Power Systems

*Operaciones de servicio del sistema IBM Power System S812LC (8348-21C)*

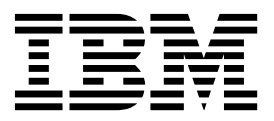

Power Systems

*Operaciones de servicio del sistema IBM Power System S812LC (8348-21C)*

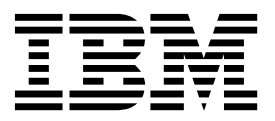

#### **Nota**

Antes de utilizar esta información y el producto al que da soporte, consulte la información que aparece en ["Avisos de](#page-6-0) [seguridad" en la página v,](#page-6-0) ["Avisos" en la página 127,](#page-142-0) el manual *IBM Systems Safety Notice* manual, G229-9054, y la guía *IBM Environmental Notices and User Guide*, Z125–5823.

Esta edición se aplica a servidores IBM Power Systems que contienen el procesador POWER8 y a todos los modelos asociados.

# **Contenido**

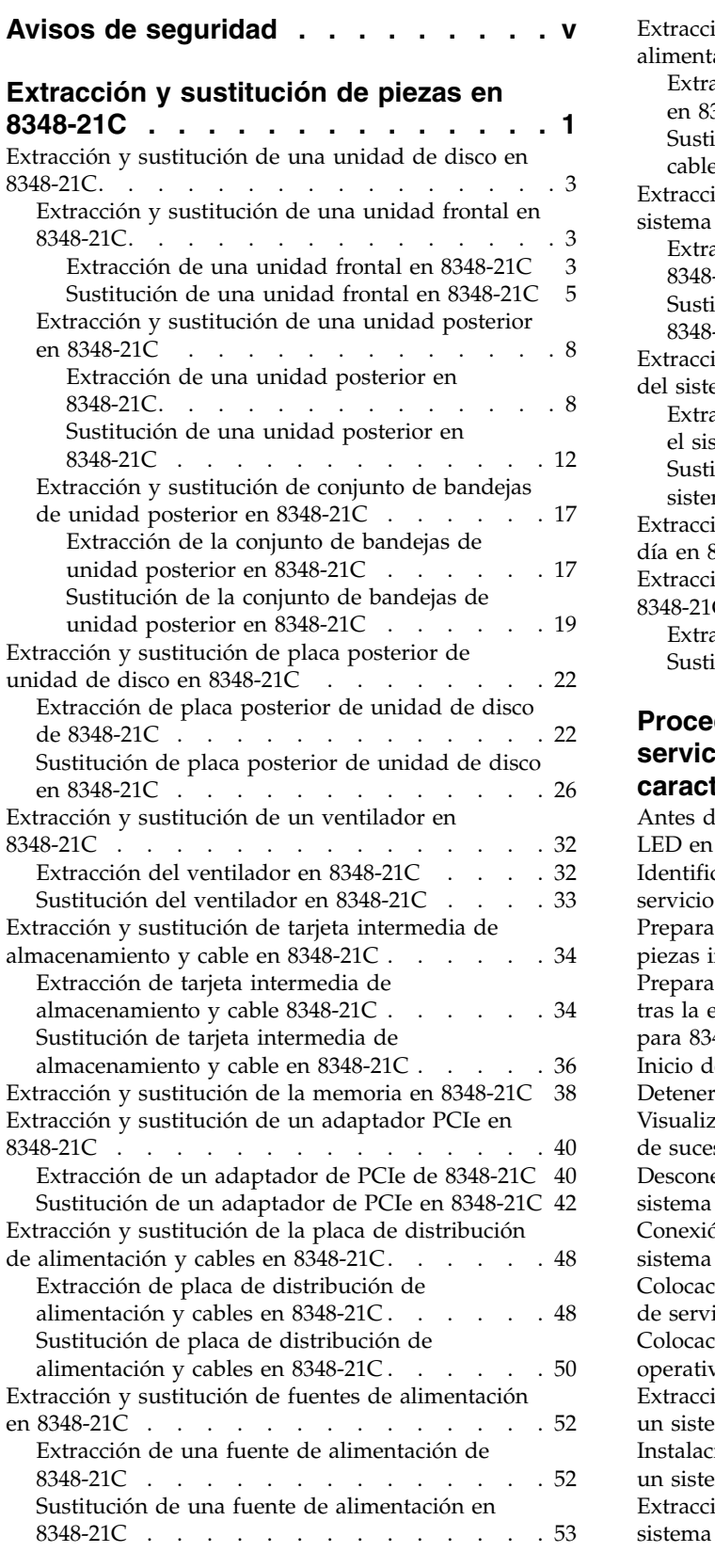

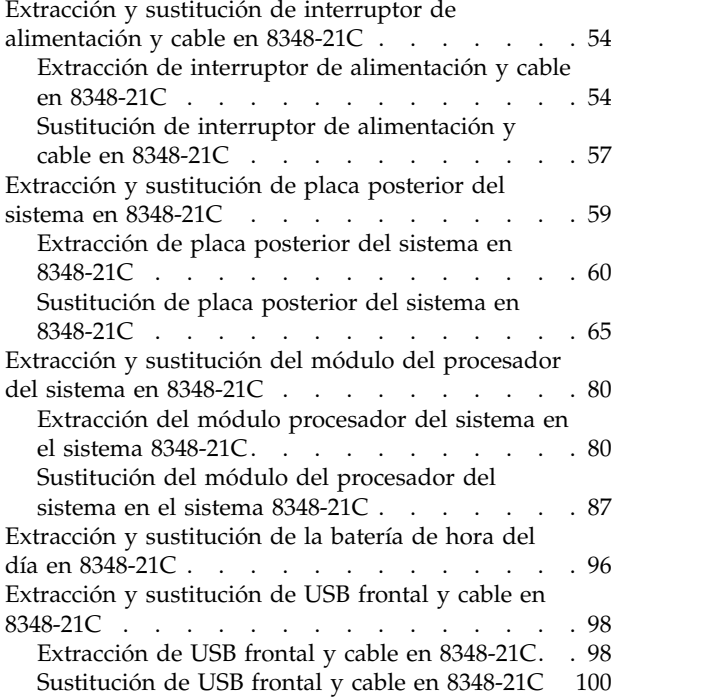

## **[Procedimientos comunes para el](#page-118-0) [servicio o la instalación de](#page-118-0)**

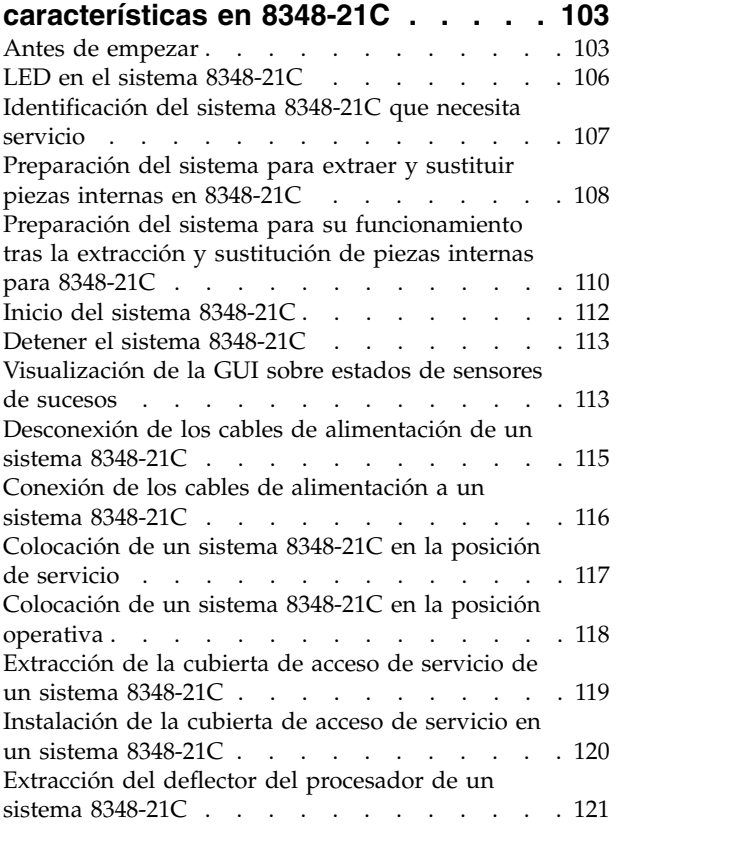

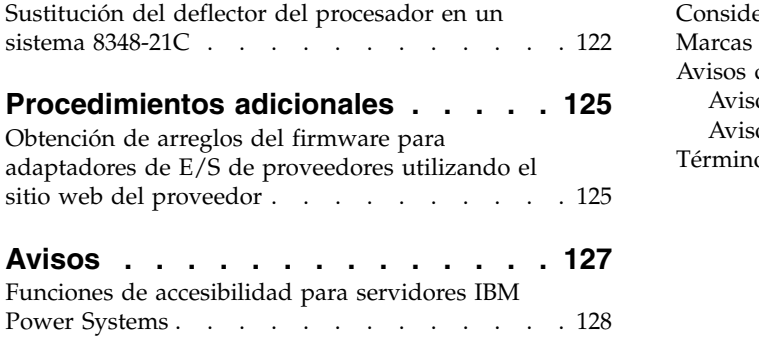

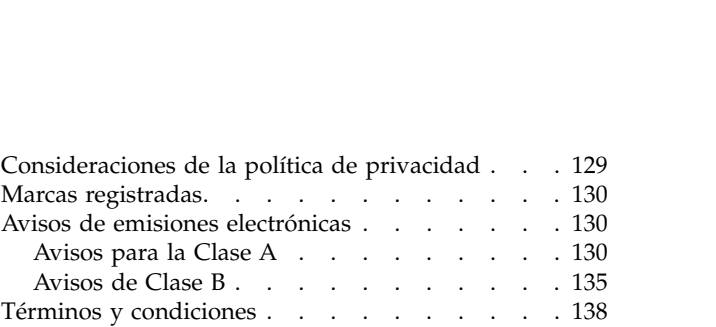

# <span id="page-6-0"></span>**Avisos de seguridad**

A lo largo de toda esta guía encontrará diferentes avisos de seguridad:

- v Los avisos de **PELIGRO** llaman la atención sobre situaciones que pueden ser extremadamente peligrosas o incluso letales.
- v Los avisos de **PRECAUCIÓN** llaman la atención sobre situaciones que pueden resultar peligrosas debido a alguna circunstancia determinada.
- v Los avisos de **Atención** indican la posibilidad de que se produzcan daños en un programa, en un dispositivo, en el sistema o en los datos.

## **Información de medidas de seguridad para comercio internacional**

Varios países exigen que la información de medidas de seguridad contenida en las publicaciones de los productos se presente en el correspondiente idioma nacional. Si su país así lo exige, encontrará documentación de información de medidas de seguridad en el paquete de publicaciones (como en la documentación impresa, en el DVD o como parte del producto) suministrado con el producto. La documentación contiene la información de seguridad en el idioma nacional con referencias al idioma inglés de EE.UU. Antes de utilizar una publicación en inglés de EE.UU. para instalar, operar o reparar este producto, primero debe familiarizarse con la información de medidas de seguridad descrita en la documentación. También debe consultar la documentación cuando no entienda con claridad la información de seguridad expuesta en las publicaciones en inglés de EE.UU.

Puede obtener copias adicionales de la documentación de información de seguridad llamando a la línea directa de IBM al 1-800-300-8751.

## **Información sobre medidas de seguridad en alemán**

Das Produkt ist nicht für den Einsatz an Bildschirmarbeitsplätzen im Sinne § 2 der Bildschirmarbeitsverordnung geeignet.

## **Información sobre medidas de seguridad para láser**

Los servidores de IBM<sup>®</sup> pueden utilizar tarjetas de E/S o funciones que se basen en fibra óptica y utilicen láser o LED.

#### **Conformidad del láser**

Los servidores de IBM se pueden instalar dentro o fuera de un bastidor de equipo de tecnologías de la información.

**PELIGRO:** Cuando trabaje en el sistema o alrededor de él, tome las siguientes medidas de precaución:

El voltaje eléctrico y la corriente de los cables de alimentación, del teléfono y de comunicaciones son peligrosos. Para evitar el riesgo de una descarga eléctrica:

- v Si IBM ha suministrado los cables de alimentación, conecte esta unidad utilizando sólo el cable proporcionado. No utilice el cable de alimentación proporcionado por IBM para ningún otro producto.
- v No abra ningún conjunto de fuente de alimentación ni realice tareas de reparación en él.
- v Durante una tormenta con aparato eléctrico, no conecte ni desconecte cables, ni realice tareas de instalación, mantenimiento o reconfiguración de este producto.
- v Este producto puede estar equipado con múltiples cables de alimentación. Para evitar todo voltaje peligroso, desconecte todos los cables de alimentación.
- Para la alimentación CA, desconecte todos los cables de alimentación de la fuente de alimentación CA.
- Para bastidores con un panel de distribución de alimentación (PDP) CC, desconecte la fuente de alimentación CC del cliente que hay en el PDP.
- v Cuando suministre energía eléctrica al producto, asegúrese de que todos los cables de alimentación estén conectados correctamente.
	- Para bastidores con alimentación CA, conecte todos los cables de alimentación o una toma de corriente eléctrico correctamente cableada y conectada a tierra. Asegúrese de que la toma de corriente eléctrica suministra el voltaje y la rotación de fases que figuran en la placa de características del sistema.
	- Para bastidores con un panel de distribución de alimentación (PDP) CC, conecte la fuente de alimentación CC del cliente que hay en el PDP. Asegúrese de utilizar la polaridad adecuada a la hora de conectar la alimentación CC y el cableado de retorno de la alimentación CC.
- v Conecte cualquier equipo que se conectará a este producto a tomas de corriente eléctrica debidamente cableadas.
- v Cuando sea posible, utilice solo una mano para conectar o desconectar los cables de señal.
- v No encienda nunca un equipo cuando haya indicios de fuego, agua o daño estructural.
- v No encienda la máquina hasta que no se corrijan todas las posibles condiciones de peligro.
- v Asuma que existe un riesgo de seguridad eléctrico. Realice todas las comprobaciones de continuidad, puesta a tierra y alimentación especificadas durante los procesos de instalación del subsistema para garantizar que se cumplen los requisitos de seguridad de la máquina.
- v No continúe con la inspección si existen condiciones de peligro.
- v Antes de abrir el dispositivo, salvo que se indique lo contrario en los procedimientos de instalación y configuración: desconecte los cables de alimentación CA, apague los disyuntores correspondientes que hallará en el panel de distribución de alimentación (PDP) del bastidor y desconecte los sistemas de telecomunicaciones, redes y módems.

#### **PELIGRO:**

v Conecte y desconecte los cables tal como se indica en los siguientes procedimientos cuando instale, mueva o abra cubiertas en este producto o en los dispositivos conectados.

Para desconectar:

- 1. Apague todo (a menos que se le indique lo contrario).
- 2. Para la alimentación CA, retire los cables de alimentación de las tomas de corriente eléctrica.
- 3. Para bastidores con un panel de distribución de alimentación (PDP) CC, apague los disyuntores que se hallan en el PDP y desconecte la alimentación de la fuente de alimentación CC del cliente.
- 4. Retire los cables de señal de los conectores.
- 5. Retire todos los cables de los dispositivos.

Para conectar:

- 1. Apague todo (a menos que se le indique lo contrario).
- 2. Conecte todos los cables a los dispositivos.
- 3. Conecte los cables de señal a los conectores.
- 4. Para la alimentación CA, conecte los cables de alimentación a las tomas de corriente eléctrica.
- 5. Para bastidores con un panel de distribución de alimentación (PDP) CC, restablezca la energía de la fuente de alimentación CC del cliente y active los disyuntores que se hallan en el PDP.
- 6. Encienda los dispositivos.

Puede haber bordes, esquinas y uniones cortantes en el interior y exterior del sistema. Tenga cuidado cuando maneje el equipo para evitar cortes, arañazos y pellizcos. (D005)

#### **(R001, parte 1 de 2)**:

**PELIGRO:** Tome las siguientes medidas de precaución cuando trabaje en el sistema en bastidor de TI o alrededor de él:

v Equipo pesado: si no se maneja con cuidado, pueden producirse lesiones personales o daños en el equipo.

- v Baje siempre los pies niveladores en el bastidor.
- v Instale siempre las piezas de sujeción estabilizadoras en el bastidor.
- v Para evitar situaciones peligrosas debido a una distribución desigual de la carga mecánica, instale siempre los dispositivos más pesados en la parte inferior del bastidor. Los servidores y dispositivos opcionales se deben instalar siempre empezando por la parte inferior del bastidor.
- v Los dispositivos montados en el bastidor no se deben utilizar como estanterías ni como espacios de trabajo. No coloque ningún objeto sobre los dispositivos montados en bastidor. Además, no se apoye en los dispositivos montados en bastidor y no los utilice para estabilizar la posición de su cuerpo (por ejemplo, cuando trabaje en una escalera).

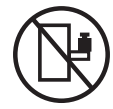

- v En cada bastidor podría haber más de un cable de alimentación.
	- Para bastidores con alimentación CA, no olvide desconectar todos los cables de alimentación del bastidor cuando se le indique que desconecte la energía eléctrica mientras realiza tareas de servicio.
	- Para bastidores con un panel de distribución de alimentación (PDP) CC, apague el disyuntor que controla la alimentación en las unidades del sistema, o desconecte la fuente de alimentación CC del cliente, cuando se le indique que desconecte la alimentación mientras esté manipulando el dispositivo.
- v Conecte todos los dispositivos instalados en un bastidor a los dispositivos de alimentación instalados en ese mismo bastidor. No conecte un cable de alimentación de un dispositivo instalado en un bastidor a un dispositivo de alimentación instalado en un bastidor distinto.
- v Una toma de corriente eléctrica que no esté cableada correctamente podría ocasionar un voltaje peligroso en las partes metálicas del sistema o de los dispositivos que se conectan al sistema. Es responsabilidad del cliente asegurarse de que la toma de corriente eléctrica está debidamente cableada y conectada a tierra para evitar una descarga eléctrica.

#### **(R001, parte 2 de 2)**:

#### **PRECAUCIÓN:**

- v No instale una unidad en un bastidor en el que las temperaturas ambientales internas vayan a superar las temperaturas ambientales recomendadas por el fabricante para todos los dispositivos montados en el bastidor.
- v No instale una unidad en un bastidor en el que la circulación del aire pueda verse comprometida. Asegúrese de que no hay ningún obstáculo que bloquee o reduzca la circulación del aire en cualquier parte lateral, frontal o posterior de una unidad que sirva para que el aire circule a través de la unidad.
- v Hay que prestar atención a la conexión del equipo con el circuito de suministro eléctrico, para que la sobrecarga de los circuitos no comprometa el cableado del suministro eléctrico ni la protección contra sobretensión. Para proporcionar la correcta conexión de alimentación a un bastidor, consulte las etiquetas de valores nominales situadas en el equipo del bastidor para determinar la demanda energética total del circuito eléctrico
- v *(Para cajones deslizantes).* No retire ni instale cajones o dispositivos si las piezas de sujeción estabilizadoras no están sujetas al bastidor. No abra más de un cajón a la vez. El bastidor se puede desequilibrar si se abre más de un cajón a la vez.

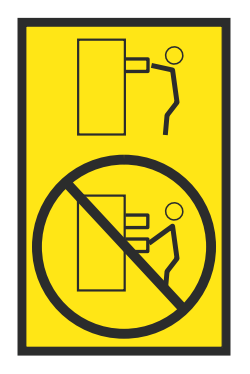

v *(Para cajones fijos).* Este es un cajón fijo que no se debe mover al realizar tareas de servicio, a menos que así lo especifique el fabricante. Si se intenta sacar el cajón de manera parcial o total, se corre el riesgo de que el cajón se caiga al suelo o de que el bastidor se desestabilice.

## **PRECAUCIÓN:**

**Para mejorar la estabilidad del bastidor al cambiarlo de ubicación, conviene quitar los componentes situados en las posiciones superiores del armario del bastidor. Siempre que vaya a cambiar la ubicación de un bastidor para colocarlo en otro lugar de la sala o del edificio, siga estas directrices generales.**

- v **Reduzca el peso del bastidor quitando dispositivos, empezando por la parte superior del armario del bastidor. Siempre que sea posible, restablezca la configuración del bastidor para que sea igual a como lo recibió. Si no conoce la configuración original, debe tomar las siguientes medidas de precaución:**
	- **– Quite todos los dispositivos de la posición 32 U (ID de conformidad RACK-001) o 22 U (ID de conformidad RR001) y posiciones superiores.**
	- **– Asegúrese de que los dispositivos más pesados están instalados en la parte inferior del bastidor.**
	- **– No debe haber casi ningún nivel U vacío entre los dispositivos instalados en el bastidor por debajo del nivel 32 U (ID de conformidad RACK-001) o 22 U (ID de conformidad RR001) a menos que la configuración recibida lo permita específicamente.**
- v **Si el bastidor que se propone cambiar de lugar forma parte de una suite de bastidores, desenganche el bastidor de la suite.**
- v **Si el bastidor que se propone cambiar de lugar se ha suministrado con estabilizadores extraíbles, deberán reinstalarse antes de cambiar de lugar el bastidor.**
- v **Inspeccione la ruta que piensa seguir para eliminar riesgos potenciales.**
- v **Verifique que la ruta elegida puede soportar el peso del bastidor cargado. En la documentación que viene con el bastidor encontrará el peso que tiene un bastidor cargado.**
- v **Verifique que todas las aberturas de las puertas sean como mínimo de 760 x 230 mm (30 x 80 pulgadas).**
- v **Asegúrese de que todos los dispositivos, estanterías, cajones, puertas y cables están bien sujetos.**
- v **Compruebe que los cuatro pies niveladores están levantados hasta la posición más alta.**
- v **Verifique que no hay ninguna pieza de sujeción estabilizadora instalada en el bastidor durante el movimiento.**
- v **No utilice una rampa inclinada de más de 10 grados.**
- v **Cuando el armario del bastidor ya esté en la nueva ubicación, siga estos pasos:**
	- **– Baje los cuatro pies niveladores.**
	- **– Instale las piezas de sujeción estabilizadoras en el bastidor.**
	- **– Si ha quitado dispositivos del bastidor, vuelva a ponerlos, desde la posición más baja a la más alta.**
- v **Si se necesita un cambio de ubicación de gran distancia, restablezca la configuración del bastidor para que sea igual a como lo recibió. Empaquete el bastidor en el material original o un material equivalente. Asimismo, baje los pies niveladores para que las ruedas giratorias no hagan contacto con el palé, y atornille el bastidor al palé.**

**(R002)**

**(L001)**

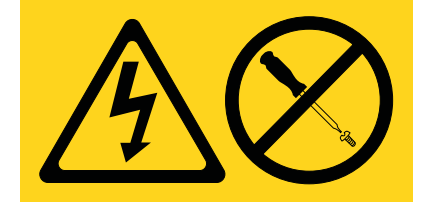

**PELIGRO:** Existen niveles de energía, corriente o voltaje peligrosos dentro de los componentes que tienen adjunta esta etiqueta. No abra ninguna cubierta o barrera que contenga esta etiqueta. (L001)

**(L002)**

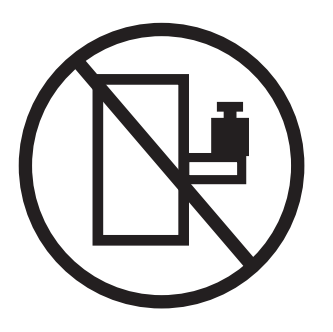

**PELIGRO:** Los dispositivos montados en el bastidor no se deben utilizar como estanterías ni como espacios de trabajo. (L002)

**(L003)**

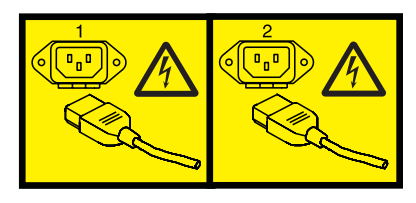

o

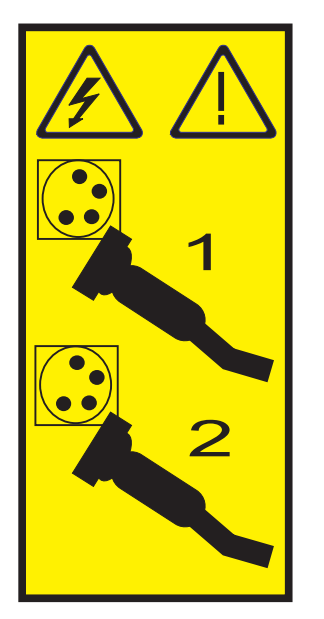

o

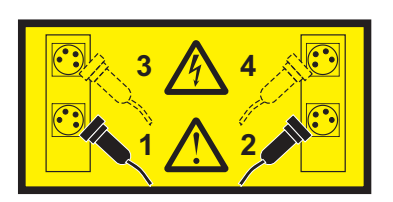

o

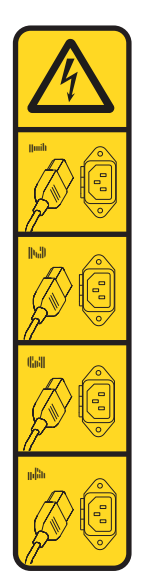

o

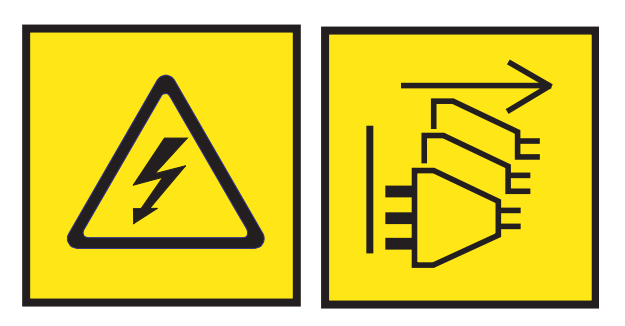

**PELIGRO:** Varios cables de alimentación. El producto puede estar equipado con múltiples cables de alimentación CA o múltiples cables de alimentación CC. Para evitar todo voltaje peligroso, desconecte todos los cables de alimentación. (L003)

**(L007)**

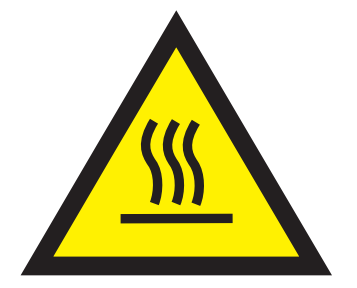

**PRECAUCIÓN:** Una superficie caliente cerca. (L007)

**(L008)**

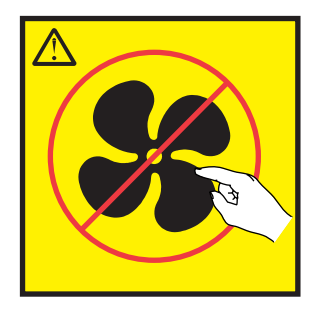

**PRECAUCIÓN:** Piezas peligrosas en movimiento cerca. (L008)

En EE.UU., todo láser tiene certificación de estar en conformidad con los requisitos de DHHS 21 CFR Subcapítulo J para productos láser de clase 1. Fuera de EE.UU., el láser tiene certificación de estar en conformidad con IEC 60825 como producto láser de clase 1. En la etiqueta de cada pieza encontrará los números de certificación de láser y la información de aprobación.

#### **PRECAUCIÓN:**

**Este producto puede contener uno o varios de estos dispositivos: unidad de CD-ROM, unidad de DVD-ROM, unidad de DVD-RAM o módulo láser, que son productos láser de Clase 1. Tenga en cuenta estas medidas de precaución:**

- v **No quite las cubiertas. Si se quitan las cubiertas del producto láser, existe el riesgo de exposición a radiación láser peligrosa. Dentro del dispositivo no hay piezas que se puedan reparar.**
- v **El uso de controles o ajustes o la realización de procedimientos distintos de los especificados aquí podría provocar una exposición a radiaciones peligrosas.**

**(C026)**

#### **PRECAUCIÓN:**

**Los entornos de proceso de datos pueden contener equipo cuyas transmisiones se realizan en enlaces del sistema con módulos láser que funcionen a niveles de potencia superiores a los de Clase 1. Por este motivo, no debe mirar nunca hacia el extremo de un cable de fibra óptica ni hacia un receptáculo abierto. Aunque aplicar luz en un extremo de un cable de fibra óptica desconectado y mirar por el otro extremo para verificar su continuidad podría no dañar la vista, este procedimiento es potencialmente peligroso. Por tanto no se recomienda verificar la continuidad de los cables de fibra óptica aplicando luz en un extremo y mirando por el otro. Para verificar la continuidad de un cable de fibra óptica, utilice una fuente de luz óptica y un medidor de intensidad. (C027)**

#### **PRECAUCIÓN:**

**Este producto contiene un láser de Clase 1M. No hay que mirar directamente con instrumentos ópticos. (C028)**

#### **PRECAUCIÓN:**

**Algunos productos láser contienen un diodo láser incorporado de Clase 3A o Clase 3B. Tenga en cuenta la siguiente información: se produce radiación láser cuando se abren. No fije la mirada en el haz, no lo mire directamente con instrumentos ópticos y evite la exposición directa al haz. (C030)**

## **PRECAUCIÓN:**

**La batería contiene litio. No debe quemar ni cargar la batería para evitar la posibilidad de una explosión.**

#### *No debe:*

- v **\_\_\_ Echarla al agua ni sumergirla en ella**
- v **\_\_\_ Calentarla a más de 100°C (212°F)**
- v **\_\_\_ Repararla ni desmontarla**

**Solo debe cambiarla por una pieza autorizada por IBM. Para reciclar o desechar la batería, debe seguir las instrucciones de la normativa local vigente. En Estados Unidos, IBM tiene un proceso de recogida de estas baterías. Para obtener información, llame al número 1-800-426-4333. En el momento de llamar, tenga a mano el número de pieza IBM de la unidad de la batería. (C003)**

#### **PRECAUCIÓN:**

**HERRAMIENTA DE ELEVACIÓN DEL PROVEEDOR proporcionada por IBM:**

- v **La HERRAMIENTA DE ELEVACIÓN sólo debe utilizarla personal autorizado.**
- v **La HERRAMIENTA DE ELEVACIÓN está destinada a ayudar, levantar, instalar y retirar unidades (carga) en elevaciones de bastidor. No es para utilizarla cargada como transporte por grandes rampas ni como sustitución de herramientas como elevadores de palés, transceptores de radio portátil, carretillas elevadoras y en las situaciones de reubicación relacionadas. Cuando tenga dificultades en estas tareas, sírvase del personal técnico o de los servicios técnicos (como por ejemplo, transportistas)**
- v **Lea y asegúrese de comprender el contenido del manual del operador de la HERRAMIENTA DE ELEVACIÓN antes de utilizarla. Si no lo lee, si no entiende lo que en él se explica, si no hace caso de las normas de seguridad y si no sigue las instrucciones puede provocar daños en la propiedad o lesiones personales. Si tiene alguna consulta, póngase en contacto con el servicio técnico del proveedor y con el personal de soporte del proveedor. El manual impreso en el idioma local debe permanecer junto con la máquina en la zona de almacenamiento protegida indicada. La revisión más reciente del manual está disponible en el sitio web del proveedor.**
- v **Compruebe el funcionamiento del freno del estabilizador antes de cada uso. No fuerce el movimiento ni haga rodar la HERRAMIENTA DE ELEVACIÓN si tiene acoplado el freno estabilizador.**
- v **No mueva la HERRAMIENTA DE ELEVACIÓN mientras la plataforma esté levantada, excepto para cambios mínimos de posición.**
- v **No supere la capacidad de carga aprobada. Consulte el GRÁFICO DE CAPACIDAD DE CARGA relacionado con las cargas máximas al centro respecto del extremo de la plataforma ampliada.**
- v **Levante sólo la carga si está bien centrada en la plataforma. No coloque más de 91 kg (200 libras) en el extremo de la repisa extensible de la plataforma teniendo en cuenta también el centro de la carga de masa/gravedad (CoG).**
- v **No coloque carga en las esquinas del accesorio elevador de inclinación opcional de la plataforma. Fije la opción elevadora de inclinación de la plataforma a la repisa principal en las cuatro ubicaciones (4x) sólo con el hardware suministrado, antes de utilizarla. Los objetos de carga han sido pensados para que se deslicen por plataformas lisas sin tener que ejercer ningún tipo de fuerza; por tanto, vaya con cuidado de no aplicar presión ni apoyarse en ellos. Mantenga la opción elevadora de inclinación de la plataforma siempre plana salvo para pequeños ajustes en último momento, si fueran necesarios.**

## **Información de alimentación y cableado para NEBS (Network Equipment-Building System) GR-1089-CORE**

Los comentarios siguientes se aplican a los servidores de IBM que se han diseñado como compatibles con NEBS (Network Equipment-Building System) GR-1089-CORE:

El equipo es adecuado para instalarlo en:

v Recursos de telecomunicaciones de red

• Ubicaciones donde se aplique el NEC (Código eléctrico nacional)

Los puertos internos de este equipo son adecuados solamente para la conexión al cableado interno o protegido. Los puertos internos de este equipo *no* deben conectarse metálicamente a las interfaces que se conectan a la planta exterior o su cableado. Estas interfaces se han diseñado para su uso solo como interfaces internas al edificio (puertos de tipo 2 o de tipo 4, tal como se describe en GR-1089-CORE) y requieren el aislamiento del cableado de planta exterior al descubierto. La adición de protectores primarios no ofrece protección suficiente para conectar estas interfaces con material metálico a los cables de la OSP.

**Nota:** todos los cables Ethernet deben estar recubiertos y tener toma de tierra en ambos extremos.

El sistema que se alimenta con CA no requiere el uso de un dispositivo de protección contra descargas (SPD) externo.

El sistema que se alimenta con CC utiliza un diseño de retorno de CC aislado (DC-I). El terminal de retorno de la batería de CC *no* debe conectarse ni al chasis ni a la toma de tierra.

El sistema de alimentación CC es para que se instale en una red CBN (Common Bonding Network - red de acoplamiento común) tal como se describe en GR-1089-CORE.

# <span id="page-16-0"></span>**Extracción y sustitución de piezas en 8348-21C**

Aprenda a extraer y sustituir piezas anómalas en IBM Power System S812LC (8348-21C). Estas piezas se conocen como unidades sustituibles localmente (FRU).

## **Acerca de esta tarea**

**Nota:** Consulte el [IBM Publications Center](http://www.ibm.com/e-business/linkweb/publications/servlet/pbi.wss) (http://www.ibm.com/e-business/linkweb/publications/ servlet/pbi.wss). El número de publicación: SC27-6601-00 proporciona una lista de las actividades clave de instalación del sistema IBM y una lista de actividades que podrían ser facturables.

**PELIGRO:** Cuando trabaje en el sistema o alrededor de él, tome las siguientes medidas de precaución:

El voltaje eléctrico y la corriente de los cables de alimentación, del teléfono y de comunicaciones son peligrosos. Para evitar el riesgo de una descarga eléctrica:

- v Si IBM ha suministrado los cables de alimentación, conecte esta unidad utilizando sólo el cable proporcionado. No utilice el cable de alimentación proporcionado por IBM para ningún otro producto.
- v No abra ningún conjunto de fuente de alimentación ni realice tareas de reparación en él.
- v Durante una tormenta con aparato eléctrico, no conecte ni desconecte cables, ni realice tareas de instalación, mantenimiento o reconfiguración de este producto.
- v Este producto puede estar equipado con múltiples cables de alimentación. Para evitar todo voltaje peligroso, desconecte todos los cables de alimentación.
	- Para la alimentación CA, desconecte todos los cables de alimentación de la fuente de alimentación CA.
	- Para bastidores con un panel de distribución de alimentación (PDP) CC, desconecte la fuente de alimentación CC del cliente que hay en el PDP.
- v Cuando suministre energía eléctrica al producto, asegúrese de que todos los cables de alimentación estén conectados correctamente.
	- Para bastidores con alimentación CA, conecte todos los cables de alimentación o una toma de corriente eléctrico correctamente cableada y conectada a tierra. Asegúrese de que la toma de corriente eléctrica suministra el voltaje y la rotación de fases que figuran en la placa de características del sistema.
	- Para bastidores con un panel de distribución de alimentación (PDP) CC, conecte la fuente de alimentación CC del cliente que hay en el PDP. Asegúrese de utilizar la polaridad adecuada a la hora de conectar la alimentación CC y el cableado de retorno de la alimentación CC.
- v Conecte cualquier equipo que se conectará a este producto a tomas de corriente eléctrica debidamente cableadas.
- v Cuando sea posible, utilice solo una mano para conectar o desconectar los cables de señal.
- v No encienda nunca un equipo cuando haya indicios de fuego, agua o daño estructural.
- v No encienda la máquina hasta que no se corrijan todas las posibles condiciones de peligro.
- v Asuma que existe un riesgo de seguridad eléctrico. Realice todas las comprobaciones de continuidad, puesta a tierra y alimentación especificadas durante los procesos de instalación del subsistema para garantizar que se cumplen los requisitos de seguridad de la máquina.
- v No continúe con la inspección si existen condiciones de peligro.
- Antes de abrir el dispositivo, salvo que se indique lo contrario en los procedimientos de instalación y configuración: desconecte los cables de alimentación CA, apague los disyuntores correspondientes que hallará en el panel de distribución de alimentación (PDP) del bastidor y desconecte los sistemas de telecomunicaciones, redes y módems.

#### **PELIGRO:**

v Conecte y desconecte los cables tal como se indica en los siguientes procedimientos cuando instale, mueva o abra cubiertas en este producto o en los dispositivos conectados.

Para desconectar:

- 1. Apague todo (a menos que se le indique lo contrario).
- 2. Para la alimentación CA, retire los cables de alimentación de las tomas de corriente eléctrica.
- 3. Para bastidores con un panel de distribución de alimentación (PDP) CC, apague los disyuntores que se hallan en el PDP y desconecte la alimentación de la fuente de alimentación CC del cliente.
- 4. Retire los cables de señal de los conectores.
- 5. Retire todos los cables de los dispositivos.

#### Para conectar:

- 1. Apague todo (a menos que se le indique lo contrario).
- 2. Conecte todos los cables a los dispositivos.
- 3. Conecte los cables de señal a los conectores.
- 4. Para la alimentación CA, conecte los cables de alimentación a las tomas de corriente eléctrica.
- 5. Para bastidores con un panel de distribución de alimentación (PDP) CC, restablezca la energía de la fuente de alimentación CC del cliente y active los disyuntores que se hallan en el PDP.
- 6. Encienda los dispositivos.

Puede haber bordes, esquinas y uniones cortantes en el interior y exterior del sistema. Tenga cuidado cuando maneje el equipo para evitar cortes, arañazos y pellizcos. (D005)

#### **Atención:**

No poder seguir esta secuencia paso a paso para la extracción o la instalación de la FRU podría provocar daños en la FRU o en el sistema.

Por motivos de seguridad y de circulación de aire, si extrae piezas del sistema, debe asegurar los elementos siguientes:

- v Están presentes los rellenos de contrapunta del Peripheral Component Interconnect Express (PCIe).
- v Están presentes los portadores de unidad de proceso de gráficos (GPU) o PCIe y que sus rellenos GPU o PCIe están instalados en las portadoras.

Tenga en cuenta las precauciones siguientes siempre que maneje componentes electrónicos o cables:

- v El kit de descarga electrostática (ESD) y la muñequera antiestática ESD se deben utilizar al manejar tarjetas lógicas, módulos de chip único (SCM), módulos de chip múltiple (MCM), placas electrónicas y unidades de disco.
- v Conserve todos los componentes electrónicos en el contenedor o la bolsa de envío hasta que esté preparado para instalarlos.
- v Si extrae y, después, vuelve a instalar un componente electrónico, coloque temporalmente el componente en una esterilla o manta de descarga electrostática (ESD).

## **Procedimiento**

- 1. Si está completando un procedimiento de sustitución que podría poner sus datos en riesgo, asegúrese de que tiene un copia de seguridad actual del sistema o partición lógica (incluyendo sistemas operativos, programas con licencia y datos).
- 2. Revise el procedimiento de instalación o sustitución para la característica o pieza.
- 3. Tenga en cuenta la significado del color en el sistema.
	- v El color **terracota** en la pieza indica que es posible que no tenga que apagar el sistema para completar el servicio. Esta determinación depende de la configuración del sistema y es posible que tenga que completar los pasos para preparar el sistema, antes de que se pueda completar una acción de servicio en el sistema con el sistema encendido.
	- v El color **azul** en la pieza indica que el procedimiento podría requerir que el sistema se cierre antes de prestar servicio. Consulte el procedimiento de servicio antes de intentar la reparación.
- 4. Asegúrese de que tiene a mano un soporte, un destornillador de punta plana y un destornillador Phillips.

<span id="page-18-0"></span>5. Si las piezas no son correctas, falta alguna o están visiblemente dañadas, póngase en contacto con el proveedor de la pieza o con el siguiente nivel de soporte.

## **Extracción y sustitución de una unidad de disco en 8348-21C**

Aprenda a extraer y sustituir una unidad de disco en el sistema IBM Power System S812LC (8348-21C). La unidad debe ser una unidad de disco duro (HDD) o una unidad de estado sólido (SSD).

# **Extracción y sustitución de una unidad frontal en 8348-21C**

Aprenda a extraer y sustituir una unidad frontal en el sistema IBM Power System S812LC (8348-21C).

## **Extracción de una unidad frontal en 8348-21C**

Aprenda a extraer una unidad frontal en el sistema IBM Power System S812LC (8348-21C). Los discos frontales se pueden extraer y sustituir cuando el sistema está en ejecución y el sistema está encendido.

## **Procedimiento**

1. Póngase la muñequera antiestática para descargas electrostáticas (ESD).

#### **Atención:**

- v Conecte una muñequera para descargas de electricidad estática (ESD) con la clavija ESD frontal, con la clavija ESD posterior o con una superficie de metal del equipo sin pintar para impedir que una descarga de electricidad estática dañe el equipo.
- v Cuando utilice una muñequera para descargas de electricidad estática (ESD), siga todos los procedimientos de seguridad desde el punto de vista eléctrico. La muñequera para descargas de electricidad estática (ESD) sirve para controlar la electricidad estática. No aumenta ni reduce el riesgo de recibir descargas eléctricas al utilizar o trabajar en equipo eléctrico.
- v Si no tiene una muñequera para descargas de electricidad estática (ESD), justo antes de sacar el producto del paquete ESD y de instalar o sustituir una pieza de hardware, toque una superficie metálica sin pintar del sistema durante 5 segundos como mínimo.
- 2. Si el dispositivo forma parte de una unidad lógica con tolerancia a errores, el sistema operativo seguirá accediendo a la unidad lógica. Continúe en el paso 3.

Si el dispositivo falla en cualquiera de las categorías siguientes, asegúrese de que el sistema operativo no esté utilizando de activa el dispositivo antes de continuar con el paso 3.

- Un disco físico
- Un miembro de un volumen simple
- v Un miembro de una unidad lógica RAID 0
- 3. Identifique el dispositivo y prepárelo para su extracción.
	- a. Ejecute el mandato **arcconf** para listar las unidades lógicas y las configuraciones de dispositivos. Para obtener más información sobre la herramienta arcconf, consulte<http://i.adaptec.com/power> arcconf getconfig 1
	- b. Fíjese en los números de canal y de dispositivo de la unidad que desee. En este ejemplo, el número de canal es 0 y el número de dispositivo es 11. Reported Channel, Device(T:L) :  $0, 11(11:0)$
	- c. Ponga la unidad fuera de línea. Ejecute el mandato **arcconf setstate** siguiente, utilizando los números de canal y de dispositivo a partir del mandato **arcconf getconfig**: De esta forma se activará el LED de error en la unidad.

arcconf setstate 1 device 0 11 ddd

- d. Ahora puede extraer físicamente la unidad del sistema.
- 4. Desbloquee el asa de la bandeja de la unidad empujando el pestillo **(A)** en la dirección indicada. El asa **(B)** se desencaja saliendo hacia usted. Si el asa no queda totalmente hacia fuera, la bandeja de la unidad no se desliza fuera del sistema, tal como se indica en Figura [1 en la página 4.](#page-19-0)

<span id="page-19-0"></span>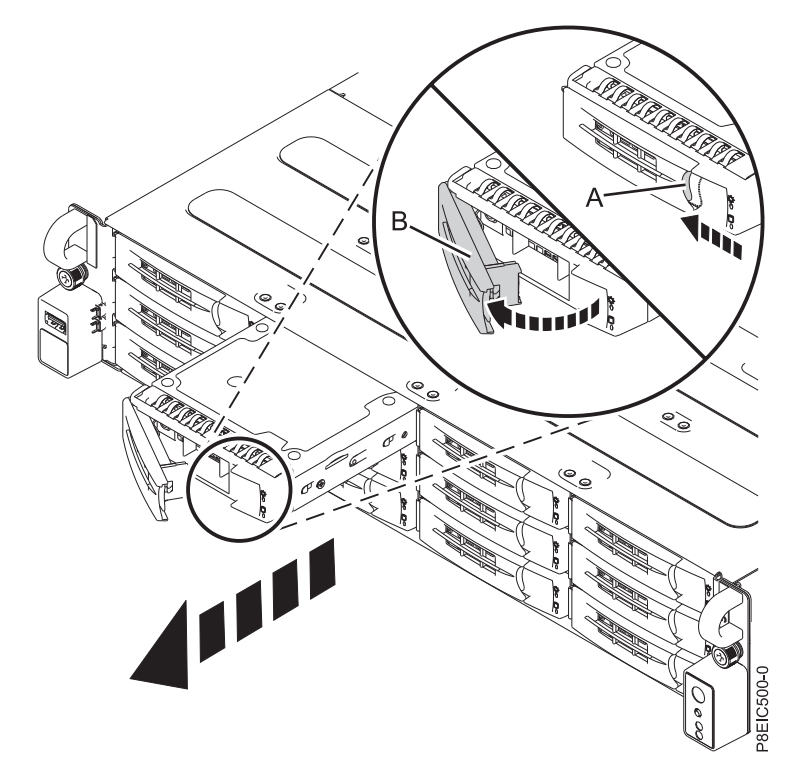

*Figura 1. Extracción de una bandeja de unidad frontal*

- 5. Soporte la parte inferior de la bandeja de unidad mientras la desliza fuera del sistema. No coja la bandeja de unidad por el asa.
- 6. Si está extrayendo más de una unidad, repita los pasos de [3 en la página 3](#page-18-0) a 5 en este procedimiento hasta que se extraigan todas las unidades.
- 7. Extracción de una unidad de la bandeja.
	- v Para una unidad de 3,5 pulgadas, quite la unidad de los laterales de la bandeja quitando cuatro tornillos, (2 en cada lado), tal como se indica en Figura [2 en la página 5.](#page-20-0)

<span id="page-20-0"></span>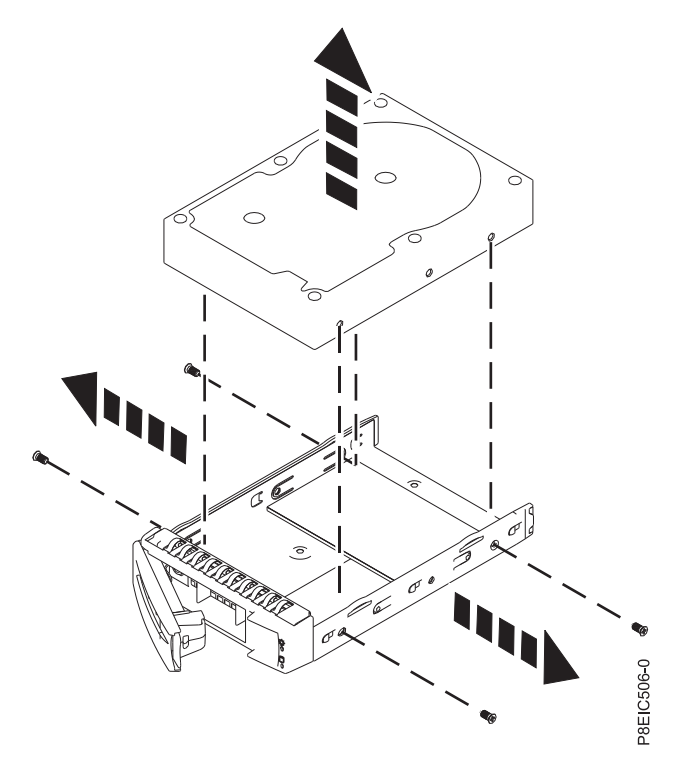

*Figura 2. Extracción de la unidad de 3,5 pulgadas de la bandeja*

v Para una unidad de 2,5 pulgadas, dé la vuelta a la bandeja. Afloje la unidad de la parte inferior de la bandeja quitando cuatro tornillos, tal como se indica en Figura 3.

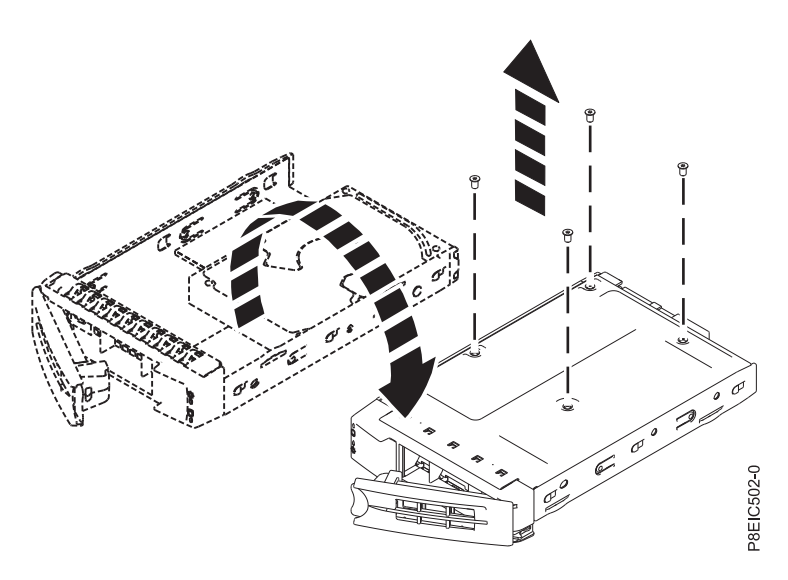

*Figura 3. Extracción de la unidad de 2,5 pulgadas de la bandeja*

## **Sustitución de una unidad frontal en 8348-21C**

Aprenda a extraer una unidad frontal en el sistema IBM Power System S812LC (8348-21C).

#### **Procedimiento**

1. Asegúrese de que tiene puesta la muñequera antiestática para descargas electrostáticas (ESD). Si no es así, póngasela ahora.

- 2. Instale una unidad en la bandeja. Oriente la unidad de forma que los conectores apunten a la parte posterior de la unidad.
	- v Una unidad de 3,5 pulgadas ocupa la bandeja, tal como se indica en Figura 4. Asegure la unidad en los laterales de la bandeja con cuatro tornillos (2 en cada lado).

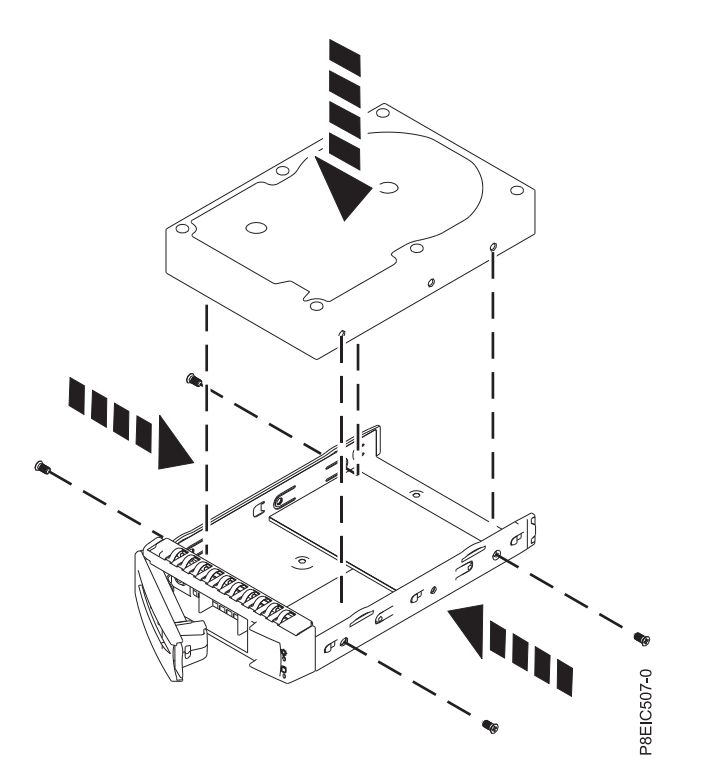

*Figura 4. Montaje de la unidad de 3,5 pulgadas en la bandeja*

v Una unidad de 2,5 pulgadas se debe colocar en la parte posterior de la bandeja. Mientras sujeta a la vez la unidad y la bandejar, dé la vuelta a la bandeja. Asegure la unidad en la parte inferior de la bandeja con cuatro tornillos, tal como se muestra en Figura 5.

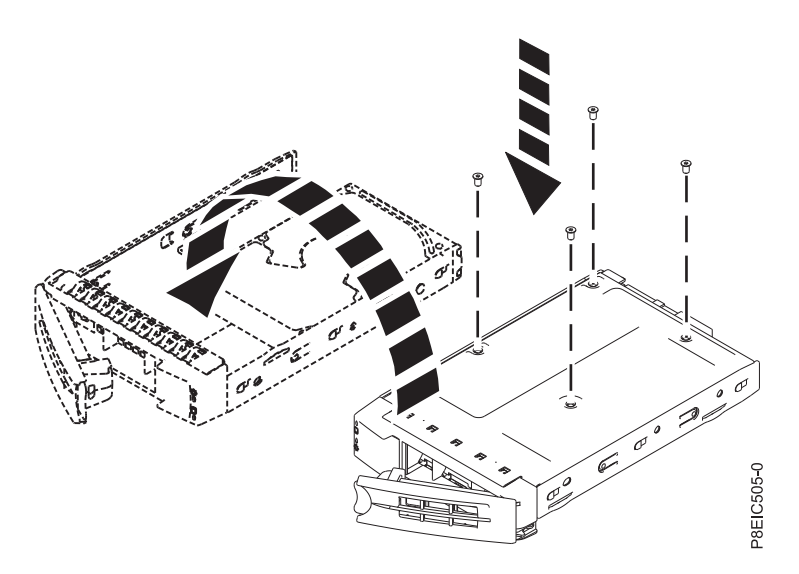

*Figura 5. Montaje de la unidad de 2,5 pulgadas en la bandeja*

3. Aguante la unidad por la parte inferior cuando coloca la bandeja de la unidad. Deslice la bandeja de la unidad por todo el recorrido hasta el sistema. Empuje la bandeja de la unidad hasta que el asa de la bandeja de unidad **(A)** se empiece a cerrar y, después, empuje el asa hasta que se cierre, tal como se indica en Figura 6.

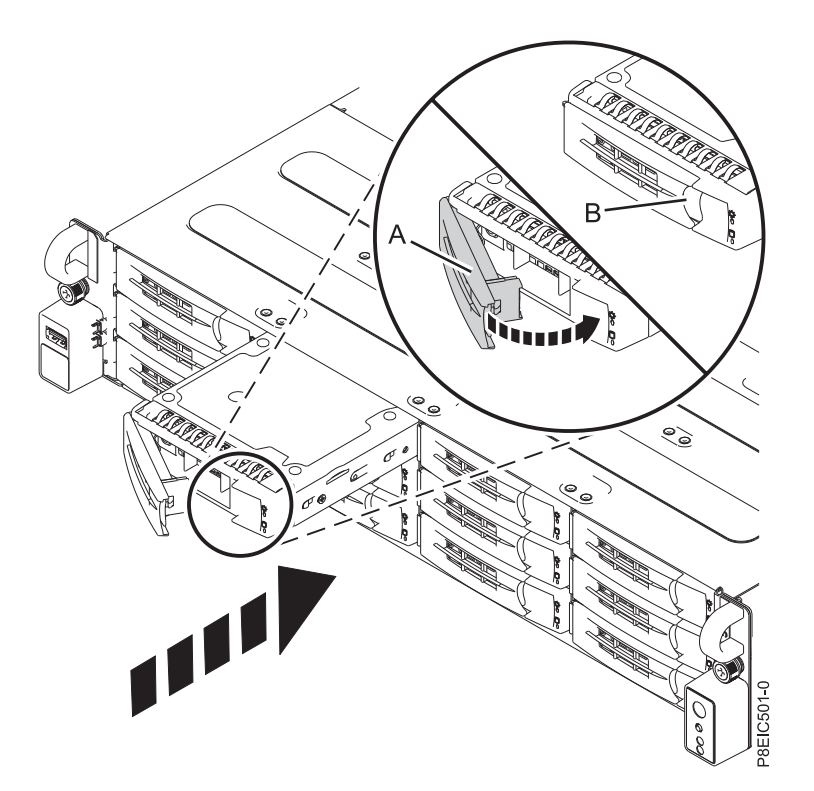

*Figura 6. Bloqueo del asa de la bandeja de unidad*

- 4. Bloquee el asa de la bandeja de unidad **(A)** empujando el asa hasta que encaje en su sitio y se oiga un clic.
- 5. Configure la unidad instalada o sustituida para el entorno.
	- a. Tras insertar una nueva unidad, debe volver a examinar el dispositivo.
		- v **Sistema operativo Ubuntu Linux**: para ejecutar el mandato **rescan-scsi-bus** en el sistema operativo Ubuntu Linux, inicie sesión en el sistema como usuario root y ejecute el mandato siguiente:

rescan-scsi-bus

La herramienta **rescan-scsi-bus** está disponible en el paquete *scsitools*; instale el paquete utilizando el mandato siguiente:

sudo apt-get install scsitools

v **Red Hat Enterprise Linux (RHEL) versión 7.2**: para ejecutar el mandato rescan en el sistema operativo REHL versión 7.2, inicie sesión en el sistema como usuario root y ejecute el mandato: rescan-scsi-bus.sh -a

La herramienta **rescan-scsi-bus** está disponible en el paquete *sg3\_utils*; instale el paquete utilizando el mandato siguiente:

yum install sg3\_utils

Puede que desee consultar: [Adición de un dispositivo de almacenamiento o de una vía de](https://access.redhat.com/documentation/en-US/Red_Hat_Enterprise_Linux/7/html/Storage_Administration_Guide/adding_storage-device-or-path.html) [acceso](https://access.redhat.com/documentation/en-US/Red_Hat_Enterprise_Linux/7/html/Storage_Administration_Guide/adding_storage-device-or-path.html) (https://access.redhat.com/documentation/en-US/Red\_Hat\_Enterprise\_Linux/7/html/ Storage\_Administration\_Guide/adding\_storage-device-or-path.html)

<span id="page-23-0"></span>b. Cargue o restaure los datos a partir del dispositivo de seguridad. Si ha fallado una unidad, consulte [Recuperación después de una anomalía de unidad de disco\(](http://www.adaptec.com/en-us/support/infocenter/release-2015-1/index.jsp?topic=/RAID_IUG.xml/Topics/Recovering_from_a_Disk_Drive_Failure.html)www.adaptec.com/en-us/ support/infocenter/release-2015-1/index.jsp?topic=/RAID\_IUG.xml/Topics/ Recovering\_from\_a\_Disk\_Drive\_Failure.html).

## **Extracción y sustitución de una unidad posterior en 8348-21C**

Aprenda a extraer y sustituir una unidad posterior en el sistema IBM Power System S812LC (8348-21C).

## **Extracción de una unidad posterior en 8348-21C**

Aprenda a extraer una o ambas unidades posteriores en el sistema IBM Power System S812LC (8348-21C).

## **Procedimiento**

- 1. Concluya el sistema para este procedimiento. Si desea más instrucciones, consulte ["Detener el sistema](#page-128-0) [8348-21C" en la página 113.](#page-128-0)
- 2. Póngase la muñequera antiestática para descargas electrostáticas (ESD).

#### **Atención:**

- v Conecte una muñequera para descargas de electricidad estática (ESD) con la clavija ESD frontal, con la clavija ESD posterior o con una superficie de metal del equipo sin pintar para impedir que una descarga de electricidad estática dañe el equipo.
- v Cuando utilice una muñequera para descargas de electricidad estática (ESD), siga todos los procedimientos de seguridad desde el punto de vista eléctrico. La muñequera para descargas de electricidad estática (ESD) sirve para controlar la electricidad estática. No aumenta ni reduce el riesgo de recibir descargas eléctricas al utilizar o trabajar en equipo eléctrico.
- v Si no tiene una muñequera para descargas de electricidad estática (ESD), justo antes de sacar el producto del paquete ESD y de instalar o sustituir una pieza de hardware, toque una superficie metálica sin pintar del sistema durante 5 segundos como mínimo.
- 3. Desbloquee el asa de la bandeja de unidad de la unidad posterior empujando el pestillo del asa **(A)**. Después, el asa se despliega hacia usted. Tire del asa hacia fuera; si el asa no se abre por completo, la bandeja de unidad no se desliza hacia fuera del sistema, tal como se indica en Figura [7 en la página 9.](#page-24-0)

<span id="page-24-0"></span>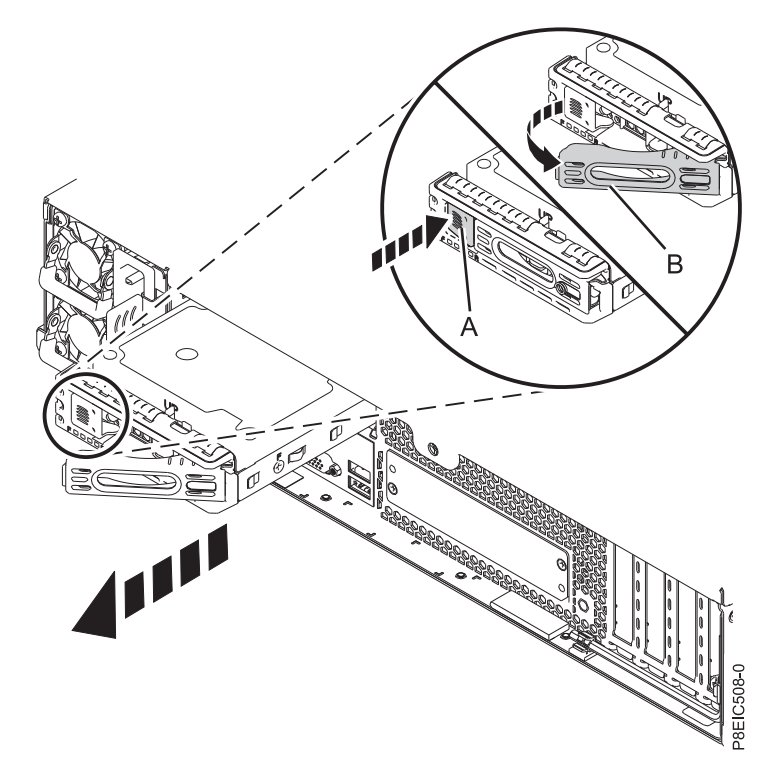

*Figura 7. Extracción de una unidad posterior*

- 4. Soporte la parte inferior de la bandeja de unidad mientras la desliza fuera del sistema. No coja la bandeja de unidad por el asa.
- 5. Compruebe el número de serie de la unidad para asegurarse de que la unidad que se ha utilizado en los pasos de diagnóstico es la unidad real que se ha trasladado y sustituido. Para ver los pasos de diagnóstico, consulte [Iniciar la resolución de problemas y el análisis de problemas](http://www.ibm.com/support/knowledgecenter/POWER8/p8ei3/p8ei3_kickoff.htm) (www.ibm.com/support/knowledgecenter/POWER8/p8ei3/p8ei3\_kickoff.htm).
- 6. Extraiga la unidad de la bandeja.
	- Para una unidad de 3,5 pulgadas:
		- a. Despegue la unidad de los laterales de la bandeja quitando cuatro tornillos (2 en cada lado), tal como se muestra en Figura [8 en la página 10.](#page-25-0)

<span id="page-25-0"></span>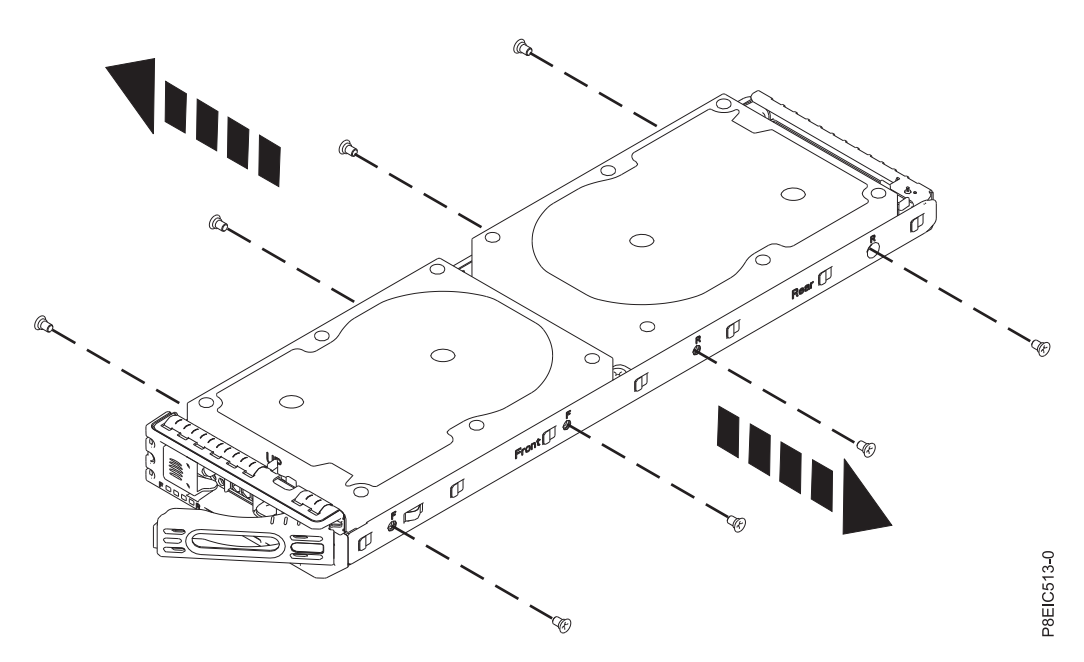

*Figura 8. Quitar los tornillos de la unidad de 3,5 pulgadas*

b. Deslice la unidad fuera del zócalo y levante la unidad de la bandeja.

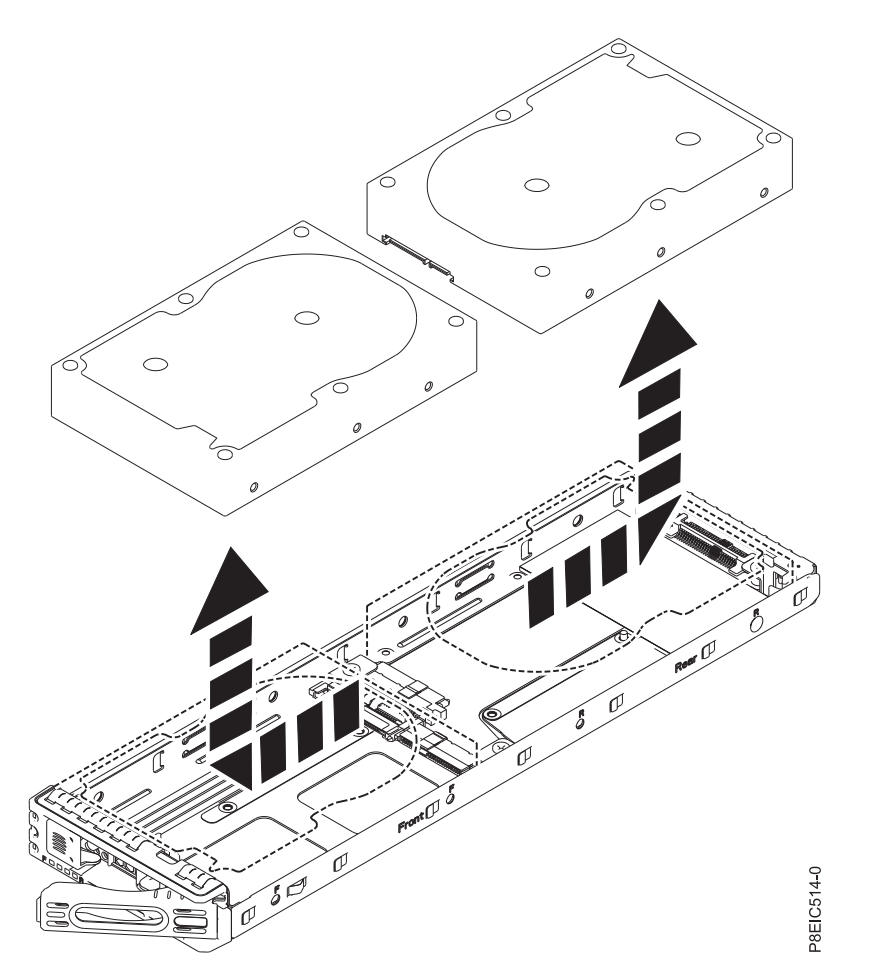

*Figura 9. Extracción de la unidad de 3,5 pulgadas*

- Para una unidad de 2,5 pulgadas:
	- a. Gire la bandeja de forma que la unidad quede hacia abajo.
	- b. Despegue la unidad de la parte inferior de la bandeja quitando los cuatro tornillos para la unidad que desea extraer, tal como se indica en Figura 10.

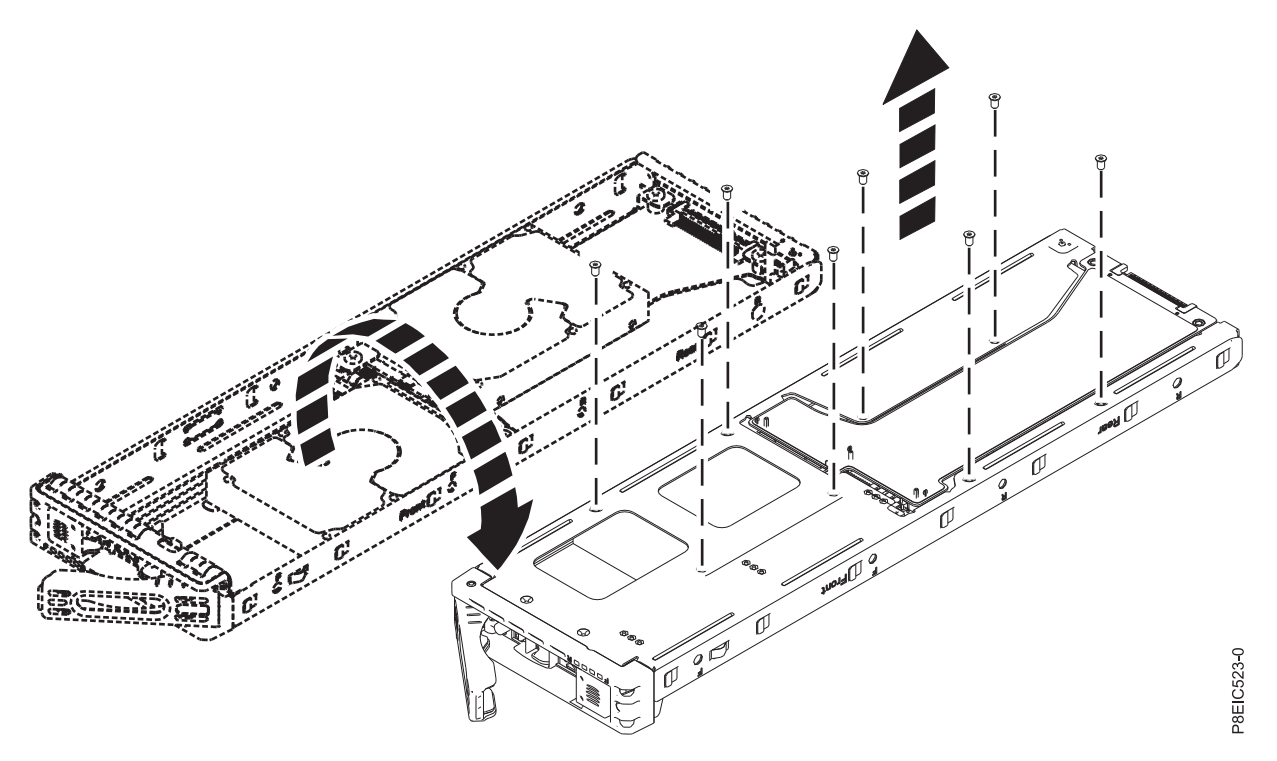

*Figura 10. Quitar los tornillos de la unidad de 2,5 pulgadas*

- c. Mientras sujeta la unidad y la bandeja, gire la bandeja para que la unidad quede hacia arriba.
- d. Deslice la unidad fuera del zócalo y levante la unidad de la bandeja, tal como se muestra en Figura [11 en la página 12.](#page-27-0)

<span id="page-27-0"></span>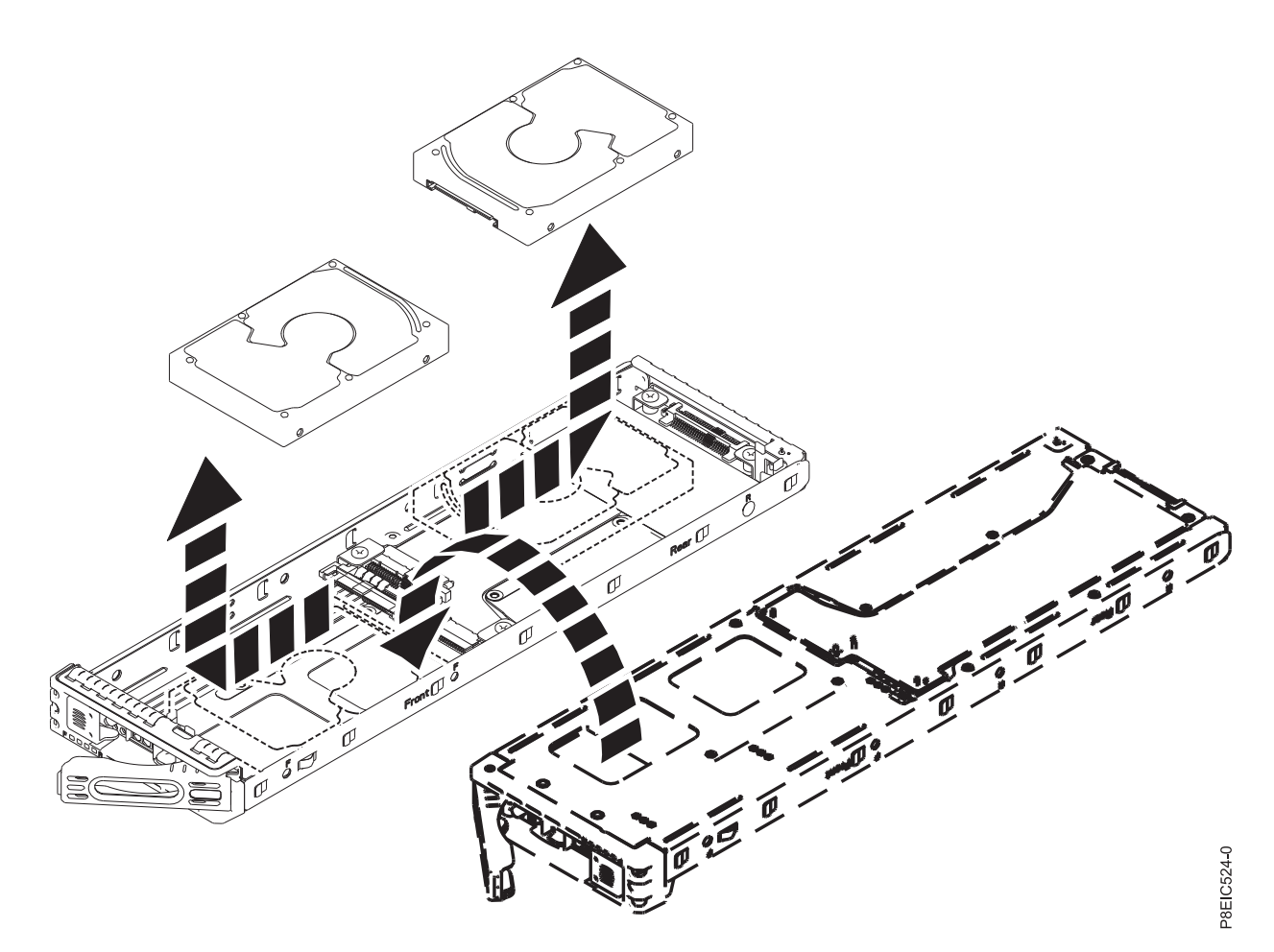

*Figura 11. Extracción de la unidad de 2,5 pulgadas*

## **Sustitución de una unidad posterior en 8348-21C**

Aprenda a sustituir una o ambas unidades posteriores en el sistema IBM Power System S812LC (8348-21C).

#### **Procedimiento**

- 1. Concluya el sistema para este procedimiento. Si desea más instrucciones, consulte ["Detener el sistema](#page-128-0) [8348-21C" en la página 113.](#page-128-0)
- 2. Asegúrese de que tiene puesta la muñequera antiestática para descargas electrostáticas (ESD). Si no es así, póngasela ahora.
- 3. Instale una unidad en la bandeja.
	- Para una unidad de 3,5 pulgadas:
		- a. Coloque la unidad en la bandeja y, después, deslice la unidad hacia el zócalo, tal como se indica en Figura [12 en la página 13.](#page-28-0)

<span id="page-28-0"></span>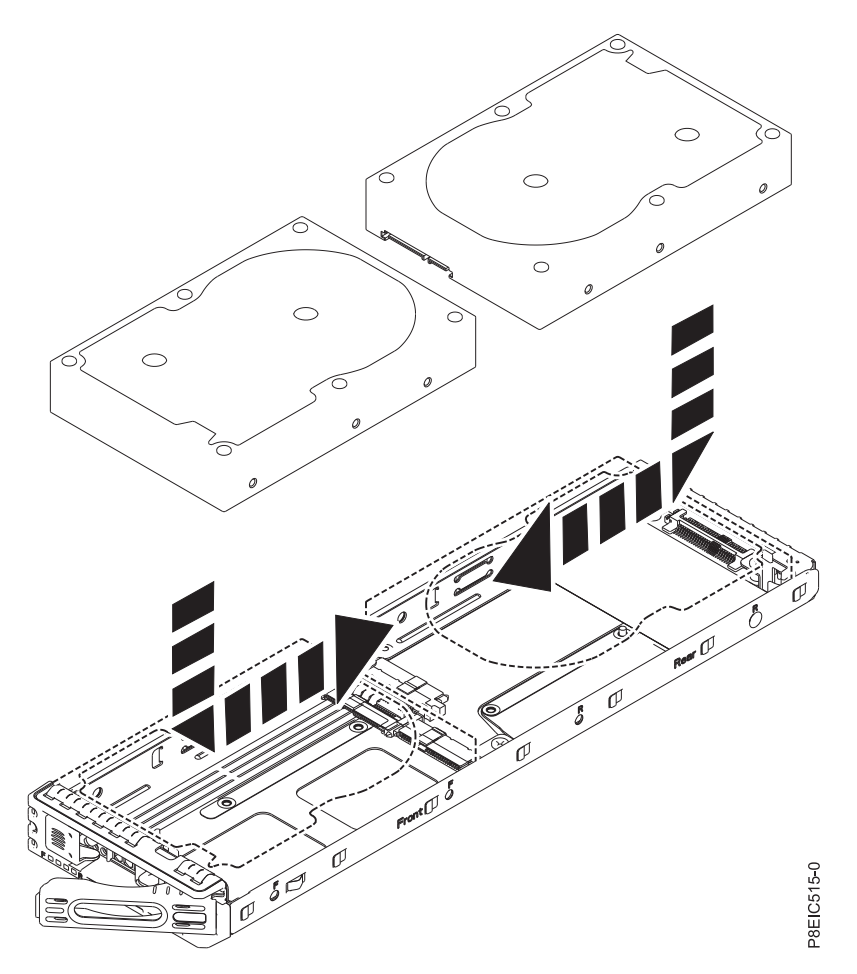

*Figura 12. Instalación de la unidad de 3,5 pulgadas en la bandeja*

b. Asegure la unidad a los lados de la bandeja utilizando cuatro tornillos (2 en cada lado), tal como se muestra en Figura [13 en la página 14.](#page-29-0)

<span id="page-29-0"></span>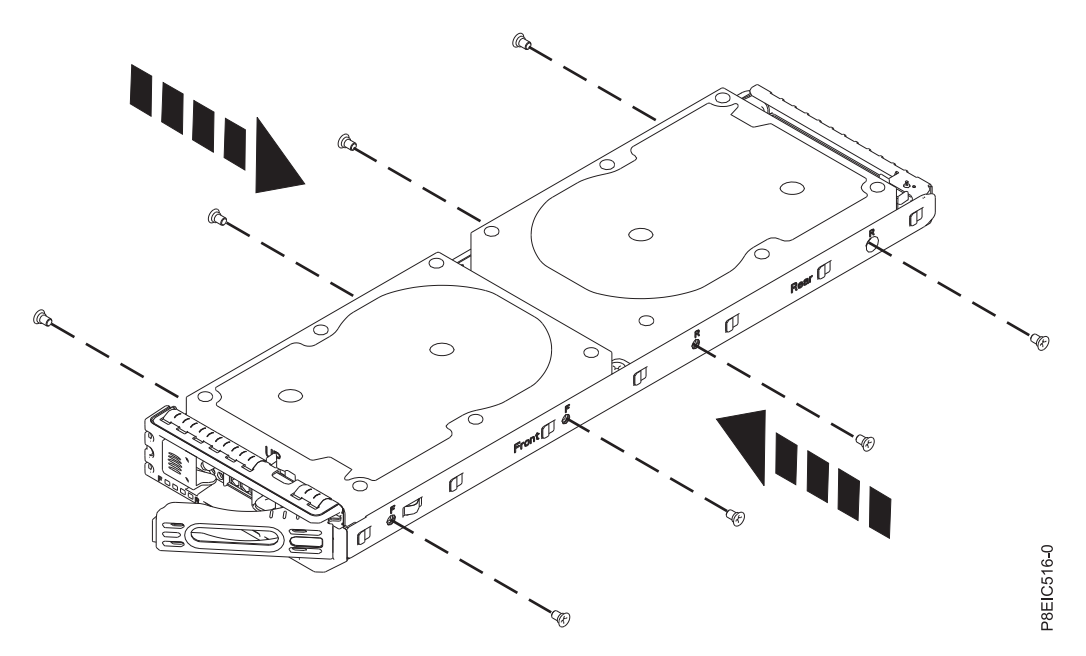

*Figura 13. Fijación de la unidad de 3,5 pulgadas en la bandeja*

- v Para una unidad de 2,5 pulgadas:
	- a. Coloque la unidad en la bandeja y, después, deslice la unidad hacia el zócalo, tal como se indica en Figura 14.

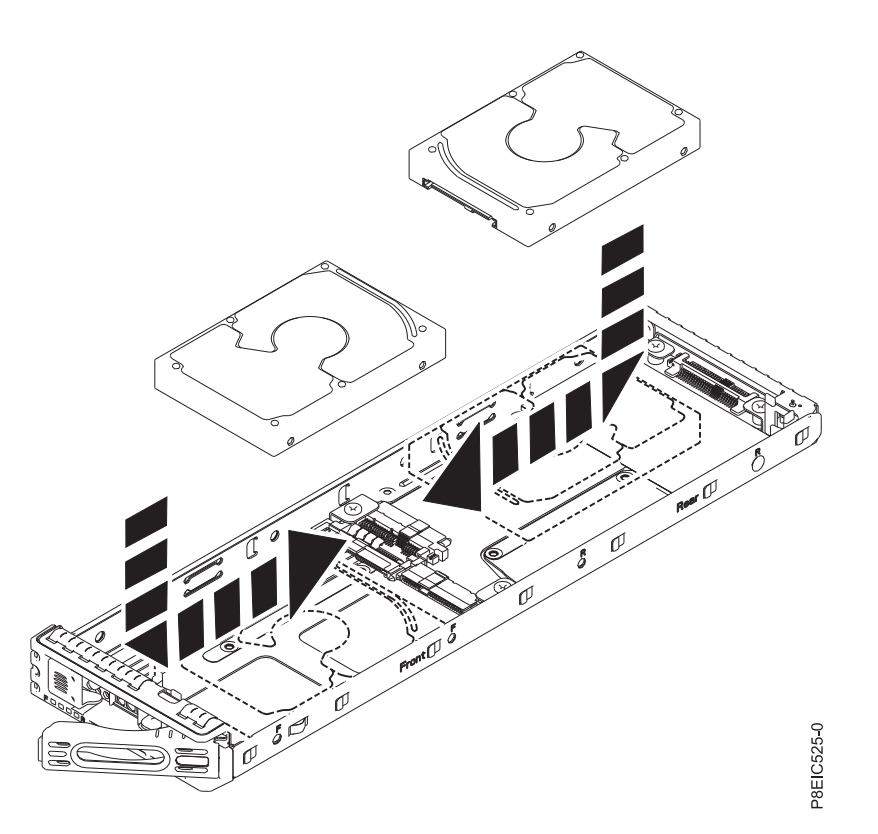

*Figura 14. Instalación de la unidad de 2,5 pulgadas en la bandeja*

b. Mientras sujeta a la vez a unidad y la bandeja, dé la vuelta a la bandeja para que quede hacia abajo.

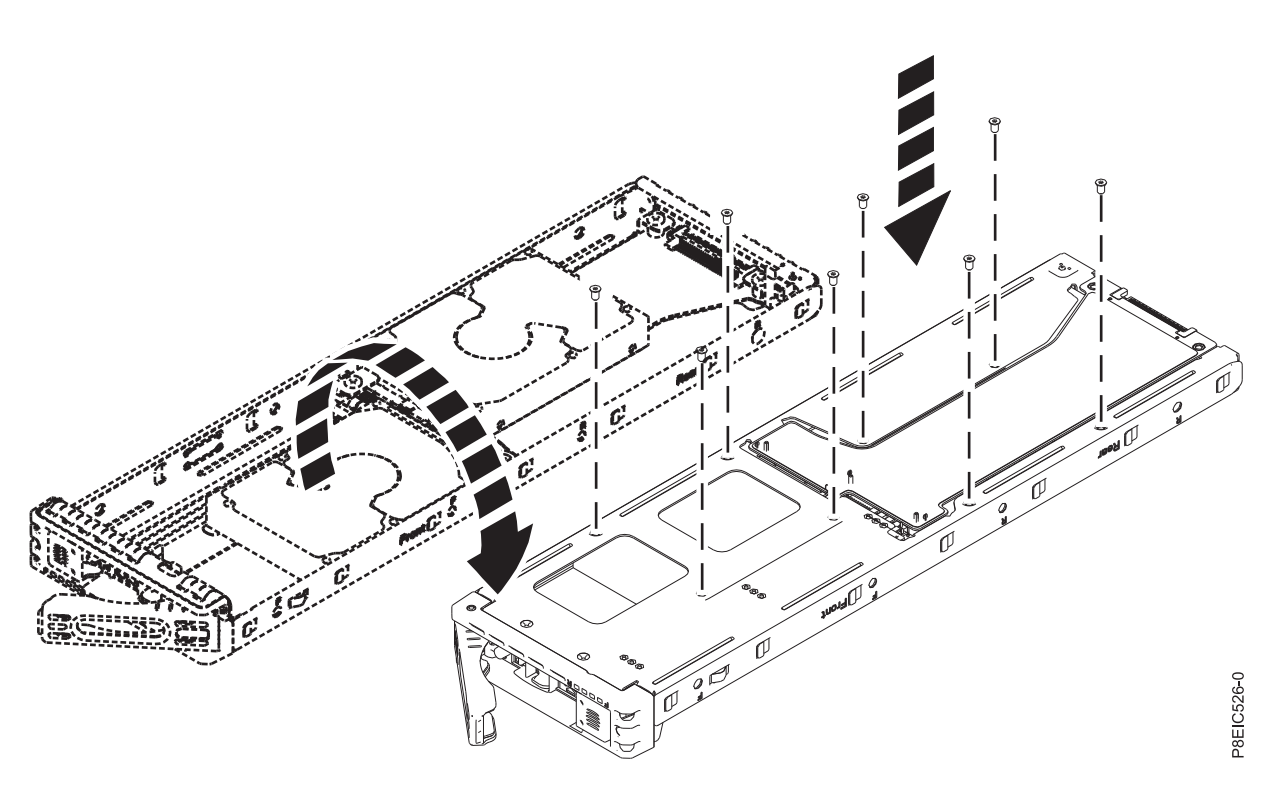

c. Fije la unidad en la parte inferior de la bandeja utilizando cuatro tornillos, tal como se muestra en Figura 15.

*Figura 15. Ubicaciones de tornillo para la unidad de 2,5 pulgadas*

- d. Dé la vuelta a la bandeja para que la unidad quede hacia arriba.
- 4. Sujete la bandeja de unidad por la parte inferior cuando coloque la unidad.Deslice la bandeja de unidad por todo el recorrido hasta el sistema. Empuje la bandeja de unidad hasta que el asa empiece a cerrarse, después, empuje el asa hasta que se cierre, tal como se muestra en Figura [16 en la página](#page-31-0) [16.](#page-31-0)

<span id="page-31-0"></span>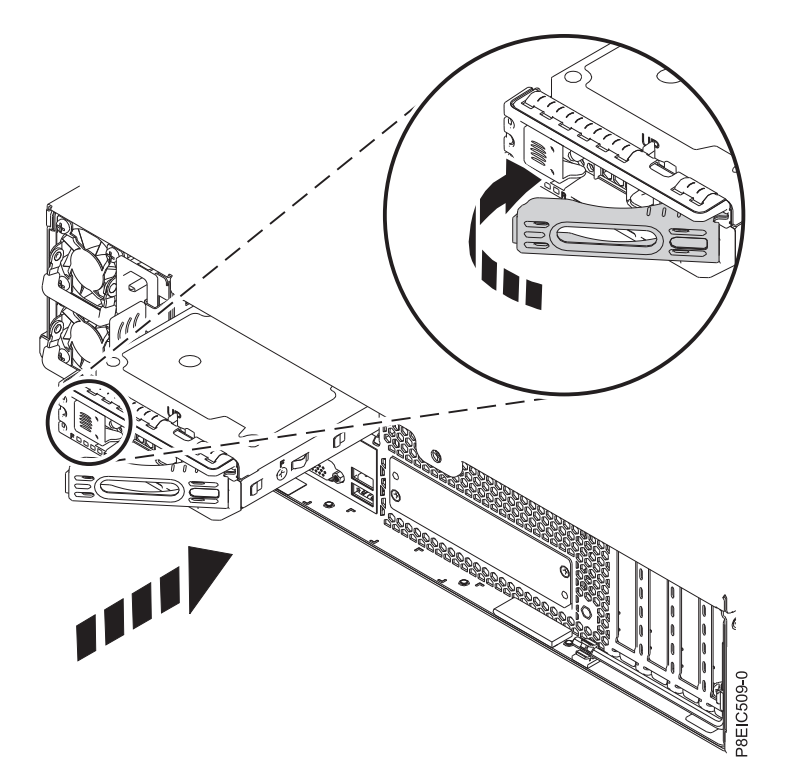

*Figura 16. Bloqueo del asa de la bandeja de unidad posterior*

- 5. Inicie el sistema. Si desea más instrucciones, consulte ["Inicio del sistema 8348-21C" en la página 112.](#page-127-0)
- 6. Configure la unidad instalada o sustituida para el entorno.
	- a. Tras insertar una nueva unidad, debe volver a examinar el dispositivo.
		- v **Sistema operativo Ubuntu Linux**: para ejecutar el mandato **rescan-scsi-bus** en el sistema operativo Ubuntu Linux, inicie sesión en el sistema como usuario root y ejecute el mandato siguiente:

rescan-scsi-bus

La herramienta **rescan-scsi-bus** está disponible en el paquete *scsitools*; instale el paquete utilizando el mandato siguiente:

sudo apt-get install scsitools

v **Red Hat Enterprise Linux (RHEL) versión 7.2**: para ejecutar el mandato rescan en el sistema operativo REHL versión 7.2, inicie sesión en el sistema como usuario root y ejecute el mandato: rescan-scsi-bus.sh -a

La herramienta **rescan-scsi-bus** está disponible en el paquete *sg3\_utils*; instale el paquete utilizando el mandato siguiente:

yum install sg3\_utils

Puede que desee consultar: [Adición de un dispositivo de almacenamiento o de una vía de](https://access.redhat.com/documentation/en-US/Red_Hat_Enterprise_Linux/7/html/Storage_Administration_Guide/adding_storage-device-or-path.html) [acceso](https://access.redhat.com/documentation/en-US/Red_Hat_Enterprise_Linux/7/html/Storage_Administration_Guide/adding_storage-device-or-path.html) (https://access.redhat.com/documentation/en-US/Red\_Hat\_Enterprise\_Linux/7/html/ Storage\_Administration\_Guide/adding\_storage-device-or-path.html)

b. Cargue o restaure los datos a partir del dispositivo de seguridad. Si ha fallado una unidad, consulte [Recuperación después de una anomalía de unidad de disco\(](http://www.adaptec.com/en-us/support/infocenter/release-2015-1/index.jsp?topic=/RAID_IUG.xml/Topics/Recovering_from_a_Disk_Drive_Failure.html)www.adaptec.com/en-us/ support/infocenter/release-2015-1/index.jsp?topic=/RAID\_IUG.xml/Topics/ Recovering\_from\_a\_Disk\_Drive\_Failure.html).

## <span id="page-32-0"></span>**Extracción y sustitución de conjunto de bandejas de unidad posterior en 8348-21C**

Aprenda a extraer y sustituir conjunto de bandejas de unidad posterior en el sistema IBM Power System S812LC (8348-21C).

## **Extracción de la conjunto de bandejas de unidad posterior en 8348-21C**

Aprenda a extraer el conjunto de bandejas de unidad posterior en el sistema IBM Power System S812LC (8348-21C).

#### **Antes de empezar**

Apague el sistema y póngalo en la posición de servicio. Si desea más instrucciones, consulte ["Preparación](#page-123-0) [del sistema para extraer y sustituir piezas internas en 8348-21C" en la página 108.](#page-123-0)

#### **Procedimiento**

- 1. Póngase la muñequera antiestática para descargas electrostáticas (ESD).
	- **Atención:**
	- v Conecte una muñequera para descargas de electricidad estática (ESD) con la clavija ESD frontal, con la clavija ESD posterior o con una superficie de metal del equipo sin pintar para impedir que una descarga de electricidad estática dañe el equipo.
	- v Cuando utilice una muñequera para descargas de electricidad estática (ESD), siga todos los procedimientos de seguridad desde el punto de vista eléctrico. La muñequera para descargas de electricidad estática (ESD) sirve para controlar la electricidad estática. No aumenta ni reduce el riesgo de recibir descargas eléctricas al utilizar o trabajar en equipo eléctrico.
	- v Si no tiene una muñequera para descargas de electricidad estática (ESD), justo antes de sacar el producto del paquete ESD y de instalar o sustituir una pieza de hardware, toque una superficie metálica sin pintar del sistema durante 5 segundos como mínimo.
- 2. Extraiga el deflector de aire del procesador. Si desea más instrucciones, consulte ["Extracción del](#page-136-0) [deflector del procesador de un sistema 8348-21C" en la página 121.](#page-136-0)
- 3. Quite el cable de alimentación y el cable de señal de la unidad del sujetacables **(A)** en el lado de la conjunto de bandejas de unidad posterior, tal como se indica en Figura [17 en la página 18.](#page-33-0)

<span id="page-33-0"></span>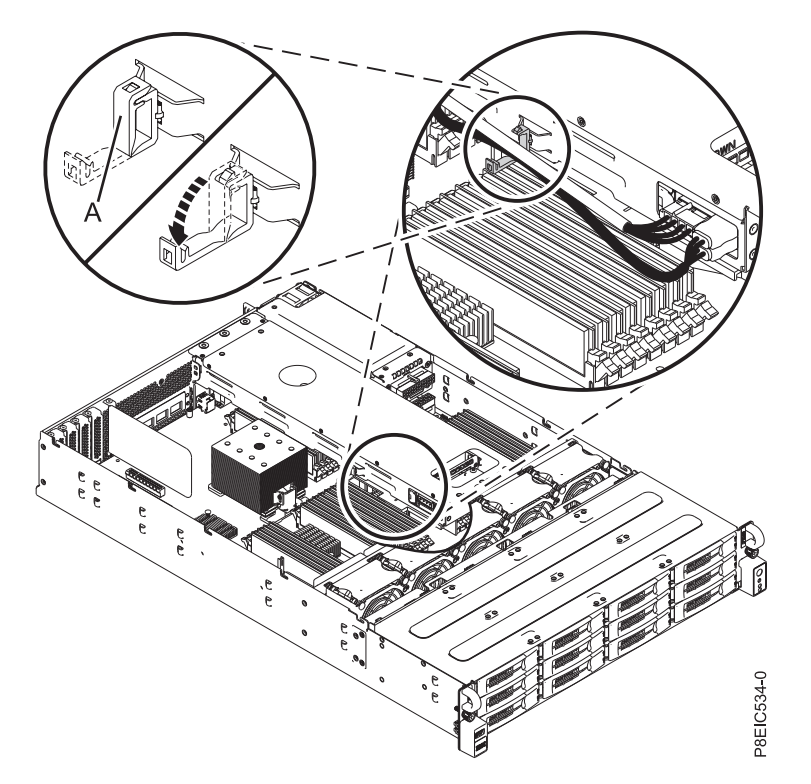

*Figura 17. Quitar cables del sujetacables*

4. Desconecte el cable de alimentación **(A)** y los dos conectores de señal **(1)** y **(2)** de la conjunto de bandejas de unidad posterior, tal como se muestra en Figura 18.

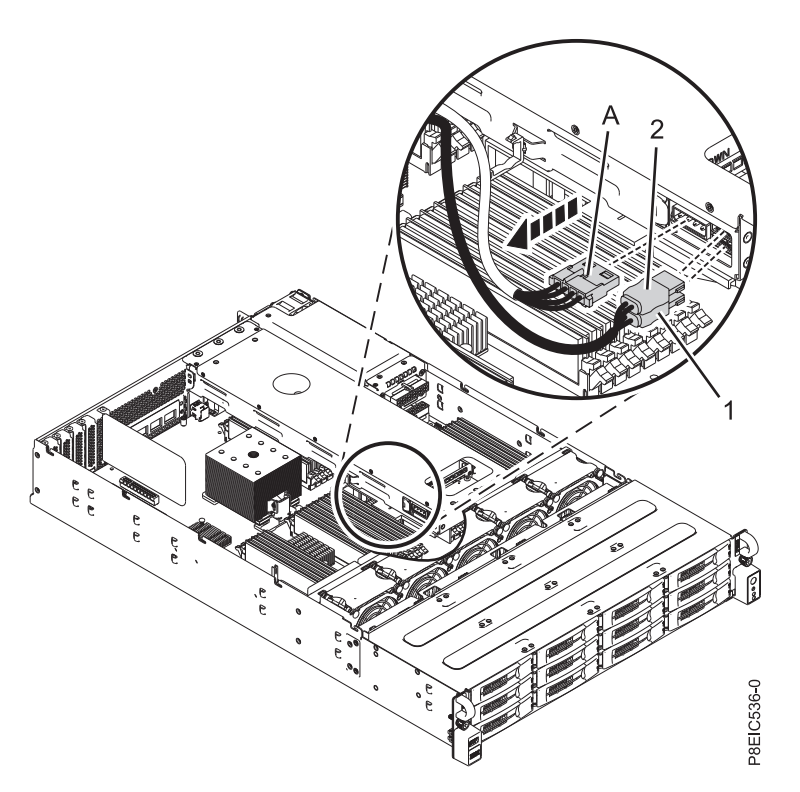

*Figura 18. Quitar el cable de alimentación y los cables de señal*

<span id="page-34-0"></span>5. Levante la conjunto de bandejas de unidad posterior del sistema, tal como se indica en Figura 19.

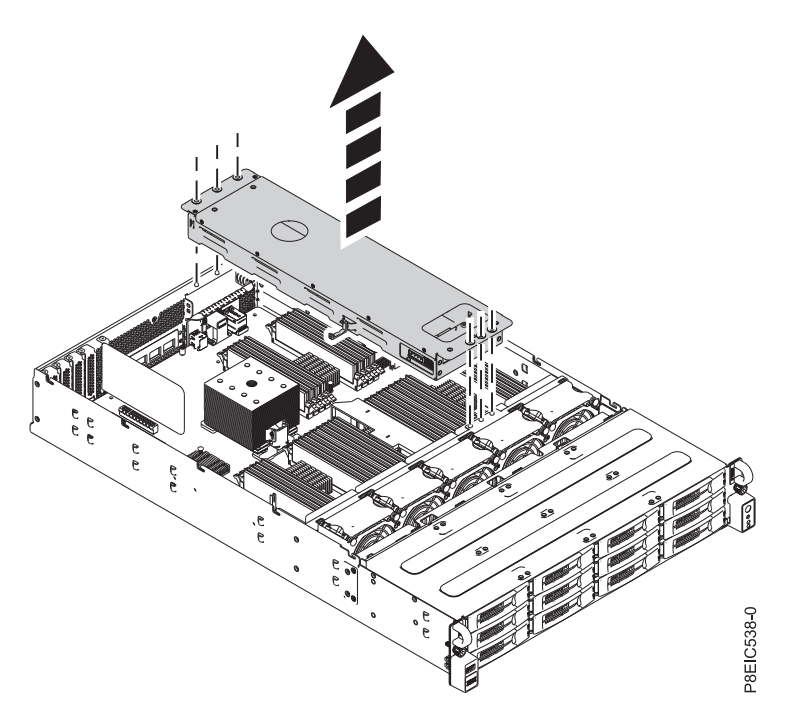

*Figura 19. Extracción de conjunto de bandejas de unidad posterior*

6. Si desea mover las unidades de la conjunto de bandejas de unidad posterior antigua a la conjunto de bandejas de unidad posterior nueva, consulte ["Extracción y sustitución de una unidad posterior en](#page-23-0) [8348-21C" en la página 8.](#page-23-0)

#### **Sustitución de la conjunto de bandejas de unidad posterior en 8348-21C**

Aprenda a sustituir conjunto de bandejas de unidad posterior en el sistema IBM Power System S812LC (8348-21C).

#### **Procedimiento**

- 1. Asegúrese de que tiene puesta la muñequera antiestática para descargas electrostáticas (ESD). Si no es así, póngasela ahora.
- 2. Coloque la conjunto de bandejas de unidad posterior en el sistema, utilizando las patillas de alineación. Se encuentran tres patillas en el chasis para la parte frontal del conjunto, tres patillas en la parte posterior y dos patillas en el lateral junto a las fuentes de alimentación, tal como se muestra en Figura [20 en la página 20.](#page-35-0)

<span id="page-35-0"></span>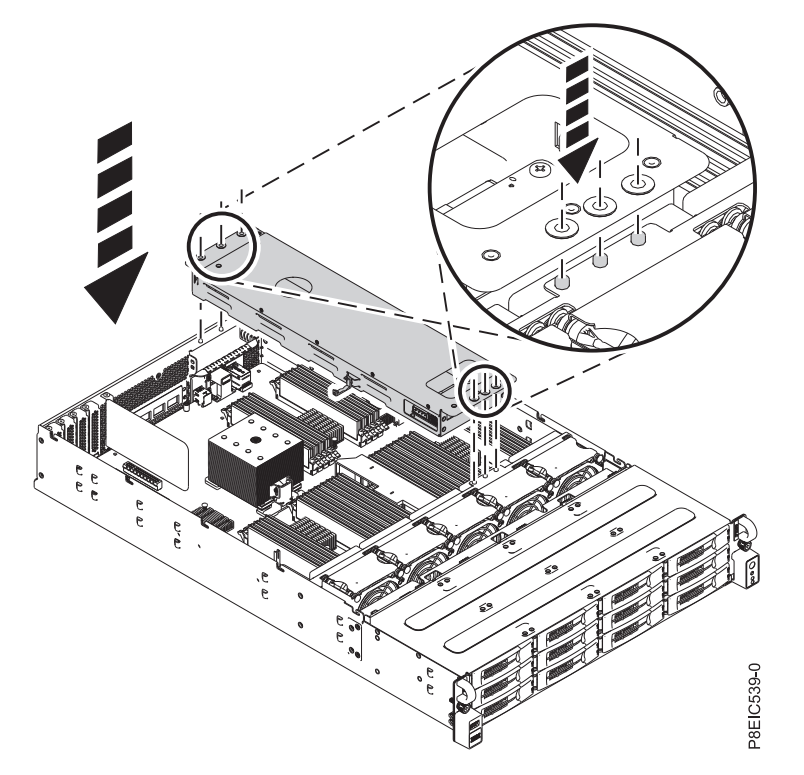

*Figura 20. Instalación de conjunto de bandejas de unidad posterior*

3. Conecte el cable de señal de la unidad (conectores **(1)** y **(2)**) a la conjunto de bandejas de unidad posterior. Cablee los enchufes **(1)** en el zócalo inferior y cable los enchufes **(2)** en el zócalo superior, tal como se indica en Figura [21 en la página 21.](#page-36-0)

Conecte el cable de alimentación **(A)**.
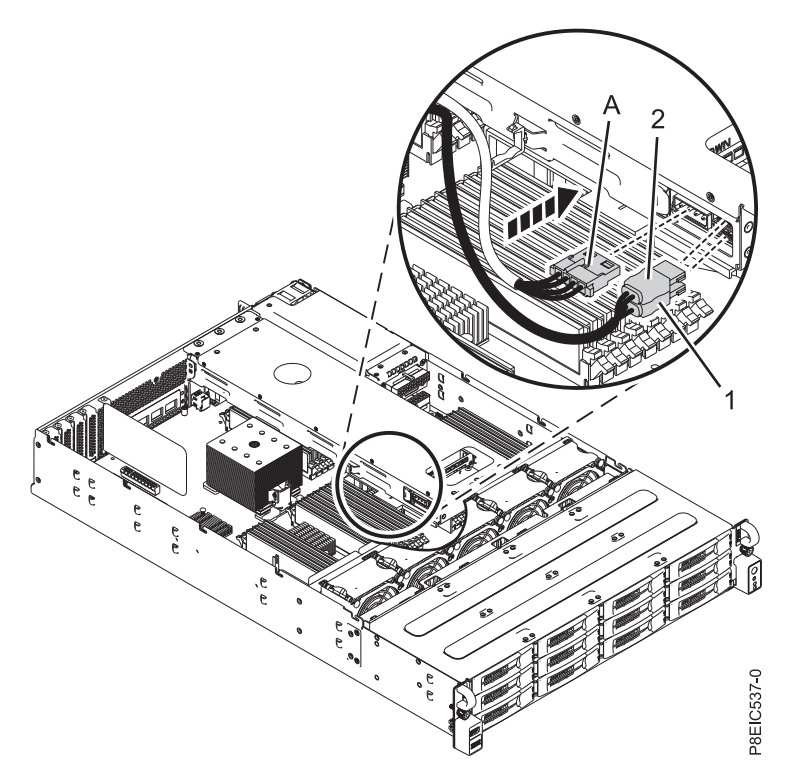

*Figura 21. Conexión de los cables de señal y alimentación de la unidad*

4. Sujete los cables en el lateral de la conjunto de bandejas de unidad posterior utilizando el sujetacables **(A)**. Consulte la Figura 22.

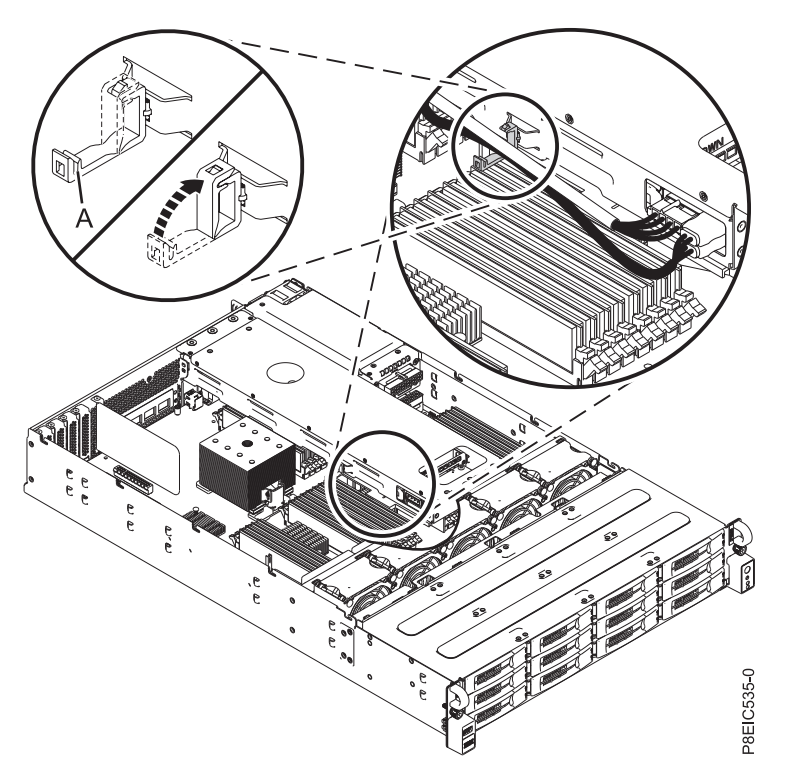

*Figura 22. Unir cables al sujetacables*

<span id="page-37-0"></span>5. Sustituya el deflector de aire del procesador. Si desea más instrucciones, consulte ["Sustitución del](#page-137-0) [deflector del procesador en un sistema 8348-21C" en la página 122.](#page-137-0)

#### **Qué hacer a continuación**

Prepare el sistema para el funcionamiento. Si desea más instrucciones, consulte ["Preparación del sistema](#page-125-0) [para su funcionamiento tras la extracción y sustitución de piezas internas para 8348-21C" en la página](#page-125-0) [110.](#page-125-0)

# **Extracción y sustitución de placa posterior de unidad de disco en 8348-21C**

Aprenda a extraer y sustituir placa posterior de unidad de disco en el sistema IBM Power System S812LC (8348-21C).

#### **Acerca de esta tarea**

Puede utilizar un destornillador de punta magnética disponible comercialmente para quitar y sustituir los tornillos.

# **Extracción de placa posterior de unidad de disco de 8348-21C**

Aprenda a extraer el placa posterior de unidad de disco en el sistema IBM Power System S812LC (8348-21C).

#### **Antes de empezar**

Apague el sistema y póngalo en la posición de servicio. Si desea más instrucciones, consulte ["Preparación](#page-123-0) [del sistema para extraer y sustituir piezas internas en 8348-21C" en la página 108.](#page-123-0)

#### **Procedimiento**

1. Póngase la muñequera antiestática para descargas electrostáticas (ESD).

#### **Atención:**

- v Conecte una muñequera para descargas de electricidad estática (ESD) con la clavija ESD frontal, con la clavija ESD posterior o con una superficie de metal del equipo sin pintar para impedir que una descarga de electricidad estática dañe el equipo.
- v Cuando utilice una muñequera para descargas de electricidad estática (ESD), siga todos los procedimientos de seguridad desde el punto de vista eléctrico. La muñequera para descargas de electricidad estática (ESD) sirve para controlar la electricidad estática. No aumenta ni reduce el riesgo de recibir descargas eléctricas al utilizar o trabajar en equipo eléctrico.
- v Si no tiene una muñequera para descargas de electricidad estática (ESD), justo antes de sacar el producto del paquete ESD y de instalar o sustituir una pieza de hardware, toque una superficie metálica sin pintar del sistema durante 5 segundos como mínimo.
- 2. Extraiga los ventiladores. Si desea más instrucciones, consulte ["Extracción del ventilador en](#page-47-0) [8348-21C" en la página 32.](#page-47-0)
- 3. Etiquete y extraiga los tres cables de señal de la unidad frontal del adaptador de unidades PCIe. Utilizando el pulgar, presione el mecanismo de cierre en el conector para quitar el cable. Consulte la Figura [23 en la página 23.](#page-38-0)

<span id="page-38-0"></span>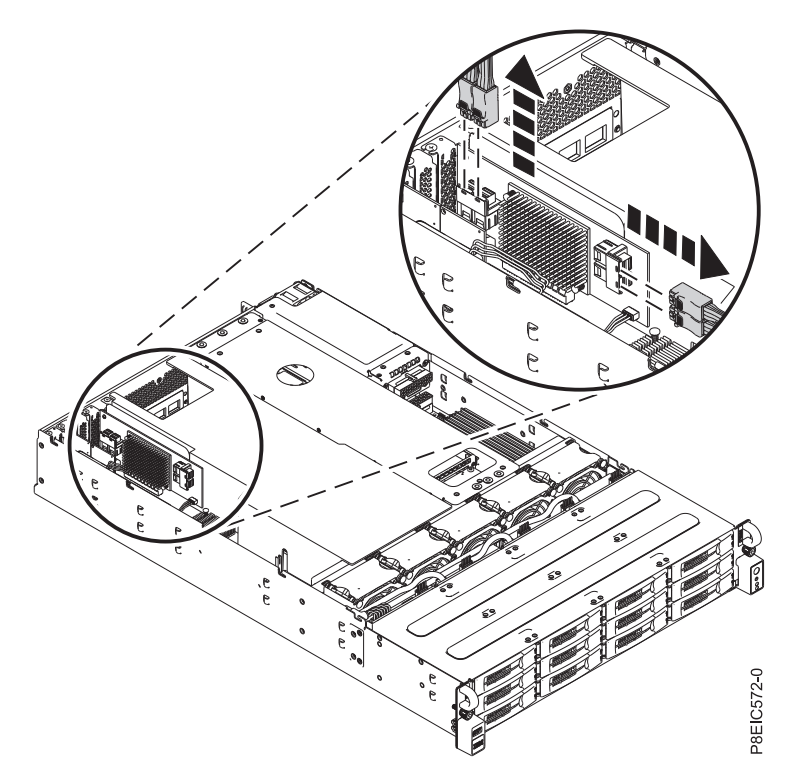

*Figura 23. Desconexión de los cables de señal de unidad*

4. Quite el cable de alimentación de las unidades frontales del placa posterior del sistema, tal como se muestra en Figura [24 en la página 24.](#page-39-0) Utilizando el pulgar, presione el mecanismo de cierre en el conector para quitar el cable.

<span id="page-39-0"></span>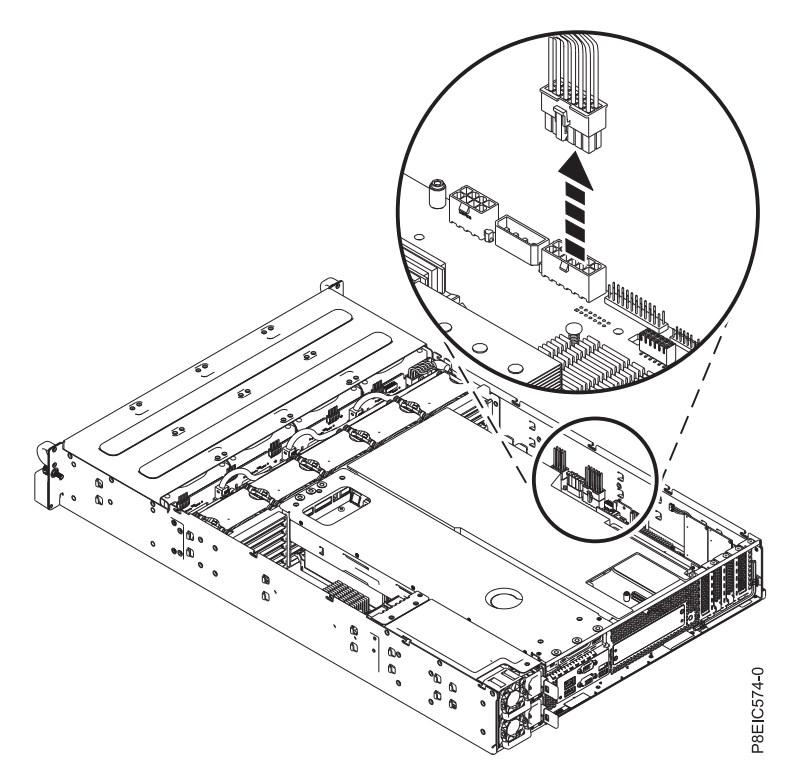

*Figura 24. Desconexión del cable de alimentación de unidades frontales*

5. Extraiga el cable de señal del ventilador frontal de placa posterior del sistema, tal como se muestra en Figura 25.

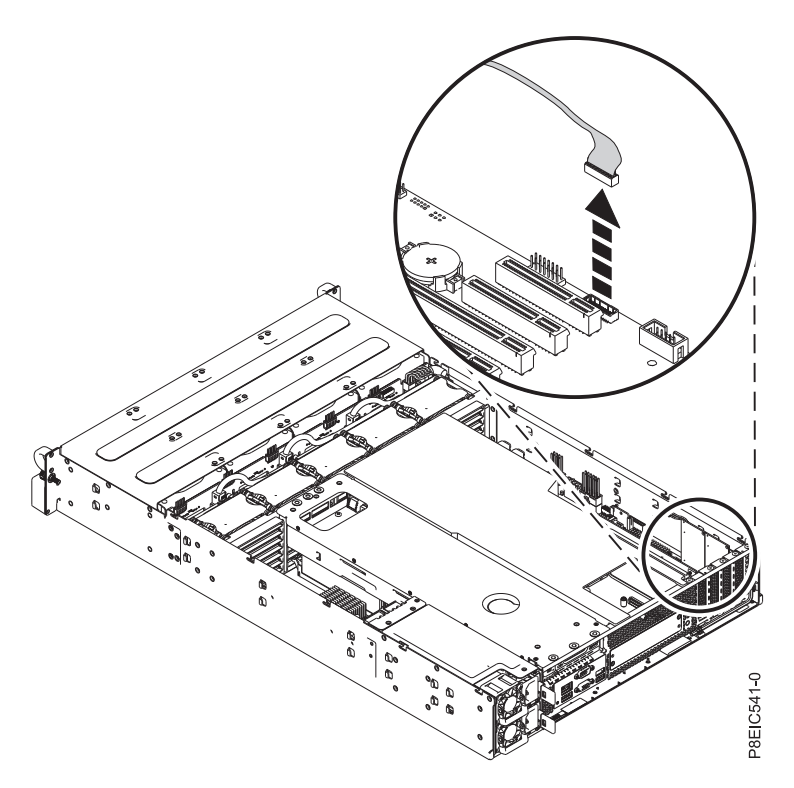

*Figura 25. Extracción del cable de señal del ventilador frontal*

- 6. Extraiga parcialmente las bandejas de unidad frontales. No es necesario que se extraigan por completo; se pueden retirar unos 2 cm. Si desea más instrucciones, consulte ["Extracción de una](#page-18-0) [unidad frontal en 8348-21C" en la página 3.](#page-18-0)
- 7. Quite los dos tornillos de la parte inferior de placa posterior de unidad de disco tal como se muestra en Figura 26.

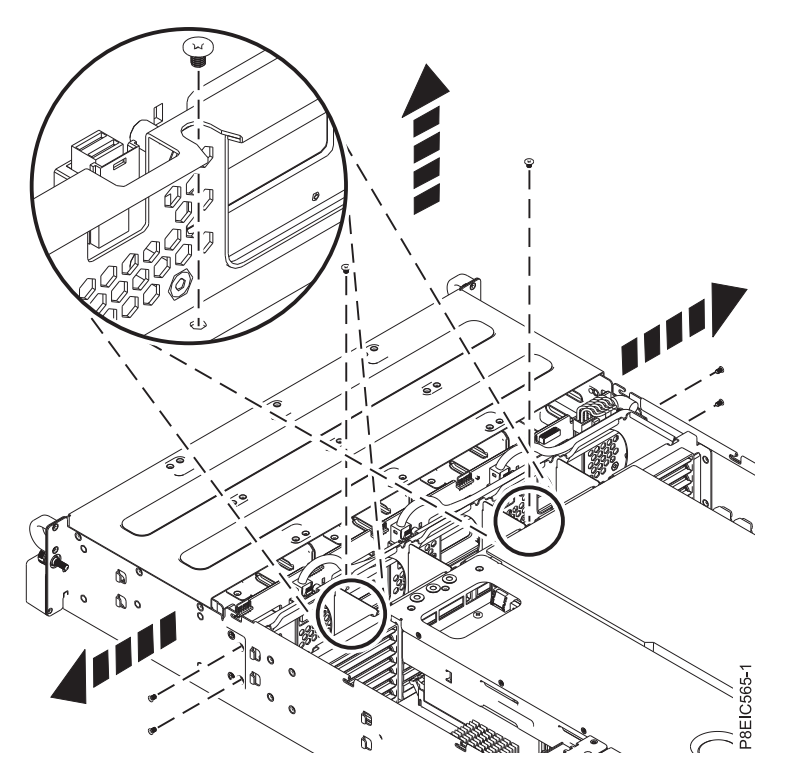

*Figura 26. Quitar los tornillos de placa posterior de unidad de disco*

- 8. Quite dos o cuatro tornillos que fijan placa posterior de unidad de disco, tal como se indica en Figura 26. Los tornillos, dos o uno, que se deben quitar se encuentran muy cerca entre sí en cada lado del chasis; asegúrese de que quita los tornillos indicados.
- 9. Levante placa posterior de unidad de disco directamente hacia fuera del chasis, tal como se indica en Figura [27 en la página 26.](#page-41-0)

<span id="page-41-0"></span>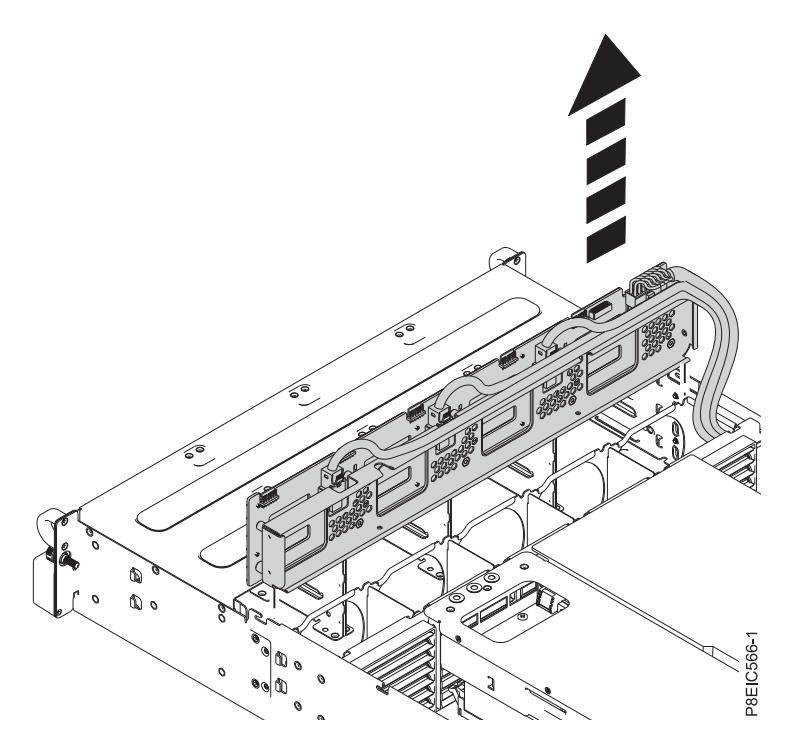

*Figura 27. Extracción de placa posterior de unidad de disco*

10. Pase con cuidado los cables de señal de la unidad, el cable de alimentación de la unidad y el cable de control del ventilador a través del chasis para extraerlos, tal como se muestra en Figura 28.

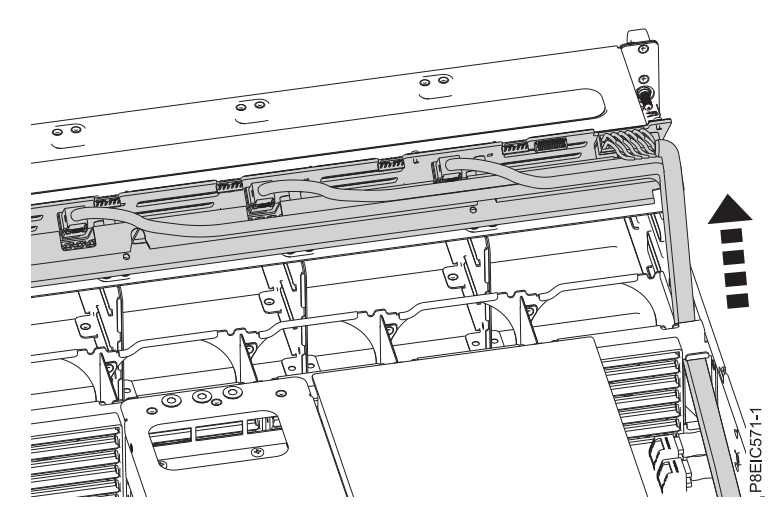

*Figura 28. Extracción de los cables*

11. Coloque placa posterior de unidad de disco y los cables en la tabla.

# **Sustitución de placa posterior de unidad de disco en 8348-21C**

Aprenda a sustituir placa posterior de unidad de disco en el sistema IBM Power System S812LC (8348-21C).

- 1. Asegúrese de que tiene puesta la muñequera antiestática para descargas electrostáticas (ESD). Si no es así, póngasela ahora.
- 2. Extraiga la placa posterior de unidad de disco de sustitución y los cables del envoltorio de plástico protector.
- 3. Pase con cuidado el cable de señal del ventilador, el cable de alimentación de la unidad y los cables de señal de la unidad a través del chasis para instalarlos, tal como se muestra en Figura 29.

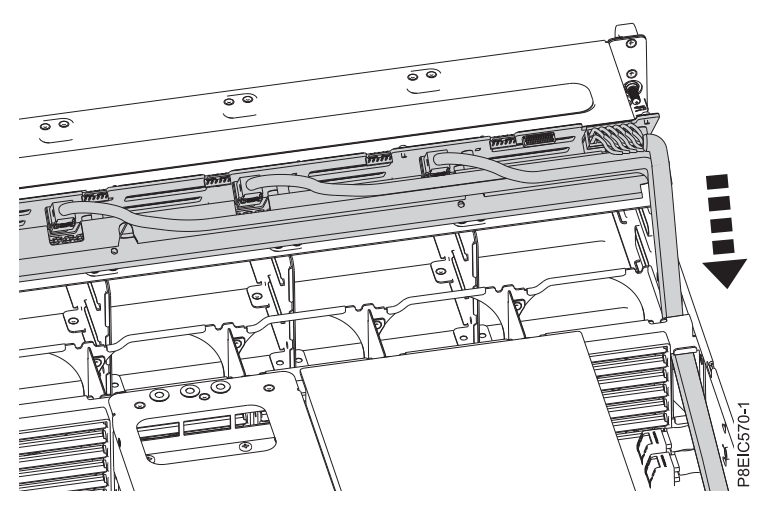

*Figura 29. Instalación de los cables de unidad*

4. Utilizando el canal de alineación, baje la placa posterior de unidad de disco directamente en el chasis, tal como se muestra en Figura [30 en la página 28.](#page-43-0)

<span id="page-43-0"></span>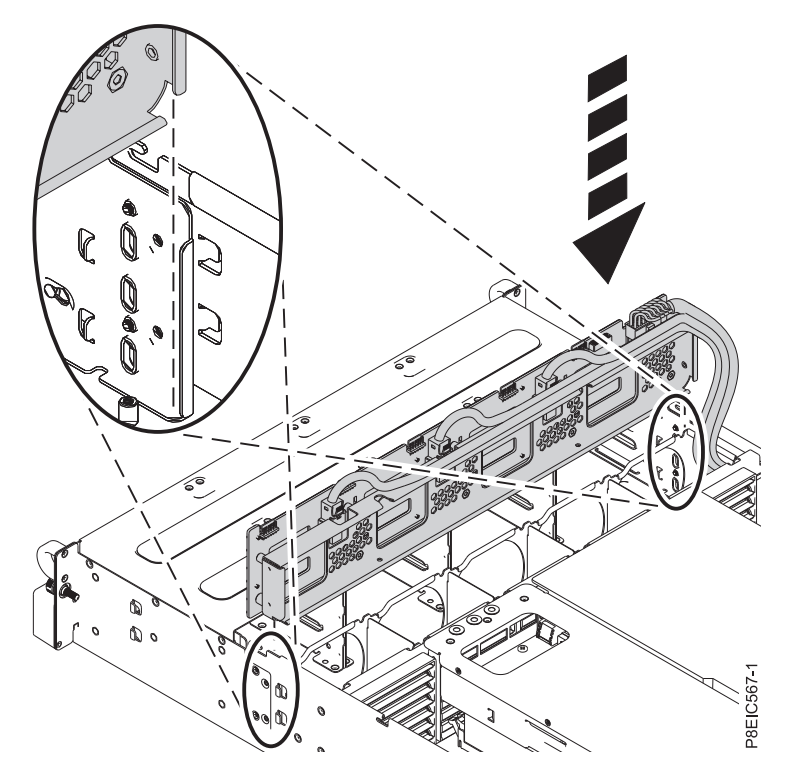

*Figura 30. Instalación de placa posterior de unidad de disco*

5. Sustituya dos tornillos en la parte inferior de la placa posterior de unidad de disco, tal como se indica en Figura 31.

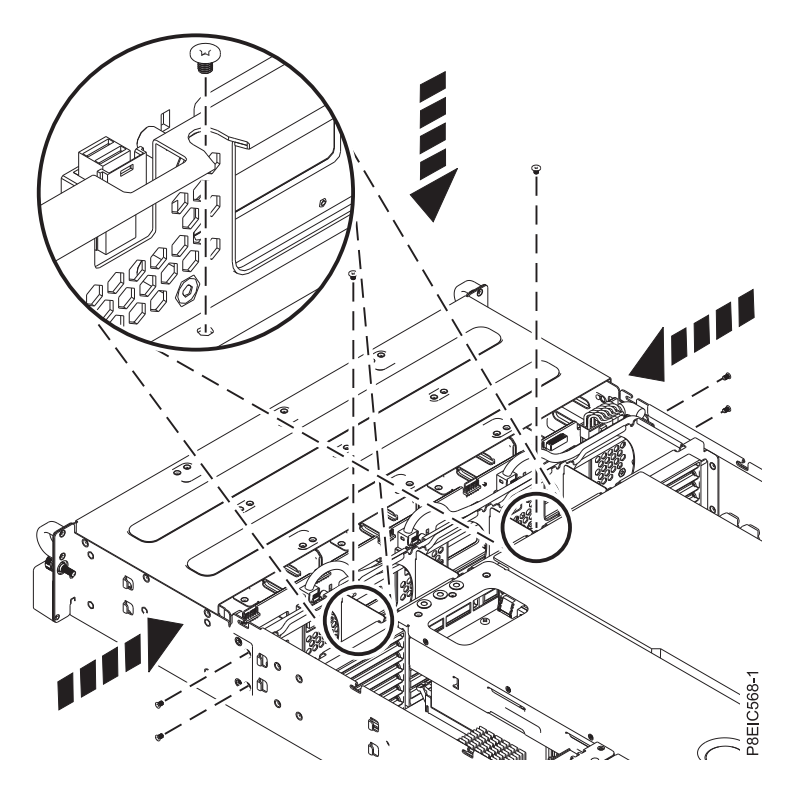

*Figura 31. Sustitución de tornillos de placa posterior de unidad de disco*

- 6. Sustituya 2 o 4 tornillos en los laterales del chasis para fijar la placa posterior de unidad de disco, tal como se indica en Figura [31 en la página 28.](#page-43-0)
- 7. Inserte por completo las bandejas de unidad frontales. Si desea más instrucciones, consulte ["Sustitución de una unidad frontal en 8348-21C" en la página 5.](#page-20-0)
- 8. Sustituya el cable de señal del ventilador frontal en la placa posterior del sistema, tal como se muestra en Figura 32.

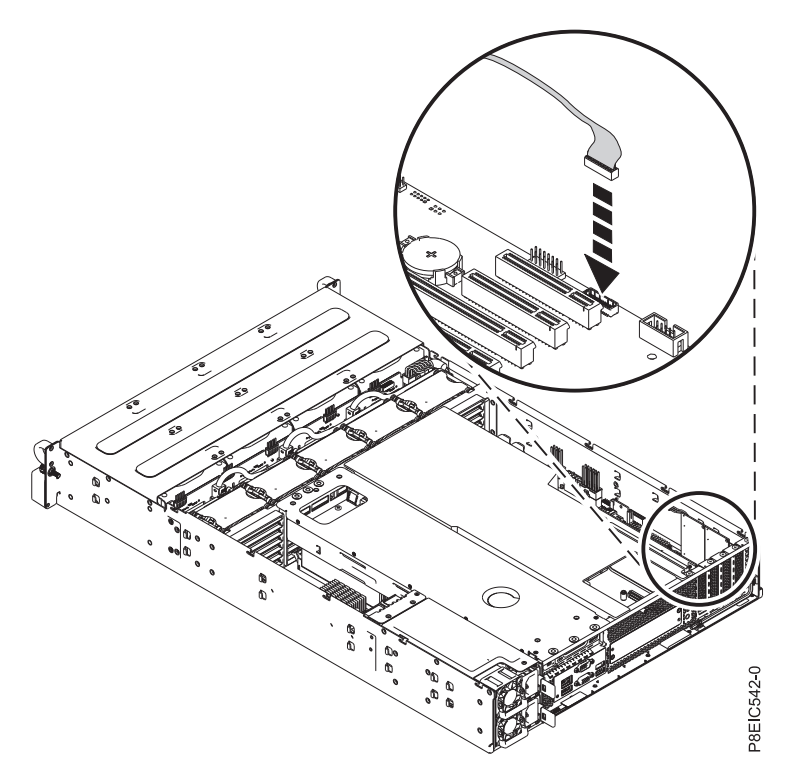

*Figura 32. Sustitución del cable de señal de ventilador frontal*

9. Sustituya el cable de alimentación de unidad frontal en placa posterior del sistema, tal como se muestra en Figura [33 en la página 30.](#page-45-0) Asegúrese de que el clip del pestillo del cable encaja en su lugar en el conector.

<span id="page-45-0"></span>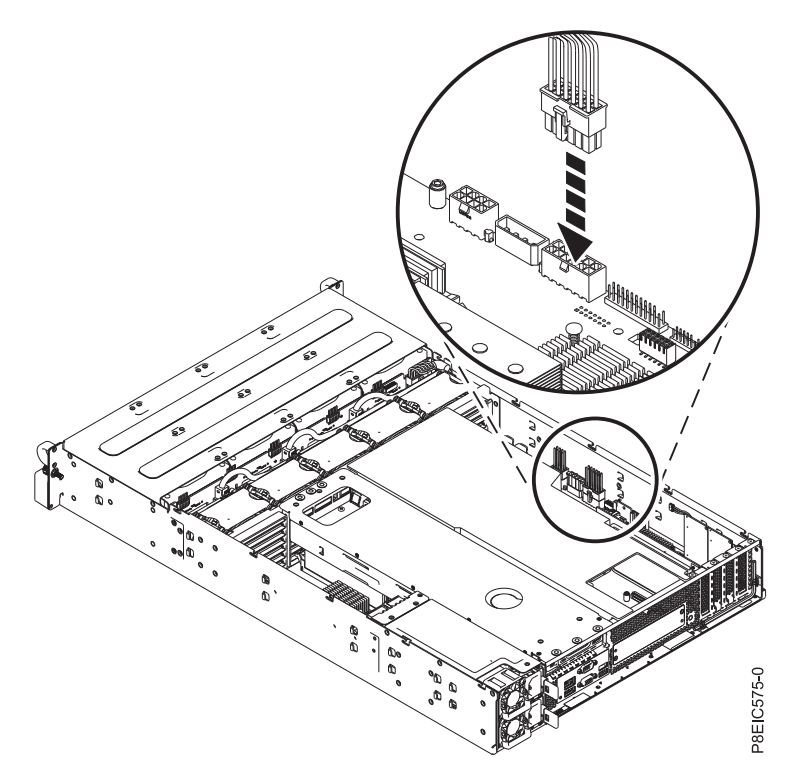

*Figura 33. Conexión del cable de alimentación de la unidad frontal*

10. Utilizando las etiquetas, conecte los tres cables de señal de unidad a sus conectores correspondientes en el adaptador de la unidad PCIe, tal como se muestra en Figura [34 en la página 31,](#page-46-0) Figura [35 en la](#page-46-0) [página 31](#page-46-0) y Figura [36 en la página 32.](#page-47-0) Asegúrese de que el clip del pestillo del cable encaja en su lugar en el conector.

<span id="page-46-0"></span>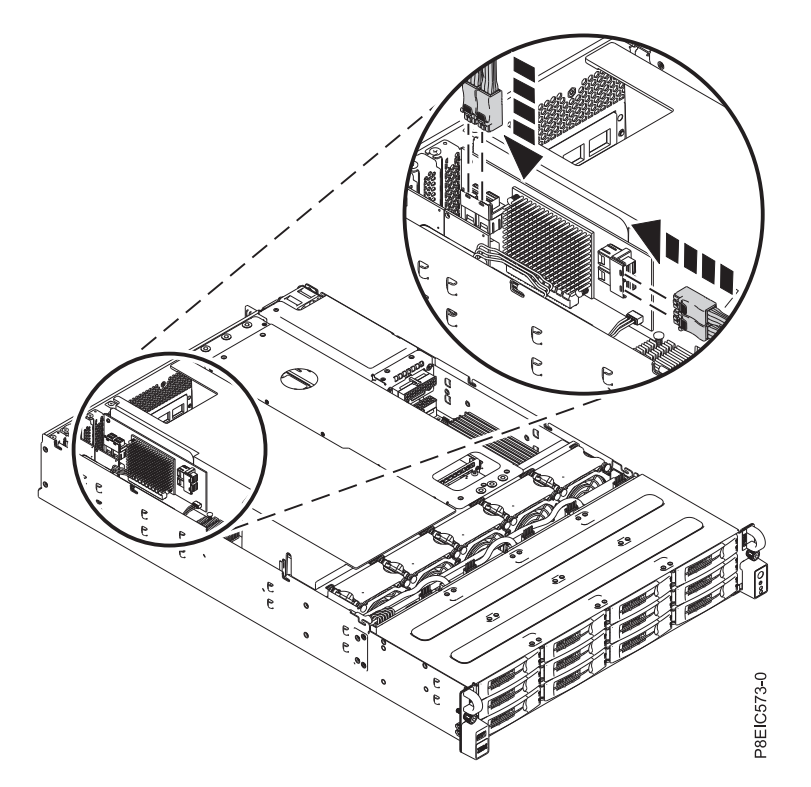

*Figura 34. Conexión de los cables de señal de unidad*

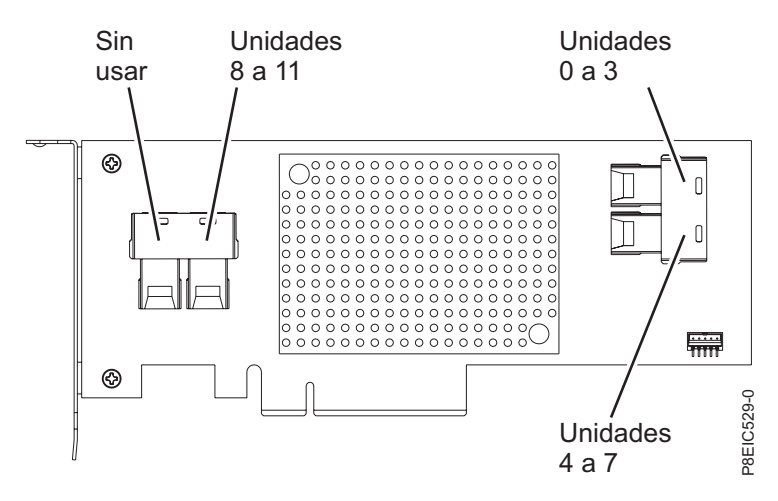

*Figura 35. Detalles del conector de cable de unidad de la característica EC3S*

<span id="page-47-0"></span>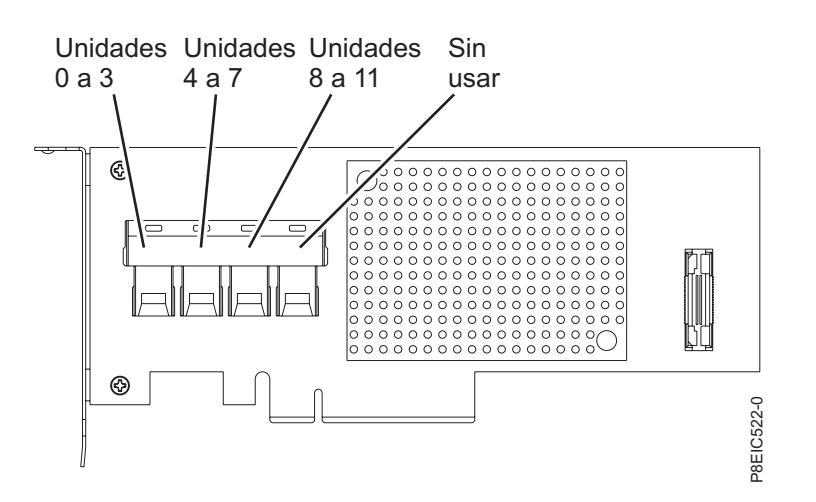

*Figura 36. Detalles del conector de cable de unidad de la característica EC3Y*

Asegúrese de que direcciona los cables de unidad de forma que las tarjetas no se doblen y que los otros componentes no se expulsen.

11. Sustituya los ventiladores. Si desea más instrucciones, consulte ["Sustitución del ventilador en](#page-48-0) [8348-21C" en la página 33.](#page-48-0)

### **Qué hacer a continuación**

Prepare el sistema para el funcionamiento. Si desea más instrucciones, consulte ["Preparación del sistema](#page-125-0) [para su funcionamiento tras la extracción y sustitución de piezas internas para 8348-21C" en la página](#page-125-0) [110.](#page-125-0)

# **Extracción y sustitución de un ventilador en 8348-21C**

Aprenda a extraer y sustituir un ventilador en el sistema IBM Power System S812LC (8348-21C).

# **Extracción del ventilador en 8348-21C**

Aprenda a extraer el ventilador en el sistema IBM Power System S812LC (8348-21C).

### **Antes de empezar**

Apague el sistema y póngalo en la posición de servicio. Si desea más instrucciones, consulte ["Preparación](#page-123-0) [del sistema para extraer y sustituir piezas internas en 8348-21C" en la página 108.](#page-123-0)

<span id="page-48-0"></span>1. Póngase la muñequera antiestática para descargas electrostáticas (ESD).

#### **Atención:**

- v Conecte una muñequera para descargas de electricidad estática (ESD) con la clavija ESD frontal, con la clavija ESD posterior o con una superficie de metal del equipo sin pintar para impedir que una descarga de electricidad estática dañe el equipo.
- v Cuando utilice una muñequera para descargas de electricidad estática (ESD), siga todos los procedimientos de seguridad desde el punto de vista eléctrico. La muñequera para descargas de electricidad estática (ESD) sirve para controlar la electricidad estática. No aumenta ni reduce el riesgo de recibir descargas eléctricas al utilizar o trabajar en equipo eléctrico.
- v Si no tiene una muñequera para descargas de electricidad estática (ESD), justo antes de sacar el producto del paquete ESD y de instalar o sustituir una pieza de hardware, toque una superficie metálica sin pintar del sistema durante 5 segundos como mínimo.
- 2. Para desconectar el cable del ventilador, sujete el conector **(A)** y tire con cuidado del conector hacia arriba de la placa posterior de la unidad de disco, tal como se muestra en Figura 37. No tire de los cables.

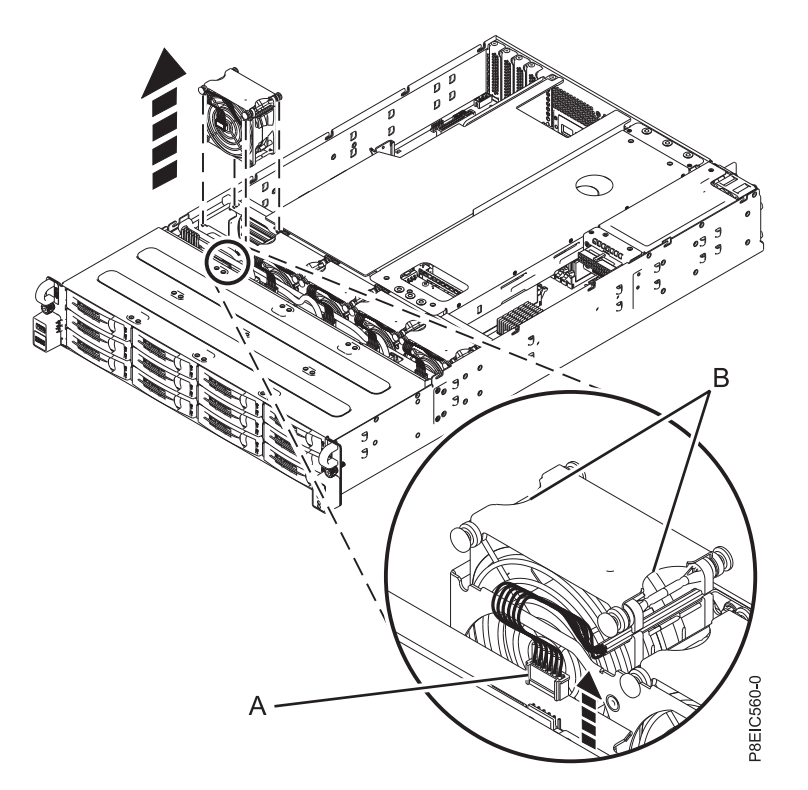

*Figura 37. Desconexión del cable del ventilador y extracción del ventilador*

3. Sujete el ventilador en **(B)** y levántelo respecto al sistema, tal como se muestra en Figura 37.

# **Sustitución del ventilador en 8348-21C**

Aprenda a sustituir el ventilador en el sistema IBM Power System S812LC (8348-21C).

### **Procedimiento**

1. Mientras se aguanta el ventilador en **(A)**, baje el ventilador en el sistema mientras alinea los empalmes con las ranuras del chasis del sistema, tal como se muestra en Figura [38 en la página 34.](#page-49-0) Asegúrese de que la flecha del ventilador está apuntando hacia la parte posterior del sistema.

<span id="page-49-0"></span>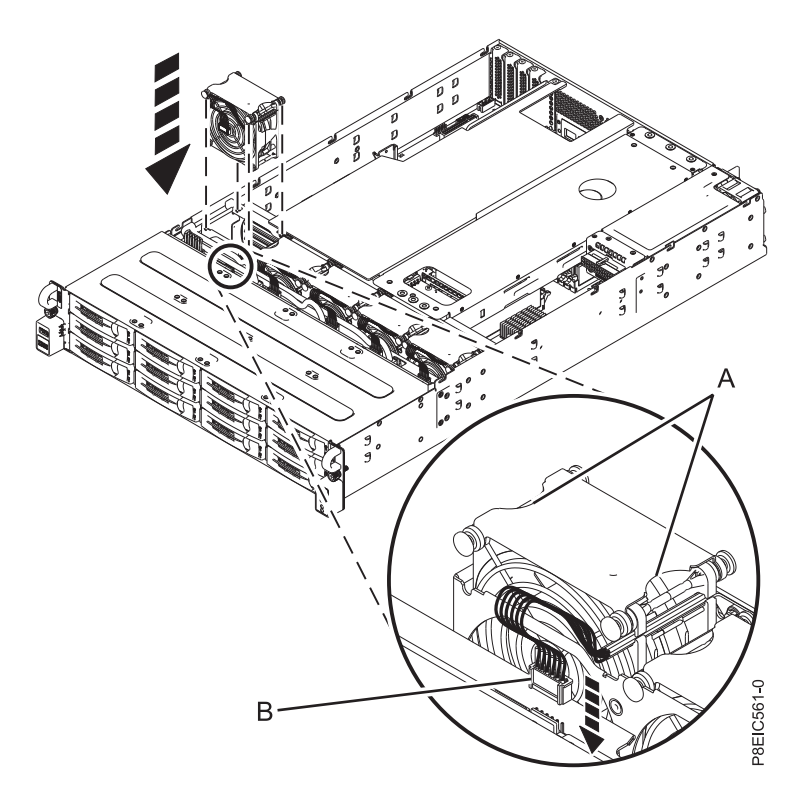

*Figura 38. Sustitución del ventilador y reconexión del cable*

2. Conecte el cable del ventilador **(B)** a la placa posterior de la unidad de disco, tal como se muestra en Figura 38.

### **Qué hacer a continuación**

Prepare el sistema para el funcionamiento. Si desea más instrucciones, consulte ["Preparación del sistema](#page-125-0) [para su funcionamiento tras la extracción y sustitución de piezas internas para 8348-21C" en la página](#page-125-0) [110.](#page-125-0)

# **Extracción y sustitución de tarjeta intermedia de almacenamiento y cable en 8348-21C**

Aprenda a extraer y sustituir tarjeta intermedia de almacenamiento y cable en el sistema IBM Power System S812LC (8348-21C).

# **Extracción de tarjeta intermedia de almacenamiento y cable 8348-21C**

Aprenda a extraer el tarjeta intermedia de almacenamiento y cable en el sistema IBM Power System S812LC (8348-21C).

### **Antes de empezar**

Apague el sistema y póngalo en la posición de servicio. Si desea más instrucciones, consulte ["Preparación](#page-123-0) [del sistema para extraer y sustituir piezas internas en 8348-21C" en la página 108.](#page-123-0)

1. Póngase la muñequera antiestática para descargas electrostáticas (ESD).

#### **Atención:**

- v Conecte una muñequera para descargas de electricidad estática (ESD) con la clavija ESD frontal, con la clavija ESD posterior o con una superficie de metal del equipo sin pintar para impedir que una descarga de electricidad estática dañe el equipo.
- v Cuando utilice una muñequera para descargas de electricidad estática (ESD), siga todos los procedimientos de seguridad desde el punto de vista eléctrico. La muñequera para descargas de electricidad estática (ESD) sirve para controlar la electricidad estática. No aumenta ni reduce el riesgo de recibir descargas eléctricas al utilizar o trabajar en equipo eléctrico.
- v Si no tiene una muñequera para descargas de electricidad estática (ESD), justo antes de sacar el producto del paquete ESD y de instalar o sustituir una pieza de hardware, toque una superficie metálica sin pintar del sistema durante 5 segundos como mínimo.
- 2. Quite el deflector del procesador. Si desea más instrucciones, consulte ["Extracción del deflector del](#page-136-0) [procesador de un sistema 8348-21C" en la página 121.](#page-136-0)
- 3. Desconecte y extraiga el cable de señal de la unidad **(A)** de conjunto de bandejas de unidad posterior, tal como se muestra en Figura 39.

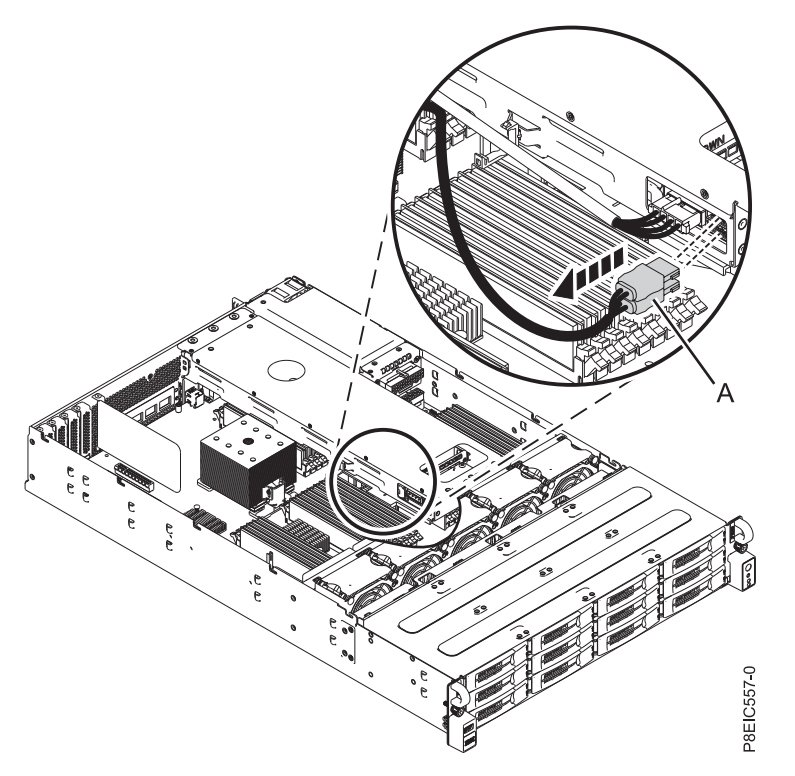

*Figura 39. Desconexión del cable de señal de la unidad de conjunto de bandejas de unidad posterior*

4. Afloje y quite los cuatro tornillos que fijan la tarjeta intermedia de almacenamiento **(B)** a la placa posterior del sistema, después, extraiga la tarjeta intermedia de almacenamiento, tal como se indica en Figura [40 en la página 36.](#page-51-0)

<span id="page-51-0"></span>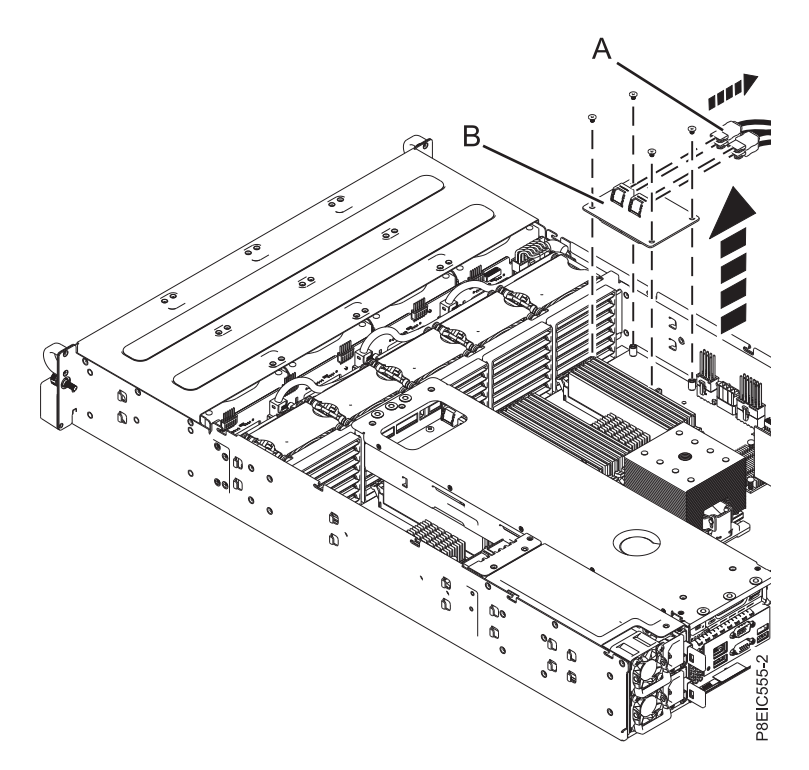

*Figura 40. Extracción de tarjeta intermedia de almacenamiento*

# **Sustitución de tarjeta intermedia de almacenamiento y cable en 8348-21C**

Aprenda a sustituir tarjeta intermedia de almacenamiento y cable en el sistema IBM Power System S812LC (8348-21C).

### **Procedimiento**

- 1. Instale la tarjeta intermedia de almacenamiento en el sistema.
- 2. Instale y apriete los cuatro tornillos que fijan la tarjeta intermedia de almacenamiento en la placa posterior del sistema, tal como se indica en Figura [41 en la página 37.](#page-52-0)

<span id="page-52-0"></span>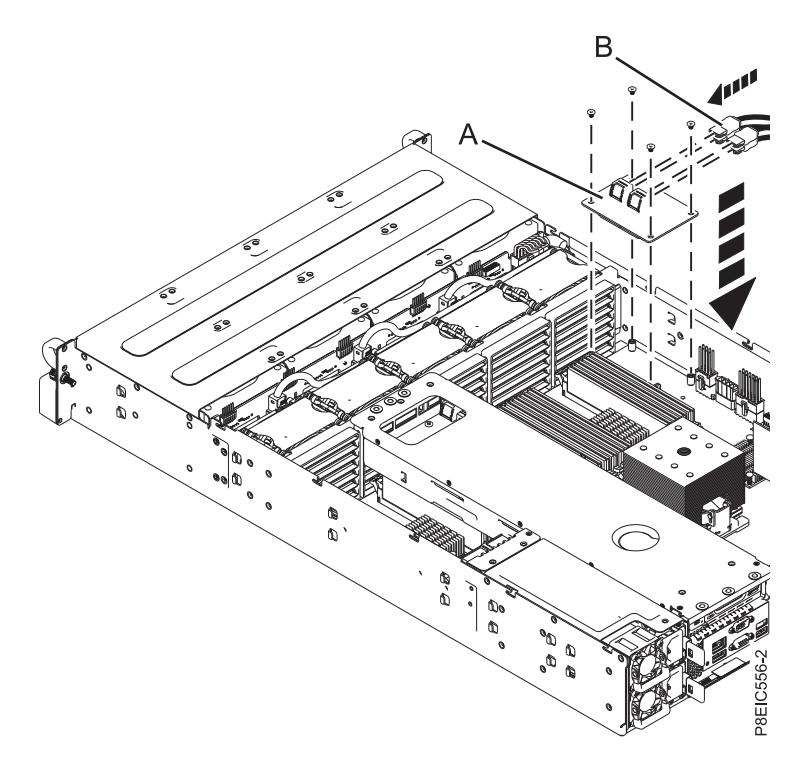

*Figura 41. Sustitución de tarjeta intermedia de almacenamiento*

3. Conecte el cable de señal de unidad **(A)** a la conjunto de bandejas de unidad posterior, tal como se indica en Figura [42 en la página 38.](#page-53-0)

**Nota:** El cable de señal marcado como **2** se conecta al puerto superior de la conjunto de bandejas de unidad posterior y el cable señal marcado como **1** se conecta al puerto inferior de la conjunto de bandejas de unidad posterior.

<span id="page-53-0"></span>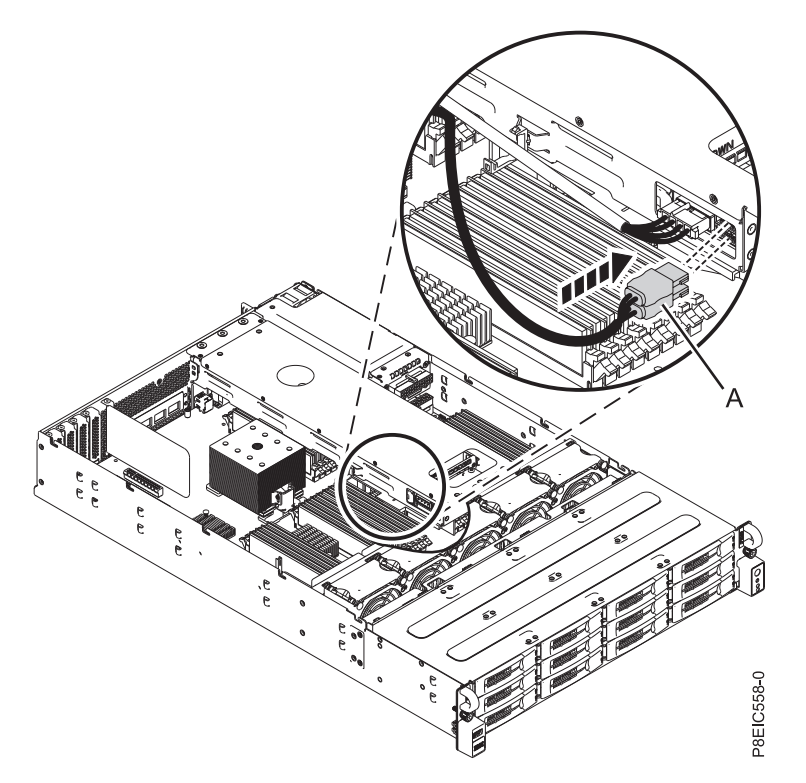

*Figura 42. Conexión del cable de señal de la unidad a la conjunto de bandejas de unidad posterior*

4. Sustituya el deflector del procesador. Si desea más instrucciones, consulte ["Sustitución del deflector](#page-137-0) [del procesador en un sistema 8348-21C" en la página 122.](#page-137-0)

### **Qué hacer a continuación**

Consulte ["Preparación del sistema para su funcionamiento tras la extracción y sustitución de piezas](#page-125-0) [internas para 8348-21C" en la página 110.](#page-125-0)

# **Extracción y sustitución de la memoria en 8348-21C**

Aprenda a extraer y sustituir memoria en el sistema IBM Power System S812LC (8348-21C).

#### **Antes de empezar**

Apague el sistema y póngalo en la posición de servicio. Si desea más instrucciones, consulte ["Preparación](#page-123-0) [del sistema para extraer y sustituir piezas internas en 8348-21C" en la página 108.](#page-123-0)

1. Póngase la muñequera antiestática para descargas electrostáticas (ESD).

#### **Atención:**

- v Conecte una muñequera para descargas de electricidad estática (ESD) con la clavija ESD frontal, con la clavija ESD posterior o con una superficie de metal del equipo sin pintar para impedir que una descarga de electricidad estática dañe el equipo.
- v Cuando utilice una muñequera para descargas de electricidad estática (ESD), siga todos los procedimientos de seguridad desde el punto de vista eléctrico. La muñequera para descargas de electricidad estática (ESD) sirve para controlar la electricidad estática. No aumenta ni reduce el riesgo de recibir descargas eléctricas al utilizar o trabajar en equipo eléctrico.
- v Si no tiene una muñequera para descargas de electricidad estática (ESD), justo antes de sacar el producto del paquete ESD y de instalar o sustituir una pieza de hardware, toque una superficie metálica sin pintar del sistema durante 5 segundos como mínimo.
- 2. Quite el deflector del procesador. Si desea más instrucciones, consulte ["Extracción del deflector del](#page-136-0) [procesador de un sistema 8348-21C" en la página 121.](#page-136-0)
- 3. Extraiga conjunto de bandejas de unidad posterior. Si desea más instrucciones, consulte ["Extracción](#page-32-0) [de la conjunto de bandejas de unidad posterior en 8348-21C" en la página 17.](#page-32-0)
- 4. Extraiga la memoria DIMM.
	- a. Localice la memoria DIMM que desea eliminar.
	- b. Desbloquee la memoria DIMM empujando simultáneamente las pestañas de bloqueo hacia fuera de la memoria DIMM, en la dirección que se muestra en Figura 43. Asegúrese de desbloquear ambas pestañas a la vez. La acción de la palanca de apertura de las pestañas empuje de la memoria DIMM hacia fuera de la ranura.
	- c. Aguante la memoria DIMM por los bordes y tire de ella hacia fuera de la ranura.

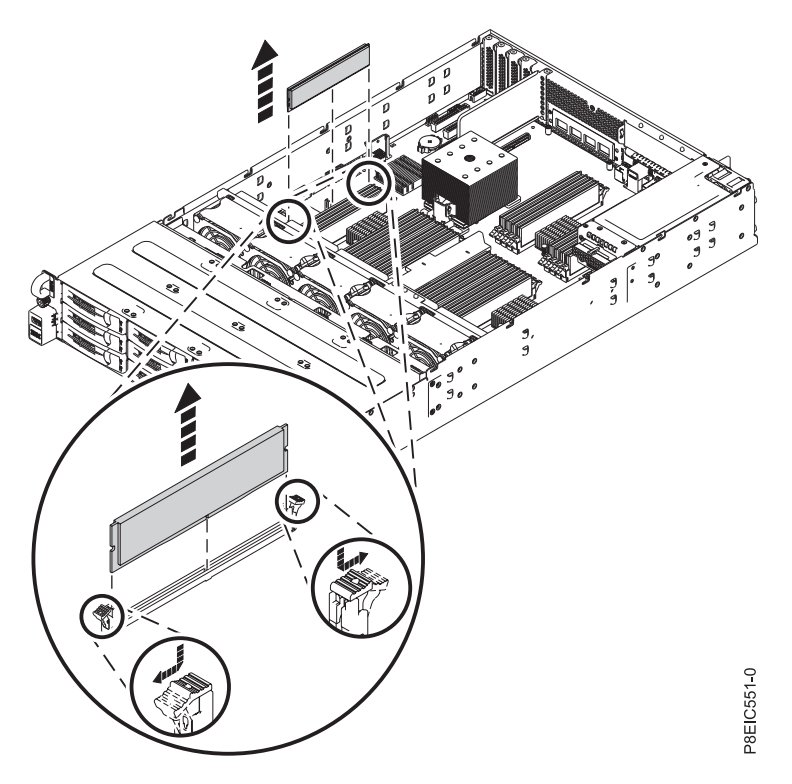

*Figura 43. Extracción de la memoria 8348-21C*

5. Sustituya la memoria DIMM.

a. Sujete la memoria DIMM por sus bordes y alinee la memoria con la ranura en placa posterior del sistema.

**Atención:** La memoria está marcada para impedir que se instale incorrectamente. Observe la ubicación de la pestaña de la llave en el conector de la memoria antes de intentar instalarla.

b. Presione con firmeza cada lado de la memoria DIMM hasta que la pestaña de bloqueo encaje en su sitio y se oiga un clic.

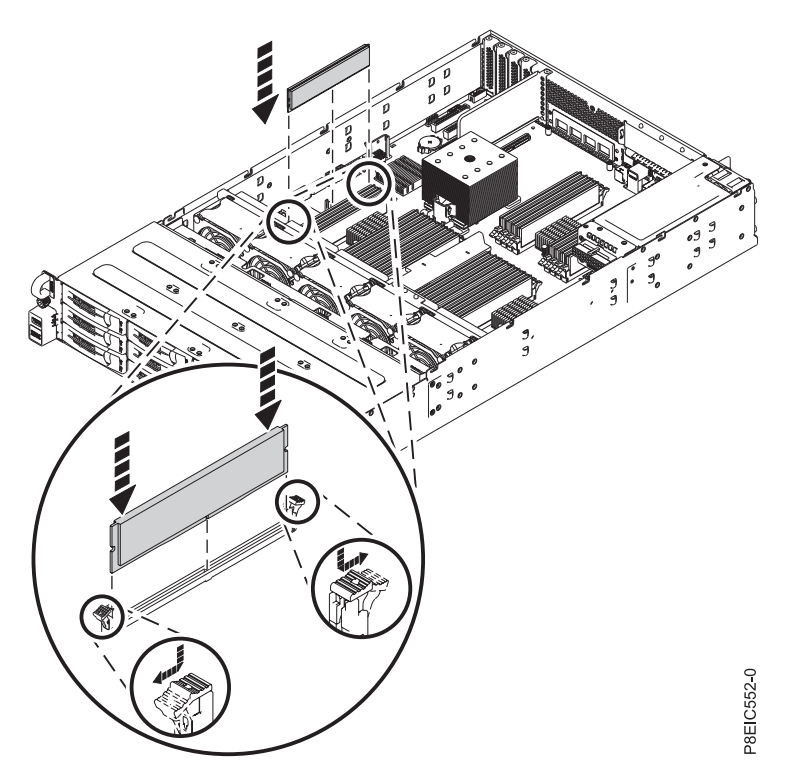

*Figura 44. Sustitución de la memoria de 8348-21C*

- 6. Sustituya conjunto de bandejas de unidad posterior. Si desea más instrucciones, consulte ["Sustitución](#page-34-0) [de la conjunto de bandejas de unidad posterior en 8348-21C" en la página 19.](#page-34-0)
- 7. Sustituya el deflector del procesador. Si desea más instrucciones, consulte ["Sustitución del deflector](#page-137-0) [del procesador en un sistema 8348-21C" en la página 122.](#page-137-0)

### **Qué hacer a continuación**

Prepare el sistema para el funcionamiento. Si desea más instrucciones, consulte ["Preparación del sistema](#page-125-0) [para su funcionamiento tras la extracción y sustitución de piezas internas para 8348-21C" en la página](#page-125-0) [110.](#page-125-0)

# **Extracción y sustitución de un adaptador PCIe en 8348-21C**

Aprenda a extraer y sustituir un adaptador PCIe en el sistema IBM Power System S812LC (8348-21C).

# **Extracción de un adaptador de PCIe de 8348-21C**

Aprenda a extraer un adaptador de PCIe del sistema IBM Power System S812LC (8348-21C).

### **Antes de empezar**

Apague el sistema y póngalo en la posición de servicio. Si desea más instrucciones, consulte ["Preparación](#page-123-0) [del sistema para extraer y sustituir piezas internas en 8348-21C" en la página 108.](#page-123-0)

**Atención:** Por motivos de seguridad y circulación de aire, si extrae piezas del sistema, debe asegurarse de que los rellenos de contrapunta de PCIe están presentes.

#### **Procedimiento**

- 1. Póngase la muñequera antiestática para descargas electrostáticas (ESD).
	- **Atención:**
	- v Conecte una muñequera para descargas de electricidad estática (ESD) con la clavija ESD frontal, con la clavija ESD posterior o con una superficie de metal del equipo sin pintar para impedir que una descarga de electricidad estática dañe el equipo.
	- v Cuando utilice una muñequera para descargas de electricidad estática (ESD), siga todos los procedimientos de seguridad desde el punto de vista eléctrico. La muñequera para descargas de electricidad estática (ESD) sirve para controlar la electricidad estática. No aumenta ni reduce el riesgo de recibir descargas eléctricas al utilizar o trabajar en equipo eléctrico.
	- v Si no tiene una muñequera para descargas de electricidad estática (ESD), justo antes de sacar el producto del paquete ESD y de instalar o sustituir una pieza de hardware, toque una superficie metálica sin pintar del sistema durante 5 segundos como mínimo.
- 2. Si está extrayendo un adaptador (FC EC3S) PCIe de tercera generación SAS/SATA RAID, complete este paso. De lo contrario, omita este paso y vaya al paso 3.

**Nota:** La tarjeta del módulo supercondensador se entrega junto con el adaptador (FC EC3S) PCIe de tercera generación SAS/SATA RAID como una FRU única y, por lo tanto, también se debe extraer cuando se extrae el adaptador SAS RAID.

a.

**Nota:** El módulo supercondensador debe estar en un estado descargado para evitar daños en el adaptador. Para asegurarse de que una unidad instalada está descargada, apague el sistema y espere unos cinco minutos. Tras un cierre anormal, espere tres minutos una vez completada la copia de seguridad y, después, extraiga la unidad. Etiquete y extraiga los cables del adaptador PCIe.

- b. Afloje y quite el tornillo **(A)** que une la tarjeta del módulo supercondensador al chasis del sistema en la ranura del adaptador PCIe número un utilizando un destornillador Phillips. Extraiga la tarjeta del módulo supercondensador **(B)**, tal como se indica en Figura [45 en la página 42.](#page-57-0)
- c. Vaya al paso [5 en la página 42.](#page-57-0)
- 3. Si es necesario, etiquete y extraiga los cables del adaptador PCIe. Asimismo, si es necesario, etiquete y extraiga los enchufes que salen del adaptador PCIe.
- 4. Afloje y quite el tornillo **(A)** que une el adaptador PCIe al chasis del sistema utilizando un destornillador Phillips. Extraiga el adaptador PCIe **(B)**, tal como se muestra en Figura [45 en la página](#page-57-0) [42.](#page-57-0)

<span id="page-57-0"></span>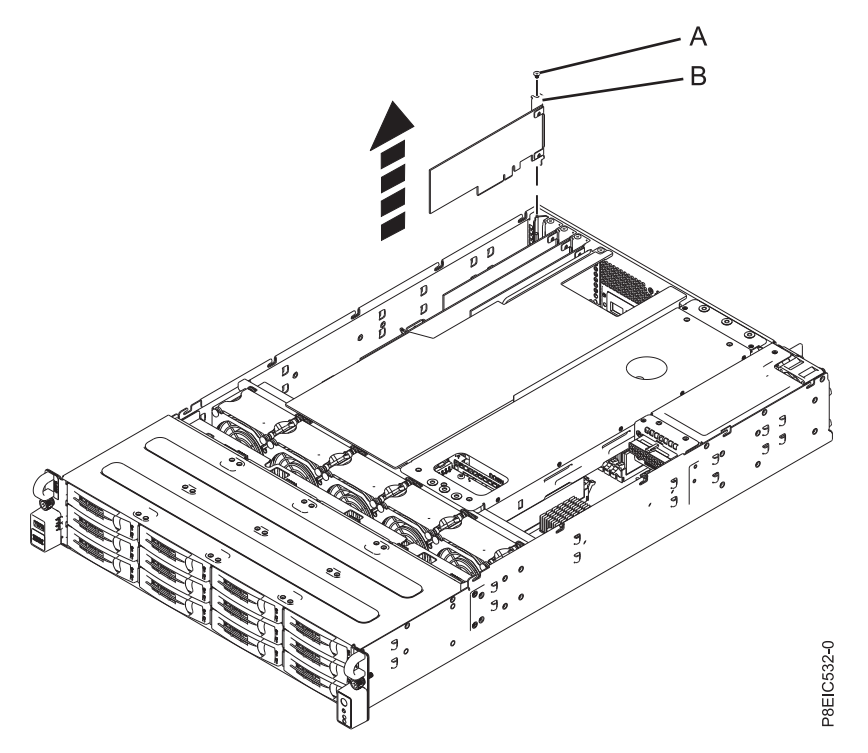

*Figura 45. Extracción del adaptador PCIe*

5. El procedimiento se ha completado.

# **Sustitución de un adaptador de PCIe en 8348-21C**

Aprenda a sustituir un adaptador de PCIe en el sistema IBM Power System S812LC (8348-21C).

### **Antes de empezar**

**Atención:** Por motivos de seguridad y circulación de aire, si extrae piezas del sistema, debe asegurarse de que los rellenos de contrapunta de PCIe están presentes.

### **Procedimiento**

- 1. Asegúrese de que tiene puesta la muñequera antiestática para descargas electrostáticas (ESD). Si no es así, póngasela ahora.
- 2. Si está sustituyendo un adaptador SAS/SATA RAID PCIe3 de altura reducida y 6 Gb (FC EC3Y PMC 71605E, consulte [http://www.ibm.com/support/knowledgecenter/HW4P4/p8eic/fcec3y.htm\)](http://www.ibm.com/support/knowledgecenter/HW4P4/p8eic/fcec3y.htm), lleve a cabo este paso. De lo contrario, sáltese este paso y vaya al paso [3 en la página 44.](#page-59-0)
	- a. Conecte los cables de señal para la unidad de disco al adaptador RAID antes de instalar el adaptador. Consulte la Figura [46 en la página 43.](#page-58-0)

<span id="page-58-0"></span>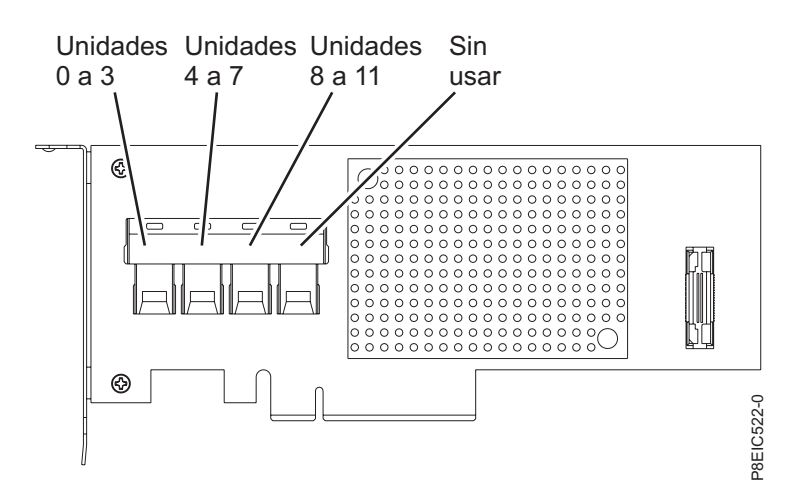

*Figura 46. Cableado del adaptador SAS/SATA RAID PCIe3 de altura reducida y 6 Gb (FC EC3Y - PMC 71605E)*

- b. Inserte el adaptador RAID **(A)** en la ranura del adaptador de la placa posterior del sistema PCIe, alineando el adaptador correctamente e insertándolo bien en la ranura.
- c. Inserte el tornillo de retención **(B)** y apriételo para fijar el adaptador RAID en el sistema, tal como se muestra en la Figura 47.

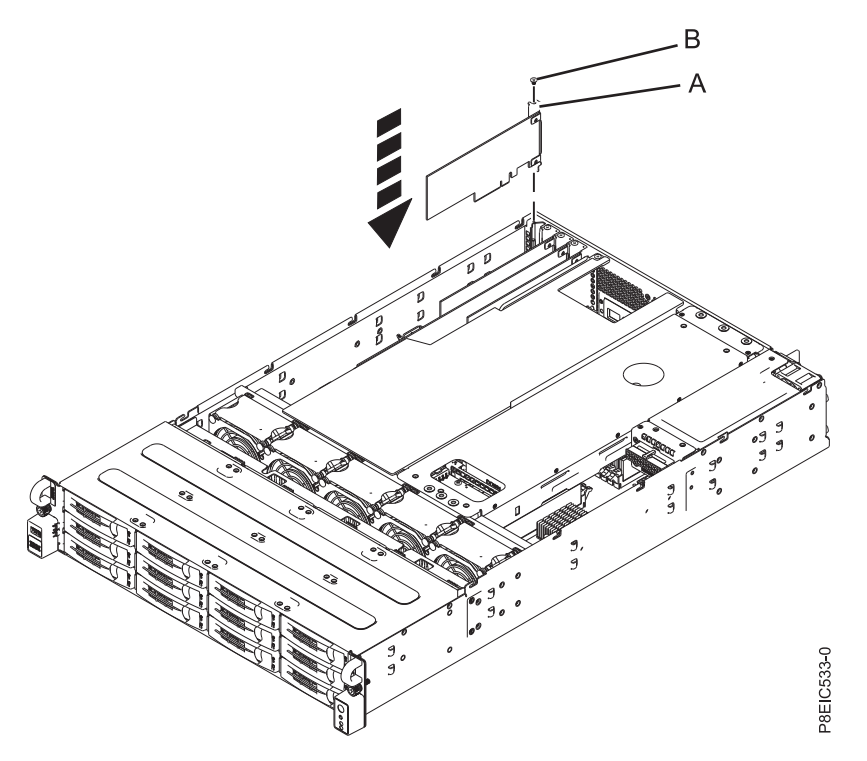

*Figura 47. Instalación del adaptador SAS/SATA RAID PCIe3 de altura reducida y 6 Gb (FC EC3Y - PMC 71605E) (A) y colocación del tornillo (B) en el sistema*

- d. Extraiga las bridas que pudiera haber puesto que pueden impedir que se haga un buen diseño de cableado y que interfieran con la cubierta superior.
- e. No dañe los adaptadores ni los cables.

#### **Notas:**

• No sujete los cables juntos.

- <span id="page-59-0"></span>v Pase los cables de señal de la unidad de disco por la parte superior de los adaptadores PCIe para que los cables no dañen los adaptadores.
- No pase los cables entre los adaptadores.
- v Reparta los cables para asegurarse de que la cubierta de acceso de servicio se puede cerrar sin pellizcar los cables. Consulte la Figura 48.

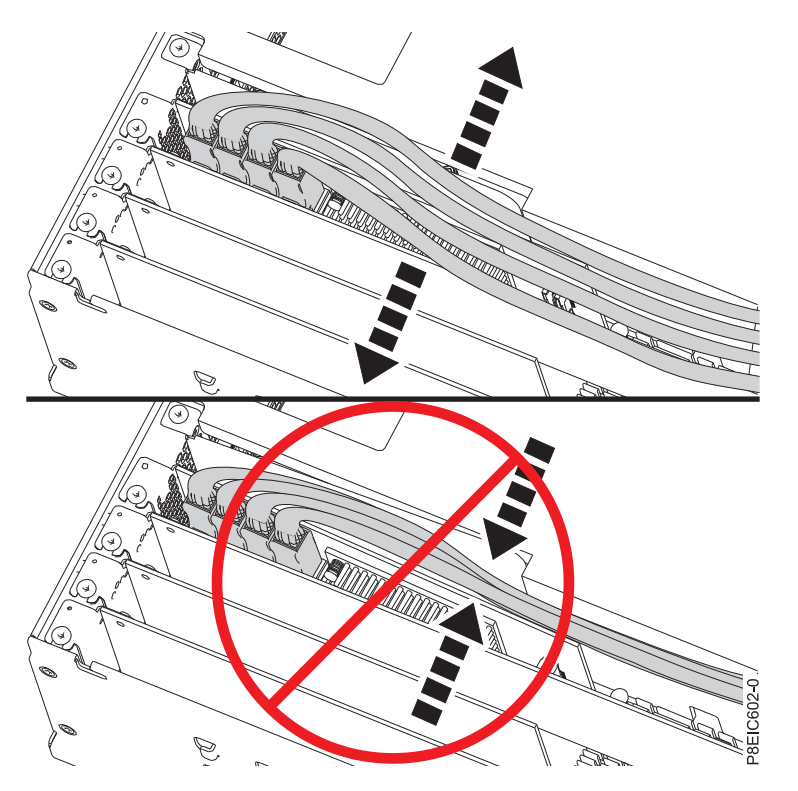

*Figura 48. Direccionamiento de los cables de señal de la unidad de disco*

- f. Vaya al paso [7 en la página 48.](#page-63-0)
- 3. Si está sustituyendo un adaptador SAS/SATA RAID PCIe3 de altura reducida y 1 Gb protegido contra memoria caché de escritura (FC EC3S - PMC 81605Z – consulte [http://www.ibm.com/support/](http://www.ibm.com/support/knowledgecenter/HW4P4/p8eic/fcec3s.htm) [knowledgecenter/HW4P4/p8eic/fcec3s.htm\)](http://www.ibm.com/support/knowledgecenter/HW4P4/p8eic/fcec3s.htm), lleve a cabo este paso. De lo contrario, sáltese este paso y vaya al paso [4 en la página 47.](#page-62-0)

**Nota:** La tarjeta de módulo de supercondensador se suministra junto con el adaptador SAS/SATA RAID PCIe de 3ª generación (FC EC3S) como una FRU única y, por tanto, también se debe sustituir la tarjeta de módulo cuando sustituya el adaptador SAS RAID.

- a. Inserte la tarjeta del módulo de supercondensador de sustitución **(A)** en la ranura del adaptador PCIe de la placa posterior del sistema, alineándola correctamente e insertándola por completo en la ranura.
- b. Inserte el tornillo de retención **(B)** y apriételo para fijar la tarjeta del módulo supercondensador en el sistema, tal como se indica en Figura [49 en la página 45.](#page-60-0)

<span id="page-60-0"></span>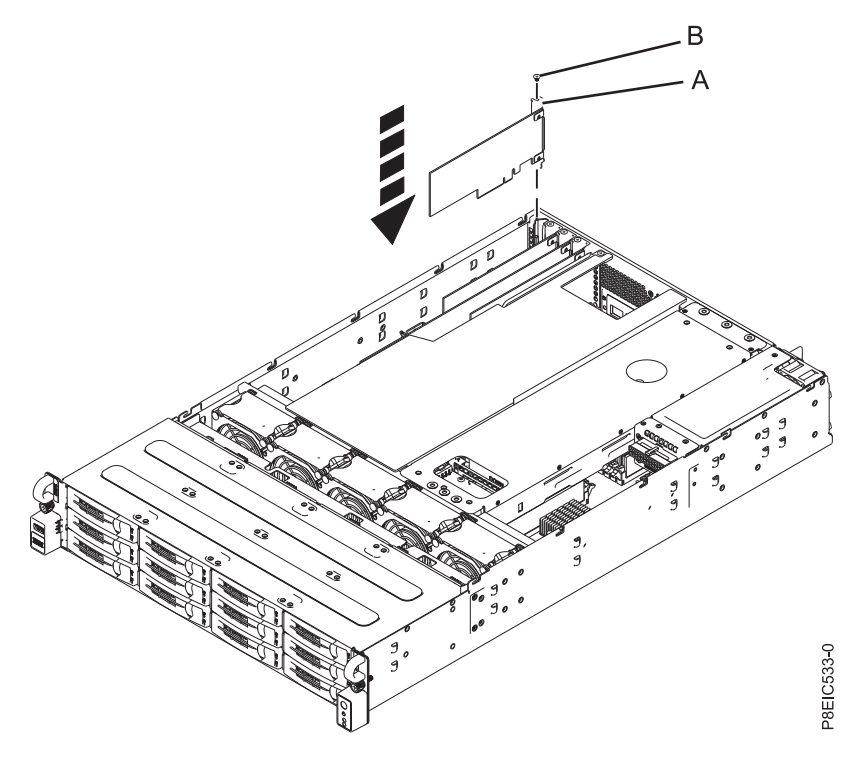

*Figura 49. Sustitución de la tarjeta de módulo de supercondensador (A) y el tornillo (B)*

c. Conecte los cables de señal de la unidad de disco al adaptador SAS/SATA RAID PCIe de 3ª generación (FC EC3S) antes de instalar el adaptador. Consulte la Figura 50.

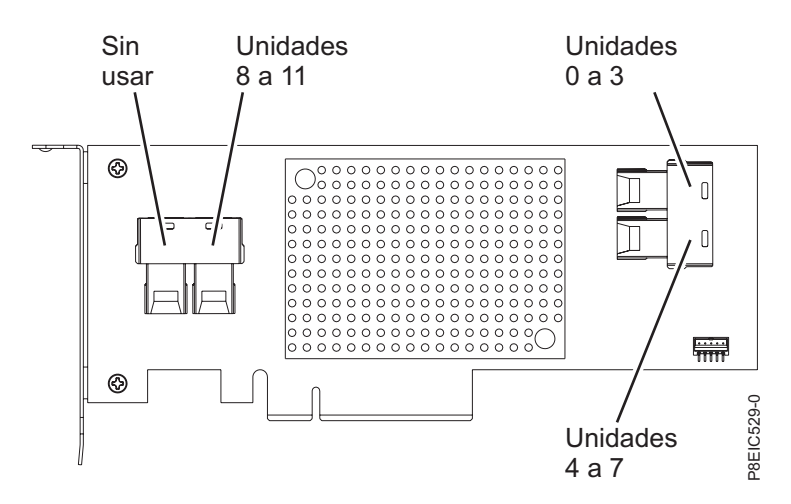

*Figura 50. Cableado del adaptador SAS/SATA RAID PCIe de 3ª generación (FC EC3S)*

- d. Inserte el adaptador RAID de sustitución **(A)** en la ranura del adaptador PCIe de la placa posterior del sistema, alineando el adaptador correctamente e insertándolo bien en la ranura.
- e. Inserte el tornillo de retención **(B)** y apriételo para fijar el adaptador PCIe en el sistema, tal como se indica en Figura [51 en la página 46.](#page-61-0)

<span id="page-61-0"></span>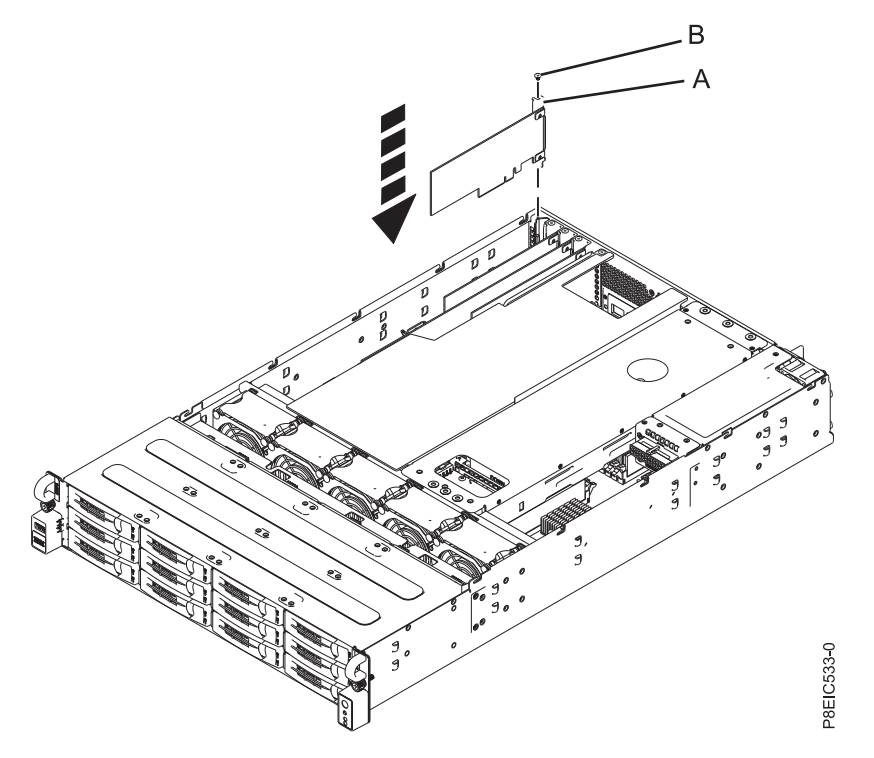

*Figura 51. Instalación del adaptador SAS/SATA RAID PCIe de 3ª generación (FC EC3S) (A) y colocación del tornillo (B)*

f. Pase los cables de señal de la unidad de disco por la parte superior de los adaptadores PCIe para que los cables no dañen los adaptadores. No pase los cables entre los adaptadores. Reparta los cables para asegurarse de que la cubierta de acceso de servicio se puede cerrar sin pellizcar los cables. Consulte la Figura [52 en la página 47](#page-62-0) si desea un ejemplo sobre cómo direccionar los cables por la parte superior de los adaptadores PCIe. Las conexiones de cable pueden diferir de [Figura](#page-62-0) 52 [en la página 47,](#page-62-0) pero la forma como se direcciona el cable en la parte superior de los adaptadores PCIe no diferirá.

<span id="page-62-0"></span>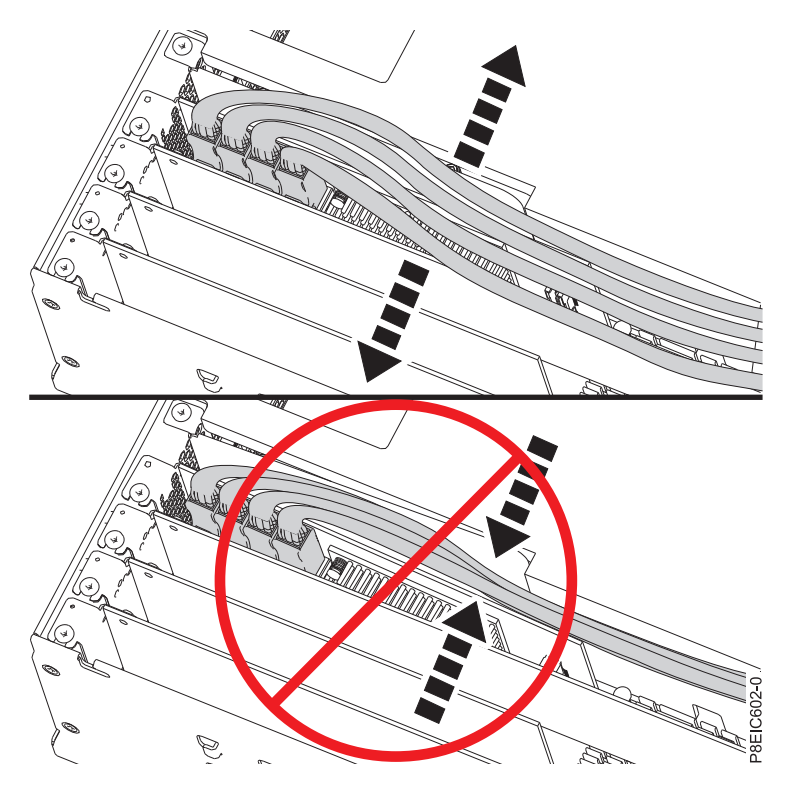

*Figura 52. Direccionamiento del cable de señal de la unidad de disco*

- g. Vaya al paso [7 en la página 48.](#page-63-0)
- 4. Inserte el adaptador PCIe de sustitución **(A)** en placa posterior del sistema, alineándolo correctamente e insertándolo por completo en la ranura.
- 5. Inserte el tornillo de retención **(B)** y apriételo para fijar el adaptador PCIe en el sistema, tal como se indica en Figura [53 en la página 48.](#page-63-0)

<span id="page-63-0"></span>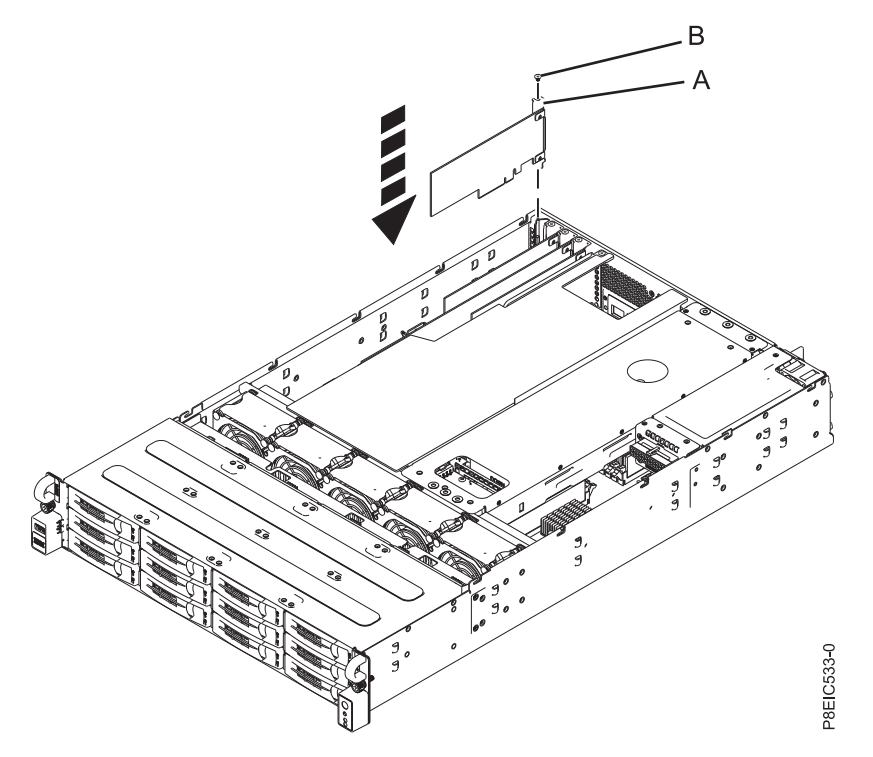

*Figura 53. Instalación del adaptador PCIe (A) y el tornillo (B)*

- 6. Utilizando las etiquetas, vuelva a colocar los enchufes que haya extraído del adaptador PCIe. Utilizando las etiquetas, inserte los cables en los enchufes del adaptador PCIe.
- 7. El procedimiento se ha completado.

#### **Qué hacer a continuación**

Consulte ["Preparación del sistema para su funcionamiento tras la extracción y sustitución de piezas](#page-125-0) [internas para 8348-21C" en la página 110.](#page-125-0)

## **Extracción y sustitución de la placa de distribución de alimentación y cables en 8348-21C**

Aprenda a extraer y sustituir la placa de distribución de alimentación y cables en el sistema IBM Power System S812LC (8348-21C).

## **Extracción de placa de distribución de alimentación y cables en 8348-21C**

Aprenda a extraer placa de distribución de alimentación y cables en el sistema IBM Power System S812LC (8348-21C).

#### **Antes de empezar**

Apague el sistema y póngalo en la posición de servicio. Si desea más instrucciones, consulte ["Preparación](#page-123-0) [del sistema para extraer y sustituir piezas internas en 8348-21C" en la página 108.](#page-123-0)

1. Póngase la muñequera antiestática para descargas electrostáticas (ESD).

#### **Atención:**

- v Conecte una muñequera para descargas de electricidad estática (ESD) con la clavija ESD frontal, con la clavija ESD posterior o con una superficie de metal del equipo sin pintar para impedir que una descarga de electricidad estática dañe el equipo.
- v Cuando utilice una muñequera para descargas de electricidad estática (ESD), siga todos los procedimientos de seguridad desde el punto de vista eléctrico. La muñequera para descargas de electricidad estática (ESD) sirve para controlar la electricidad estática. No aumenta ni reduce el riesgo de recibir descargas eléctricas al utilizar o trabajar en equipo eléctrico.
- v Si no tiene una muñequera para descargas de electricidad estática (ESD), justo antes de sacar el producto del paquete ESD y de instalar o sustituir una pieza de hardware, toque una superficie metálica sin pintar del sistema durante 5 segundos como mínimo.
- 2. Si es necesario, extraiga el deflector del procesador. Si desea más instrucciones, consulte ["Extracción](#page-136-0) [del deflector del procesador de un sistema 8348-21C" en la página 121.](#page-136-0)
- 3. Si es necesario, saque la conjunto de bandejas de unidad posterior. No es necesario desconectar los cables. Si desea más instrucciones, consulte ["Extracción de la conjunto de bandejas de unidad](#page-32-0) [posterior en 8348-21C" en la página 17.](#page-32-0)
- 4. Desconecte y quite el cable de alimentación **(A)** y el cable de señal **(B)** de los conectores de placa de distribución de alimentación y los conectores de placa posterior del sistema. Presione el pestillo de liberación para quitar el cable de alimentación. Utilice el conector para quitar el cable de señal; no tire de los cables.

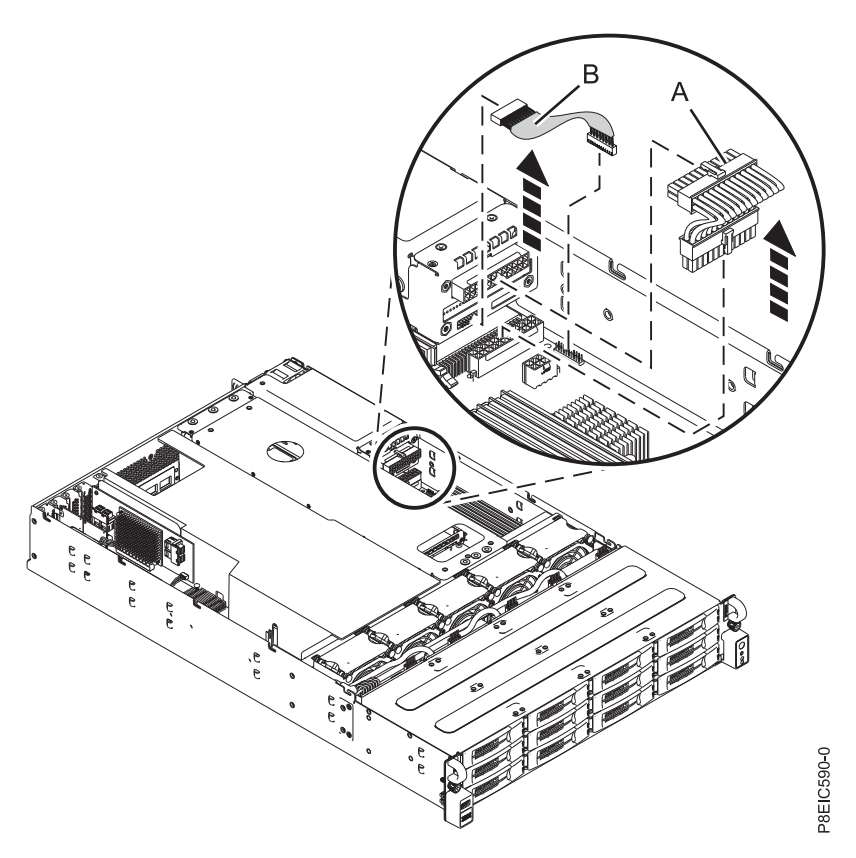

*Figura 54. Quitar los cables de placa de distribución de alimentación*

5. Quite los dos tornillos **(A)** que fijan la placa de distribución de alimentación utilizando un destornillador Phillips. Tire de la placa de distribución de alimentación fuera de la patilla **(B)**. A continuación, deslice la placa de distribución de alimentación **(C)** hacia el centro del sistema para extraerla, tal como se indica en Figura 55.

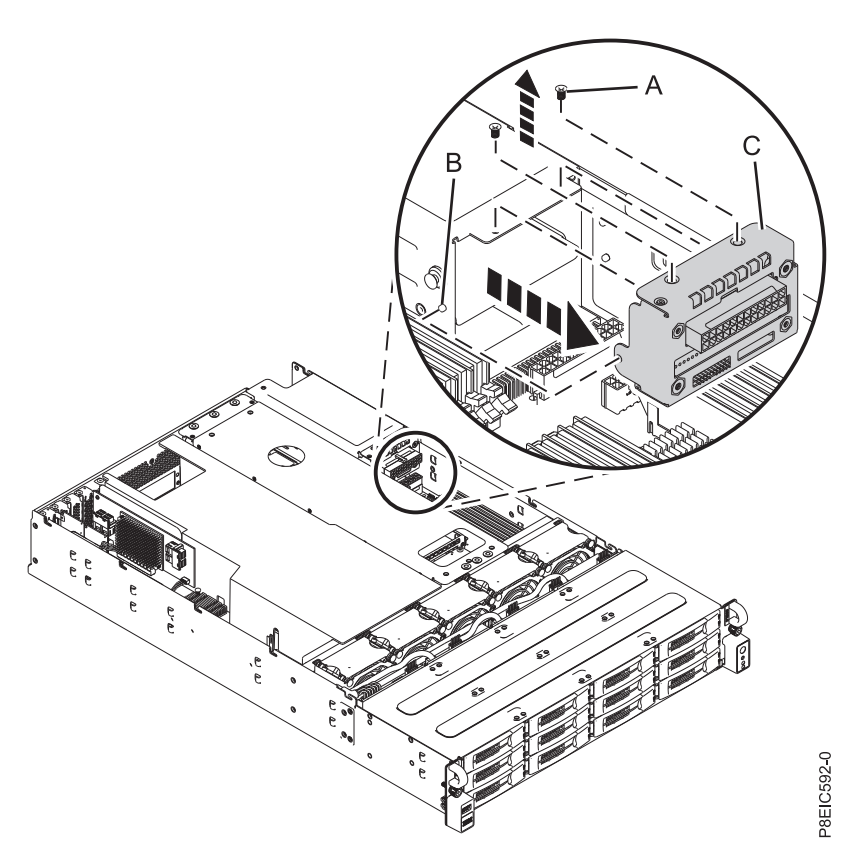

*Figura 55. Extracción de placa de distribución de alimentación*

## **Sustitución de placa de distribución de alimentación y cables en 8348-21C**

Aprenda a sustituir placa de distribución de alimentación y cables en el sistema IBM Power System S812LC (8348-21C).

### **Procedimiento**

1. Conecte el conector del cable de señal **(A)** y el conector del cable de alimentación **(B)** a placa posterior del sistema, tal como se muestra en Figura [56 en la página 51.](#page-66-0)

<span id="page-66-0"></span>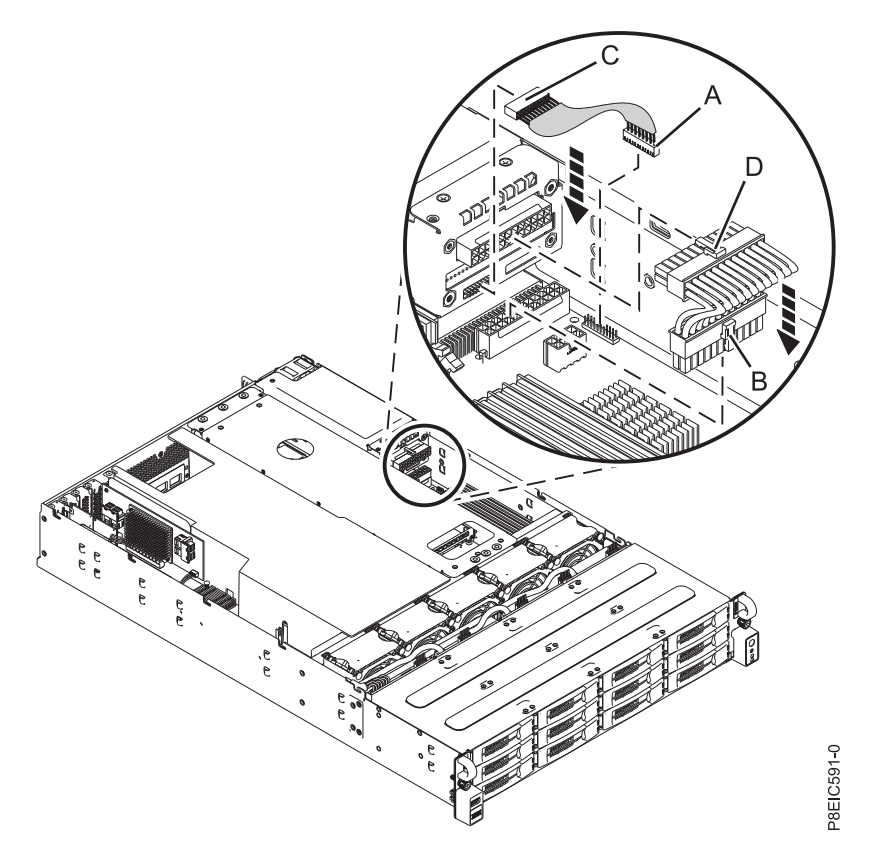

*Figura 56. Conexión de los cables de señal de placa de distribución de alimentación a placa posterior del sistema*

- 2. Instale placa de distribución de alimentación **(A)**. Asegúrese de que la patilla del chasis **(B)** encaja en el orificio del alojamiento de placa de distribución de alimentación, tal como se muestra en [Figura](#page-67-0) 57 [en la página 52.](#page-67-0)
- 3. Instale y atornille los dos tornillos **(C)** que fijan placa de distribución de alimentación, tal como se indica en Figura [57 en la página 52.](#page-67-0)

<span id="page-67-0"></span>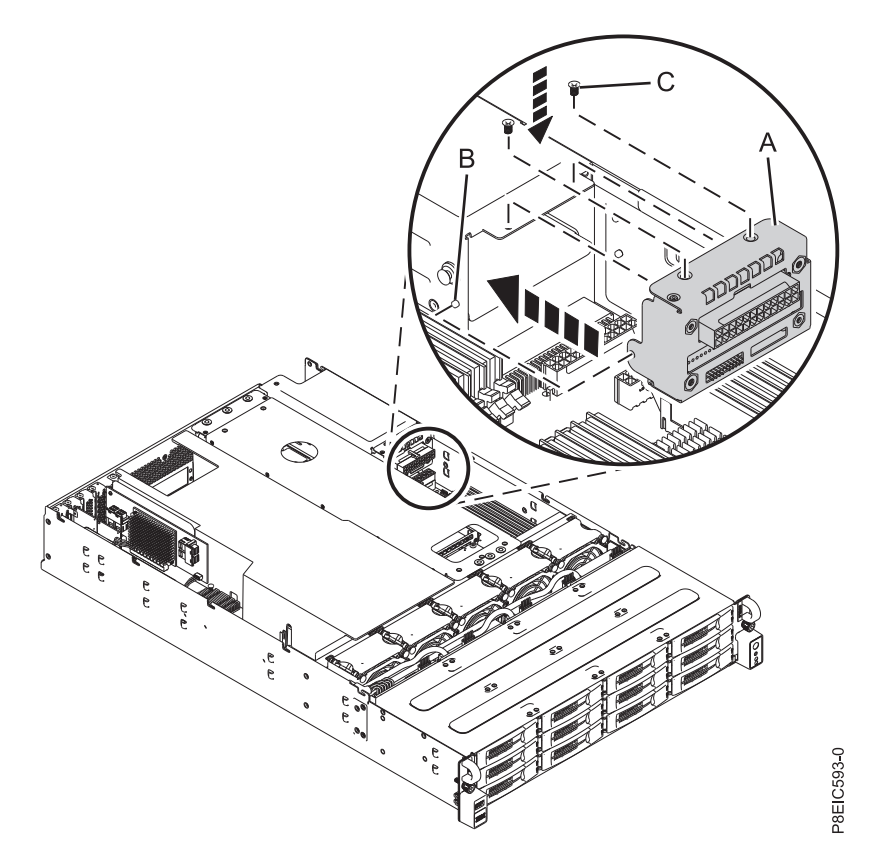

*Figura 57. Instalación de placa de distribución de alimentación*

- 4. Conecte el conector del cable de señal **(C)** y el conector del cable de alimentación **(D)** a placa de distribución de alimentación, tal como se indica en Figura [56 en la página 51](#page-66-0)
- 5. Si ha movido conjunto de bandejas de unidad posterior, sustitúyalo. Si desea más instrucciones, consulte ["Sustitución de la conjunto de bandejas de unidad posterior en 8348-21C" en la página 19.](#page-34-0)
- 6. Si ha quitado el deflector del procesador, sustitúyalo. Si desea más instrucciones, consulte ["Sustitución](#page-137-0) [del deflector del procesador en un sistema 8348-21C" en la página 122.](#page-137-0)

### **Qué hacer a continuación**

Consulte ["Preparación del sistema para su funcionamiento tras la extracción y sustitución de piezas](#page-125-0) [internas para 8348-21C" en la página 110.](#page-125-0)

# **Extracción y sustitución de fuentes de alimentación en 8348-21C**

Aprenda a extraer y sustituir fuentes de alimentación en el sistema IBM Power System S812LC (8348-21C).

## **Extracción de una fuente de alimentación de 8348-21C**

Aprenda a extraer una fuente de alimentación en el sistema IBM Power System S812LC (8348-21C).

### **Antes de empezar**

Apague el sistema y póngalo en la posición de servicio. Si desea más instrucciones, consulte ["Preparación](#page-123-0) [del sistema para extraer y sustituir piezas internas en 8348-21C" en la página 108.](#page-123-0)

1. Póngase la muñequera antiestática para descargas electrostáticas (ESD).

#### **Atención:**

- v Conecte una muñequera para descargas de electricidad estática (ESD) con la clavija ESD frontal, con la clavija ESD posterior o con una superficie de metal del equipo sin pintar para impedir que una descarga de electricidad estática dañe el equipo.
- v Cuando utilice una muñequera para descargas de electricidad estática (ESD), siga todos los procedimientos de seguridad desde el punto de vista eléctrico. La muñequera para descargas de electricidad estática (ESD) sirve para controlar la electricidad estática. No aumenta ni reduce el riesgo de recibir descargas eléctricas al utilizar o trabajar en equipo eléctrico.
- v Si no tiene una muñequera para descargas de electricidad estática (ESD), justo antes de sacar el producto del paquete ESD y de instalar o sustituir una pieza de hardware, toque una superficie metálica sin pintar del sistema durante 5 segundos como mínimo.
- 2. Etiquete y desconecte el cable de alimentación de la fuente de alimentación que ha fallado. Si desea más instrucciones, consulte ["Desconexión de los cables de alimentación de un sistema 8348-21C" en la](#page-130-0) [página 115.](#page-130-0)
- 3. Extraiga la fuente de alimentación del sistema.
	- a. Para desencajar la fuente de alimentación de su posición en el sistema, presione la pestaña de sujeción **(B)** en la dirección que se muestra. Consulte la Figura 58.
	- b. Sujete el asa de la fuente de alimentación con una mano y tire de la fuente de alimentación **(C)** fuera del sistema unos 5 cm.
	- c. Coloque la otra mano debajo de la fuente de alimentación, tire de la fuente de alimentación para sacarla completamente del sistema y póngala en una esterilla de descarga electrostática (ESD).

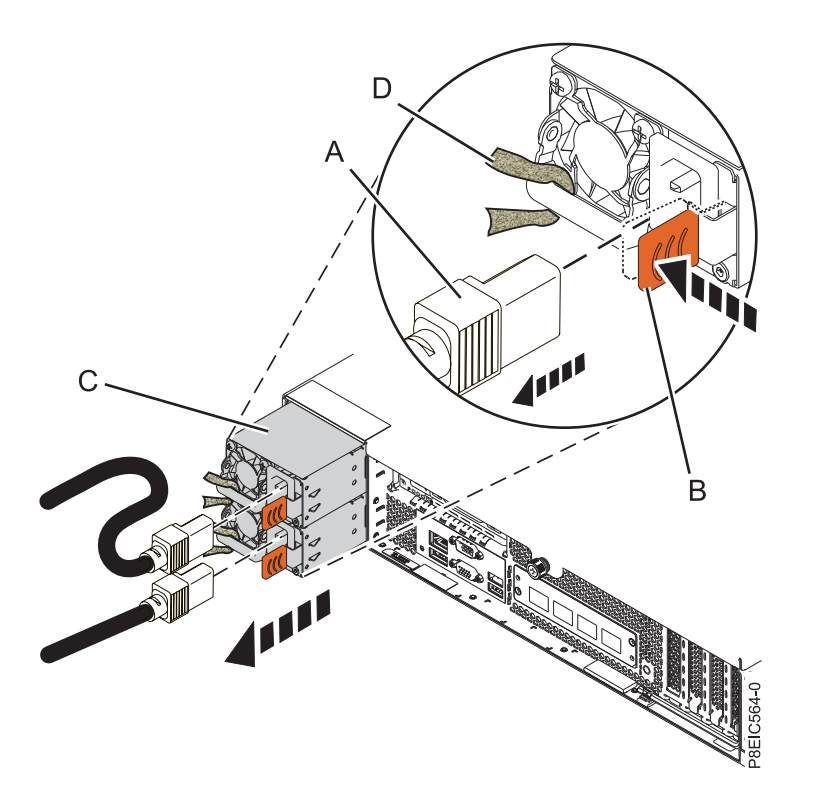

*Figura 58. Extracción de una fuente de alimentación del sistema*

# **Sustitución de una fuente de alimentación en 8348-21C**

Aprenda a sustituir la fuente de alimentación en el sistema IBM Power System S812LC (8348-21C).

1. Alinee la fuente de alimentación **(C)** con la bahía y deslice la fuente de alimentación en el sistema hasta que el pestillo **(B)** quede cerrado en su lugar. Consulte la Figura 59.

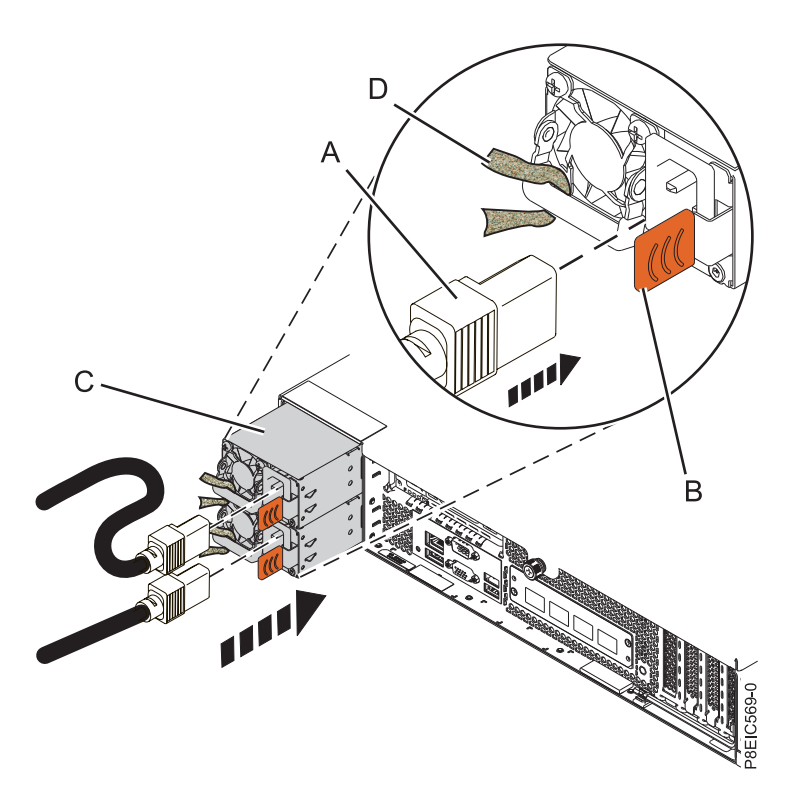

*Figura 59. Sustitución de una fuente de alimentación en el sistema*

- 2. Conecte y fije el cable de alimentación a la fuente de alimentación
	- a. Conecte el cable de alimentación a la fuente de alimentación, tal como se indica en Figura 59.
	- b. Utilice el mecanismo de sujeción y una el cable de alimentación al asa de la fuente de alimentación.

**Atención:** Este sistema está equipado con dos fuentes de alimentación. Antes de seguir con este procedimiento, conecte todos los cables de alimentación a las cables de alimentación y enróllelos.

c. Ate los cables de alimentación. Si desea más instrucciones, consulte ["Conexión de los cables de](#page-131-0) [alimentación a un sistema 8348-21C" en la página 116.](#page-131-0)

### **Qué hacer a continuación**

Consulte ["Preparación del sistema para su funcionamiento tras la extracción y sustitución de piezas](#page-125-0) [internas para 8348-21C" en la página 110.](#page-125-0)

# **Extracción y sustitución de interruptor de alimentación y cable en 8348-21C**

Aprenda a extraer y sustituir interruptor de alimentación y cable en el sistema IBM Power System S812LC (8348-21C).

# **Extracción de interruptor de alimentación y cable en 8348-21C**

Aprenda a extraer el interruptor de alimentación y cable en el sistema IBM Power System S812LC (8348-21C).

### **Antes de empezar**

Apague el sistema y póngalo en la posición de servicio. Si desea más instrucciones, consulte ["Preparación](#page-123-0) [del sistema para extraer y sustituir piezas internas en 8348-21C" en la página 108.](#page-123-0)

### **Procedimiento**

- 1. Póngase la muñequera antiestática para descargas electrostáticas (ESD).
	- **Atención:**
	- v Conecte una muñequera para descargas de electricidad estática (ESD) con la clavija ESD frontal, con la clavija ESD posterior o con una superficie de metal del equipo sin pintar para impedir que una descarga de electricidad estática dañe el equipo.
	- v Cuando utilice una muñequera para descargas de electricidad estática (ESD), siga todos los procedimientos de seguridad desde el punto de vista eléctrico. La muñequera para descargas de electricidad estática (ESD) sirve para controlar la electricidad estática. No aumenta ni reduce el riesgo de recibir descargas eléctricas al utilizar o trabajar en equipo eléctrico.
	- v Si no tiene una muñequera para descargas de electricidad estática (ESD), justo antes de sacar el producto del paquete ESD y de instalar o sustituir una pieza de hardware, toque una superficie metálica sin pintar del sistema durante 5 segundos como mínimo.
- 2. Quite el cable de control del panel frontal de la placa posterior del sistema, tal como se muestra en Figura 60.

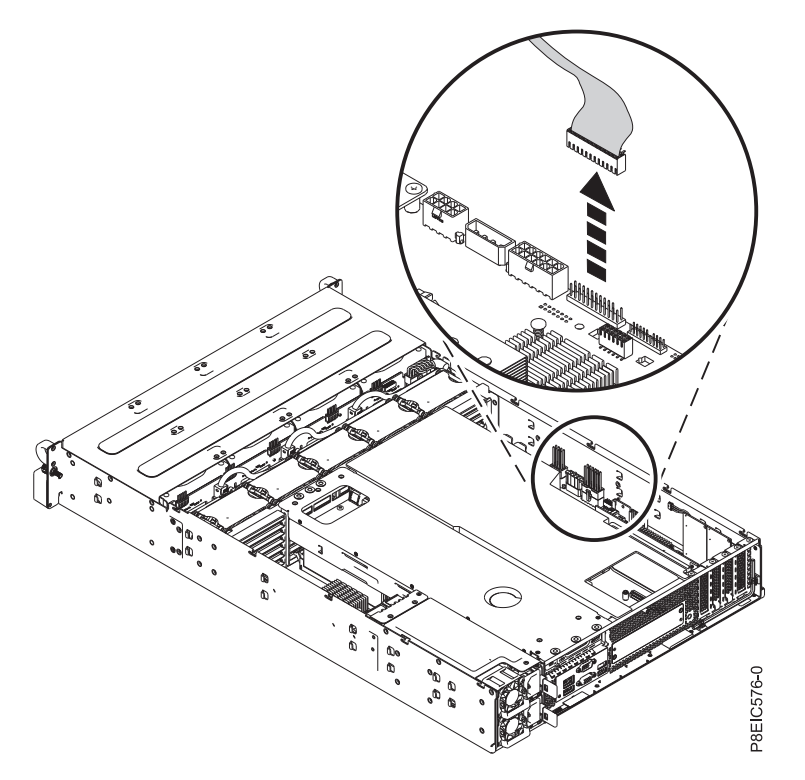

*Figura 60. Desconexión del cable de control del panel frontal*

- 3. Extraiga placa posterior de unidad de disco. Si desea más instrucciones, consulte ["Extracción de placa](#page-37-0) [posterior de unidad de disco de 8348-21C" en la página 22.](#page-37-0)
- 4. Etiquete y extraiga por completo las tres bandejas de unidad situadas más a la izquierda que se encuentran junto al interruptor de alimentación frontal. Si desea más instrucciones, consulte ["Extracción de una unidad frontal en 8348-21C" en la página 3.](#page-18-0)

5. Quite los cuatro tornillos que fijan el frontal del interruptor de alimentación y el asa con el conjunto del interruptor de alimentación, tal como se indica en Figura 61.

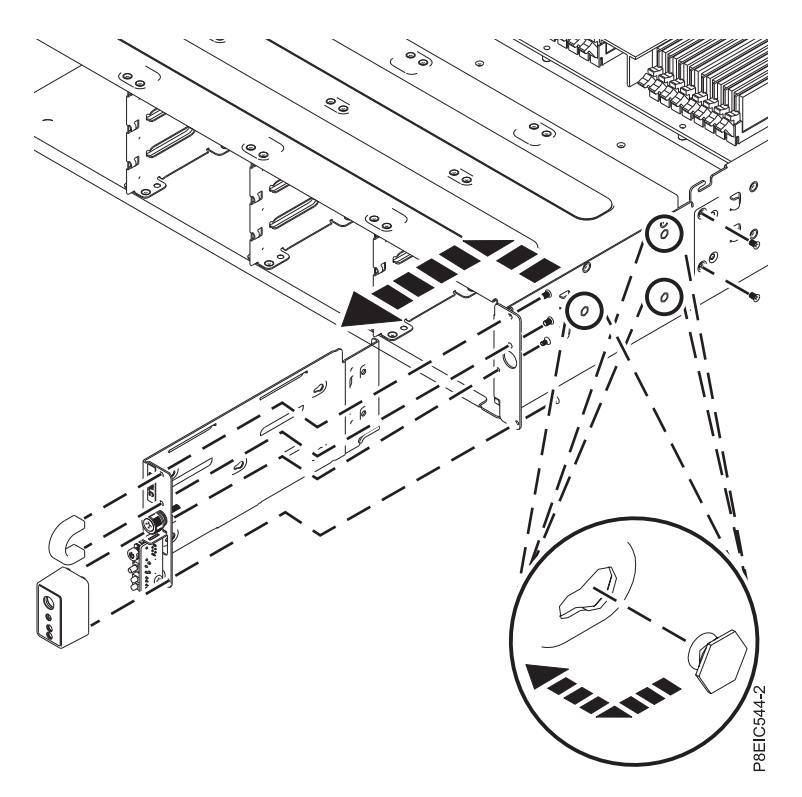

*Figura 61. Extracción de interruptor de alimentación y cable*

- 6. Quite los dos tornillos que fijan el conjunto del interruptor de alimentación a la parte lateral del chasis, tal como se indica en Figura 61.
- 7. Tire del conjunto del interruptor de alimentación hacia delante, después, desconecte el conjunto del interruptor de alimentación del lado lateral del chasis, tal como muestra en Figura 61.
- 8. Extraiga interruptor de alimentación y cable del chasis.
- 9. Quite el tornillo **(A)** de la tarjeta del interruptor de alimentación **(B)**; después, baje la tarjeta del interruptor de alimentación y quite el cable del soporte, tal como se muestra en Figura [62 en la página](#page-72-0) [57.](#page-72-0)
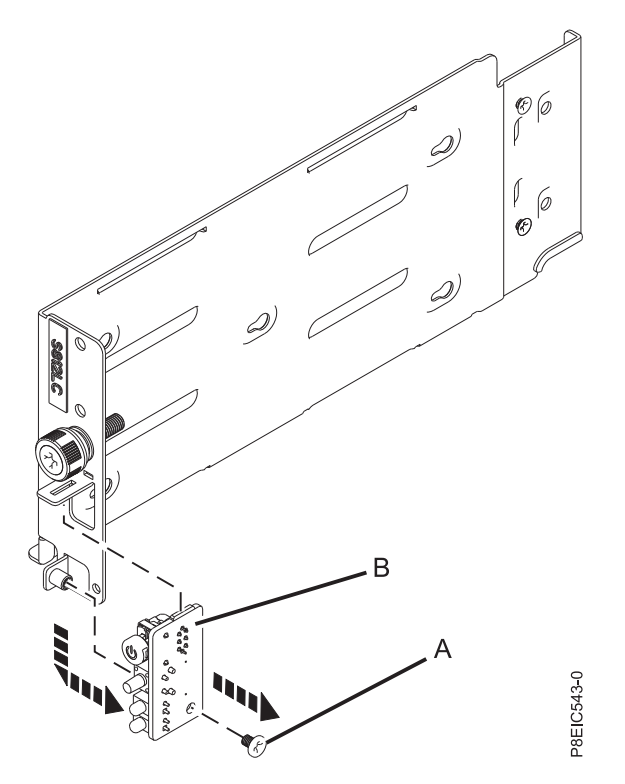

*Figura 62. Extracción de la tarjeta del interruptor de alimentación*

# **Sustitución de interruptor de alimentación y cable en 8348-21C**

Aprenda a extraer el interruptor de alimentación y cable en el sistema IBM Power System S812LC (8348-21C).

### **Procedimiento**

- 1. Asegúrese de que tiene puesta la muñequera antiestática para descargas electrostáticas (ESD). Si no es así, póngasela ahora.
- 2. Utilizando la pestaña de alineación, inserte la tarjeta del interruptor de alimentación **(A)** y pase el cable por el soporte; sustituya el tornillo **(B)** para fijar la tarjeta del interruptor de alimentación, tal como se indica en Figura [63 en la página 58.](#page-73-0)

<span id="page-73-0"></span>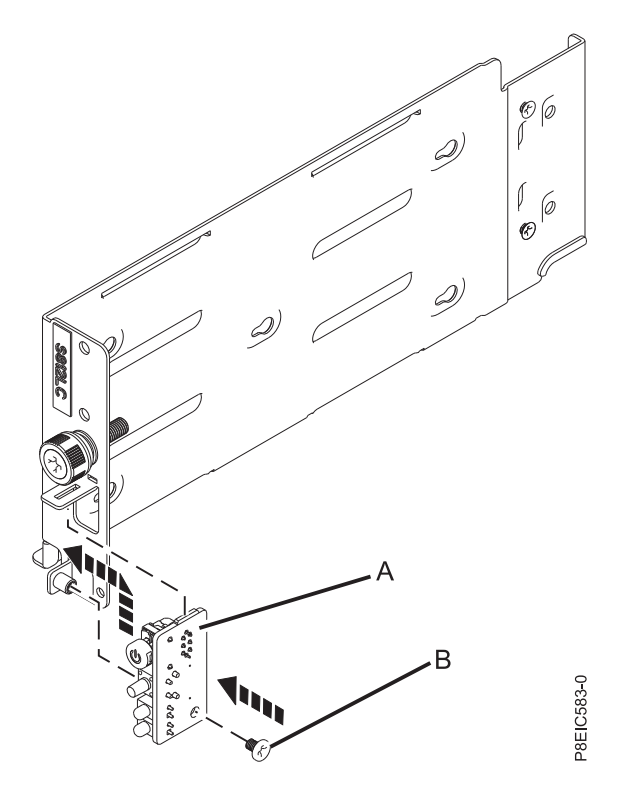

3. Inserte el interruptor de alimentación y cable en el chasis, tal como se muestra en Figura 64. *Figura 63. Sustitución de la tarjeta del interruptor de alimentación*

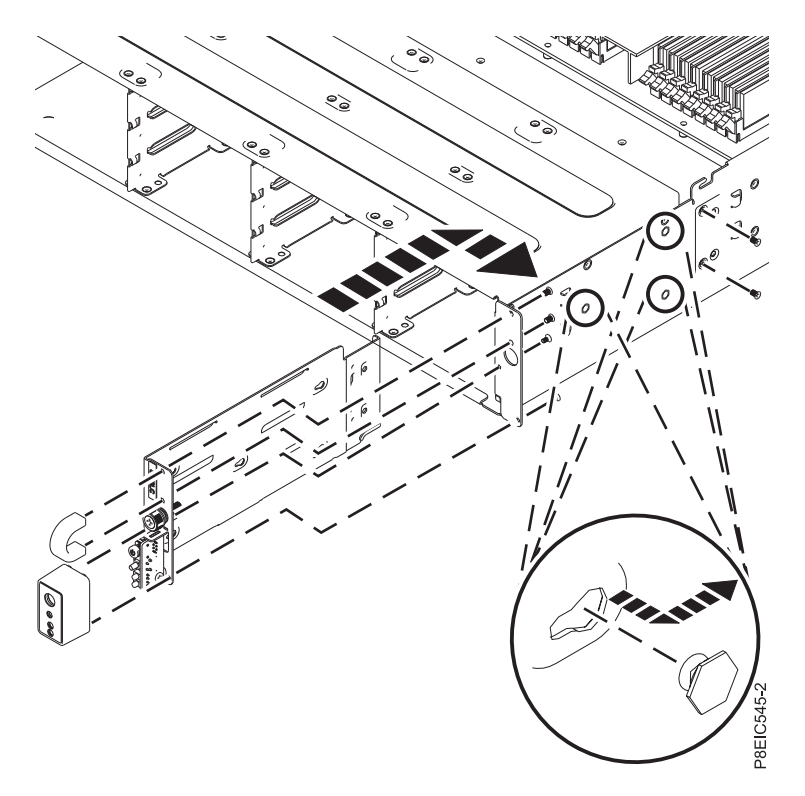

*Figura 64. Sustitución de interruptor de alimentación y cable*

- 4. Alinee el conjunto del interruptor de alimentación con las patillas dentro del chasis y, a continuación, deslice el conjunto del interruptor de alimentación hasta la parte posterior para fijarlo con las patillas, tal como se muestra en Figura [64 en la página 58.](#page-73-0)
- 5. Sustituya los dos tornillos que fijan el conjunto del interruptor de alimentación a la parte lateral del chasis.
- 6. Sustituya los cuatro tornillos que fijan el frontal del interruptor de alimentación y el asa, tal como se indica en Figura [64 en la página 58.](#page-73-0)
- 7. Pase el cable del interruptor de alimentación a través del chasis y fije el cable con los clips del chasis.
- 8. Sustituya el cable de control del panel frontal en la placa posterior del sistema, tal como se muestra en Figura 65.

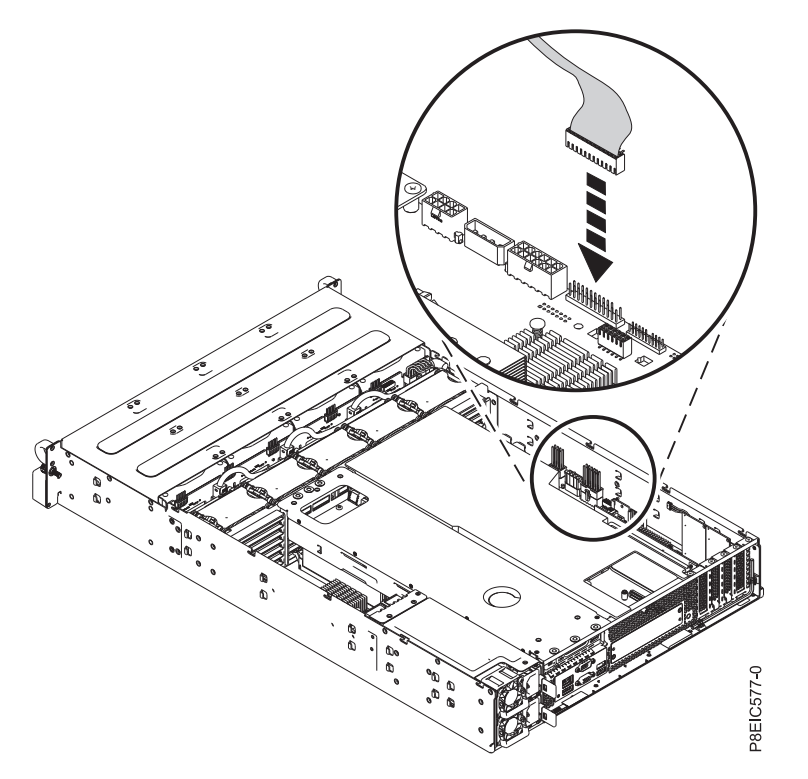

*Figura 65. Conexión del cable de control del panel frontal*

9. Sustituya placa posterior de unidad de disco. Si desea más instrucciones, consulte ["Sustitución de](#page-41-0) [placa posterior de unidad de disco en 8348-21C" en la página 26.](#page-41-0)

### **Qué hacer a continuación**

Prepare el sistema para el funcionamiento. Si desea más instrucciones, consulte ["Preparación del sistema](#page-125-0) [para su funcionamiento tras la extracción y sustitución de piezas internas para 8348-21C" en la página](#page-125-0) [110.](#page-125-0)

## **Extracción y sustitución de placa posterior del sistema en 8348-21C**

Aprenda a extraer y sustituir placa posterior del sistema en el sistema IBM Power System S812LC (8348-21C).

### **Acerca de esta tarea**

Puede utilizar un destornillador de punta magnética disponible comercialmente para quitar y sustituir los tornillos.

# **Extracción de placa posterior del sistema en 8348-21C**

Aprenda a extraer el placa posterior del sistema en el sistema IBM Power System S812LC (8348-21C).

### **Antes de empezar**

Apague el sistema y póngalo en la posición de servicio. Si desea más instrucciones, consulte ["Preparación](#page-123-0) [del sistema para extraer y sustituir piezas internas en 8348-21C" en la página 108.](#page-123-0)

### **Acerca de esta tarea**

Como parte de la sustitución de la placa posterior del sistema, el módulo del procesador del sistema pasa de la placa posterior del sistema antigua a la nueva.

Como parte de la sustitución del módulo del procesador del sistema, se extrae el disipador térmico. Cuando el disipador térmico se extrae del módulo del procesador del sistema, el material de interfaz térmica (TIM) normalmente se adhiere al disipador térmico. A menos que esté dañado, el TIM que está adherido al disipador térmico se puede reutilizar. Si el TIM está dañado, no vuelva a utilizar el disipador térmico extraído. Antes de empezar el procedimiento de extracción y sustitución de la placa posterior del sistema, asegúrese de que tiene a mano un TIM y un disipador térmico de recambio, número de pieza 01AF286.

### **Procedimiento**

1. Póngase la muñequera antiestática para descargas electrostáticas (ESD).

**Atención:**

- v Conecte una muñequera para descargas de electricidad estática (ESD) con la clavija ESD frontal, con la clavija ESD posterior o con una superficie de metal del equipo sin pintar para impedir que una descarga de electricidad estática dañe el equipo.
- v Cuando utilice una muñequera para descargas de electricidad estática (ESD), siga todos los procedimientos de seguridad desde el punto de vista eléctrico. La muñequera para descargas de electricidad estática (ESD) sirve para controlar la electricidad estática. No aumenta ni reduce el riesgo de recibir descargas eléctricas al utilizar o trabajar en equipo eléctrico.
- v Si no tiene una muñequera para descargas de electricidad estática (ESD), justo antes de sacar el producto del paquete ESD y de instalar o sustituir una pieza de hardware, toque una superficie metálica sin pintar del sistema durante 5 segundos como mínimo.
- 2. Quite el deflector del procesador. Si desea más instrucciones, consulte ["Extracción del deflector del](#page-136-0) [procesador de un sistema 8348-21C" en la página 121.](#page-136-0)
- 3. Extraiga conjunto de bandejas de unidad posterior. Si desea más instrucciones, consulte ["Extracción](#page-32-0) [de la conjunto de bandejas de unidad posterior en 8348-21C" en la página 17.](#page-32-0)
- 4. Extraiga tarjeta intermedia de almacenamiento y cable. Si desea más instrucciones, consulte ["Extracción de tarjeta intermedia de almacenamiento y cable 8348-21C" en la página 34.](#page-49-0)
- 5. Quite el cable de alimentación de las unidades frontales del placa posterior del sistema, tal como se muestra en Figura [66 en la página 61.](#page-76-0) Utilizando el pulgar, presione el mecanismo de cierre en el conector para quitar el cable.

<span id="page-76-0"></span>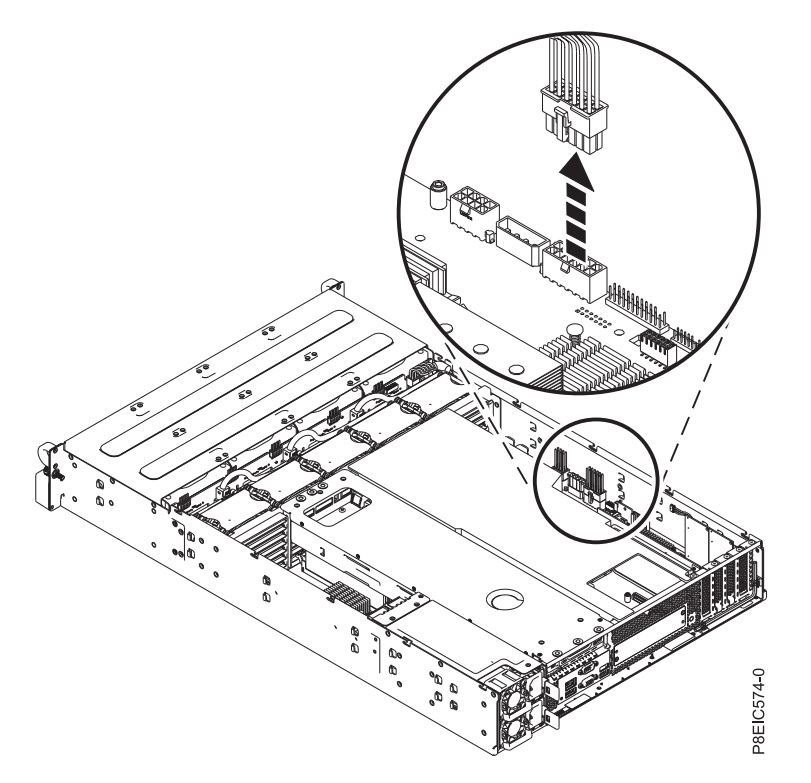

*Figura 66. Desconexión del cable de alimentación de unidades frontales*

6. Quite el cable de alimentación de las unidades internas del placa posterior del sistema, tal como se muestra en Figura 67.

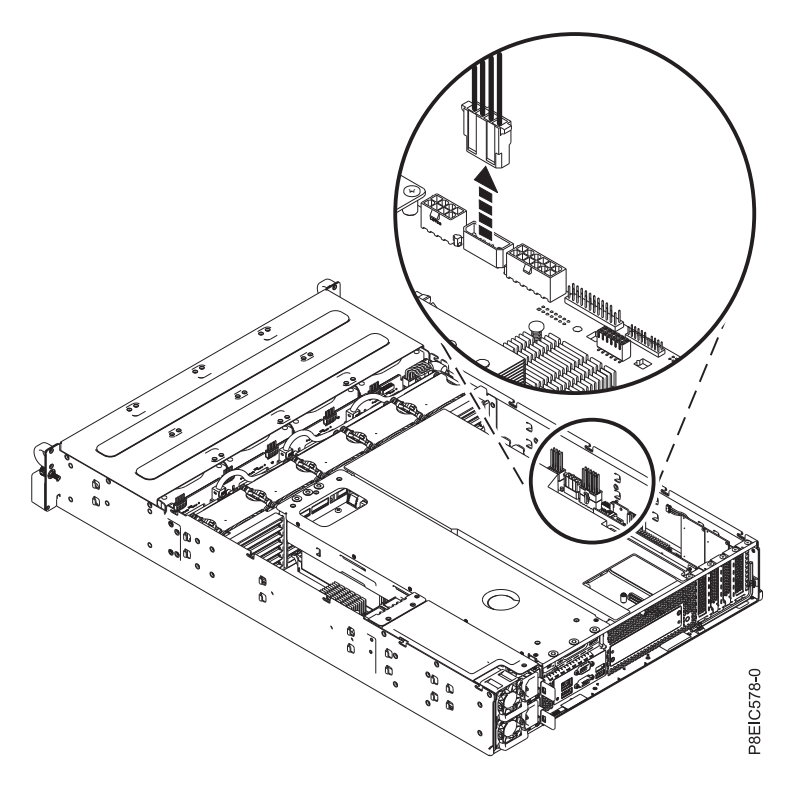

*Figura 67. Desconexión del cable de alimentación de las unidades internas*

7. Quite el cable de control del panel frontal de la placa posterior del sistema, tal como se muestra en Figura 68.

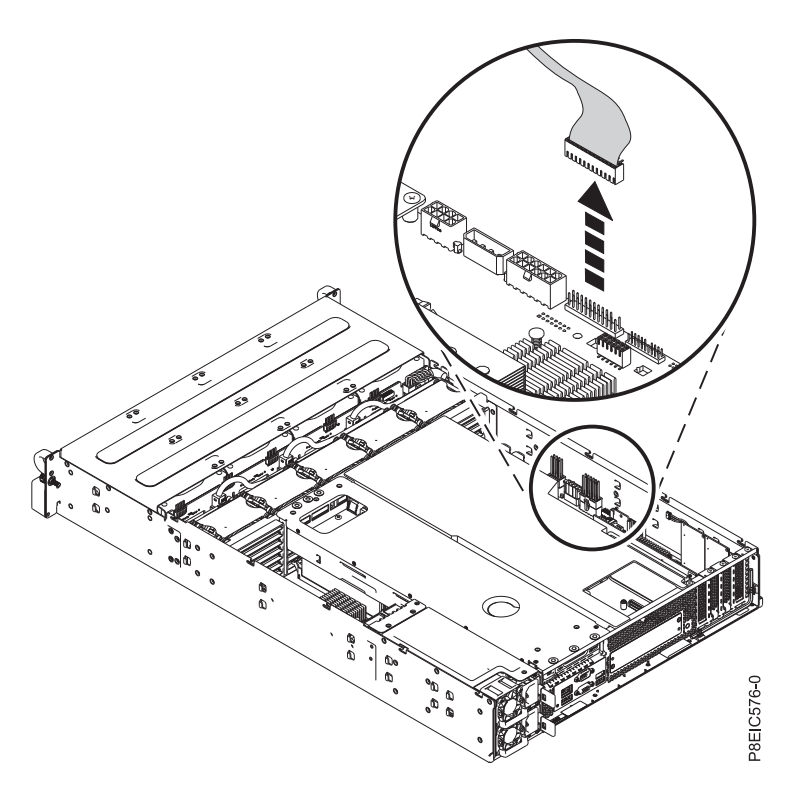

*Figura 68. Desconexión del cable de control del panel frontal*

8. Quite el cable de señal del USB frontal de la placa posterior del sistema, tal como se muestra en Figura [69 en la página 63.](#page-78-0)

<span id="page-78-0"></span>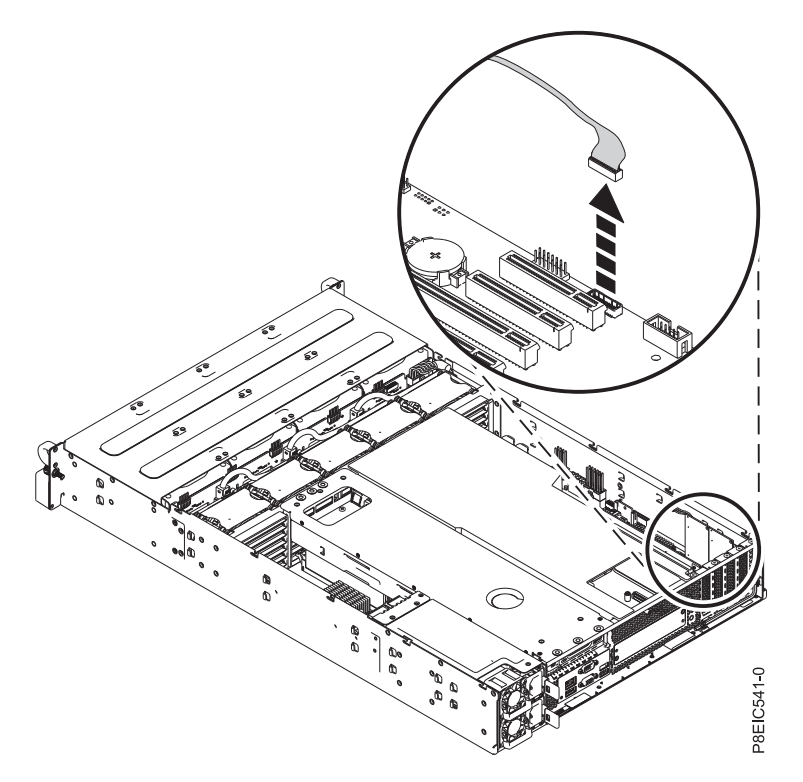

*Figura 69. Desconexión del cable de USB frontal*

- 9. Etiquete y extraiga los adaptadores PCIe después de grabar sus ubicaciones de ranura. Si desea más instrucciones, consulte ["Extracción de un adaptador de PCIe de 8348-21C" en la página 40.](#page-55-0)
- 10. Etiquete y extraiga los módulos DIMM, registrando sus ubicaciones de ranura. Si desea más instrucciones, consulte ["Extracción y sustitución de la memoria en 8348-21C" en la página 38](#page-53-0) para ver los pasos de extracción.
- 11. Extraiga placa de distribución de alimentación y cables. Si desea más instrucciones, consulte ["Extracción de placa de distribución de alimentación y cables en 8348-21C" en la página 48.](#page-63-0)
- 12. Desatornille y quite 13 tornillos de placa posterior del sistema. Las ubicaciones de los tornillos se muestran en Figura [70 en la página 64.](#page-79-0)

<span id="page-79-0"></span>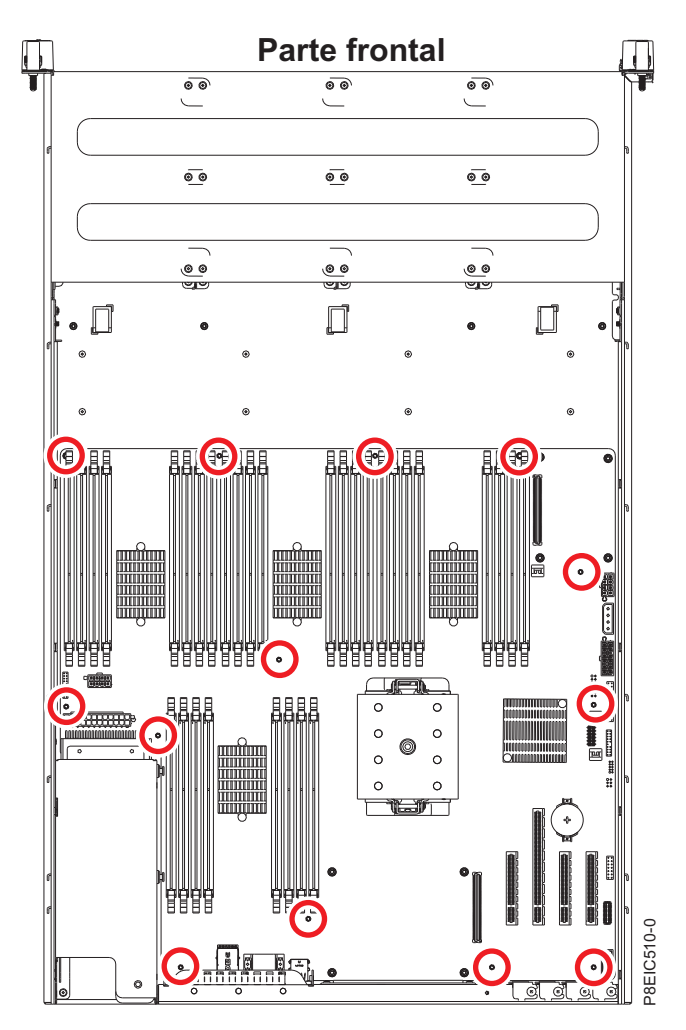

*Figura 70. Ubicaciones de tornillos de Placa posterior del sistema*

13. Tirando de los cables frontales y aguantando con cuidado el disipador térmico, deslice placa posterior del sistema hacia los ventiladores y, después, levántelo para extraerlo. Consulte la [Figura](#page-80-0) 71 [en la página 65.](#page-80-0)

<span id="page-80-0"></span>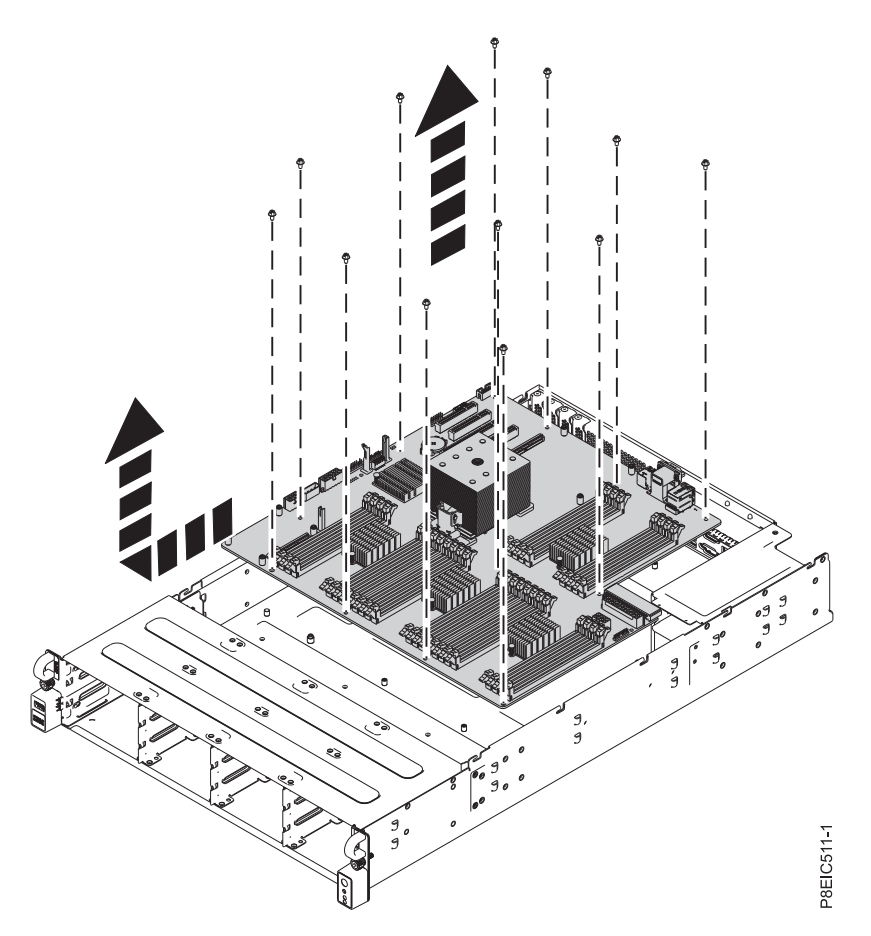

*Figura 71. Levantar placa posterior del sistema*

14. Coloque placa posterior del sistema en una esterilla de descarga electrostática (ESD).

# **Sustitución de placa posterior del sistema en 8348-21C**

Aprenda a sustituir placa posterior del sistema en el sistema IBM Power System S812LC (8348-21C).

### **Procedimiento**

- 1. Asegúrese de que tiene puesta la muñequera antiestática para descargas electrostáticas (ESD). Si no es así, póngasela ahora.
- 2. Extraiga la placa posterior del sistema de sustitución del paquete antiestático y colóquela en una esterilla de descarga electrostática (ESD).

Los pasos siguientes trasladan el módulo del procesador del sistema de la placa posterior del sistema antigua a la placa posterior del sistema nueva:

- 3. Extraiga el disipador térmico del módulo del procesador del sistema:
	- a. Hay una llave hexagonal en la parte posterior del chasis. Utilice esa llave hexagonal para aflojar el tornillo de actuación del disipador térmico **(A)** girándolo en el sentido contrario al de las agujas del reloj. Afloje el tornillo hasta que se mueva libremente. Consulte Figura [72 en la página](#page-81-0) [66.](#page-81-0)
	- b. Sujete el disipador térmico **(B)** en los lados opuestos y quite el disipador térmico levantándolo hacia arriba. Deposite el disipador térmico con el módulo hacia arriba.

**Nota:** Si tiene previsto quitar el polvo o la suciedad del disipador térmico, debe realizar esta operación en otra sala que esté a una distancia del área de trabajo superior a 7,6 m.

<span id="page-81-0"></span>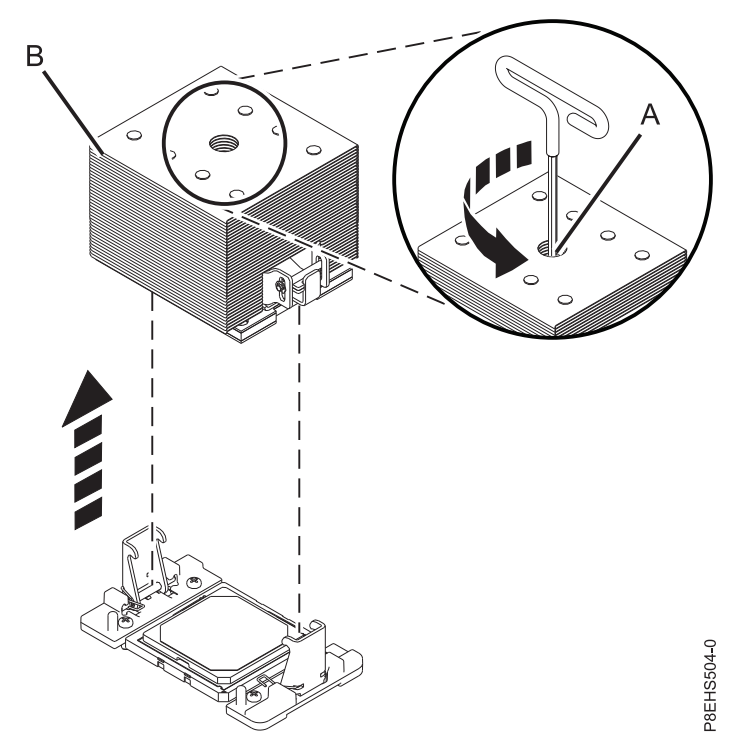

*Figura 72. Extracción del disipador térmico*

- 4. Quite el polvo y la suciedad del área del módulo del procesador del sistema.
	- a. Si hay restos de polvo o suciedad, utilice la bomba de aire proporcionada (número de pieza 45D2645) para limpiar el área del módulo del procesador del sistema. Sople pequeñas ráfagas de aire desde el centro hacia los lados del módulo del procesador del sistema, tal como se muestra en Figura [73 en la página 67.](#page-82-0) Si la bomba de aire no está ensamblada como se muestra en la Figura [73 en la página 67,](#page-82-0) apriete la punta a la bola.

<span id="page-82-0"></span>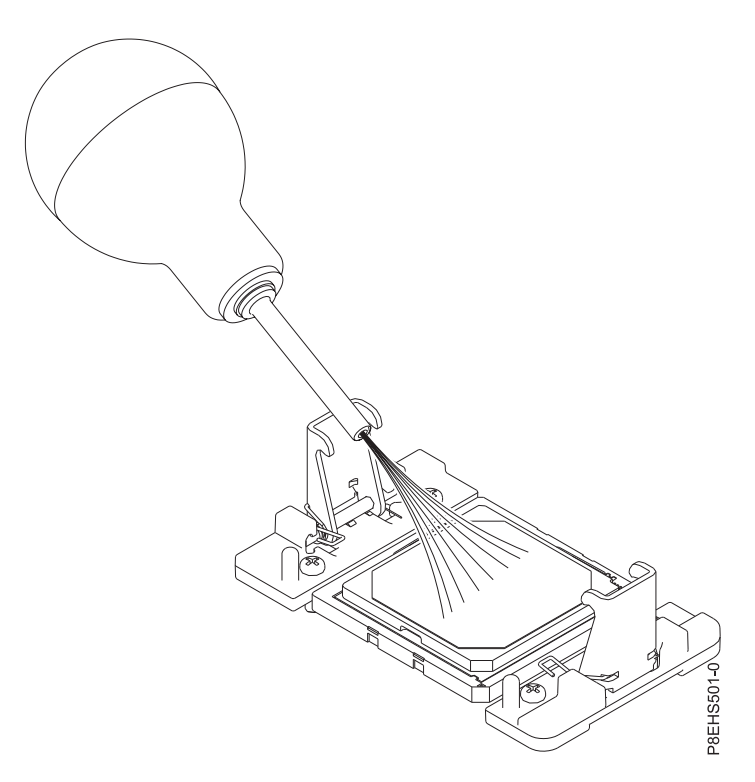

*Figura 73. Eliminación de polvo y restos de suciedad del área del módulo de procesador del sistema*

- 5. En la nueva placa posterior del sistema, extraiga la cubierta del zócalo de un zócalo del procesador del sistema.
- 6. Prepare el módulo del procesador del sistema para la extracción.
	- a. Utilizando la herramienta de extracción proporcionada (número de pieza 01AF101), alinee la esquina biselada **(A)** de la herramienta con la esquina biselada del módulo del procesador del sistema tal como se indica en Figura [74 en la página 68.](#page-83-0)
	- b. Baje la herramienta en el módulo del procesador del sistema asegurándose de que las dos patillas con guía **(C)** se insertan en los orificios de alineación **(B)** en cada lado de la herramienta.

<span id="page-83-0"></span>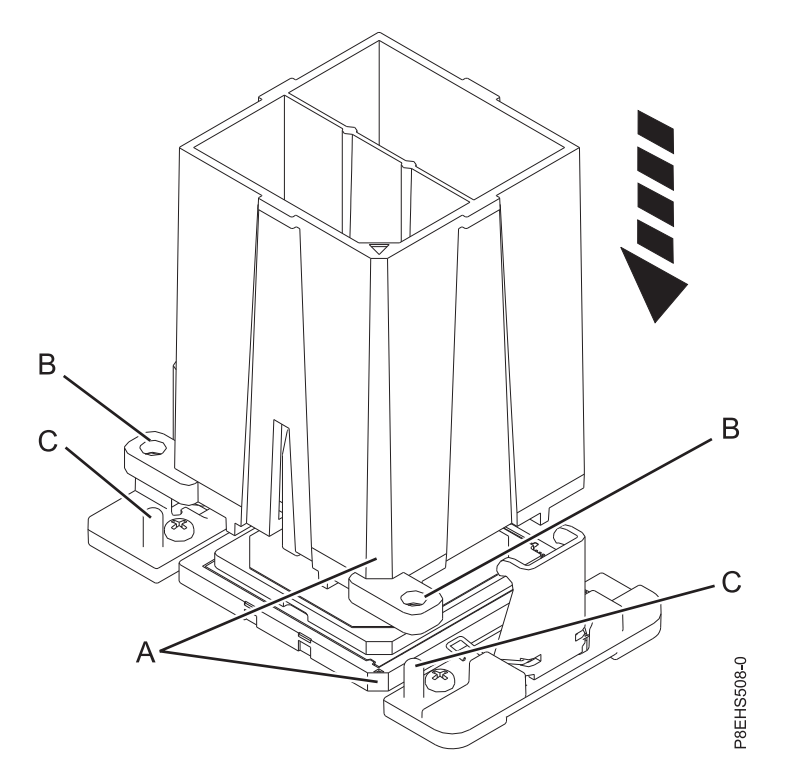

*Figura 74. Bajar la herramienta de extracción en el módulo del procesador del sistema*

c. Con la herramienta de extracción **(A)** apoyada en la parte superior del módulo del procesador del sistema, empuje la herramienta para bloquear el módulo del procesador del sistema en la herramienta, tal como se indica Figura [75 en la página 69.](#page-84-0) Asegúrese de que los dos agarres de la herramienta están bloqueados en el módulo del procesador del sistema. No presione la pestaña de sujeción azul hasta que así se le indique más adelante.

**Nota:** La herramienta baja ligeramente cuando presiona hacia abajo el módulo del procesador de forma que los agarres encajen en la parte inferior del módulo.

<span id="page-84-0"></span>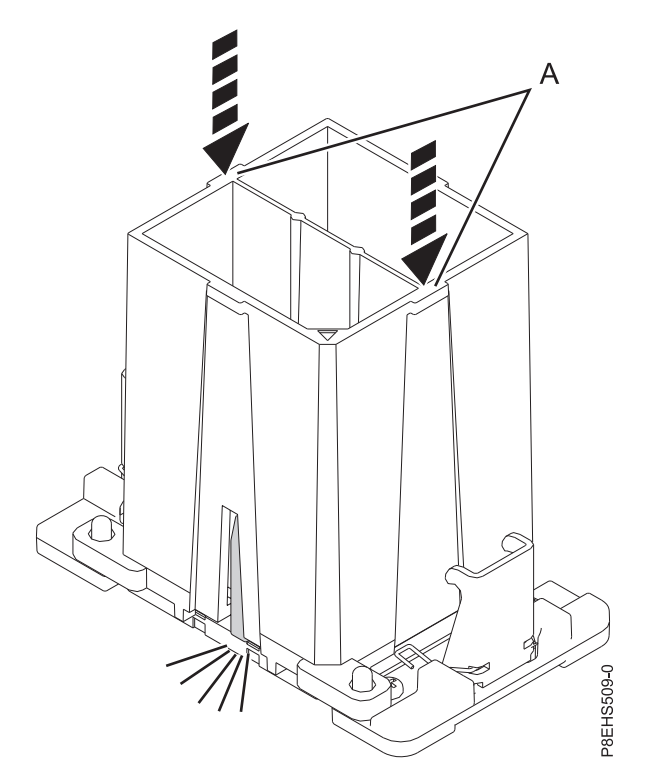

*Figura 75. Bloqueo del módulo del procesador del sistema en la herramienta*

- 7. Mientras sostiene la parte exterior de la herramienta, levante la herramienta y el módulo del procesador del sistema del zócalo de la placa posterior del sistema antigua para transferirla al zócalo de la nueva placa posterior del sistema.
- 8. Instale el módulo del procesador del sistema:
	- a. Si hay polvo o restos de suciedad en el zócalo del procesador del sistema, utilice la bomba de aire proporcionada (número de pieza 45D2645) para limpiar el zócalo. Sople pequeñas ráfagas de aire desde el centro hacia los lados del zócalo, tal como se indica en Figura [76 en la página 70.](#page-85-0)

<span id="page-85-0"></span>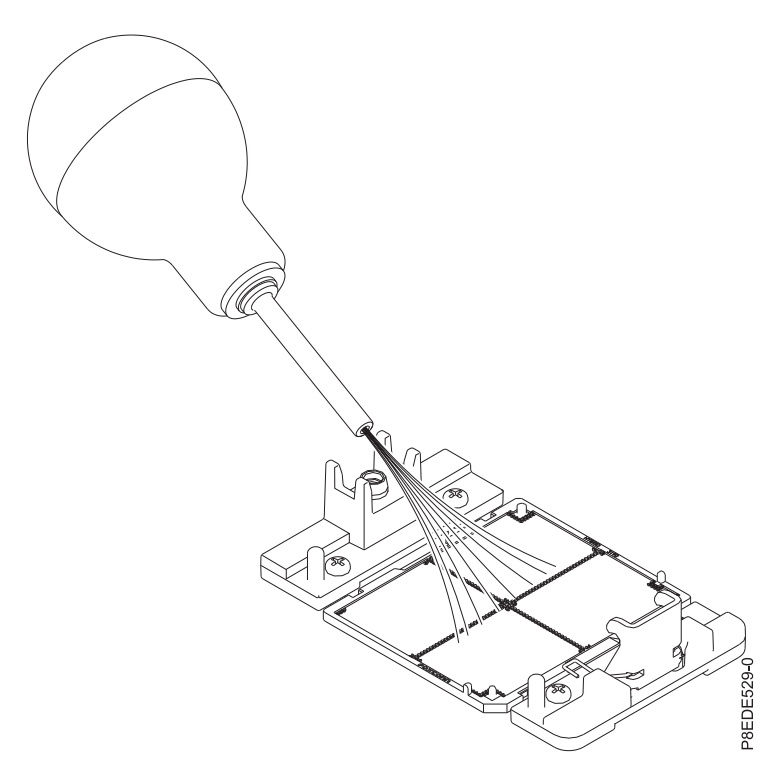

*Figura 76. Eliminación de polvo y restos de suciedad del zócalo del procesador del sistema*

b. Baje la herramienta y el módulo del procesador del sistema en el zócalo. Alinee la esquina biselada **(A)** de la herramienta con la esquina biselada del zócalo. Asegúrese de que las dos patillas guía **(C)** se han insertado en los orificios de alineación **(B)** en cada lado de la herramienta. Tenga cuidado al bajar la herramienta porque debe hacerlo de forma uniforme sin desequilibrar la herramienta. Consulte la Figura [77 en la página 71.](#page-86-0)

**Nota:** No intente deslizar la herramienta y el módulo del procesador del sistema en ninguna dirección mientras el módulo del procesador del sistema esté tocando el receptáculo. Si la herramienta y el módulo del procesador del sistema no están alineados con las patillas guía, levante la herramienta y el módulo del procesador del sistema y recolóquelos.

<span id="page-86-0"></span>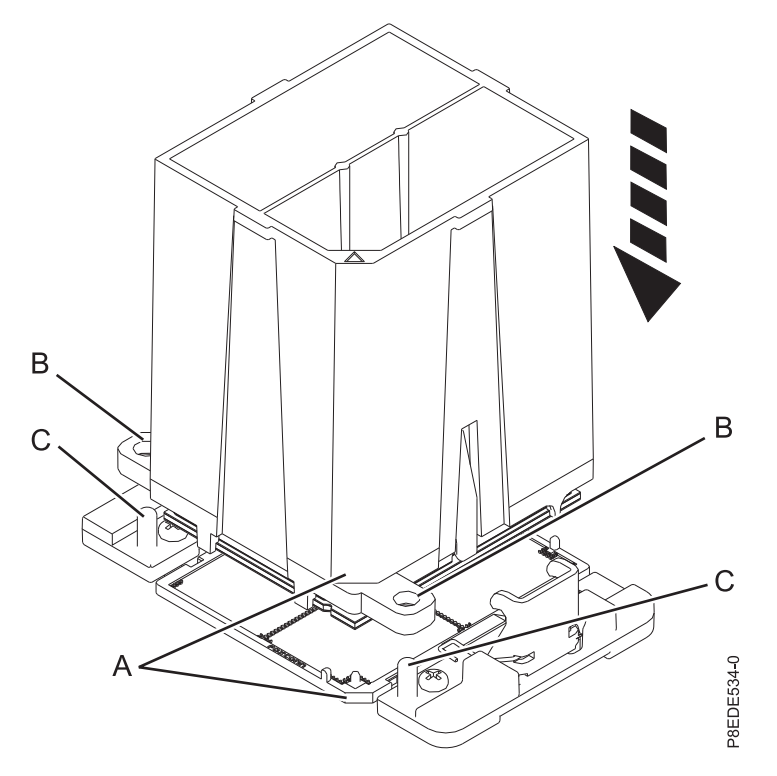

*Figura 77. Instalación del módulo del procesador del sistema*

c. Después de que los orificios de la herramienta y del módulo del procesador del sistema y las patillas guía se hayan alineado correctamente, presione las dos pestañas de sujeción azules y manténgalas presionadas **(A)** hasta que se consiga un tope firme, tal como se indica en [Figura](#page-87-0) 78 [en la página 72.](#page-87-0) A continuación, levante la herramienta fuera del módulo del procesador del sistema.

<span id="page-87-0"></span>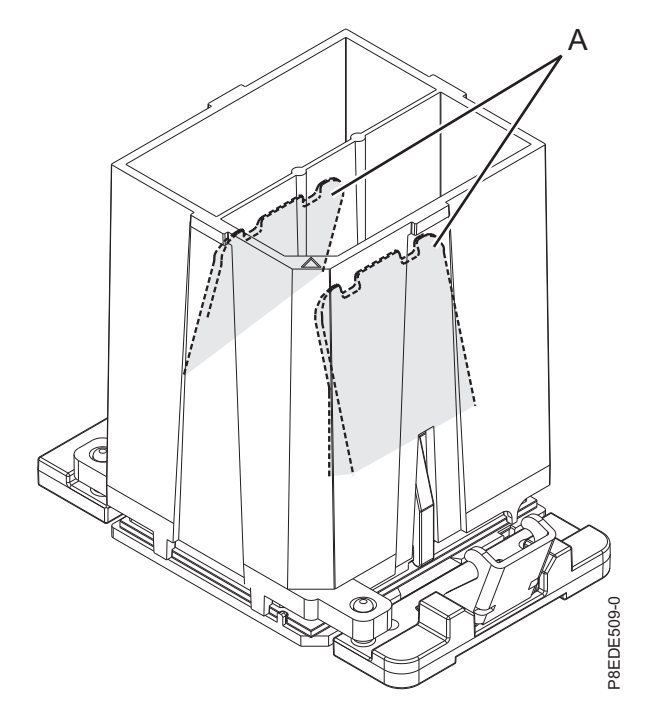

*Figura 78. Extracción de la herramienta del módulo del procesador del sistema*

9. Inspeccione el material de interfaz térmica (TIM) para ver señales visibles de daños, tal como se indica en Figura [79 en la página 73.](#page-88-0)

El material de interfaz térmica (TIM) normalmente se adhiere al disipador térmico. A menos que esté dañado, el TIM que está adherido al disipador térmico se puede reutilizar. Si el TIM está dañado, no vuelva a utilizar el disipador térmico extraído. Asegúrese de que tiene a mano un TIM y un disipador térmico de recambio, número de pieza 01AF286.

<span id="page-88-0"></span>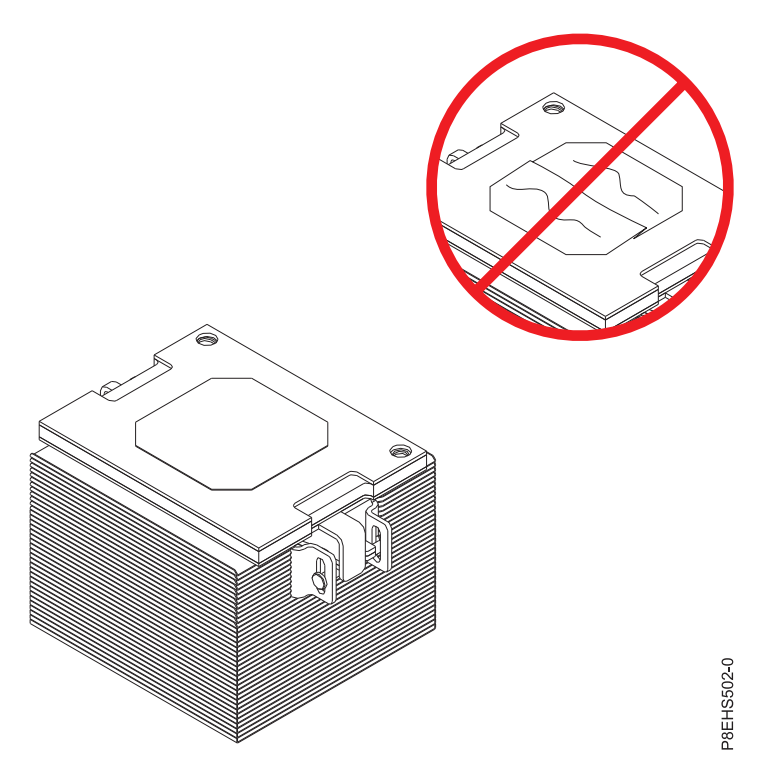

*Figura 79. Inspección del material de interfaz térmica*

- 10. ¿Está sustituyendo el disipador térmico o TIM?
	- **Sí:** Continúe con el paso 11.
	- **No:** Vaya al paso [12 en la página 74.](#page-89-0)
- 11. Instale un nuevo relleno de TIM:
	- a. Si el TIM o el disipador térmico se deben sustituir, solicite el número de pieza 01AF286, el disipador térmico y el TIM.
	- b. Abra el embalaje del TIM y extraiga con cuidado el TIM, sujentándolo por los bordes de la banda de arrastre y separándolo del contenedor de envío.
	- c. Extraiga la película protectora de la banda de arrastre transparente utilizando las pinzas proporcionadas.

**Nota:** El TM debe quedar plano. Se aceptan pequeñas arrugas, pero no dobleces.

d. Utilizando las pinzas, extraiga el TIM de la banda de arrastre y céntrelo en el módulo del procesador del sistema. El lado de la banda roja debe quedar hacia arriba. Alinee las esquinas biseladas del TIM y el módulo del procesador del sistema **(A)**, tal como se indica en [Figura](#page-89-0) 80 en [la página 74.](#page-89-0)

<span id="page-89-0"></span>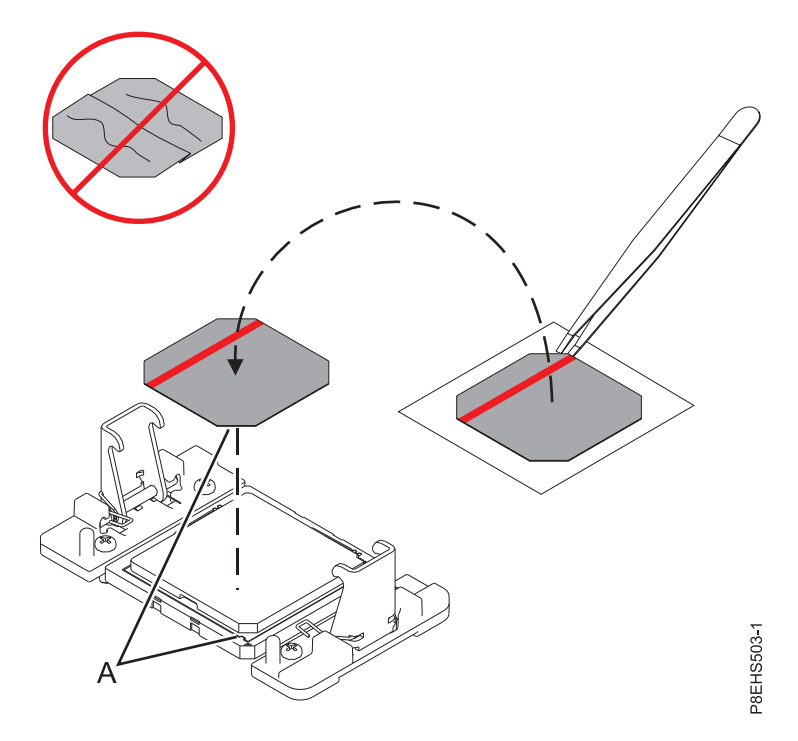

*Figura 80. Instalación del TIM en la tapa del procesador*

12. Instale el disipador térmico:

- a. Coloque el disipador térmico utilizando los orificios de guía en el disipador térmico **(A)** para alinearlo correctamente con las patillas de guía **(B)**. Consulte Figura [81 en la página 75.](#page-90-0)
- b. Asegúrese de que los brazos de presión del disipador térmico están encajados.

<span id="page-90-0"></span>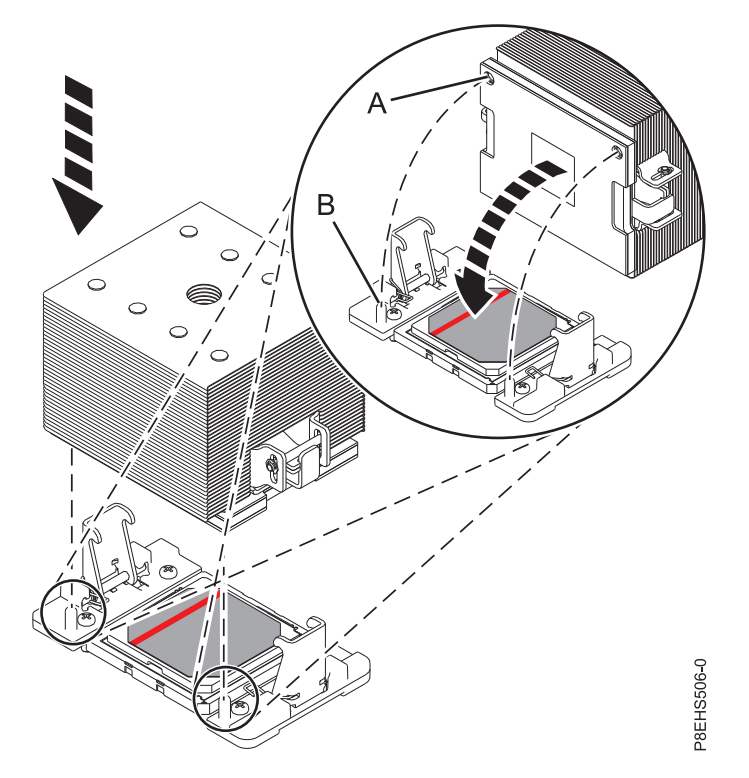

*Figura 81. Instalación del disipador térmico*

c. Hay una llave hexagonal en la parte posterior del chasis. Utilice esa llave hexagonal para apretar el tornillo de carga central **(B)** en el sentido de las agujas del reloj hasta que quede encajado con firmeza. Si el disipador térmico se mueve considerablemente, los brazos de presión **(A)** no están bien encajados. Desatornille el tornillo de carga central y vuelva a repetir este paso. Consulte Figura 82.

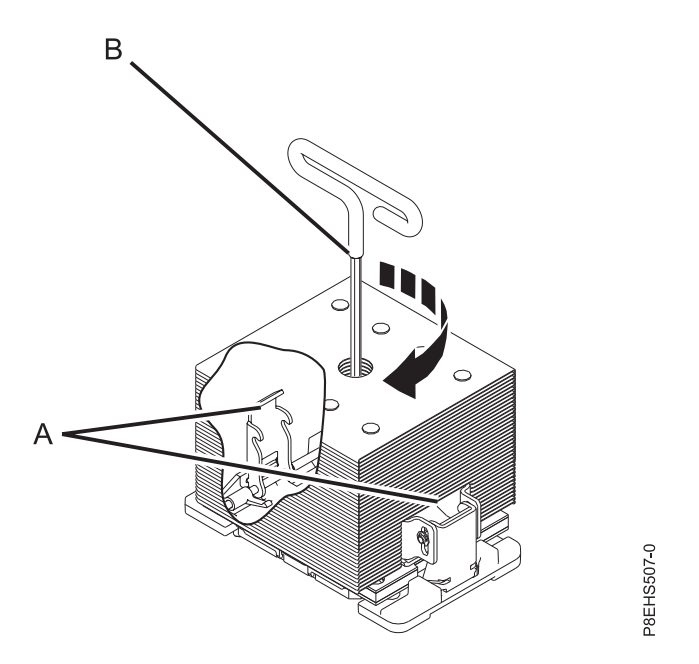

*Figura 82. Apriete el tornillo de carga central en el disipador térmico.*

Los pasos siguientes siguen instalando componentes en la placa posterior del sistema común:

13. Mientras tira de los cables frontales y aguanta con cuidado el disipador térmico, baje la placa posterior del sistema en el chasis, deslizándola hacia la parte posterior del chasis. Consulte la Figura 83.

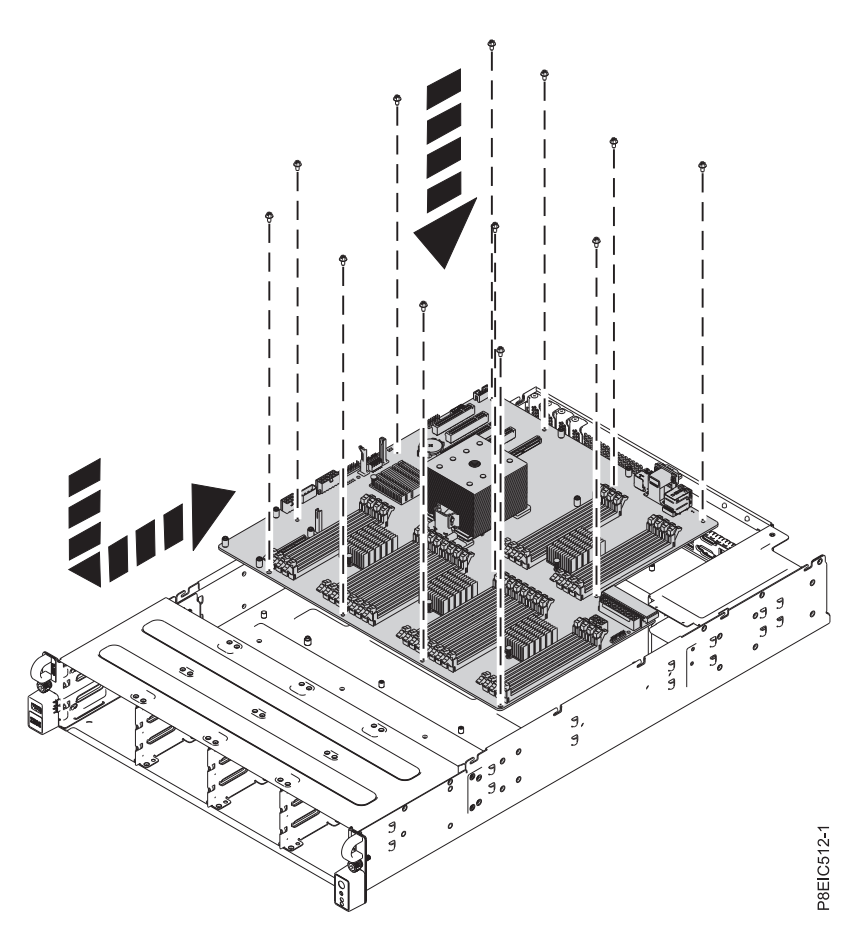

*Figura 83. Sustitución de placa posterior del sistema*

14. Alinee y atornille los 13 tornillos en la placa posterior del sistema. Las ubicaciones de los tornillos se muestran en Figura [84 en la página 77.](#page-92-0)

<span id="page-92-0"></span>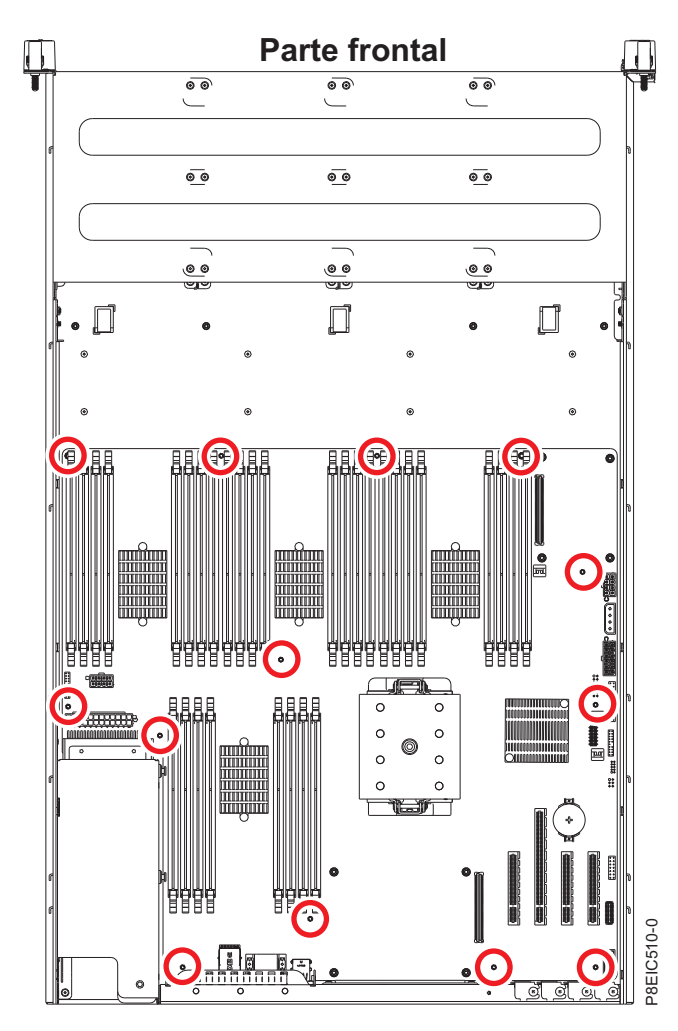

*Figura 84. Ubicaciones de tornillos de Placa posterior del sistema*

- 15. Sustituya placa de distribución de alimentación y cables. Consulte ["Sustitución de placa de](#page-65-0) [distribución de alimentación y cables en 8348-21C" en la página 50.](#page-65-0)
- 16. Utilizando las etiquetas, sustituya los DIMM de memoria. Si desea más instrucciones, consulte ["Extracción y sustitución de la memoria en 8348-21C" en la página 38](#page-53-0) para ver los pasos de sustitución.
- 17. Utilizando las etiquetas, sustituya los adaptadores de PCIe. Si desea más instrucciones, consulte ["Sustitución de un adaptador de PCIe en 8348-21C" en la página 42.](#page-57-0)
- 18. Sustituya el cable de control del panel frontal en la placa posterior del sistema, tal como se muestra en Figura [85 en la página 78.](#page-93-0)

<span id="page-93-0"></span>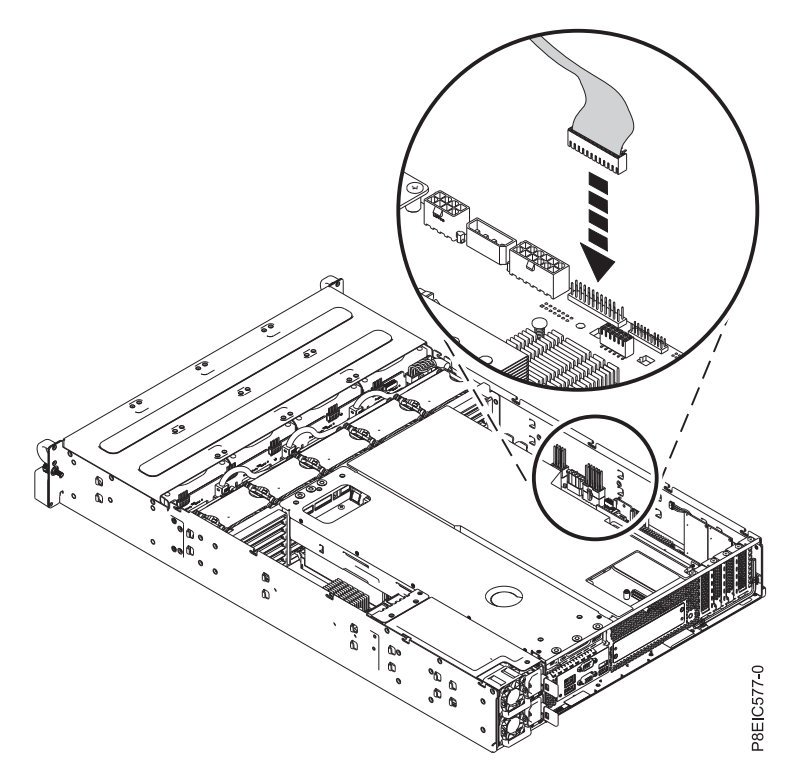

*Figura 85. Conexión del cable de control del panel frontal*

19. Sustituya el cable de alimentación de las unidades internas en la placa posterior del sistema, tal como se muestra en Figura 86.

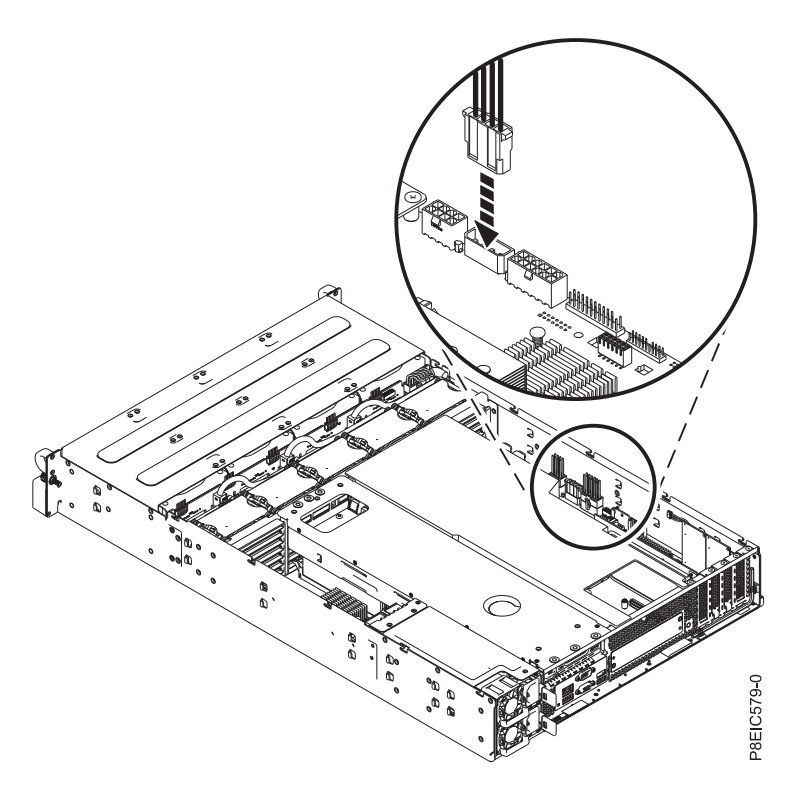

*Figura 86. Conexión del cable de alimentación de las unidades internas*

20. Sustituya el cable de alimentación de unidad frontal en placa posterior del sistema, tal como se muestra en Figura 87. Asegúrese de que el clip del pestillo del cable encaja en su lugar en el conector.

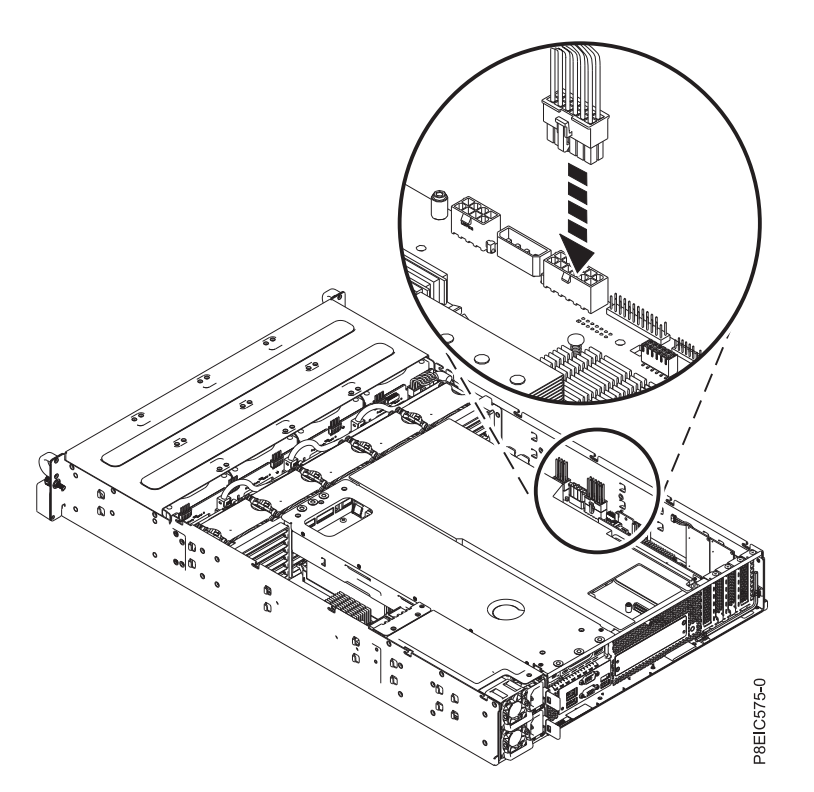

*Figura 87. Conexión del cable de alimentación de la unidad frontal*

- 21. Sustituya tarjeta intermedia de almacenamiento y cable. Si desea más instrucciones, consulte ["Sustitución de tarjeta intermedia de almacenamiento y cable en 8348-21C" en la página 36.](#page-51-0)
- 22. Sustituya conjunto de bandejas de unidad posterior. Si desea más instrucciones, consulte ["Sustitución](#page-34-0) [de la conjunto de bandejas de unidad posterior en 8348-21C" en la página 19.](#page-34-0)
- 23. Sustituya el deflector del procesador. Si desea más instrucciones, consulte ["Sustitución del deflector](#page-137-0) [del procesador en un sistema 8348-21C" en la página 122.](#page-137-0)

### **Qué hacer a continuación**

Prepare el sistema para el funcionamiento. Si desea más instrucciones, consulte ["Preparación del sistema](#page-125-0) [para su funcionamiento tras la extracción y sustitución de piezas internas para 8348-21C" en la página](#page-125-0) [110.](#page-125-0)

Tras sustituir la placa posterior del sistema, debe establecer el número de serie del sistema en la placa posterior del sistema utilizando la herramienta de actualización de los datos vitales del producto (VPD). Para descargar la herramienta, siga estos pasos:

- 1. Vaya a [IBM Support Portal](http://www.ibm.com/support/entry/portal/product/power/scale-out_lc) (www.ibm.com/support/entry/portal/product/power/scale-out\_lc).
- 2. Desde la lista de descargas, pulse la herramienta de actualización de VPD del sistema LC de escalado.
- 3. Siga las indicaciones que le suministre la herramienta para actualizar los VPD.

Tras sustituir una placa posterior del sistema, debe actualizar el firmware de BMC. Para descargar la actualización, vaya al [Fix Central](http://www.ibm.com/support/fixcentral/) (www.ibm.com/support/fixcentral/). Siga las instrucciones proporcionadas con la actualización.

# **Extracción y sustitución del módulo del procesador del sistema en 8348-21C**

Aprenda a extraer y sustituir el módulo del procesador del sistema en el sistema IBM Power System S812LC (8348-21C).

# **Extracción del módulo procesador del sistema en el sistema 8348-21C**

Aprenda a extraer el módulo del procesador del sistema del sistema IBM Power System S812LC (8348-21C).

### **Antes de empezar**

Como parte de la sustitución del módulo del procesador del sistema, se extrae el disipador térmico. Cuando el disipador térmico se extrae del módulo del procesador del sistema, el material de interfaz térmica (TIM) normalmente se adhiere al disipador térmico. A menos que esté dañado, el TIM que está adherido al disipador térmico se puede reutilizar. Si el TIM está dañado, no vuelva a utilizar el disipador térmico extraído. Antes de empezar el procedimiento de extracción y sustitución de la placa posterior del sistema, asegúrese de que tiene a mano un TIM y un disipador térmico de recambio, número de pieza 01AF286.

Apague el sistema y póngalo en la posición de servicio. Si desea más instrucciones, consulte ["Preparación](#page-123-0) [del sistema para extraer y sustituir piezas internas en 8348-21C" en la página 108.](#page-123-0)

### **Procedimiento**

1. Póngase la muñequera antiestática para descargas electrostáticas (ESD).

#### **Atención:**

- v Conecte una muñequera para descargas de electricidad estática (ESD) con la clavija ESD frontal, con la clavija ESD posterior o con una superficie de metal del equipo sin pintar para impedir que una descarga de electricidad estática dañe el equipo.
- v Cuando utilice una muñequera para descargas de electricidad estática (ESD), siga todos los procedimientos de seguridad desde el punto de vista eléctrico. La muñequera para descargas de electricidad estática (ESD) sirve para controlar la electricidad estática. No aumenta ni reduce el riesgo de recibir descargas eléctricas al utilizar o trabajar en equipo eléctrico.
- v Si no tiene una muñequera para descargas de electricidad estática (ESD), justo antes de sacar el producto del paquete ESD y de instalar o sustituir una pieza de hardware, toque una superficie metálica sin pintar del sistema durante 5 segundos como mínimo.
- 2. Abra el paquete del nuevo módulo del procesador del sistema, y coloque la cubierta boca abajo al lado de la bandeja, tal como se indica en Figura [88 en la página 81.](#page-96-0) La cubierta se utiliza para el módulo del procesador del sistema que está sustituyendo.

<span id="page-96-0"></span>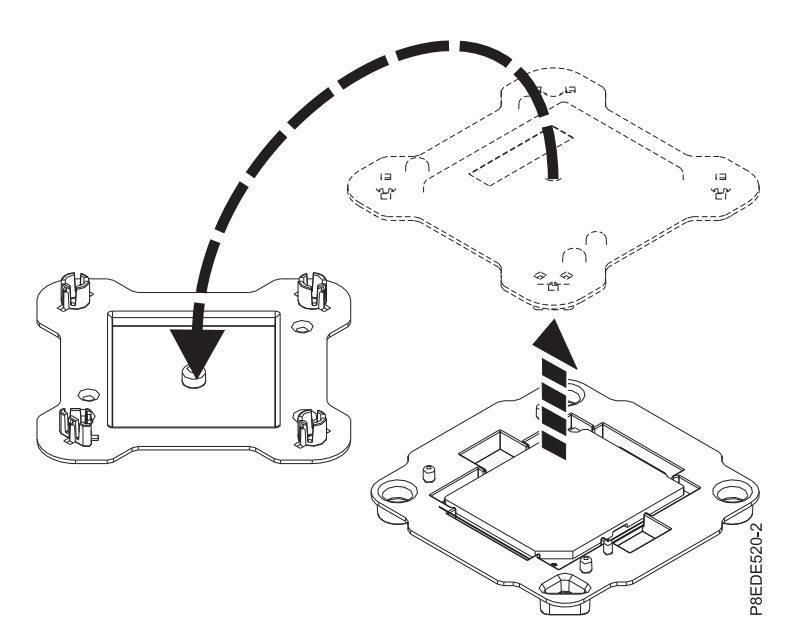

*Figura 88. Abrir el empaquetado del módulo del procesador del sistema*

- 3. Quite el deflector del procesador. Consulte ["Extracción del deflector del procesador de un sistema](#page-136-0) [8348-21C" en la página 121.](#page-136-0)
- 4. Extraiga el disipador térmico del módulo del procesador del sistema:
	- a. Hay una llave hexagonal en la parte posterior del chasis. Utilice esa llave hexagonal para aflojar el tornillo de actuación del disipador térmico **(A)** girándolo en el sentido contrario al de las agujas del reloj. Afloje el tornillo hasta que se mueva libremente. Consulte Figura [89 en la página 82.](#page-97-0)
	- b. Sujete el disipador térmico **(B)** en los lados opuestos y quite el disipador térmico levantándolo hacia arriba. Deposite el disipador térmico con el módulo hacia arriba.

**Nota:** Si tiene previsto quitar el polvo o la suciedad del disipador térmico, debe realizar esta operación en otra sala que esté a una distancia del área de trabajo superior a 7,6 m.

<span id="page-97-0"></span>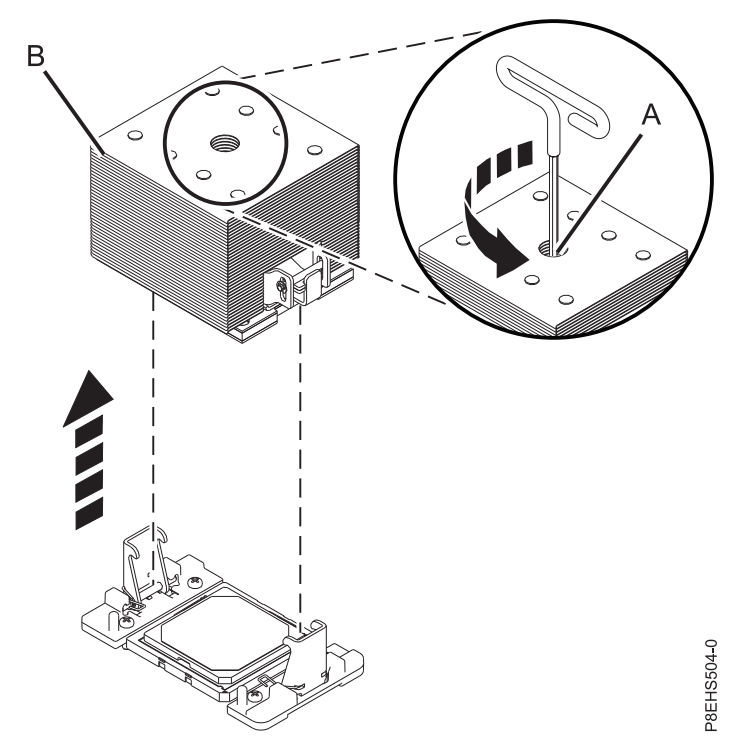

*Figura 89. Extracción del disipador térmico*

- 5. Quite el polvo y la suciedad del área del módulo del procesador del sistema.
	- a. Si hay restos de polvo o suciedad, utilice la bomba de aire proporcionada (número de pieza 45D2645) para limpiar el área del módulo del procesador del sistema. Sople pequeñas ráfagas de aire desde el centro hacia los lados del módulo del procesador del sistema, tal como se muestra en Figura [90 en la página 83.](#page-98-0) Si la bomba de aire no está ensamblada como se muestra en la [Figura](#page-98-0) 90 [en la página 83,](#page-98-0) apriete la punta a la bola.

<span id="page-98-0"></span>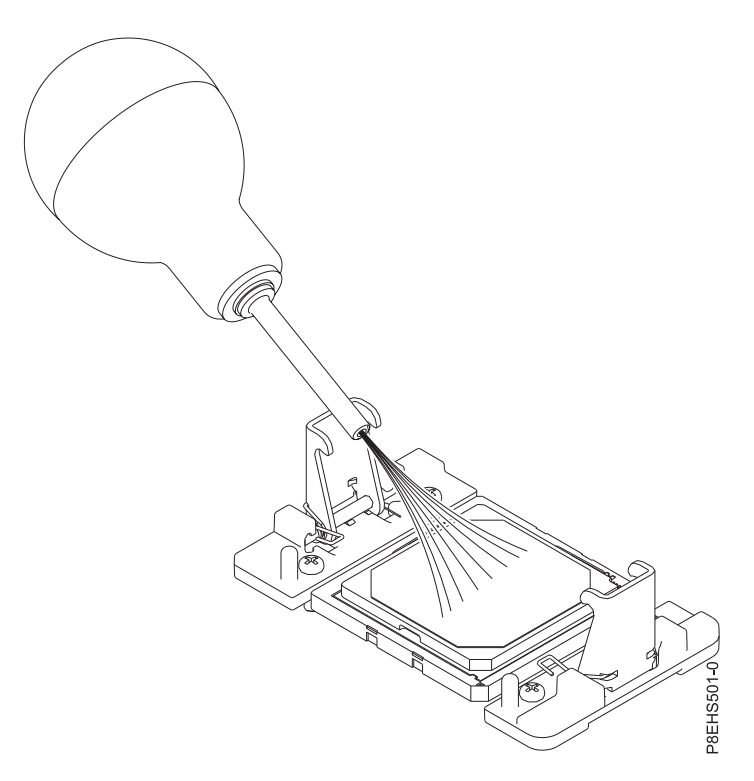

*Figura 90. Eliminación de polvo y restos de suciedad del área del módulo de procesador del sistema*

- 6. Prepare el módulo del procesador del sistema para la extracción.
	- a. Utilizando la herramienta de extracción proporcionada (número de pieza 01AF101), alinee la esquina biselada **(A)** de la herramienta con la esquina biselada del módulo del procesador del sistema tal como se indica en Figura [91 en la página 84.](#page-99-0)
	- b. Baje la herramienta en el módulo del procesador del sistema asegurándose de que las dos patillas con guía **(C)** se insertan en los orificios de alineación **(B)** en cada lado de la herramienta.

<span id="page-99-0"></span>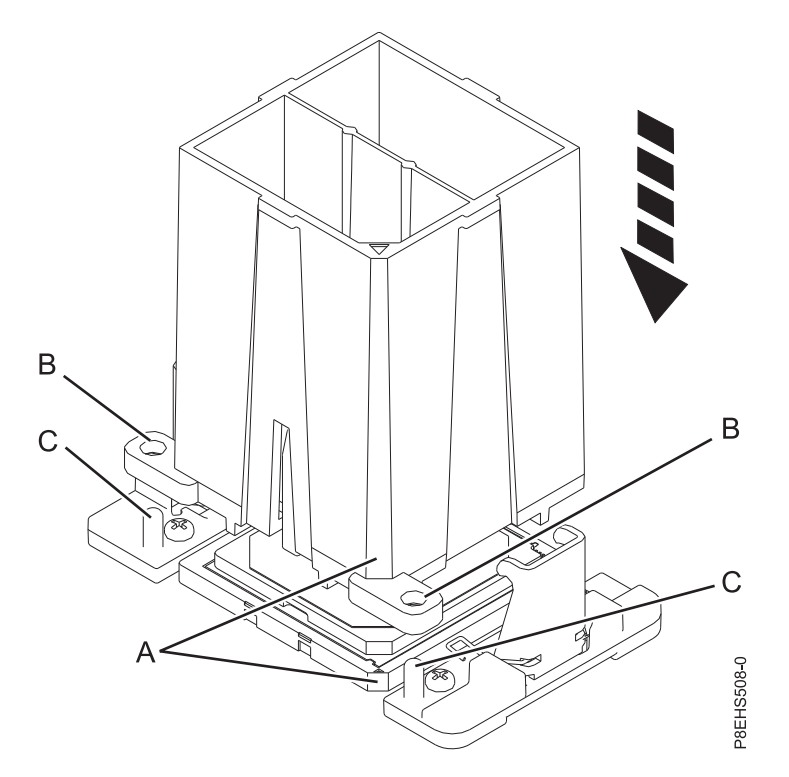

*Figura 91. Bajar la herramienta de extracción en el módulo del procesador del sistema*

c. Con la herramienta de extracción **(A)** apoyada en la parte superior del módulo del procesador del sistema, empuje la herramienta para bloquear el módulo del procesador del sistema en la herramienta, tal como se indica Figura [92 en la página 85.](#page-100-0) Asegúrese de que los dos agarres de la herramienta están bloqueados en el módulo del procesador del sistema. No presione la pestaña de sujeción azul hasta que así se le indique más adelante.

**Nota:** La herramienta baja ligeramente cuando presiona hacia abajo el módulo del procesador de forma que los agarres encajen en la parte inferior del módulo.

<span id="page-100-0"></span>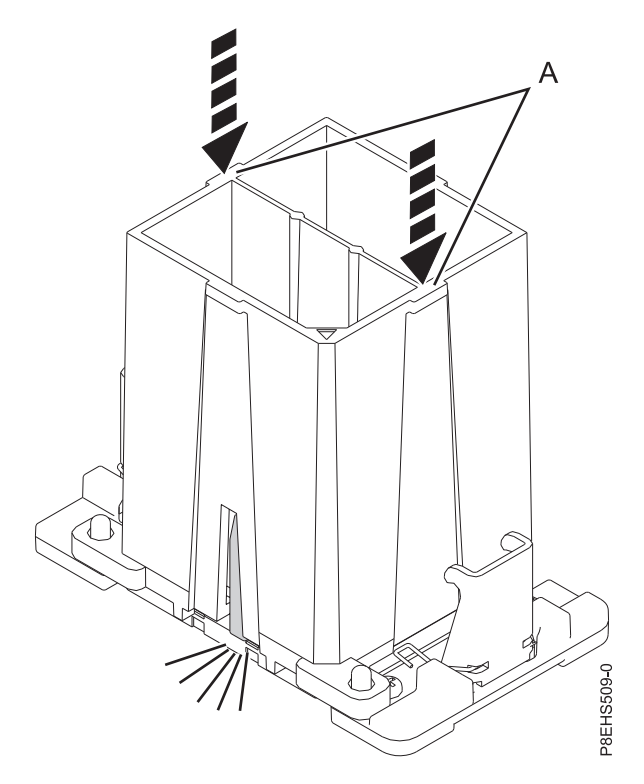

*Figura 92. Bloqueo del módulo del procesador del sistema en la herramienta*

7. Mientras sostiene el exterior de la herramienta, levante la herramienta y el módulo del procesador del sistema desde el zócalo. Colóquelos en un ángulo en la cubierta superior del empaquetado del módulo del procesador del sistema, tal como se indica en Figura [93 en la página 86.](#page-101-0)

**Nota:** Colocar la herramienta y el módulo del procesador del sistema en un ángulo en la cubierta superior del empaquetado del módulo del procesador del sistema hará que sea más fácil coger y colocar en el empaquetado después de sustituir el módulo del procesador del sistema.

<span id="page-101-0"></span>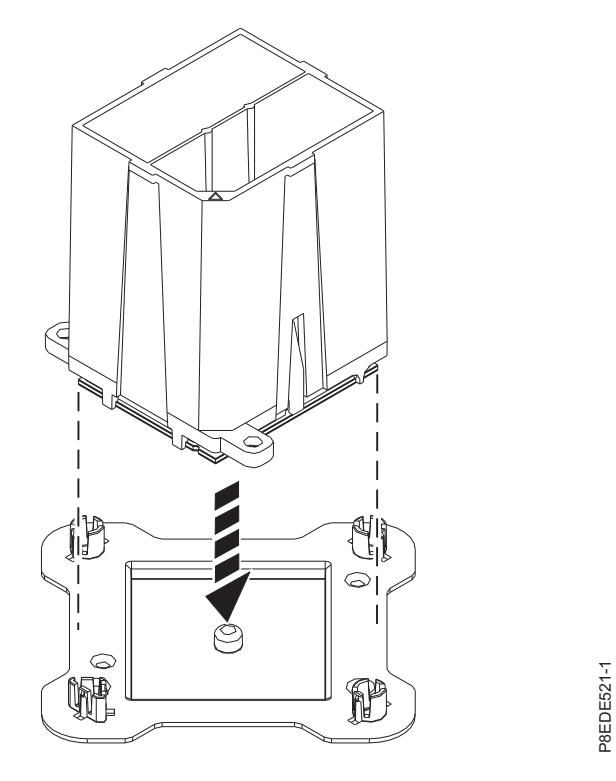

*Figura 93. Colocar la herramienta formando un ángulo en la cubierta superior del empaquetado*

8. Apriete las dos pestañas azules para liberar el módulo del procesador del sistema de la herramienta. Consulte Figura [94 en la página 87.](#page-102-0)

**Nota:** Para evitar que falle el módulo del procesador del sistema, no apriete las dos pestañas antes de colocar la herramienta en la cubierta superior del empaquetado del módulo del procesador del sistema.

<span id="page-102-0"></span>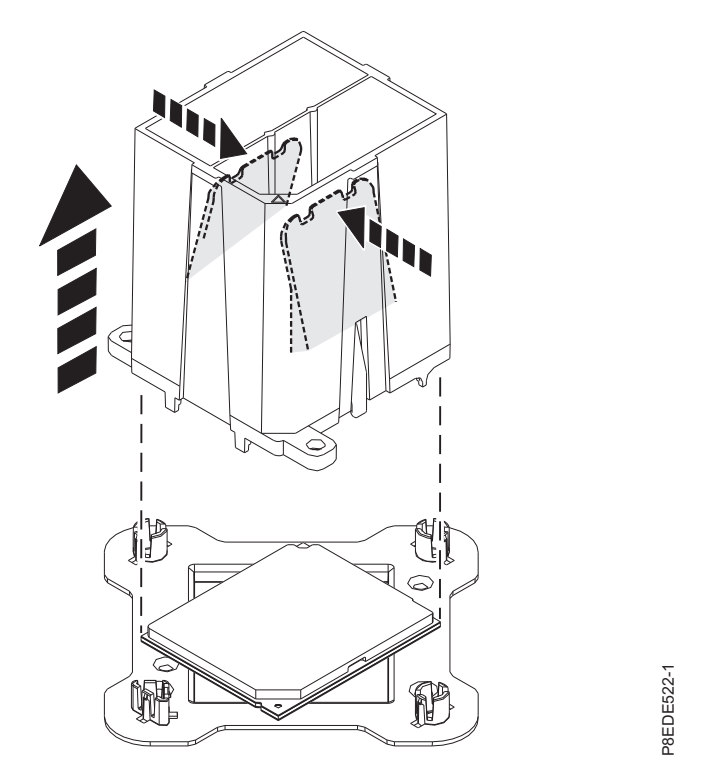

*Figura 94. Liberar el módulo del procesador del sistema de la herramienta*

### **Sustitución del módulo del procesador del sistema en el sistema 8348-21C**

Aprenda a sustituir el módulo del procesador del sistema en el sistema IBM Power System S812LC (8348-21C).

#### **Procedimiento**

- 1. Asegúrese de que tiene puesta la muñequera antiestática para descargas electrostáticas (ESD). Si no es así, póngasela ahora.
- 2. Quite el polvo y los restos de suciedad del área del zócalo del procesador del sistema. Si hay polvo o restos de suciedad, utilice la bomba de aire proporcionada (número de pieza 45D2645) para limpiar el área del zócalo del procesador del sistema.
- 3. Prepare el módulo del procesador del sistema para la instalación:
	- a. Extraiga el módulo del procesador de sustitución de la bandeja de envío. Utilizando la herramienta de extracción proporcionada (número de pieza 01AF101), alinee la esquina biselada **(A)** de la herramienta con la esquina biselada del módulo, tal como se indica en Figura [95 en la](#page-103-0) [página 88.](#page-103-0)
- b. Baje la herramienta en el módulo del procesador del sistema asegurándose de que las dos patillas guía **(C)** se insertan en los orificios de alineación **(B)** en cada lado de la herramienta, tal como se indica Figura [95 en la página 88.](#page-103-0) A continuación, empuje la herramienta para bloquear el módulo del procesador del sistema en la herramienta, tal como se indica en Figura [96 en la página 88.](#page-103-0) No **President and the matter of the matter of the supervisor of the supervisor of the individual of the individual del processador del sistema en el sistema de substitutive la más alia del processador del sistema en el siste**

<span id="page-103-0"></span>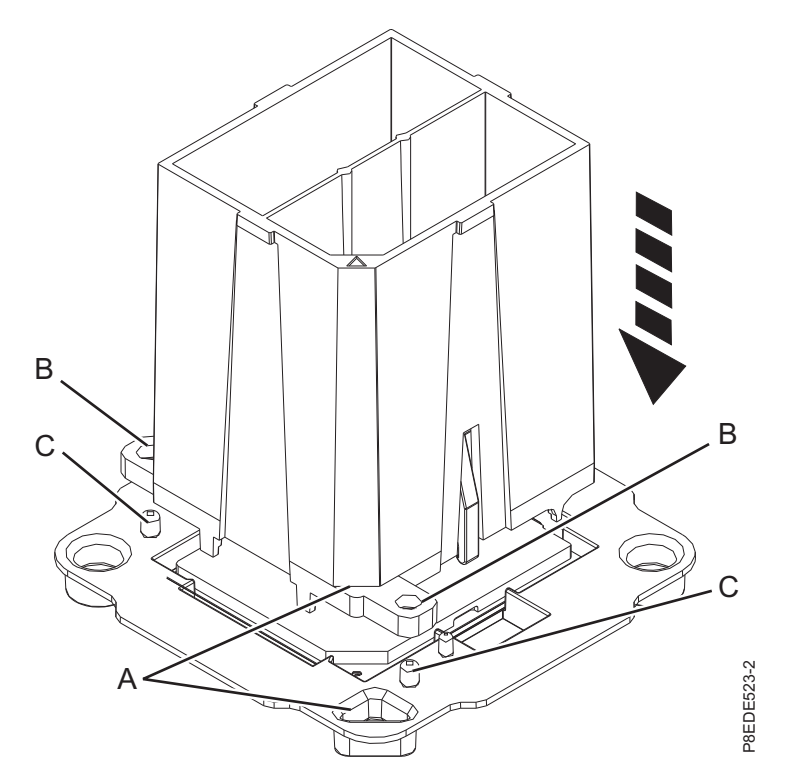

*Figura 95. Alineación de la herramienta de extracción*

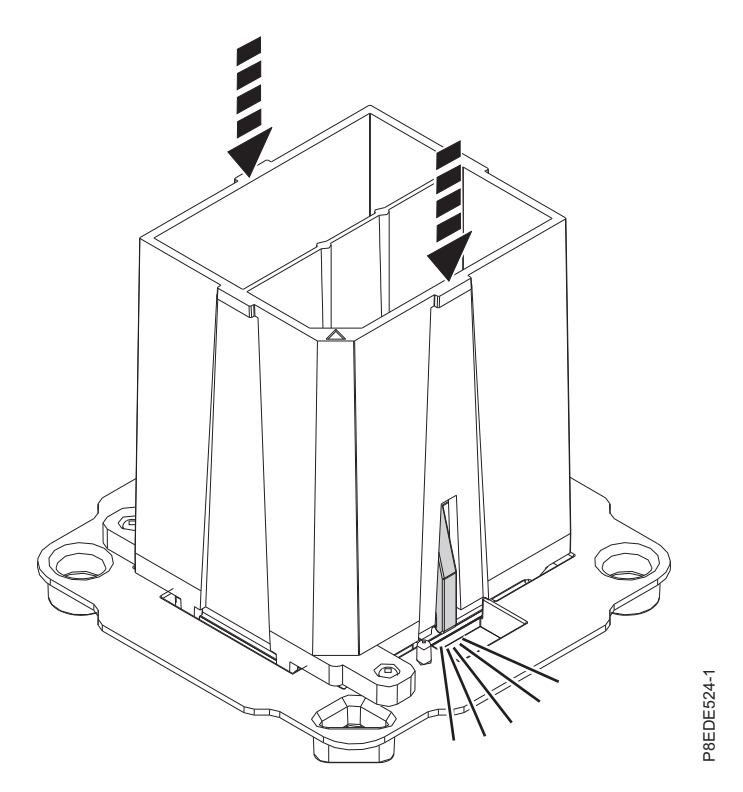

*Figura 96. Bloqueo del módulo del procesador del sistema en la herramienta*

4. Prepárese para la instalación del módulo del procesador del sistema:

- a. Sujetando los laterales de la herramienta y el módulo del procesador del sistema, levántelo con cuidado un poco fuera de la bandeja del módulo del procesador del sistema. A continuación, gírelo para que el lado del módulo del procesador del sistema quede hacia arriba.
- b. Asegúrese de que ambos agarres **(A)** están sujetos firmemente al módulo del procesador del sistema, tal como se indica en Figura 97.

**Nota:** Si ninguno de los agarres está sujeto firmemente al módulo del procesador del sistema, presione hacia abajo la esquina del módulo del procesador del sistema más cercano al agarre hasta que encaje en su sitio. No toque ninguna parte del módulo del procesador del sistema que no sean las esquinas.

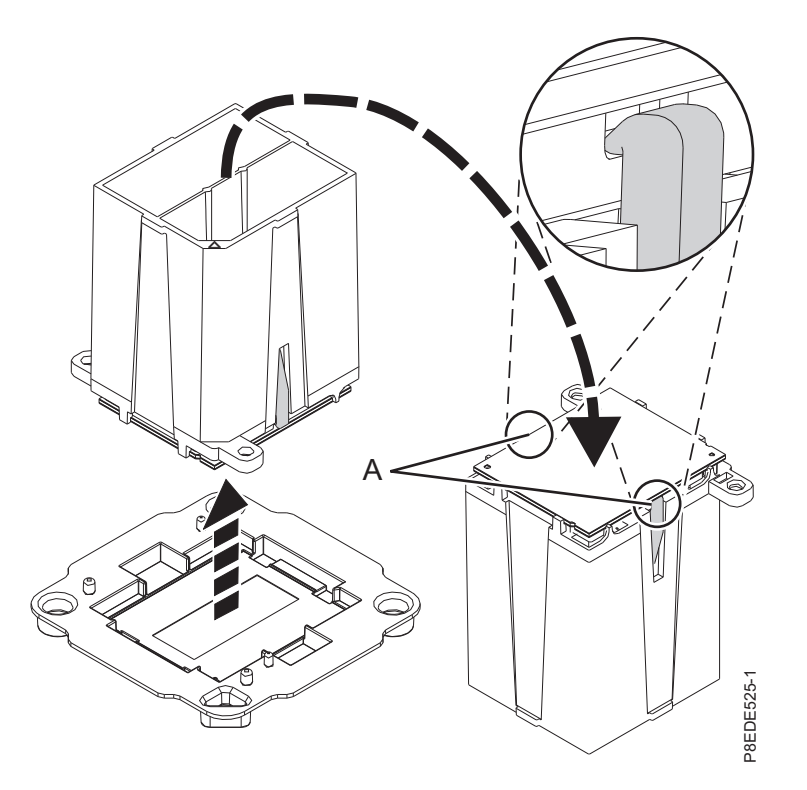

*Figura 97. Preparación para la instalación del módulo del procesador del sistema*

- 5. Instale el módulo del procesador del sistema:
- a. Si hay polvo o restos de suciedad en el zócalo del procesador del sistema, utilice la bomba de aire proporcionada (número de pieza 45D2645) para limpiar el zócalo. Sople pequeñas ráfagas de and a instalación del módulo del procesador del sistema<br>
ale el módulo del procesador del sistema:<br>
Si hay polvo o restos de suciedad en el zócalo del procesador del sistema, utilice la bomba de<br>
aire proporcionada (número

<span id="page-105-0"></span>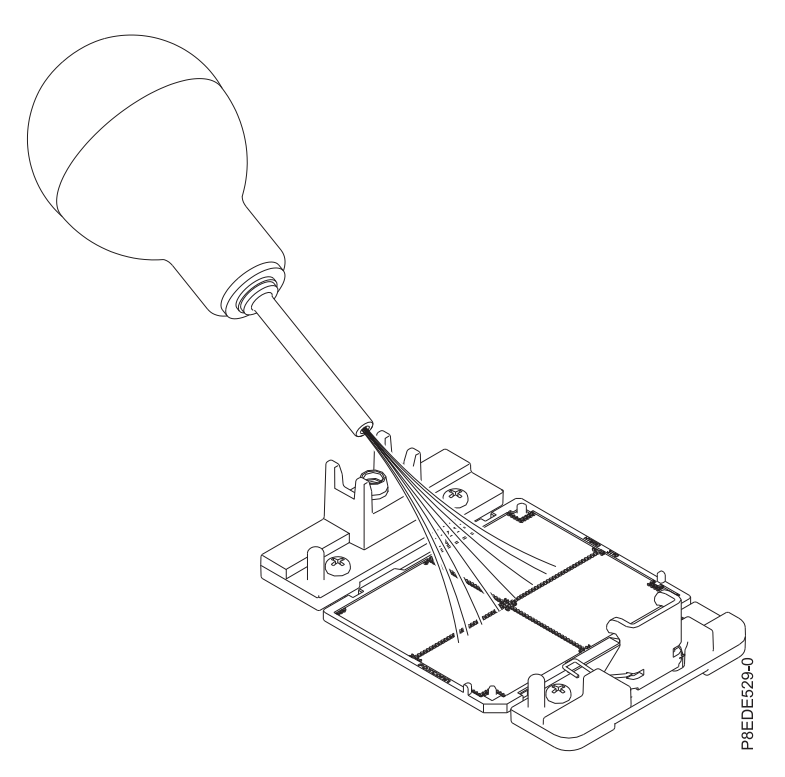

*Figura 98. Eliminación de polvo y restos de suciedad del zócalo del procesador del sistema*

b. Baje la herramienta y el módulo del procesador del sistema en el zócalo. Alinee la esquina biselada **(A)** de la herramienta con la esquina biselada del zócalo. Asegúrese de que las dos patillas guía **(C)** se han insertado en los orificios de alineación **(B)** en cada lado de la herramienta. Tenga cuidado al bajar la herramienta porque debe hacerlo de forma uniforme sin desequilibrar la herramienta. Consulte la Figura [99 en la página 91.](#page-106-0)

**Nota:** No intente deslizar la herramienta y el módulo del procesador del sistema en ninguna dirección mientras el módulo del procesador del sistema esté tocando el receptáculo. Si la herramienta y el módulo del procesador del sistema no están alineados con las patillas guía, levante la herramienta y el módulo del procesador del sistema y recolóquelos.

<span id="page-106-0"></span>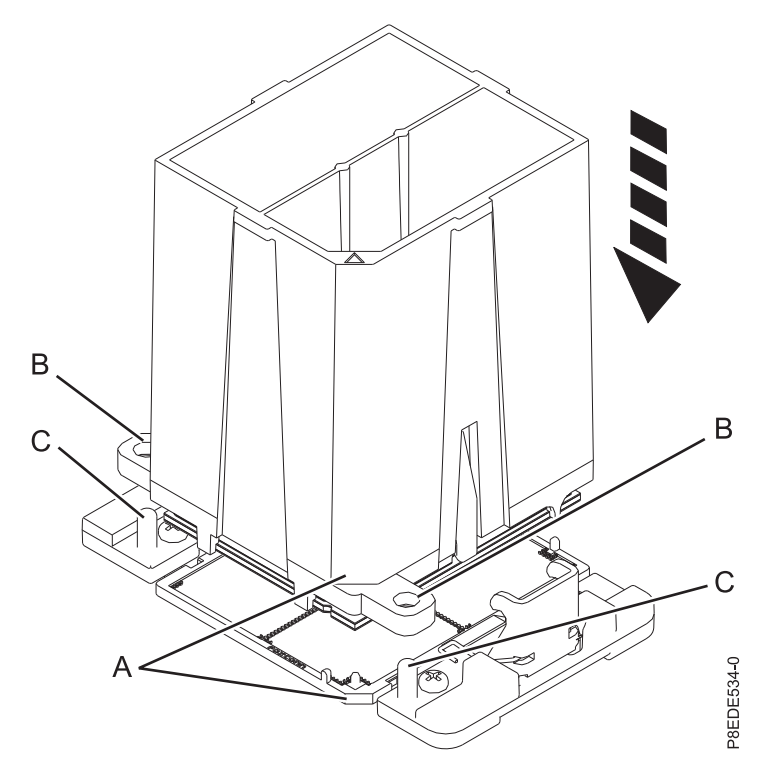

*Figura 99. Instalación del módulo del procesador del sistema*

c. Después de que los orificios de la herramienta y del módulo del procesador del sistema y las patillas guía se hayan alineado correctamente, presione las dos pestañas de sujeción azules y manténgalas presionadas **(A)** hasta que se consiga un tope firme, tal como se indica en [Figura](#page-107-0) 100 [en la página 92.](#page-107-0) A continuación, levante la herramienta fuera del módulo del procesador del sistema.

<span id="page-107-0"></span>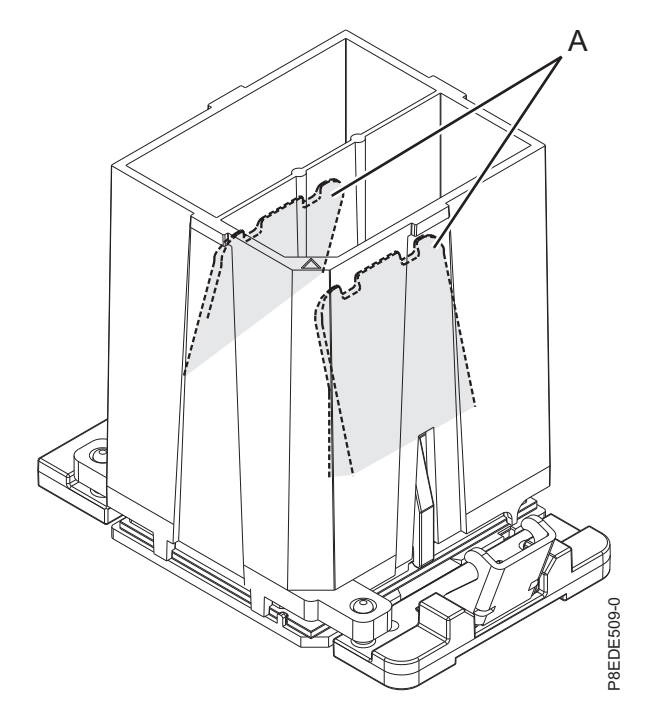

*Figura 100. Extracción de la herramienta del módulo del procesador del sistema*

6. Inspeccione el material de interfaz térmica (TIM) para ver señales visibles de daños, tal como se indica en Figura [101 en la página 93.](#page-108-0)

El material de interfaz térmica (TIM) normalmente se adhiere al disipador térmico. A menos que esté dañado, el TIM que está adherido al disipador térmico se puede reutilizar. Si el TIM está dañado, no vuelva a utilizar el disipador térmico extraído. Asegúrese de que tiene a mano un TIM y un disipador térmico de recambio, número de pieza 01AF286.
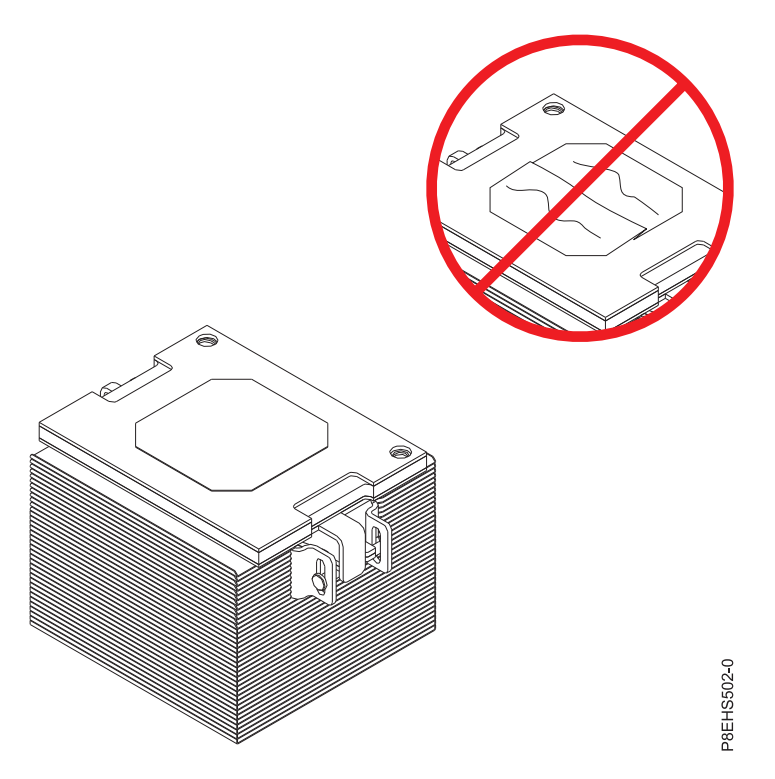

*Figura 101. Inspección del material de interfaz térmica*

- 7. ¿Está sustituyendo el disipador térmico o TIM?
	- **Sí:** Continúe con el paso 8.
	- **No:** Vaya al paso [9 en la página 94.](#page-109-0)
- 8. Instale un nuevo relleno de TIM:
	- a. Si el TIM o el disipador térmico se deben sustituir, solicite el número de pieza 01AF286, el disipador térmico y el TIM.
	- b. Abra el embalaje del TIM y extraiga con cuidado el TIM, sujentándolo por los bordes de la banda de arrastre y separándolo del contenedor de envío.
	- c. Extraiga la película protectora de la banda de arrastre transparente utilizando las pinzas proporcionadas.

**Nota:** El TM debe quedar plano. Se aceptan pequeñas arrugas, pero no dobleces.

d. Utilizando las pinzas, extraiga el TIM de la banda de arrastre y céntrelo en el módulo del procesador del sistema. El lado de la banda roja debe quedar hacia arriba. Alinee las esquinas biseladas del TIM y el módulo del procesador del sistema **(A)**, tal como se indica en [Figura](#page-109-0) 102 [en la página 94.](#page-109-0)

<span id="page-109-0"></span>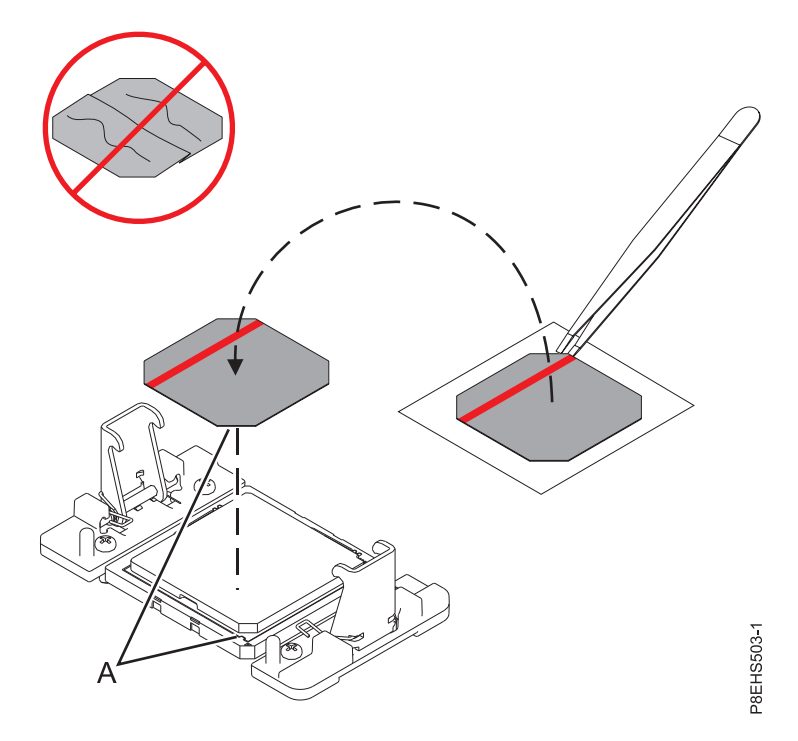

*Figura 102. Instalación del TIM en la tapa del procesador*

- 9. Instale el disipador térmico:
	- a. Coloque el disipador térmico utilizando los orificios de guía en el disipador térmico **(A)** para alinearlo correctamente con las patillas de guía **(B)**. Consulte Figura [103 en la página 95.](#page-110-0)
	- b. Asegúrese de que los brazos de presión del disipador térmico están encajados.

<span id="page-110-0"></span>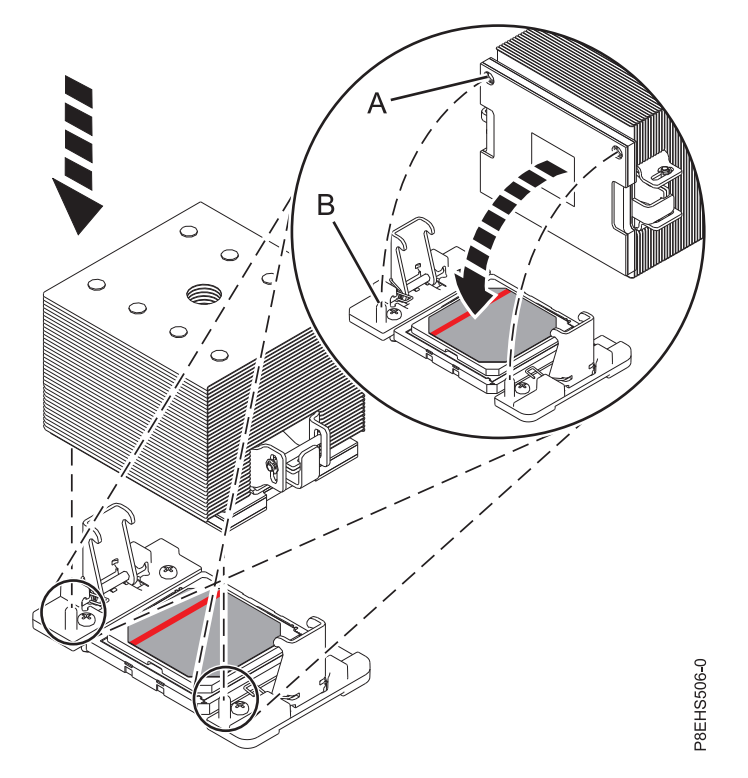

*Figura 103. Instalación del disipador térmico*

c. Hay una llave hexagonal en la parte posterior del chasis. Utilice esa llave hexagonal para apretar el tornillo de carga central **(B)** en el sentido de las agujas del reloj hasta que quede encajado con firmeza. Si el disipador térmico se mueve considerablemente, los brazos de presión **(A)** no están bien encajados. Desatornille el tornillo de carga central y vuelva a repetir este paso. Consulte Figura 104.

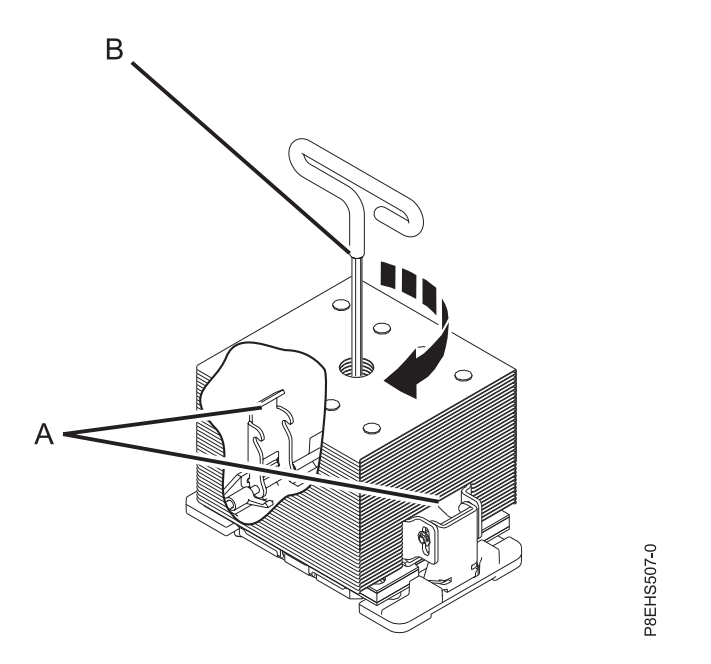

*Figura 104. Apriete el tornillo de carga central en el disipador térmico.*

- 10. Sustituya el deflector de aire del procesador. Si desea más instrucciones, consulte ["Sustitución del](#page-137-0) [deflector del procesador en un sistema 8348-21C" en la página 122.](#page-137-0)
- 11. Sujete ligeramente el módulo del procesador del sistema que ha sustituido por los bordes y levántelo fuera de la tapa del empaquetado. Alinee la esquina biselada del módulo **(A)** con la esquina del empaquetado con un triángulo **(B)** y colóquela en el empaquetado, tal como se indica en Figura 105. Cierre la tapa del empaquetado.

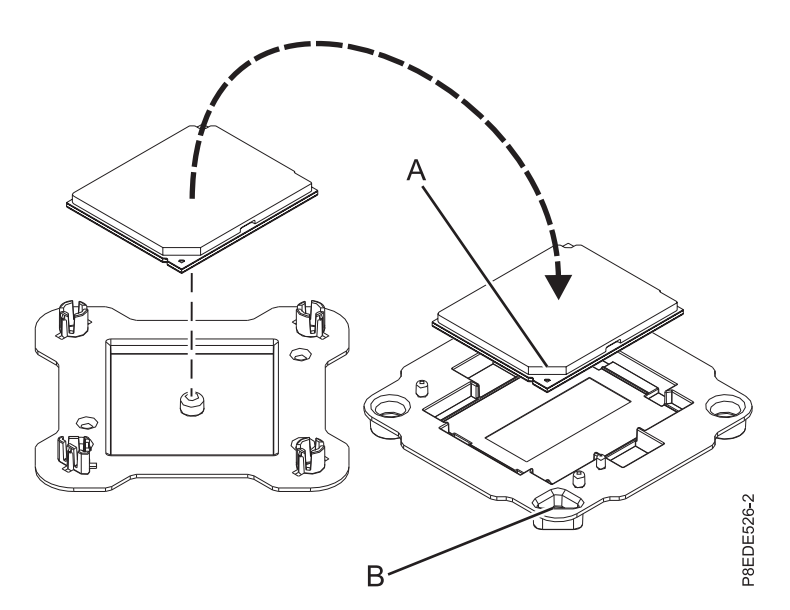

*Figura 105. Colocación del módulo del procesador del sistema en el empaquetado*

#### **Qué hacer a continuación**

Prepare el sistema para el funcionamiento. Si desea más instrucciones, consulte ["Preparación del sistema](#page-125-0) [para su funcionamiento tras la extracción y sustitución de piezas internas para 8348-21C" en la página](#page-125-0) [110.](#page-125-0)

## **Extracción y sustitución de la batería de hora del día en 8348-21C**

Aprenda a extraer y sustituir la batería de hora del día en el sistema IBM Power System S812LC (8348-21C).

#### **Antes de empezar**

Apague el sistema y póngalo en la posición de servicio. Si desea más instrucciones, consulte ["Preparación](#page-123-0) [del sistema para extraer y sustituir piezas internas en 8348-21C" en la página 108.](#page-123-0)

### **Procedimiento**

1. Póngase la muñequera antiestática para descargas electrostáticas (ESD).

#### **Atención:**

- v Conecte una muñequera para descargas de electricidad estática (ESD) con la clavija ESD frontal, con la clavija ESD posterior o con una superficie de metal del equipo sin pintar para impedir que una descarga de electricidad estática dañe el equipo.
- v Cuando utilice una muñequera para descargas de electricidad estática (ESD), siga todos los procedimientos de seguridad desde el punto de vista eléctrico. La muñequera para descargas de electricidad estática (ESD) sirve para controlar la electricidad estática. No aumenta ni reduce el riesgo de recibir descargas eléctricas al utilizar o trabajar en equipo eléctrico.
- v Si no tiene una muñequera para descargas de electricidad estática (ESD), justo antes de sacar el producto del paquete ESD y de instalar o sustituir una pieza de hardware, toque una superficie metálica sin pintar del sistema durante 5 segundos como mínimo.
- 2. Si los adaptadores PCIe están en las ranuras 2 y 3, bloqueando la batería de hora del día **(A)**, tal como se muestra en Figura 106, etiquete y extraiga los adaptadores. Si desea más instrucciones, consulte ["Extracción de un adaptador de PCIe de 8348-21C" en la página 40.](#page-55-0)

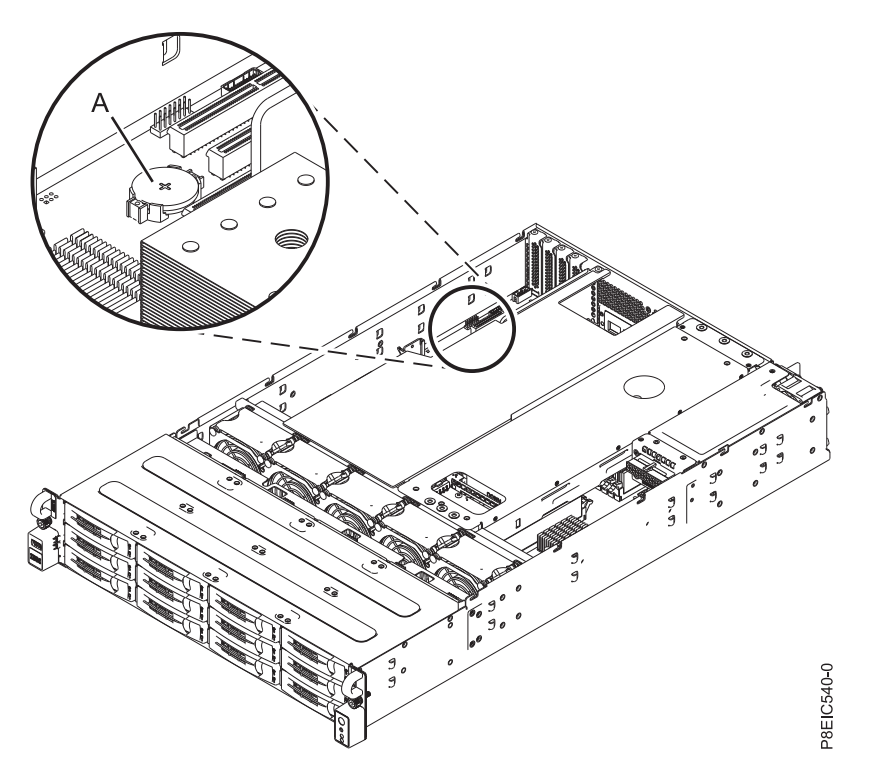

*Figura 106. Ubicación de la batería de la hora del día*

- 3. Extraiga y sustituya la batería de la hora del día **(A)**, tal como se indica en Figura 106. Cuando extraiga la batería, no utilice una herramienta metálica para sacarla de su ranura. La orientación del signo + de la batería queda hacia arriba.
- 4. Utilizando las etiquetas, sustituya los adaptadores PCIe que ha extraído. Consulte ["Sustitución de un](#page-57-0) [adaptador de PCIe en 8348-21C" en la página 42.](#page-57-0)

### **Qué hacer a continuación**

Prepare el sistema para el funcionamiento. Si desea más instrucciones, consulte ["Preparación del sistema](#page-125-0) [para su funcionamiento tras la extracción y sustitución de piezas internas para 8348-21C" en la página](#page-125-0) [110.](#page-125-0)

# **Extracción y sustitución de USB frontal y cable en 8348-21C**

Aprenda a extraer y sustituir USB frontal y cable en el sistema IBM Power System S812LC (8348-21C).

# **Extracción de USB frontal y cable en 8348-21C**

Aprenda a extraer el USB frontal y cable en el sistema IBM Power System S812LC (8348-21C).

### **Antes de empezar**

Apague el sistema y póngalo en la posición de servicio. Si desea más instrucciones, consulte ["Preparación](#page-123-0) [del sistema para extraer y sustituir piezas internas en 8348-21C" en la página 108.](#page-123-0)

### **Procedimiento**

1. Póngase la muñequera antiestática para descargas electrostáticas (ESD).

#### **Atención:**

- v Conecte una muñequera para descargas de electricidad estática (ESD) con la clavija ESD frontal, con la clavija ESD posterior o con una superficie de metal del equipo sin pintar para impedir que una descarga de electricidad estática dañe el equipo.
- v Cuando utilice una muñequera para descargas de electricidad estática (ESD), siga todos los procedimientos de seguridad desde el punto de vista eléctrico. La muñequera para descargas de electricidad estática (ESD) sirve para controlar la electricidad estática. No aumenta ni reduce el riesgo de recibir descargas eléctricas al utilizar o trabajar en equipo eléctrico.
- v Si no tiene una muñequera para descargas de electricidad estática (ESD), justo antes de sacar el producto del paquete ESD y de instalar o sustituir una pieza de hardware, toque una superficie metálica sin pintar del sistema durante 5 segundos como mínimo.
- 2. Quite el cable de señal del USB frontal de la placa posterior del sistema, tal como se muestra en Figura 107.

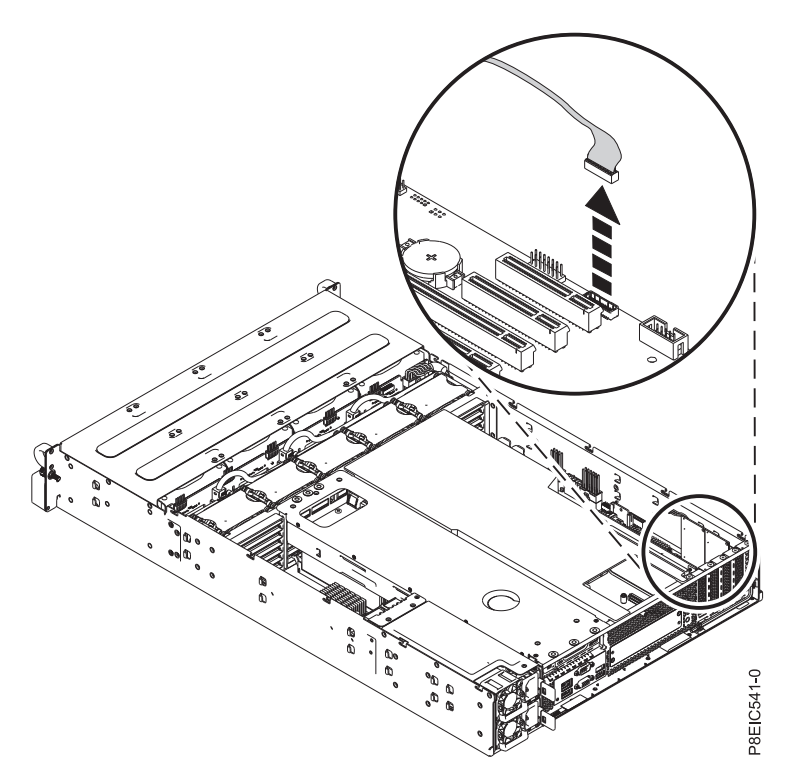

*Figura 107. Desconexión del cable de USB frontal*

- 3. Extraiga placa posterior de unidad de disco. Si desea más instrucciones, consulte ["Extracción de placa](#page-37-0) [posterior de unidad de disco de 8348-21C" en la página 22.](#page-37-0)
- 4. Etiquete y extraiga por completo las tres bandejas de unidad situadas más a la izquierda que se encuentran junto al puerto USB frontal. Si desea más instrucciones, consulte ["Extracción de una](#page-18-0) [unidad frontal en 8348-21C" en la página 3.](#page-18-0)
- 5. Quite los cuatro tornillos que unen el frontal USB y el soporte con el conjunto del frontal USB, tal como se indica en Figura 108.

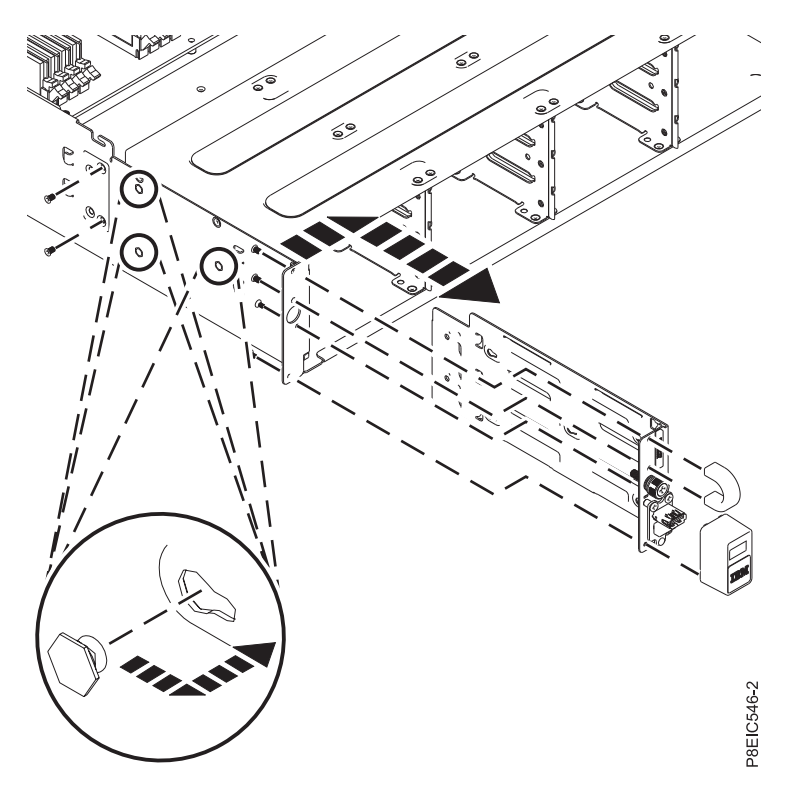

*Figura 108. Extracción de USB frontal y cable*

- 6. Quite los dos tornillos que fijan el conjunto USB con el lateral del chasis, tal como se muestra en Figura 108.
- 7. Tire del conjunto USB hacia delante y, después, extraiga el conjunto USB de las patillas del lateral del chasis, tal como se muestra en Figura 108.
- 8. Extraiga USB frontal y cable del chasis.
- 9. Quite los dos tornillos **(A)** de la tarjeta USB **(B)**; después, levante la tarjeta USB y quite el cable del soporte, tal como se muestra en Figura [109 en la página 100.](#page-115-0)

<span id="page-115-0"></span>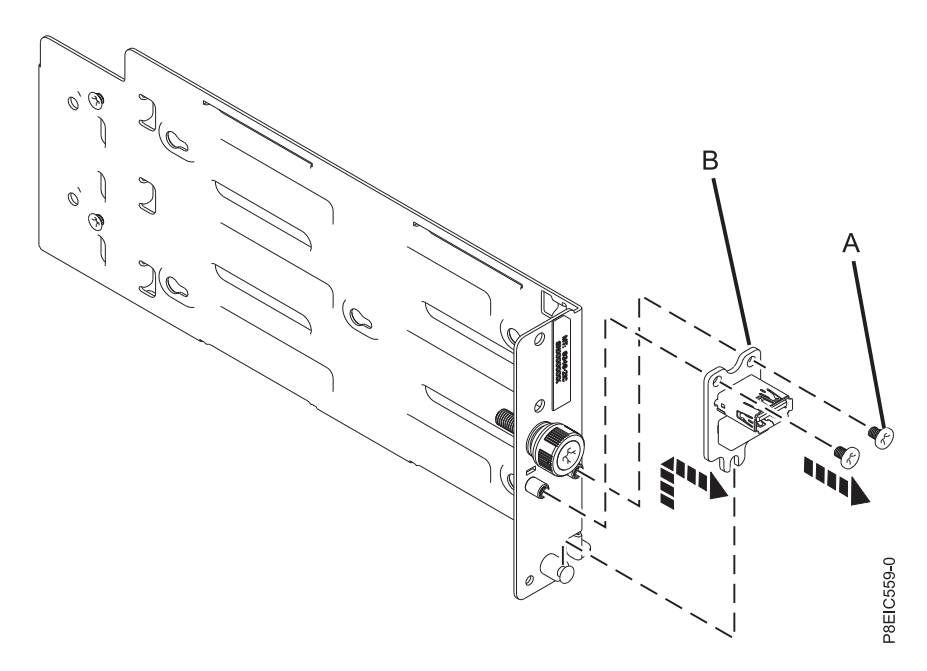

*Figura 109. Extracción de la tarjeta USB*

# **Sustitución de USB frontal y cable en 8348-21C**

Aprenda a sustituir USB frontal y cable en el sistema IBM Power System S812LC (8348-21C).

### **Procedimiento**

- 1. Asegúrese de que tiene puesta la muñequera antiestática para descargas electrostáticas (ESD). Si no es así, póngasela ahora.
- 2. Utilizando la patilla de alineación, baje la tarjeta USB **(A)** y pase el cable por el soporte; sustituya los dos tornillos **(B)** para fijar la tarjeta USB, tal como se indica en Figura [110 en la página 101.](#page-116-0)

<span id="page-116-0"></span>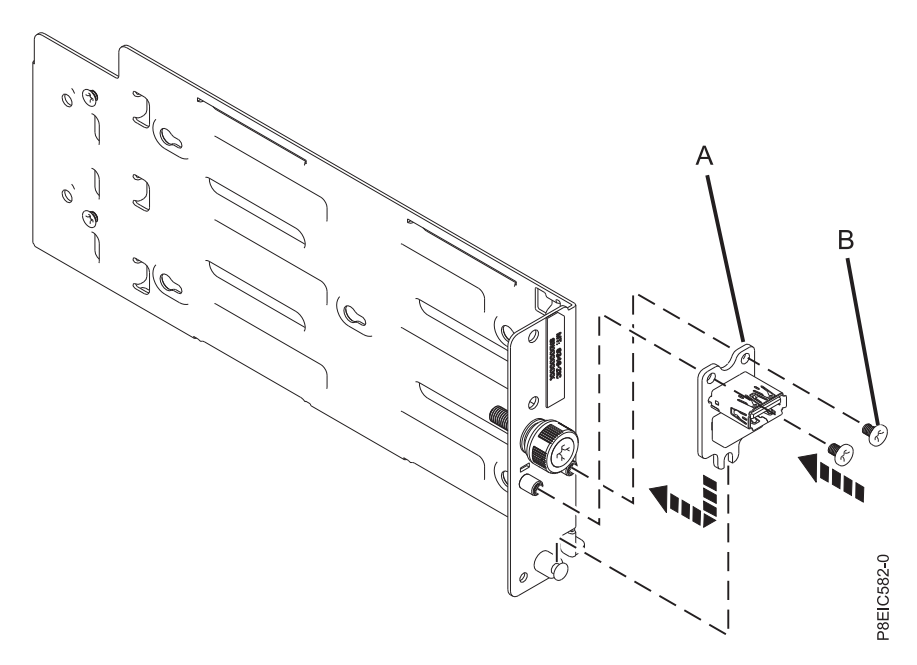

*Figura 110. Sustitución de la tarjeta USB*

3. Inserte el USB frontal y cable en el chasis, tal como se muestra en Figura 111.

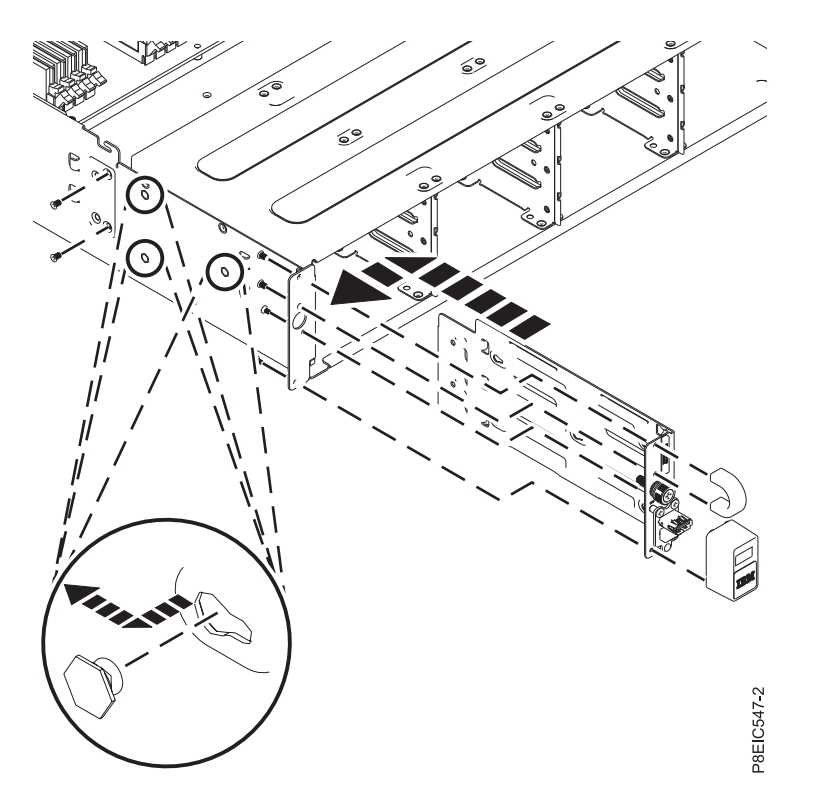

*Figura 111. Sustitución de USB frontal y cable*

- 4. Alinee el conjunto USB con las patillas del interior del chasis, después deslice el conjunto USB hasta la parte posterior del alojamiento para fijarlo a las patillas, tal como se indica en Figura 111.
- 5. Sustituya los dos tornillos que fijan el conjunto USB al lateral del chasis, tal como se muestra en Figura 111.
- 6. Sustituya los cuatro tornillos que unen el frontal USB y el asa, tal como se muestra en Figura 111.
- 7. Pase el cable USB a través del chasis.
- 8. Sustituya el cable de señal del USB frontal en la placa posterior del sistema, tal como se muestra en Figura 112.

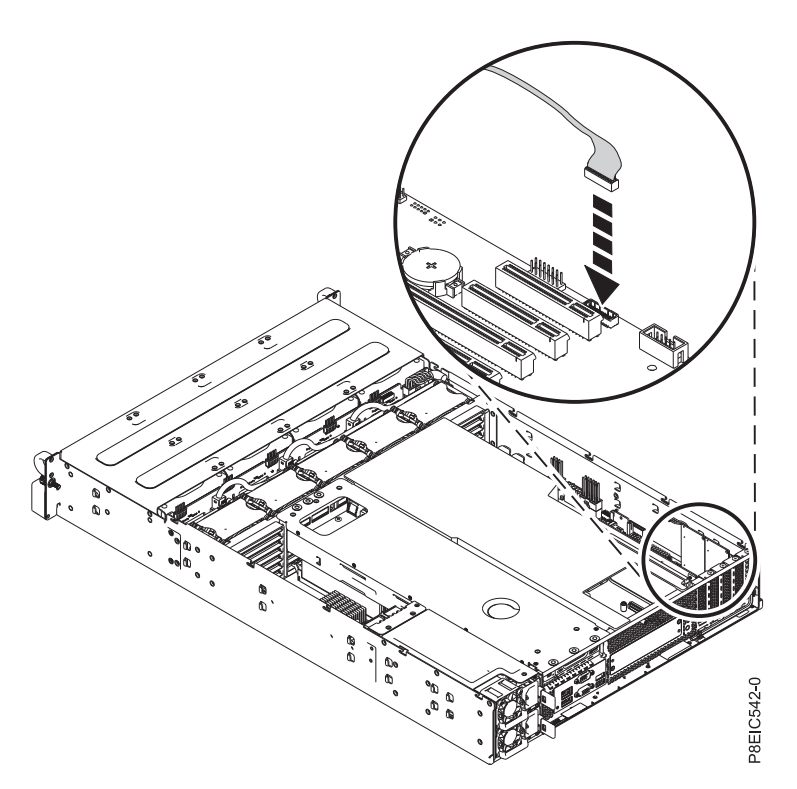

*Figura 112. Conexión del cable de USB frontal*

9. Sustituya placa posterior de unidad de disco. Si desea más instrucciones, consulte ["Sustitución de](#page-41-0) [placa posterior de unidad de disco en 8348-21C" en la página 26.](#page-41-0)

### **Qué hacer a continuación**

Prepare el sistema para el funcionamiento. Si desea más instrucciones, consulte ["Preparación del sistema](#page-125-0) [para su funcionamiento tras la extracción y sustitución de piezas internas para 8348-21C" en la página](#page-125-0) [110.](#page-125-0)

# <span id="page-118-0"></span>**Procedimientos comunes para el servicio o la instalación de características en 8348-21C**

Esta sección contiene todos los procedimientos comunes relacionados con la instalación, extracción y sustitución de características en el sistema IBM Power System S812LC (8348-21C).

## **Antes de empezar**

Observe estos procedimientos al instalar, extraer o sustituir características y piezas.

### **Acerca de esta tarea**

Estas precauciones están pensadas para crear un entorno seguro para prestar servicio al sistema y no proporcionan pasos para prestar servicio al sistema. Los procedimientos de instalación, extracción y sustitución proporcionan los procesos paso a pasos necesarios para prestar servicio al sistema.

**PELIGRO:** Cuando trabaje en el sistema o alrededor de él, tome las siguientes medidas de precaución:

El voltaje eléctrico y la corriente de los cables de alimentación, del teléfono y de comunicaciones son peligrosos. Para evitar el riesgo de una descarga eléctrica:

- v Si IBM ha suministrado los cables de alimentación, conecte esta unidad utilizando sólo el cable proporcionado. No utilice el cable de alimentación proporcionado por IBM para ningún otro producto.
- v No abra ningún conjunto de fuente de alimentación ni realice tareas de reparación en él.
- v Durante una tormenta con aparato eléctrico, no conecte ni desconecte cables, ni realice tareas de instalación, mantenimiento o reconfiguración de este producto.
- v Este producto puede estar equipado con múltiples cables de alimentación. Para evitar todo voltaje peligroso, desconecte todos los cables de alimentación.
	- Para la alimentación CA, desconecte todos los cables de alimentación de la fuente de alimentación CA.
	- Para bastidores con un panel de distribución de alimentación (PDP) CC, desconecte la fuente de alimentación CC del cliente que hay en el PDP.
- v Cuando suministre energía eléctrica al producto, asegúrese de que todos los cables de alimentación estén conectados correctamente.
	- Para bastidores con alimentación CA, conecte todos los cables de alimentación o una toma de corriente eléctrico correctamente cableada y conectada a tierra. Asegúrese de que la toma de corriente eléctrica suministra el voltaje y la rotación de fases que figuran en la placa de características del sistema.
	- Para bastidores con un panel de distribución de alimentación (PDP) CC, conecte la fuente de alimentación CC del cliente que hay en el PDP. Asegúrese de utilizar la polaridad adecuada a la hora de conectar la alimentación CC y el cableado de retorno de la alimentación CC.
- v Conecte cualquier equipo que se conectará a este producto a tomas de corriente eléctrica debidamente cableadas.
- v Cuando sea posible, utilice solo una mano para conectar o desconectar los cables de señal.
- v No encienda nunca un equipo cuando haya indicios de fuego, agua o daño estructural.
- v No encienda la máquina hasta que no se corrijan todas las posibles condiciones de peligro.
- v Asuma que existe un riesgo de seguridad eléctrico. Realice todas las comprobaciones de continuidad, puesta a tierra y alimentación especificadas durante los procesos de instalación del subsistema para garantizar que se cumplen los requisitos de seguridad de la máquina.
- v No continúe con la inspección si existen condiciones de peligro.

v Antes de abrir el dispositivo, salvo que se indique lo contrario en los procedimientos de instalación y configuración: desconecte los cables de alimentación CA, apague los disyuntores correspondientes que hallará en el panel de distribución de alimentación (PDP) del bastidor y desconecte los sistemas de telecomunicaciones, redes y módems.

#### **PELIGRO:**

v Conecte y desconecte los cables tal como se indica en los siguientes procedimientos cuando instale, mueva o abra cubiertas en este producto o en los dispositivos conectados.

Para desconectar:

- 1. Apague todo (a menos que se le indique lo contrario).
- 2. Para la alimentación CA, retire los cables de alimentación de las tomas de corriente eléctrica.
- 3. Para bastidores con un panel de distribución de alimentación (PDP) CC, apague los disyuntores que se hallan en el PDP y desconecte la alimentación de la fuente de alimentación CC del cliente.
- 4. Retire los cables de señal de los conectores.
- 5. Retire todos los cables de los dispositivos.

Para conectar:

- 1. Apague todo (a menos que se le indique lo contrario).
- 2. Conecte todos los cables a los dispositivos.
- 3. Conecte los cables de señal a los conectores.
- 4. Para la alimentación CA, conecte los cables de alimentación a las tomas de corriente eléctrica.
- 5. Para bastidores con un panel de distribución de alimentación (PDP) CC, restablezca la energía de la fuente de alimentación CC del cliente y active los disyuntores que se hallan en el PDP.
- 6. Encienda los dispositivos.

Puede haber bordes, esquinas y uniones cortantes en el interior y exterior del sistema. Tenga cuidado cuando maneje el equipo para evitar cortes, arañazos y pellizcos. (D005)

#### **(R001, parte 1 de 2)**:

**PELIGRO:** Tome las siguientes medidas de precaución cuando trabaje en el sistema en bastidor de TI o alrededor de él:

- v Equipo pesado: si no se maneja con cuidado, pueden producirse lesiones personales o daños en el equipo.
- v Baje siempre los pies niveladores en el bastidor.
- v Instale siempre las piezas de sujeción estabilizadoras en el bastidor.
- v Para evitar situaciones peligrosas debido a una distribución desigual de la carga mecánica, instale siempre los dispositivos más pesados en la parte inferior del bastidor. Los servidores y dispositivos opcionales se deben instalar siempre empezando por la parte inferior del bastidor.
- v Los dispositivos montados en el bastidor no se deben utilizar como estanterías ni como espacios de trabajo. No coloque ningún objeto sobre los dispositivos montados en bastidor. Además, no se apoye en los dispositivos montados en bastidor y no los utilice para estabilizar la posición de su cuerpo (por ejemplo, cuando trabaje en una escalera).

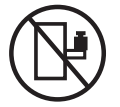

- v En cada bastidor podría haber más de un cable de alimentación.
	- Para bastidores con alimentación CA, no olvide desconectar todos los cables de alimentación del bastidor cuando se le indique que desconecte la energía eléctrica mientras realiza tareas de servicio.
	- Para bastidores con un panel de distribución de alimentación (PDP) CC, apague el disyuntor que controla la alimentación en las unidades del sistema, o desconecte la fuente de alimentación CC del cliente, cuando se le indique que desconecte la alimentación mientras esté manipulando el dispositivo.
- v Conecte todos los dispositivos instalados en un bastidor a los dispositivos de alimentación instalados en ese mismo bastidor. No conecte un cable de alimentación de un dispositivo instalado en un bastidor a un dispositivo de alimentación instalado en un bastidor distinto.
- v Una toma de corriente eléctrica que no esté cableada correctamente podría ocasionar un voltaje peligroso en las partes metálicas del sistema o de los dispositivos que se conectan al sistema. Es responsabilidad del cliente asegurarse de que la toma de corriente eléctrica está debidamente cableada y conectada a tierra para evitar una descarga eléctrica.

#### **(R001, parte 2 de 2)**:

#### **PRECAUCIÓN:**

- v No instale una unidad en un bastidor en el que las temperaturas ambientales internas vayan a superar las temperaturas ambientales recomendadas por el fabricante para todos los dispositivos montados en el bastidor.
- v No instale una unidad en un bastidor en el que la circulación del aire pueda verse comprometida. Asegúrese de que no hay ningún obstáculo que bloquee o reduzca la circulación del aire en cualquier parte lateral, frontal o posterior de una unidad que sirva para que el aire circule a través de la unidad.
- v Hay que prestar atención a la conexión del equipo con el circuito de suministro eléctrico, para que la sobrecarga de los circuitos no comprometa el cableado del suministro eléctrico ni la protección contra sobretensión. Para proporcionar la correcta conexión de alimentación a un bastidor, consulte las etiquetas de valores nominales situadas en el equipo del bastidor para determinar la demanda energética total del circuito eléctrico
- v *(Para cajones deslizantes).* No retire ni instale cajones o dispositivos si las piezas de sujeción estabilizadoras no están sujetas al bastidor. No abra más de un cajón a la vez. El bastidor se puede desequilibrar si se abre más de un cajón a la vez.

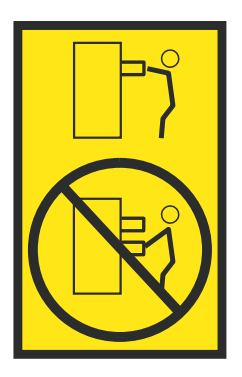

v *(Para cajones fijos).* Este es un cajón fijo que no se debe mover al realizar tareas de servicio, a menos que así lo especifique el fabricante. Si se intenta sacar el cajón de manera parcial o total, se corre el riesgo de que el cajón se caiga al suelo o de que el bastidor se desestabilice.

### **Procedimiento**

- 1. Si está instalando una nueva característica, asegúrese de que tiene el software necesario para prestar soporte a la nueva característica. Consulte [IBM Prerequisite.](http://www-912.ibm.com/e_dir/eServerPrereq.nsf)
- 2. Si está realizando un procedimiento de instalación o sustitución que podría poner sus datos en peligro, asegúrese de que, siempre que sea posible, tiene una copia de seguridad actual del sistema o la partición lógica (incluyendo sistemas operativos, programas con licencia y datos).
- 3. Revise el procedimiento de instalación o sustitución para la característica o pieza.
- 4. Tenga en cuenta la significado del color en el sistema.

El color azul o terracota de una pieza del hardware indica un punto de contacto donde puede sujetar el hardware para extraerlo e instalarlo en el sistema, abra o cierre el mecanismo de cierre, etcétera. El color terracota también podría indicar que esa pieza se puede extraer y sustituir con el sistema o la partición lógica encendido.

- 5. Asegúrese de que tiene acceso a un destornillador de punta plana de soporte, un destornillador Phillips y un par de tijeras.
- 6. Si las piezas no son correctas, falta alguna o están dañadas visiblemente, realice lo siguiente:
	- v Si está sustituyendo una pieza, póngase en contacto con el proveedor de las piezas o el siguiente nivel de soporte.
	- v Si está instalando una característica, póngase en contacto con una de las organizaciones de servicio siguientes:
		- El proveedor de las piezas o el siguiente nivel de soporte.
		- En los Estados Unidos, IBM Rochester Manufacturing Automated Information Line (R-MAIL) en el teléfono 1-800-300-8751.

En países y regiones fuera de los Estados Unidos, utilice el sitio web siguiente para localizar los números de teléfono de servicio y soporte:

<http://www.ibm.com/planetwide>

- 7. Si encuentra dificultades durante la instalación, póngase en contacto con el proveedor de servicios, su distribuidor de IBM o su siguiente nivel de soporte.
- 8. Asegúrese de que la cubierta superior está puesta al ejecutar para obtener un rendimiento térmico.
- 9. Si está instalando hardware nuevo en una partición lógica, tendrá que comprender y planificar las implicaciones de las particiones del sistema. Si desea más información, consulte [Particiones lógicas.](http://www.ibm.com/support/knowledgecenter/POWER8/p8hat/p8hat_kickoff.htm)

## **LED en el sistema 8348-21C**

Utilice esta información como guía para los LED en el sistema IBM Power System S812LC (8348-21C).

Los LED indican distintos estados del sistema. Si la parte no tiene un LED indicador de problemas, puede utilizar un programa de resolución de problemas como, por ejemplo, **impitool** para identificar el problema.

Estos LED se encuentran en la parte frontal (tal como se muestra en Figura 113).

- v El LED verde y el botón de encendido **(A)** indican el estado de la alimentación.
	- Una luz fija indica la alimentación completa del sistema para la unidad.
	- Una luz que parpadea indica alimentación en espera para la unidad.
- v El LED azul **(B)** se utiliza para identificar el sistema que requiere servicio.
- v El LED ámbar **(C)** indica un problema en el sistema. Después de reparar una pieza, el LED de color ámbar tardará un minuto en apagarse.

| Œ<br>$\equiv$<br><b>TB</b> M | ---------------<br><b>ATTENTION</b><br>毌<br><b>.</b><br>المستسلسة<br>æ<br>in minimizin<br>الاستناز الكال<br>冊 | <b>STATISTICS</b><br>⊪<br>ᆌ | <b>ATTENTION</b><br><u>uman ma</u><br>and the company of the company of the<br><b>ATTACHMENT</b><br><b>TITLETTI TELEVISION</b><br>استستانستا<br><b>TILLIAN DELLE BE</b> | 毌<br>تنابي<br>₩<br>Ŷì<br>₩<br>뭬. | <b>ATTENTION</b><br><u> HERE E TETTE TETTE E </u><br>a book and the first time and the book and then the<br>المستملصات<br><b>IN THE TELEVISION</b><br>that was then you have the first and then you had<br>أساس السائس | ⊞<br>-15<br>₩<br>થા⊧<br>冊 | <b>ATTENTION</b><br><b>TILL TELEVISION</b><br><b>ATTO TELEVISION</b><br><b>AN AN AN AN AN AN A</b><br>_______<br>坚强 | 冊<br>Ë<br>n<br>$\triangleright$<br>اه<br>₽<br>읽<br>۰<br>⊬<br>۵l<br>∩ |
|------------------------------|----------------------------------------------------------------------------------------------------|-----------------------------|----------------------------------------------------------------------------------------------------|----------------------------------|----------------------------------------------------------------------------------------------------|---------------------------|----------------------------------------------------------------------------------------------------|----------------------------------------------------------------------|
|                              |                                                                                                    |                             |                                                                                                    |                                  | <b>Report</b><br>۰<br>0<br>о<br>$\Omega$                                                                                                    |                           | R                                                                                                    | P8FIC528-0                                                           |

*Figura 113. LED en la parte frontal del sistema 8348-21C*

<span id="page-122-0"></span>Los LED también se encuentran en la parte posterior del sistema; consulte la Figura 114. El LED de identificación está en **(A)**.

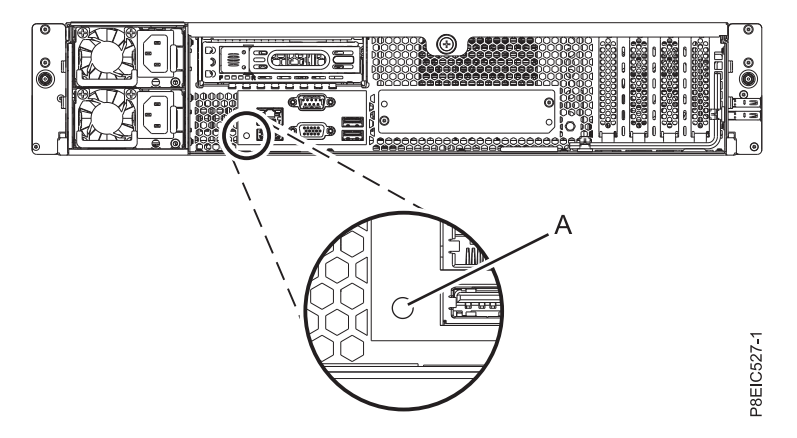

*Figura 114. LED en la parte posterior del sistema 8348-21C*

Los LED se encuentran en las partes siguientes:

- v En la parte frontal del sistema
	- Unidades de disco:
		- El LED verde fijo indica que la unidad está presente pero que no tiene actividad
		- El LED verde que parpadea indica actividad
		- El LED ámbar fijo indica un problema
		- El LED ámbar que parpadea a 1 Hz indica un identificador
		- El LED ámbar que parpadea a 4 Hz indica que la unidad se está reconstruyendo
- v En la parte posterior del sistema:
	- Conectores LAN
	- Fuentes de alimentación: el LED verde indica que la alimentación está encendida y funciona correctamente; el LED ámbar indica un problema con la fuente de alimentación.
	- Adaptadores PCIe

## **Identificación del sistema 8348-21C que necesita servicio**

Utilice los LED de identificación azules en los paneles frontal y posterior para ayudarle a encontrar el sistema que necesita servicio.

#### **Procedimiento**

- v Puede pulsar el botón LED de identificación en el panel frontal para encender o apagar los LED de identificación azules en los paneles frontal y posterior.
- v Puede utilizar el mandato **ipmitool** para activar los LED de identificación azules.

Para las redes en banda, ejecute el mandato de identificación de chasis siguiente:

```
ipmitool -I <interfaz> chassis
identify <intervalo>
```
Donde:

**interfaz** 

La interfaz que está utilizando para conectarse al sistema. Por ejemplo: usb.m

#### **intervalo**

El tiempo para activar el LED de identificación, en segundos. El valor predeterminado es 15.

<span id="page-123-0"></span>Esto significa que el LED está encendido durante 15 segundos y, después, se apaga. Un valor de cero (0) apaga el LED. Un valor de force enciende el LED y lo deja encendido hasta que se apaga.

Para ejecutar el mandato de forma remota a través de la LAN, ejecute el mandato de identificación de chasis siguiente:

```
ipmitool
-I lanplus -H <nombre host> -U <nombre usuario> -P
<contraseña> chassis identify <intervalo>
```
## **Preparación del sistema para extraer y sustituir piezas internas en 8348-21C**

Aprenda a preparar el sistema IBM Power System S812LC (8348-21C) para extraer y sustituir piezas internas.

### **Acerca de esta tarea**

Los discos frontales se pueden extraer y sustituir cuando el sistema está en ejecución y el sistema está encendido.

### **Procedimiento**

- 1. Complete las tareas de requisito previo. Si desea más instrucciones, consulte ["Antes de empezar" en](#page-118-0) [la página 103.](#page-118-0)
- 2. Identifique el sistema en el cual necesita trabajar. Si desea más instrucciones, consulte ["Identificación](#page-122-0) [del sistema 8348-21C que necesita servicio" en la página 107.](#page-122-0)
- 3. Si procede, abra la puerta frontal del bastidor.
- 4. Póngase la muñequera antiestática para descargas electrostáticas (ESD).

#### **Atención:**

- v Conecte una muñequera para descargas de electricidad estática (ESD) con la clavija ESD frontal, con la clavija ESD posterior o con una superficie de metal del equipo sin pintar para impedir que una descarga de electricidad estática dañe el equipo.
- v Cuando utilice una muñequera para descargas de electricidad estática (ESD), siga todos los procedimientos de seguridad desde el punto de vista eléctrico. La muñequera para descargas de electricidad estática (ESD) sirve para controlar la electricidad estática. No aumenta ni reduce el riesgo de recibir descargas eléctricas al utilizar o trabajar en equipo eléctrico.
- v Si no tiene una muñequera para descargas de electricidad estática (ESD), justo antes de sacar el producto del paquete ESD y de instalar o sustituir una pieza de hardware, toque una superficie metálica sin pintar del sistema durante 5 segundos como mínimo.
- 5. Detenga el sistema. Si desea más instrucciones, consulte ["Detener el sistema 8348-21C" en la página](#page-128-0) [113.](#page-128-0)
- 6. Si procede, abra la puerta del bastidor en la parte posterior del sistema.
- 7. Desconecte la fuente de alimentación del sistema desenchufando el sistema. Si desea más instrucciones, consulte ["Desconexión de los cables de alimentación de un sistema 8348-21C" en la](#page-130-0) [página 115.](#page-130-0)

**Nota:** El sistema podría estar equipado con una fuente de alimentación redundante. Antes de continuar con este procedimiento, asegúrese de que toda la alimentación del sistema está desconectada.

**(L003)**

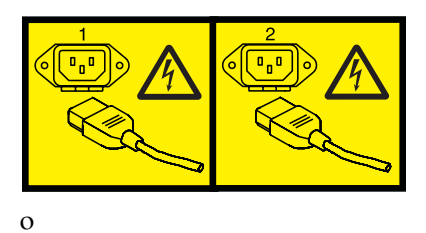

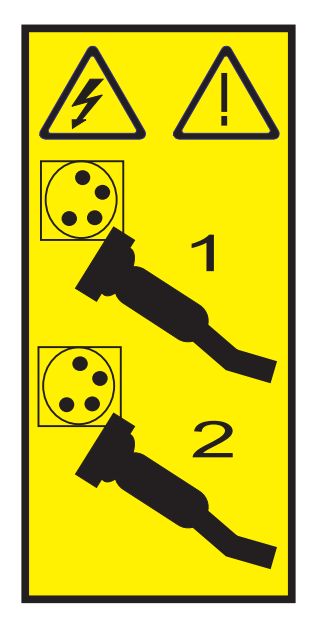

o

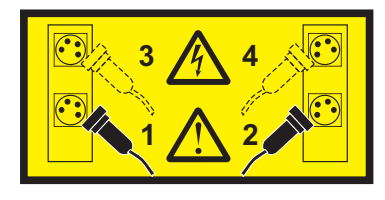

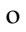

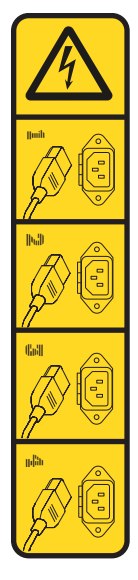

o

<span id="page-125-0"></span>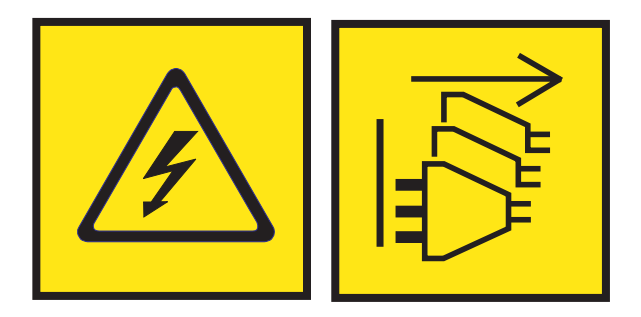

**PELIGRO:** Varios cables de alimentación. El producto puede estar equipado con múltiples cables de alimentación CA o múltiples cables de alimentación CC. Para evitar todo voltaje peligroso, desconecte todos los cables de alimentación. (L003)

8. Coloque el sistema en la posición de servicio. Si desea más instrucciones, consulte ["Colocación de un](#page-132-0) [sistema 8348-21C en la posición de servicio" en la página 117.](#page-132-0)

#### **PRECAUCIÓN:**

**No coloque ningún objeto encima de un dispositivo montado sobre bastidor a menos que dicho dispositivo montado sobre bastidor esté previsto para ser utilizado como estante. (R008)**

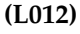

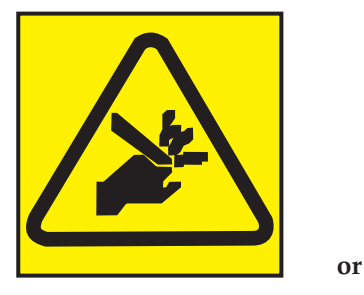

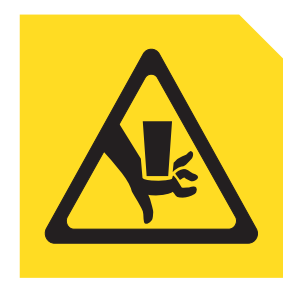

**PRECAUCIÓN:** Riesgo de pellizco. (L012)

9. Extraiga la cubierta de acceso de servicio. Si desea más instrucciones, consulte ["Extracción de la](#page-134-0) [cubierta de acceso de servicio de un sistema 8348-21C" en la página 119.](#page-134-0)

## **Preparación del sistema para su funcionamiento tras la extracción y sustitución de piezas internas para 8348-21C**

Aprenda a preparar el sistema IBM Power System S812LC (8348-21C) para su funcionamiento tras extraer y sustituir piezas internas.

### **Procedimiento**

- 1. Asegúrese de que tiene puesta la muñequera antiestática para descargas electrostáticas (ESD). Si no es así, póngasela ahora.
- 2. Sustituya la cubierta de acceso de servicio. Si desea más instrucciones, consulte ["Instalación de la](#page-135-0) [cubierta de acceso de servicio en un sistema 8348-21C" en la página 120.](#page-135-0)
- 3. Coloque el sistema en la posición operativa. Si desea más instrucciones, consulte ["Colocación de un](#page-133-0) [sistema 8348-21C en la posición operativa" en la página 118.](#page-133-0) **(L012)**

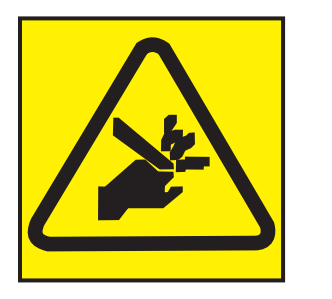

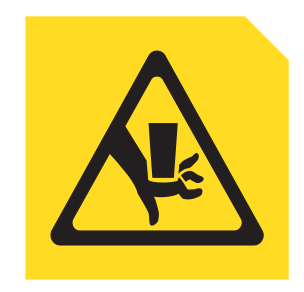

**PRECAUCIÓN:** Riesgo de pellizco. (L012)

**or**

- 4. Reconecte los cables de alimentación al sistema. Si desea más instrucciones, consulte ["Conexión de](#page-131-0) [los cables de alimentación a un sistema 8348-21C" en la página 116.](#page-131-0)
- 5. Si procede, cierre la puerta del bastidor en la parte posterior del sistema.
- 6. Inicie el sistema. Si desea más instrucciones, consulte ["Inicio del sistema 8348-21C" en la página 112.](#page-127-0)
- 7. Si procede, cierre la puerta frontal del bastidor.
- 8. ¿Ha instalado o sustituido uno de los adaptadores PCIe3 siguientes?
	- v Adaptador SAS/SATA RAID PCIe3 de altura reducida y 6 Gb (FC EC3Y)
	- v Adaptador SAS/SATA RAID PCIe3 de altura reducida, 12 Gb y 1 GB protegido contra memoria caché de escritura (FC EC3S)

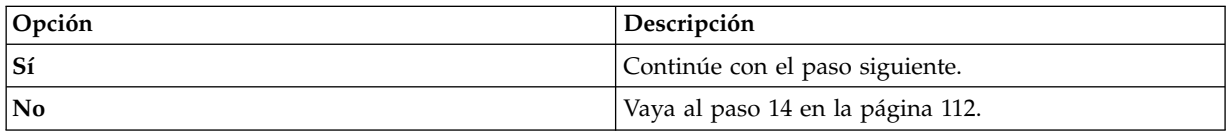

9. ¿Su sistema operativo está almacenado en una unidad frontal?

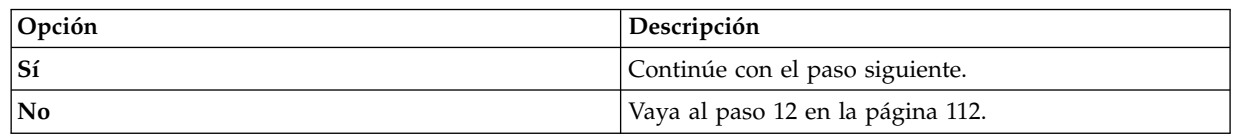

- 10. Desde otro sistema que esté en ejecución, vaya al [Sitio web de descargas de PMC Adaptec](http://i.adaptec.com/power) (http://i.adaptec.com/power) y copie los dos archivos siguientes en un dispositivo USB portátil:
	- v **Arcconf-1.0***n***-21***nnn***.pb-plugin**
	- v Firmware más reciente
		- Si tiene una copia del adaptador Series 7 (EC3Y PMC 71605E) **as716E01.ufi**.
		- Si tiene una copia del adaptador Series 8 (EC3S PMC 81605Z) **AS816Z01.ufi**.
- 11. Desde el sistema donde se haya sustituido el adaptador, enchufe el dispositivo USB portátil en el puerto USB frontal y siga estos pasos:
	- a. Desde el menú Petitboot, seleccione **Salir al shell**.
	- b. Localice el dispositivo USB en el subdirectorio /var/petitboot/mnt/dev/sd*nn*.
	- c. Escriba el mandato siguiente para cargar la herramienta arcconf:
		- v pb-plugin install /var/petitboot/mnt/dev/sd*nn*/Arcconf-1.0*n*-21*nnn*.pb-plugin siendo sd*nn* el dispositivo USB portátil y Arcconf-1.0*n*-21*nnn*.pb-plugin el archivo arcconf que ha copiado en el paso 10.
	- d. Copie el archivo de firmware de su adaptador que se copió en el paso 10 en el directorio **/var** escribiendo el mandato siguiente:
		- v cp /var/petitboot/mnt/dev/<sd*nn*>/<*firmware más reciente*>.ufi /var
	- e. Descargue el firmware más reciente en su adaptador escribiendo el mandato siguiente:
- v arcconf romupdate 1 /var/<*firmware más reciente*>.ufi
- <span id="page-127-0"></span>f. Rearranque el sistema.
- g. Vaya al paso 13.
- 12. Actualice el firmware del adaptador. Consulte [Obtención de arreglos del firmware para adaptadores](#page-140-0) [de E/S de proveedores utilizando el sitio web del proveedor.](#page-140-0)
- 13. Establezca el parámetro **BACKPLANEMODE BIOS** escribiendo el mandato siguiente:
	- arcconf setbiosparams 1 backplanemode 1
- 14. Verifique la pieza instalada. Si desea instrucciones, consulte [Verificación de una](http://www.ibm.com/support/knowledgecenter/POWER8//p8ei3/p8ei3_verifyrepair.htm) [reparación\(](http://www.ibm.com/support/knowledgecenter/POWER8//p8ei3/p8ei3_verifyrepair.htm)www.ibm.com/support/knowledgecenter/POWER8//p8ei3/p8ei3\_verifyrepair.htm).

## **Inicio del sistema 8348-21C**

Puede utilizar el botón de encendido para iniciar el sistema IBM Power System S812LC (8348-21C).

### **Acerca de esta tarea**

**Atención:** Por motivos de seguridad, circulación del aire y rendimiento térmico, la cubierta de acceso de servicio debe estar instalado y totalmente encajado antes de encender el sistema.

### **Procedimiento**

- 1. Abra la puerta de bastidor frontal, si es necesario.
- 2. Antes de pulsar el botón de encendido, asegúrese de que las fuentes de alimentación están conectadas a la unidad del sistema y verifique los elementos siguientes:
	- v Todos los cables de alimentación del sistema están conectados a una fuente de alimentación.
	- v El LED de encendido, tal como se muestra en Figura 115, está parpadeando. Una luz que parpadea indica la alimentación en espera para la unidad.
- 3. Pulse el botón de encendido **(A)** que se muestra en Figura 115. La luz de encendido deja de parpadear y permanece encendida, lo que indica que la alimentación del sistema está encendida. Los ventiladores de refrigeración del sistema funcionan a alta velocidad, y después de, aproximadamente unos 30 segundos, vuelven a la velocidad de funcionamiento.

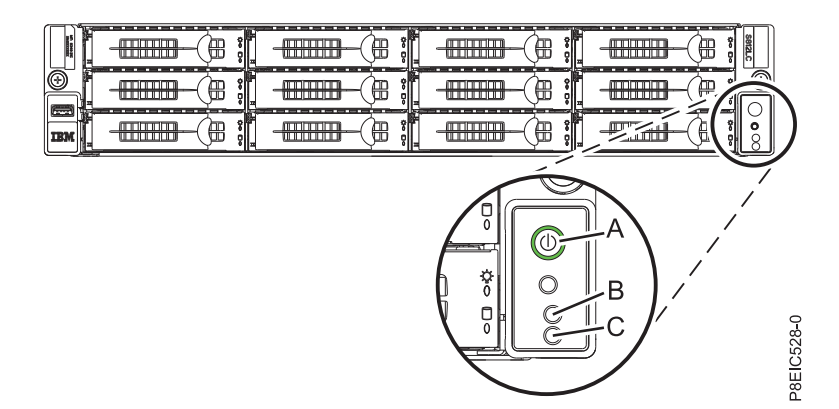

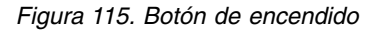

### **Qué hacer a continuación**

Si al pulsar el botón de encendido no se inicia el sistema, póngase en contacto con el siguiente nivel de soporte o el proveedor de servicios.

## <span id="page-128-0"></span>**Detener el sistema 8348-21C**

Aprenda a detener el sistema IBM Power System S812LC (8348-21C) para completar otra tarea.

### **Procedimiento**

Puede utilizar el mandato **shutdown** para detener y apagar el sistema. Desde un indicador de mandatos Linux, ejecute el mandato siguiente para apagar el sistema en 10 minutos y enviar el mensaje "El sistema se apagará en 10 minutos; se realizarán reparaciones." a los usuarios. shutdown -P +10 "El

sistema se apagará en 10 minutos; se realizarán reparaciones."

El valor -P indica al sistema que se debe detener y, después, apagar.

## **Visualización de la GUI sobre estados de sensores de sucesos**

La visualización de la GUI sobre estados de sensores de sucesos es una forma rápida de determinar el estado general del servidor sin tener que buscar información detallada del SEL (System Event Log registro de sucesos del sistema).

Para ver la GUI sobre estados de sensores de sucesos, inicie sesión en la interfaz web de BMC. Los sensores y sus valores aparecen en la primera página (el panel de control).

Es posible que algunos errores del sistema no aparezcan en la GUI de sensores de sucesos. Tras ver la GUI sobre estados de sensores de sucesos, utilice los registros del SEL para ver los sucesos SEL activos que indican un suceso de acción de servicio.

### **Operación de visualización de estados de sensores de sucesos**

La mayoría de sensores inicialmente se ven de color gris, a continuación, cambian el estado y el color durante el proceso de arranque cuando se inicializa la FRU y pueden pasar al estado correcto (verde) o error (rojo). No se visualiza ningún sensor hasta que se obtiene la selección de visualización de sensores en el BMC, lo que significa que el sistema alcanza un determinado nivel de alimentación o que el BMC termina la inicialización. El color del indicador del sensor viene determinado por el estado del sensor en el momento de la invocación de la visualización. La visualización de sensores conserva el color del indicador de estado de sensores hasta que se renueva la visualización, actualizándose el valor de los sensores con el estado más reciente. Los cambios en los sucesos SEL cambian el color del indicador de sensores cuando se renueva o se reinicia la visualización. La visualización del estado del sensor también se inicia con un rearranque o un ciclo de alimentación con algunas excepciones, como se indica en [Tabla](#page-129-0) 1 [en la página 114.](#page-129-0)

### **Descripciones del indicador de estados de sensores de sucesos**

Indicador gris:

- FRU no conectada
- v Sensor no inicializado
- v La función del sensor no se ha inicializado

Indicador rojo (error):

- v Se ha excedido el umbral crítico (un suceso requiere una acción de servicio)
- v Acción de servicio necesaria para una anomalía de disco duro
- v Anomalía de función parcial que ha alcanzado un estado "se requiere la acción de servicio"
- v Un recurso desconfigurado requiere una acción de servicio

<span id="page-129-0"></span>Indicador verde (correcto):

- v La FRU o el sensor están conectado y totalmente operativos
- v El suceso recuperable se halla por debajo del umbral crítico ("se requiere acción de servicio")
- v La FRU o el sensor han vuelto al funcionamiento "normal" (para los sensores de umbral)

### **Valores de estado de sensores durante el proceso de arranque**

Las etapas clave de la operación.

#### **Encendido inicial de BMC en estado correcto**

En esta etapa, es posible que algunos valores de indicadores no reflejen el estado del sensor físico. En algunos casos, el estado no está disponible porque el sensor no se ha inicializado; si es así, el color del sensor será gris. En otros casos (normalmente asociados a sensores de arranque de host), el valor del sensor muestra el estado cuando el sistema estaba operativo. Estos sensores se actualizan para indicar el estado actual si se renueva la visualización cuando el sistema alcanzar la etapa de operación Petitboot. En Tabla 1 se muestran los indicadores que se ven afectados.

#### **BMC preparado para el estado de funcionamiento PetitBoot o Host**

cuando el sistema alcanza el estado de menú Petitboot, y se renueva la visualización, todos los indicadores reflejarán su estado operativo.

| Nombre de sensor                                             | Valor en BMC preparado | Valor en Petitboot o Posterior |
|--------------------------------------------------------------|------------------------|--------------------------------|
| Temp. almacenamiento intermedio<br>memoria x ( $x = 0 - 7$ ) | No disponible          | Actual                         |
| Temp CPUx $(x = 0 - 1)$                                      | No disponible          | Actual                         |
| Temp. núcleo CPU $x (x = 0 - 23)$                            | No disponible          | Actual                         |
| Temp. DIMMx $(x = 0 - 31)$                                   | No disponible          | Actual                         |
| Temp. GPU $x (x = 1 - 4)$                                    | No disponible          | Actual                         |
| Diodo CPU $x (x = 1 – 2)$                                    | Actual                 | Actual                         |
| Temp. ambiente                                               | Actual                 | Actual                         |
| Voltaje VDD CPU                                              | No disponible          | Actual                         |
| VDD actual CPU                                               | No disponible          | Actual                         |
| Ventilador $x (x = 0 - 5)$                                   | No disponible          | Actual                         |
| Func. almacenamiento intermedio<br>memoria x (X = $0 - 7$ )  | Desde IPL anterior     | Actual                         |
| Func. DIMM $x (x = 0 - 31)$                                  | Desde IPL anterior     | Actual                         |
| Func. GPU $x (x = 1 - 4)$                                    | No disponible          | Actual                         |
| Func. núcleo CPU $x (x = 0 - 23)$                            | Desde IPL anterior     | Actual                         |
| Func. CPU $x (X = 0 - 1)$                                    | Desde IPL anterior     | Actual                         |
| Parada por error                                             | Actual                 | Actual                         |
| Descartar alimentación rápida                                | Actual                 | Actual                         |
| OCC x activo $(x = 1 - 2)$                                   | Actual                 | Actual                         |
| Error PSU $x (x = 1 - 2)$                                    | Actual                 | Actual                         |
| Todo Pgood                                                   | Actual                 | Actual                         |
| Progreso arranque FW                                         | Desde IPL anterior     | Actual                         |
| Estado de host                                               | Actual                 | Actual                         |

*Tabla 1. Sensores y valores durante las etapas de funcionamiento del sistema*

| Nombre de sensor                                           | Valor en BMC preparado                 | Valor en Petitboot o Posterior |
|------------------------------------------------------------|----------------------------------------|--------------------------------|
| Proceso de vigilancia                                      | Desde IPL anterior                     | Actual                         |
| Suceso del sistema                                         | Desde IPL anterior                     | Actual                         |
| Arranque del SO                                            | Desde IPL anterior                     | Actual                         |
| PCI                                                        | Desde IPL anterior                     | Actual                         |
| Alim. ProcX memoria $(x = 0 - 3)$                          | Desde IPL anterior                     | Actual                         |
| Alimentación Procx ( $x = 0 - 1$ )                         | Desde IPL anterior                     | Actual                         |
| Alim. Procx PCIE $(x = 0 - 1)$                             | Desde IPL anterior                     | Actual                         |
| Alimentación A ventilador<br>(alimentación del ventilador) | Desde IPL anterior                     | Actual                         |
| Alimentación memoria caché                                 | Desde IPL anterior                     | Actual                         |
| Sentido 12V                                                | Desde IPL anterior                     | Actual                         |
| Sentido GPU (Alimentación GPU)                             | Desde IPL anterior                     | Actual                         |
| Alimentación E/S (A-B)                                     | Desde IPL anterior                     | Actual                         |
| Alimentación almacenamiento (A-B)                          | Desde IPL anterior                     | Actual                         |
| Error placa base                                           | Desde IPL anterior                     | Actual                         |
| Error reloj ref                                            | Desde IPL anterior                     | Actual                         |
| Error reloj PCI                                            | Desde IPL anterior                     | Actual                         |
| Error reloj TOD                                            | Desde IPL anterior                     | Actual                         |
| Error APSS                                                 | Desde IPL anterior                     | Actual                         |
| Lado Golden BMC                                            | Actual                                 | Actual                         |
| Lado Golden BIOS                                           | Actual                                 | Actual                         |
| Recuento arranque                                          | Actual                                 | Actual                         |
| Activar alimentación Lt                                    | Desde IPL anterior                     | Actual                         |
| Fac. reducción carga PS                                    | Actual                                 | Actual                         |
| NxtPwr redundante                                          | Actual                                 | Actual                         |
| CurPwr redundante                                          | Actual                                 | Actual                         |
| Alimentación del sistema                                   | No aplicable                           | Actual si es aplicable         |
| OT de límite de frecuencia $x (x = 1 -$<br>2)              | No aplicable<br>Actual si es aplicable |                                |
| Alimentación de límite de frecuencia<br>$x (x = 1 - 2)$    | No aplicable                           | Actual si es aplicable         |
| Temp. CPU $x$ VDD $(x = 1 - 2)$                            | No aplicable                           | Actual si es aplicable         |

<span id="page-130-0"></span>*Tabla 1. Sensores y valores durante las etapas de funcionamiento del sistema (continuación)*

## **Desconexión de los cables de alimentación de un sistema 8348-21C**

Aprenda a desconectar los cables de alimentación de un sistema IBM Power System S812LC (8348-21C).

#### **Procedimiento**

- 1. Abra la puerta trasera del bastidor en la unidad del sistema en la que está realizando el servicio.
- 2. Identifique la unidad del sistema en la que está realizando el servicio en el bastidor.
- 3. Desconecte los cables de alimentación del asa de la fuente de alimentación.

<span id="page-131-0"></span>4. Etiquete y desconecte los cables de alimentación de la unidad del sistema. Consulte la figura Figura 116.

**Nota:** Este sistema está equipado con dos fuentes de alimentación. Si los procedimientos de extracción y sustitución requieren que la alimentación del sistema esté apagada, asegúrese de que todas las fuentes de alimentación del sistema se hayan desconectado por completo.

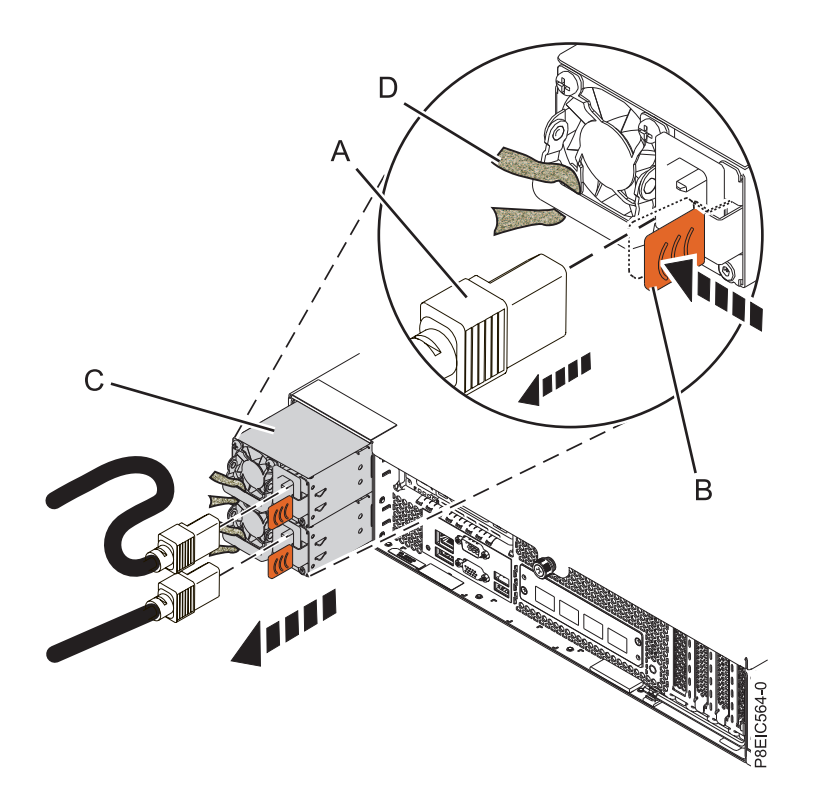

*Figura 116. Extracción de los cables de alimentación del sistema*

## **Conexión de los cables de alimentación a un sistema 8348-21C**

Aprenda a conectar los cables de alimentación a un sistema IBM Power System S812LC (8348-21C).

### **Procedimiento**

- 1. Abra la puerta trasera del bastidor en la unidad del sistema en la que está realizando el servicio.
- 2. Mediante las etiquetas, vuelva a conectar los cables de alimentación a la unidad del sistema. Consulte la figura Figura [117 en la página 117.](#page-132-0)

<span id="page-132-0"></span>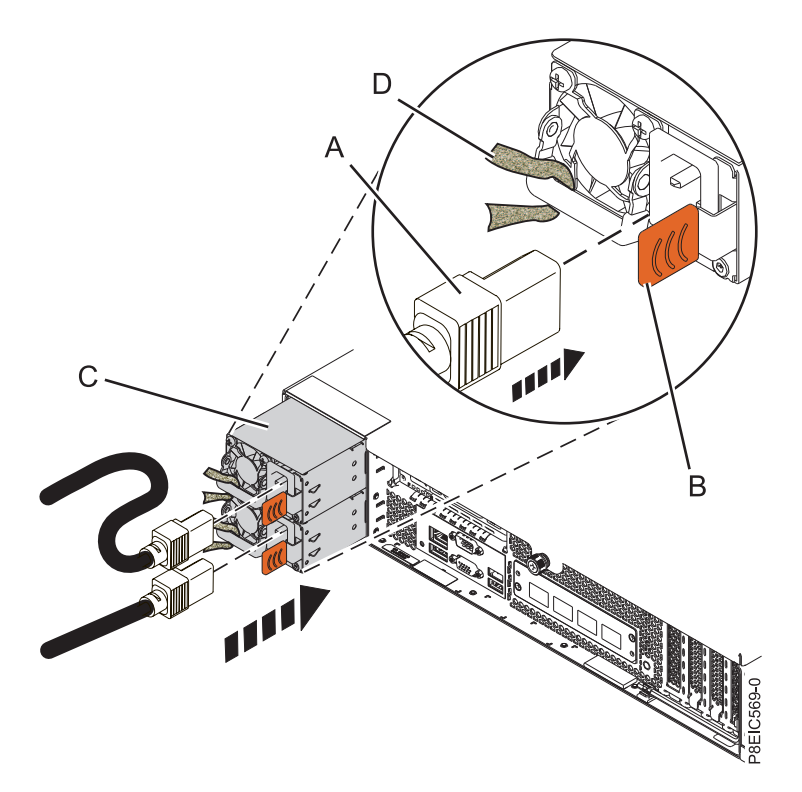

*Figura 117. Conexión de los cables de alimentación al sistema*

- 3. Una y conecte los cables de alimentación al asa de la fuente de alimentación.
- 4. Cierre la puerta del bastidor en la parte posterior del sistema.

## **Colocación de un sistema 8348-21C en la posición de servicio**

Aprenda a colocar un sistema IBM Power System S812LC (8348-21C) en la posición de servicio.

#### **Antes de empezar**

**Notas:**

- v Cuando coloque el sistema en la posición de servicio, asegúrese de que todas las placas de estabilidad están instaladas firmemente para evitar que se caiga el bastidor. Asegúrese de que solo está una unidad de sistema en la posición de servicio a la vez.
- v Asegúrese de que los cables de la parte posterior de la unidad del sistema no están atrapados ni enredados cuando tire de la unidad del sistema hacia el bastidor.
- v Cuando los rieles se extienden por completo, los mecanismos de cierre de seguridad del riel encajan en su posición. Esta acción impide que el sistema se tire demasiado hacia fuera.

### **Procedimiento**

1. Quite los tornillos frontales que fijan el sistema al bastidor desde ambos lados del sistema.

<span id="page-133-0"></span>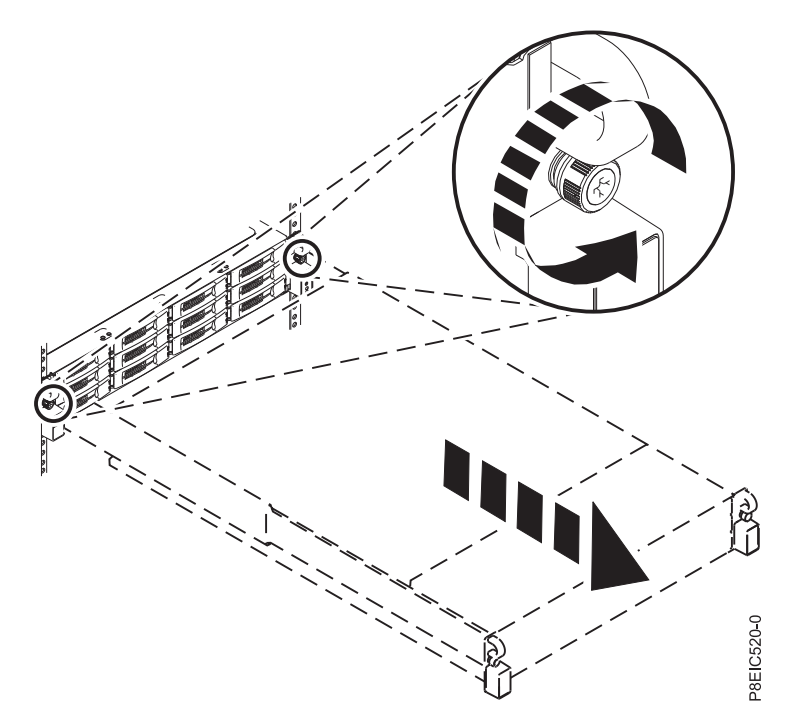

*Figura 118. Quitar los tornillos frontales y extraer el sistema del bastidor*

- 2. Tire de la unidad del sistema fuera del bastidor.
- 3. Si está trabajando en USB frontal y cable, debe extraer el sistema de los rieles. También debe extraer el conjunto del riel de la izquierda para acceder a los tornillos de montaje en el lateral del sistema.
- 4. Si está trabajando en interruptor de alimentación y cable, debe extraer el sistema de los rieles. También debe extraer el conjunto del riel de la derecha para acceder a los tornillos de montaje en el lateral del sistema.
- 5. Si está trabajando en placa posterior de unidad de disco, y no ha extraído los tornillos del lado inferior durante la instalación, debe extraer el sistema de los rieles. También debe extraer los conjuntos de rieles para acceder a los tornillos de montaje inferior en el lateral del sistema. Si ha quitado los tornillos laterales inferiores durante la instalación, puede prestar servicio al sistema mientras permanece en los rieles.
- 6. Si está trabajando en placa posterior del sistema, la recomendación es extraer el sistema de los rieles.
- 7. Si necesitar extraer el sistema de los rieles, utilice una herramienta de elevación o busque ayuda de una segunda persona. Si no está disponible una segunda persona, también puede hacer que el sistema sea más ligero realizando los pasos siguientes:
	- a. Extraer las fuentes de alimentación. Si desea más instrucciones, consulte ["Extracción de una fuente](#page-67-0) [de alimentación de 8348-21C" en la página 52.](#page-67-0)
	- b. Etiquetar y extraer las unidades frontales, realizando un seguimiento de sus ubicaciones. Si desea más instrucciones, consulte ["Extracción de una unidad frontal en 8348-21C" en la página 3.](#page-18-0)

## **Colocación de un sistema 8348-21C en la posición operativa**

Aprenda a colocar un sistema IBM Power System S812LC (8348-21C) en la posición operativa.

#### **Antes de empezar**

Al colocar el sistema en la posición operativa, asegúrese de que los cables de la parte posterior del sistema no quedan atrapados ni enredados cuando empuje la unidad del sistema hacia dentro del bastidor.

### <span id="page-134-0"></span>**Procedimiento**

- 1. Si ha extraído las sujeciones de los rieles del lado del sistema, vuelva a fijarlas. Quite los tornillos que fijan las sujeciones de los rieles al sistema.
- 2. Si ha extraído el sistema de los rieles, vuelva a unir el sistema a los rieles. En función del peso del sistema, serán necesarias dos personas para levantar el sistema, transportarlo y volverlo a poner en el bastidor.
- 3. Si ha extraído las fuentes de alimentación, vuélvalas a colocar. Si desea más instrucciones, consulte ["Sustitución de una fuente de alimentación en 8348-21C" en la página 53.](#page-68-0)
- 4. Si ha extraído las unidades frontales, vuélvalas a colocar en sus ubicaciones correctas. Si desea más instrucciones, consulte ["Sustitución de una unidad frontal en 8348-21C" en la página 5.](#page-20-0)
- 5. Libere los pestillos de seguridad del riel **(A)** estirándolos hacia arriba, tal como se indica en Figura 119, después, empuje el sistema para que quede totalmente dentro del bastidor.

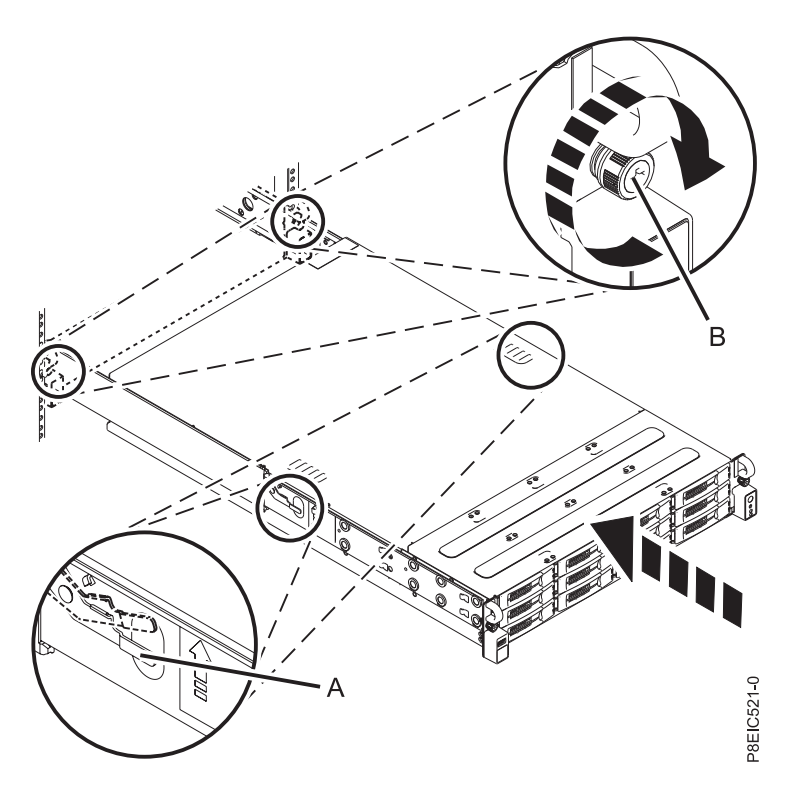

*Figura 119. Colocación del sistema en la posición operativa*

6. Fije los dos tornillos frontales **(B)** para unir el sistema al bastidor.

## **Extracción de la cubierta de acceso de servicio de un sistema 8348-21C**

Aprenda a extraer la cubierta de acceso de servicio de un sistema IBM Power System S812LC (8348-21C).

### **Antes de empezar**

Compruebe que los enchufes de alimentación se han quitado de las fuentes de alimentación.

### **Procedimiento**

1. En la parte posterior del sistema, afloje el tornillo de la cubierta **(A)** que fija la cubierta al chasis. Consulte la Figura [120 en la página 120.](#page-135-0)

<span id="page-135-0"></span>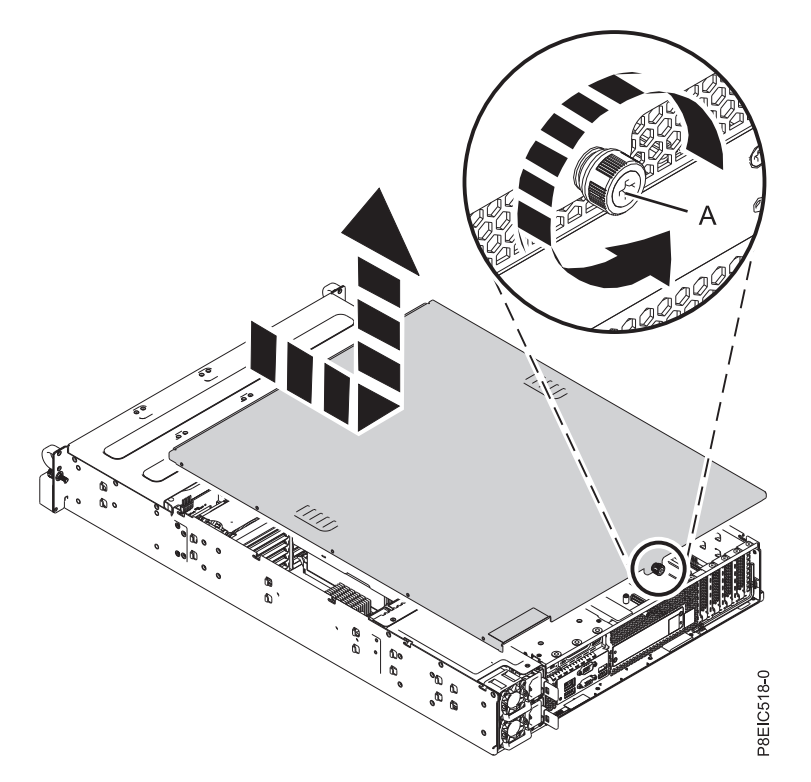

*Figura 120. Extracción de la cubierta de servicio*

2. Deslice la cubierta hacia la parte posterior de la unidad del sistema. Cuando la parte frontal de la cubierta de acceso de servicio deje al descubierto el borde superior del marco, levante la cubierta y quítela de la unidad del sistema.

**Atención:** Para obtener una refrigeración y una circulación de aire correctas, vuelva a colocar la cubierta antes de encender el sistema.

## **Instalación de la cubierta de acceso de servicio en un sistema 8348-21C**

Aprenda a instalar la cubierta de acceso de servicio en un sistema IBM Power System S812LC (8348-21C) montado en bastidor.

### **Acerca de esta tarea**

**Atención:** Por motivos de seguridad, circulación del aire y rendimiento térmico, la cubierta de acceso de servicio debe estar instalado y totalmente encajado antes de encender el sistema.

#### **Procedimiento**

- 1. Coloque la cubierta en la unidad del sistema de forma que las patillas de alineación en la cubierta queden alineadas en las ranuras del chasis. Deslice la cubierta hacia delante. Consulte la [Figura](#page-136-0) 121 en [la página 121.](#page-136-0)
- 2. Cierre la cubierta con el tornillo de la cubierta **(A)**. Consulte la Figura [121 en la página 121.](#page-136-0)

<span id="page-136-0"></span>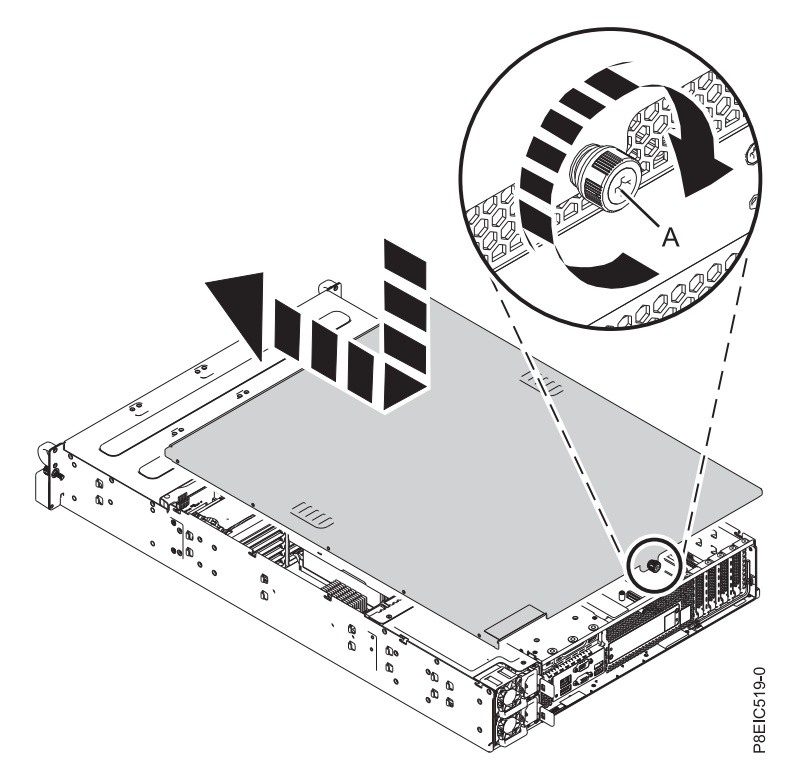

*Figura 121. Sustitución de la cubierta del servicio*

## **Extracción del deflector del procesador de un sistema 8348-21C**

Aprenda a extraer el deflector del procesador de un sistema IBM Power System S812LC (8348-21C).

### **Procedimiento**

Extraiga el deflector del procesador tal como se indica en Figura [122 en la página 122.](#page-137-0)

<span id="page-137-0"></span>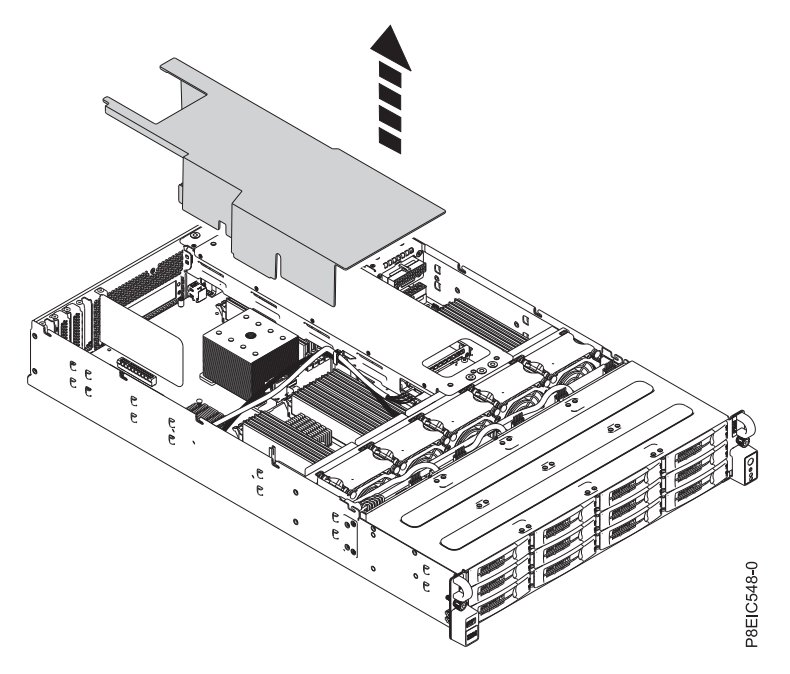

*Figura 122. Extracción del deflector del procesador*

## **Sustitución del deflector del procesador en un sistema 8348-21C**

Aprenda a sustituir el deflector de procesador en un sistema IBM Power System S812LC (8348-21C).

### **Procedimiento**

1. Coloque el cable de señal de unidad y el cable de alimentación de unidad a través de la ranura del cable **(A)** en el deflector, tal como se indica en Figura [123 en la página 123.](#page-138-0)

<span id="page-138-0"></span>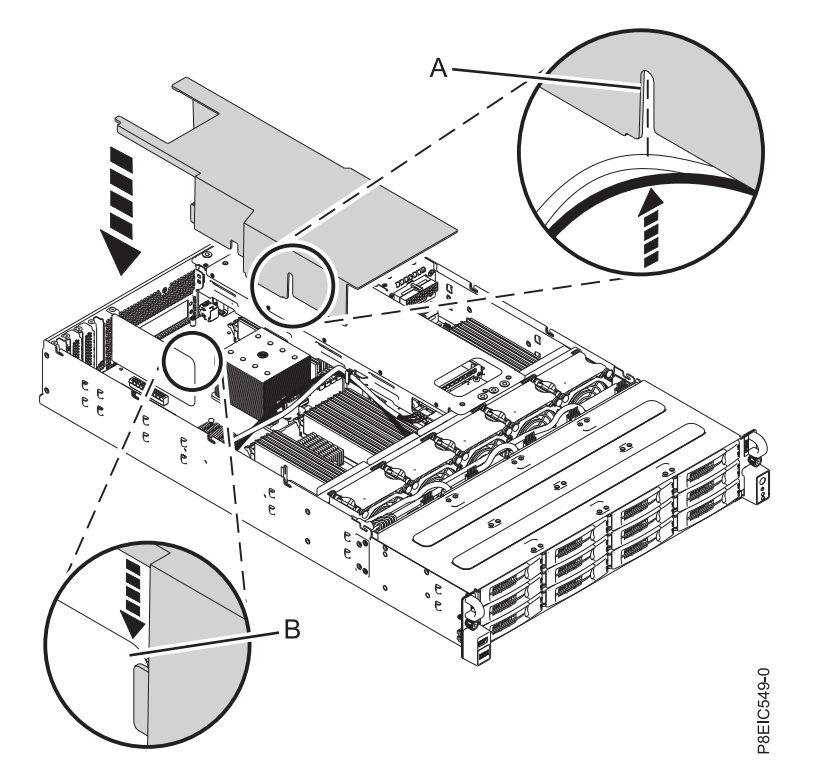

*Figura 123. Sustitución del deflector de procesador.* Coloque el cable de señal de unidad y el cable de alimentación de unidad a través de **(A)**; alinee el separador de aire en **(B)**.

- 2. Alinee el separador de aire **(B)** en la ranura de división de aire en el deflector, tal como se muestra en Figura 123.
- 3. Presione con cuidado el deflector para que quede por completo en el sistema.

# **Procedimientos adicionales**

## <span id="page-140-0"></span>**Obtención de arreglos del firmware para adaptadores de E/S de proveedores utilizando el sitio web del proveedor**

Información sobre cómo obtener arreglos del firmware del adaptador de E/S de proveedores utilizando el sitio web del proveedor.

### **Acerca de esta tarea**

Para obtener arreglos para el firmware del adaptador de E/S de proveedores, siga estos pasos:

### **Procedimiento**

- 1. Vaya al sitio web del proveedor de su adaptador de E/S que encontrará en Tabla 2.
- 2. Siga las instrucciones que aparecen por pantalla para descargar e instalar los arreglos del firmware del adaptador de E/S para su sistema.

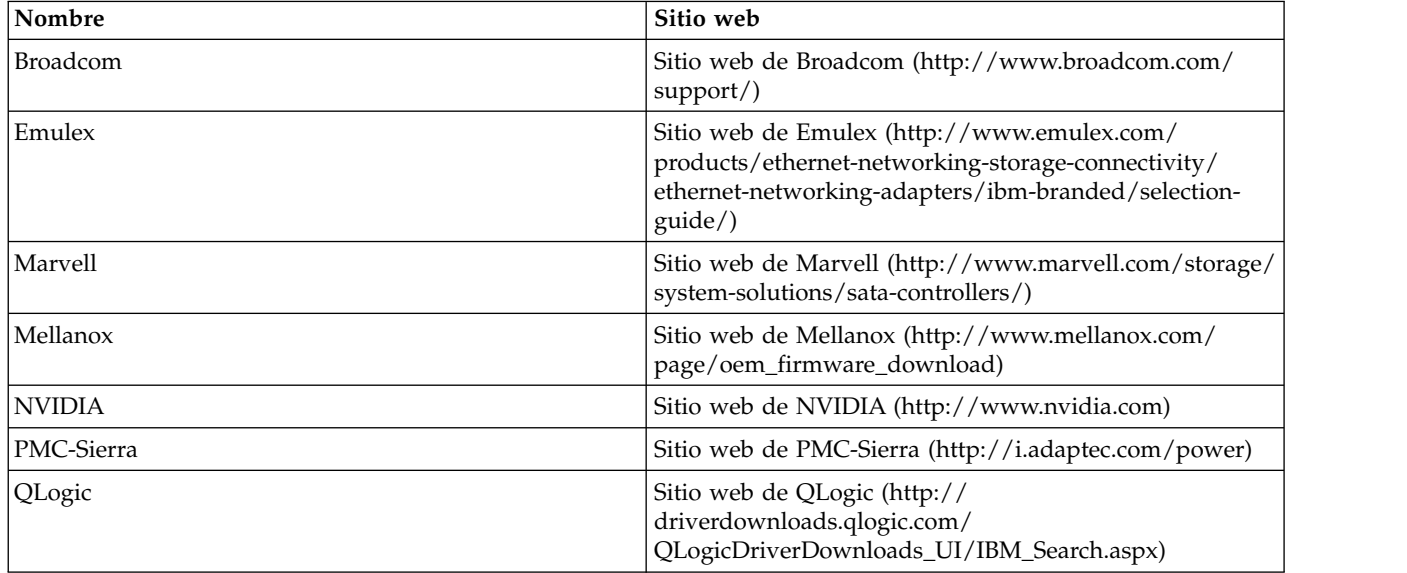

*Tabla 2. Sitios web de proveedores*

# **Avisos**

Esta información se ha desarrollado para productos y servicios ofrecidos en EE.UU.

Es posible que IBM no ofrezca en otros países los productos, servicios o características descritos en este documento. Solicite información al representante local de IBM acerca de los productos y servicios disponibles actualmente en su zona. Cualquier referencia a un producto, programa o servicio de IBM no pretende afirmar ni implicar que sólo pueda utilizarse ese producto, programa o servicio de IBM. En su lugar, se puede utilizar cualquier producto, programa o servicio funcionalmente equivalente que no infrinja los derechos de propiedad intelectual de IBM. No obstante, es responsabilidad del usuario evaluar y verificar el funcionamiento de cualquier producto, programa o servicio que no sea de IBM.

IBM puede tener patentes o solicitudes de patente pendientes de aprobación que cubran los temas descritos en este documento. La posesión de este documento no le confiere ninguna licencia sobre dichas patentes. Puede enviar consultas sobre licencias, por escrito, a:

*IBM Director of Licensing IBM Corporation North Castle Drive, MD-NC119 Armonk, NY 10504-1785 EE.UU.*

INTERNATIONAL BUSINESS MACHINES CORPORATION PROPORCIONA ESTA PUBLICACIÓN "TAL CUAL" SIN GARANTÍAS DE NINGUNA CLASE, SEAN EXPRESAS O IMPLÍCITAS, INCLUYENDO, AUNQUE SIN LIMITARSE A ELLAS, LAS GARANTÍAS IMPLÍCITAS DE NO INFRACCIÓN, COMERCIABILIDAD O IDONEIDAD PARA UNA FINALIDAD CONCRETA. Algunas jurisdicciones no contemplan la declaración de limitación de responsabilidad, ni implícitas ni explícitas, en determinadas transacciones, por lo que cabe la posibilidad de que esta declaración no sea aplicable en su caso.

Esta información puede contener imprecisiones técnicas o errores tipográficos. La información incluida en este documento está sujeta a cambios periódicos, que se incorporarán en nuevas ediciones de la publicación. IBM puede efectuar mejoras y/o cambios en el producto(s) y/o el programa(s) descritos en esta publicación en cualquier momento y sin previo aviso.

Cualquier referencia hecha en esta información a sitios web que no sean de IBM se proporciona únicamente para su comodidad y no debe considerarse en modo alguno como promoción de dichos sitios web. Los materiales de estos sitios web no forman parte de los materiales de IBM para este producto y el uso que se haga de estos sitios web es de la entera responsabilidad del usuario.

IBM puede utilizar o distribuir la información que se le suministre de cualquier modo que considere adecuado sin incurrir por ello en ninguna obligación con el remitente.

Los ejemplos de datos de rendimiento y de clientes citados se presentan solamente a efectos ilustrativos. Los resultados reales de rendimiento pueden variar en función de configuraciones específicas y condiciones de operación.

La información concerniente a productos que no sean de IBM se ha obtenido de los suministradores de dichos productos, de sus anuncios publicados o de otras fuentes de información pública disponibles. IBM no ha probado estos productos y no puede confirmar la exactitud del rendimiento, la compatibilidad o cualquier otra afirmación relacionada con productos que no son de IBM. Las consultas acerca de las prestaciones de los productos que no sean de IBM deben dirigirse a las personas que los suministran.

Las declaraciones relacionadas con las futuras directrices o intenciones de IBM están sujetas a cambios o a su retirada sin previo aviso y sólo representan metas u objetivos.

Todos los precios IBM que se muestran son precios de venta al público sugeridos por IBM, son actuales y están sujetos a cambios sin previo aviso. Los precios de los distribuidores pueden variar.

Esta documentación se suministra sólo a efectos de planificación. La información que aquí se incluye está sujeta a cambios antes de que los productos descritos estén disponibles.

Esta información contiene ejemplos de datos e informes utilizados en operaciones comerciales diarias. Para ilustrarlas de la forma más completa posible, los ejemplos incluyen nombres de personas, empresas, marcas y productos. Todos estos nombres son ficticios y cualquier similitud con nombres reales de personas o empresas es mera coincidencia.

Si está viendo esta información en copia software, es posible que las fotografías y las ilustraciones en color no aparezcan.

Los gráficos y especificaciones contenidos aquí no deben reproducirse total ni parcialmente sin el permiso escrito de IBM.

IBM ha preparado esta información para que se utilice con las máquinas especificadas indicadas. IBM no garantiza que sea adecuada para ningún otro propósito.

Los sistemas informáticos de IBM contienen mecanismos diseñados para reducir la posibilidad de que haya una alteración o pérdida de datos sin detectar. Sin embargo, este riesgo no se puede descartar. Los usuarios que experimentan cortes energéticos no planificados, anomalías del sistema, fluctuaciones o interrupciones de alimentación o averías de componentes, deben verificar la exactitud de las operaciones realizadas y de los datos guardados o transmitidos por el sistema en el momento más aproximado posible de producirse el corte o la anomalía. Además, los usuarios deben establecer procedimientos para garantizar que existe una verificación de datos independiente antes de fiarse de esos datos en las operaciones críticas o confidenciales. Los usuarios deben visitar periódicamente los sitios web de soporte de IBM para comprobar si hay información actualizada y arreglos que deban aplicarse al sistema y al software relacionado.

### **Declaración de homologación**

Es posible que este producto no esté certificado para la conexión a través de algún medio, sea cual sea, a las interfaces de las redes públicas de telecomunicaciones. Es posible que la ley requiera más certificación antes de realizar una conexión de ese estilo. Si tiene alguna consulta, póngase en contacto con un representante o distribuidor de IBM.

## **Funciones de accesibilidad para servidores IBM Power Systems**

Las funciones de accesibilidad ayudan a los usuarios con discapacidades como, por ejemplo, movilidad restringida o visión limitada, a la hora de utilizar el contenido de las tecnologías de la información de forma correcta.

#### **Visión general**

Los servidores IBM Power Systems incluyen estas funciones de accesibilidad principales:

- v Funcionamiento solo con teclado
- Operaciones que utilizan un lector de pantalla

Los servidores IBM Power Systems utilizan el estándar W3C más reciente, [WAI-ARIA 1.0](http://www.w3.org/TR/wai-aria/) [\(www.w3.org/TR/wai-aria/\)](http://www.w3.org/TR/wai-aria/), con el fin de garantizar la conformidad con la [US Section 508](http://www.access-board.gov/guidelines-and-standards/communications-and-it/about-the-section-508-standards/section-508-standards)
[\(www.access-board.gov/guidelines-and-standards/communications-and-it/about-the-section-508](http://www.access-board.gov/guidelines-and-standards/communications-and-it/about-the-section-508-standards/section-508-standards) [standards/section-508-standards\)](http://www.access-board.gov/guidelines-and-standards/communications-and-it/about-the-section-508-standards/section-508-standards) y las directrices [Web Content Accessibility Guidelines \(WCAG\) 2.0](http://www.w3.org/TR/WCAG20/) [\(www.w3.org/TR/WCAG20/\)](http://www.w3.org/TR/WCAG20/). Para aprovechar les funciones de accesibilidad, utilice la versión más reciente del su lector de pantalla y el navegador web más reciente que admitan los servidores IBM Power Systems.

La documentación en línea de productos de servidores IBM Power Systems de IBM Knowledge Center está habilitada para las funciones de accesibilidad. Las funciones de accesibilidad de IBM Knowledge Center se describen en la [Sección de accesibilidad de la ayuda de IBM Knowledge Center](http://www.ibm.com/support/knowledgecenter/doc/kc_help.html#accessibility) [\(www.ibm.com/support/knowledgecenter/doc/kc\\_help.html#accessibility\)](http://www.ibm.com/support/knowledgecenter/doc/kc_help.html#accessibility).

## **Navegación con teclado**

Este producto utiliza las teclas de navegación estándar.

### **Información sobre la interfaz**

Las interfaces de usuario de los servidores IBM Power Systems no disponen de contenido que parpadee entre 2 y 55 veces por segundo.

La interfaz de usuario de web de los servidores IBM Power Systems se basan en hojas de estilo en cascada para representar el contenido correctamente y para ofrecer una experiencia útil. La aplicación proporciona una forma equivalente para que los usuarios con visión reducida utilicen los valores de visualización del sistema, incluida la modalidad de alto contraste. Puede controlar la medida de la letra mediante los valores del dispositivo o del navegador web.

La interfaz de usuario de los servidores IBM Power Systems incluye puntos de referencia de navegación WAI-ARIA que se pueden utilizar para navegar de forma rápida a áreas funcionales de la aplicación.

#### **Software de proveedores**

Los servidores IBM Power Systems incluyen software de determinados proveedores que no está cubierto en el acuerdo de licencia de IBM. IBM no se hace responsable de las funciones de accesibilidad de estos productos. Póngase en contacto con el proveedor si necesita información sobre la accesibilidad en estos productos.

#### **Información relacionada con la accesibilidad**

Además del centro de atención al cliente de IBM y de los sitios web de ayuda técnica, IBM dispone de un servicio telefónico de teletipo para que las personas sordas o con dificultades auditivas puedan acceder a los servicios de ventas y soporte técnico:

Servicio TTY 800-IBM-3383 (800-426-3383) (en Norteamérica)

Para obtener más información sobre el compromiso de IBM en cuanto a la accesibilidad, consulte [IBM](http://www.ibm.com/able) [Accessibility](http://www.ibm.com/able) (Accesibilidad de IBM - [www.ibm.com/able\)](http://www.ibm.com/able).

# **Consideraciones de la política de privacidad**

Los productos de IBM Software, incluido el software como soluciones de servicio, ("Ofertas de software") pueden utilizar cookies u otras tecnologías para recopilar información de uso del producto, para ayudar a mejorar la experiencia del usuario final, para adaptar las interacciones con el usuario final o para otros fines. En la mayoría de los casos, las Ofertas de software no recopilan información de identificación personal. Algunas de nuestras ofertas de software pueden ayudarle a recopilar información de

identificación personal. Si esta Oferta de software utiliza cookies para recopilar información de identificación personal, a continuación se describe información específica sobre la utilización de cookies por parte de esta oferta.

Esta Oferta de software no utiliza cookies u otras tecnologías para recopilar información de identificación personal.

Si las configuraciones desplegadas para esta oferta de software le ofrecen como cliente la posibilidad de recopilar información de identificación personal de los usuarios finales mediante cookies y otras tecnologías, debe buscar asesoramiento jurídico sobre la legislación aplicable a esa recopilación de datos, que incluye cualquier requisito de aviso y consentimiento.

Para obtener más información sobre el uso de las diversas tecnologías, incluidas las cookies, para estos fines, consulte la política de privacidad de IBM en<http://www.ibm.com/privacy>y la declaración de privacidad en línea de IBM en<http://www.ibm.com/privacy/details>la sección "Cookies, Web Beacons and Other Technologies" e "IBM Software Products and Software-as-a-Service Privacy Statement" en [http://www.ibm.com/software/info/product-privacy.](http://www.ibm.com/software/info/product-privacy)

# **Marcas registradas**

IBM, el logotipo de IBM e ibm.com son marcas registradas o marcas comerciales registradas de International Business Machines Corp., registradas en muchas jurisdicciones todo el mundo. Otros nombres de productos y servicios pueden ser marcas registradas de IBM u otras compañías. En la página web [Copyright and trademark information](http://www.ibm.com/legal/copytrade.shtml) en www.ibm.com/legal/copytrade.shtml encontrará una lista actual de las marcas registradas de IBM.

Intel, el logotipo de Intel, Intel Inside, el logotipo de Intel Inside, Intel Centrino, el logotipo de Intel Centrino, Celeron, Intel Xeon, Intel SpeedStep, Itanium y Pentium son marcas registradas o marcas comerciales registradas de Intel Corporation o sus filiales en los Estados Unidos y otros países.

Linux es una marca registrada de Linus Torvalds en los Estados Unidos y/o en otros países.

Red Hat, el logotipo "Shadow Man" de Red Hat y todas las marcas registradas y los logotipos basados en Red Hat son marcas registradas o marcas comerciales registradas de Red Hat, Inc., en los Estados Unidos y otros países.

# **Avisos de emisiones electrónicas**

Cuando conecte un monitor al equipo debe utilizar el cable de monitor correspondiente y los dispositivos para la eliminación de interferencias suministrado por su fabricante.

# **Avisos para la Clase A**

Las siguientes declaraciones de Clase A se aplican a los servidores de IBM que contienen el procesador POWER8 y sus características a menos que se designe como de Clase B de compatibilidad electromagnética (EMC) en la información de características.

# **Declaración de la comisión FCC (Federal Communications Commission)**

**Nota:** Este equipo ha sido probado y cumple con los límites establecidos para un dispositivo digital de Clase A, en conformidad con la Sección 15 de las normas de la FCC. Estos límites están diseñados para ofrecer una protección adecuada contra interferencias nocivas cuando el equipo se utiliza en un entorno comercial. Este equipo genera, utiliza y puede irradiar energía de frecuencia de radio y, si no se instala y utiliza de acuerdo con el manual de instrucciones, puede provocar interferencias perjudiciales para las comunicaciones de radio. El funcionamiento de este equipo en una zona residencial podría provocar interferencias perjudiciales, en cuyo caso el usuario deberá corregir las interferencias por su cuenta.

Se deben utilizar cables y conectores debidamente protegidos y con conexión a tierra a fin de satisfacer los límites de emisión de la FCC. IBM no se hace responsable de las interferencias de radio o televisión causadas por el uso de cables y conectores que no sean los recomendados, ni de las derivadas de cambios o modificaciones no autorizados que se realicen en este equipo. Los cambios o modificaciones no autorizados pueden anular la autorización del usuario sobre el uso del equipo.

Este dispositivo cumple con la Sección 15 de las reglas de la FCC. El funcionamiento está sujeto a los dos condiciones siguientes: (1) este dispositivo no puede causar interferencias perjudiciales y (2) este dispositivo debe aceptar las interferencias recibidas, incluidas las interferencias que puedan causar un funcionamiento no deseado.

# **Declaración de conformidad de Industry Canada**

CAN ICES-3 (A)/NMB-3(A)

## **Declaración de conformidad de la Comunidad Europea**

Este producto cumple los requisitos de protección de la Directiva del Consejo de la UE 2014/30/EU sobre la equiparación de las leyes de los Estados Miembros en relación a la compatibilidad electromagnética. IBM declina toda responsabilidad derivada del incumplimiento de los requisitos de protección resultante de una modificación no recomendada del producto, incluida la instalación de tarjetas de opciones que no son de IBM.

Contacto en la Comunidad Europea: IBM Deutschland GmbH Technical Regulations, Abteilung M456 IBM-Allee 1, 71139 Ehningen, Alemania Tel: +49 800 225 5426 Correo electrónico: halloibm@de.ibm.com

**Aviso:** Este es un producto de Clase A. En un entorno residencial, este producto puede causar interferencias en las comunicaciones por radio, en cuyo caso puede exigirse al usuario que tome las medidas oportunas.

## **Declaración del VCCI - Japón**

#### この装置は、クラスA 情報技術装置です。この装置を家庭環境で使用すると電波妨害 を引き起こすことがあります。この場合には使用者が適切な対策を講ずるよう要求され ることがあります。 VCCI-A

Este es un resumen de la declaración del VCCI en japonés del recuadro anterior:

Este es un producto de Clase A basado en el estándar del consejo VCCI. Si este equipo se utiliza en un entorno residencial, puede causar interferencias en las comunicaciones por radio, en cuyo caso puede exigirse al usuario que tome las medidas oportunas.

# **Declaración de JEITA (Japan Electronics and Information Technology Industries Association)**

Esta declaración explica el cumplimiento de la potencia eléctrica del producto JIS C 61000-3-2 de Japón.

-社)電子情報技術産業協会 高調波電流抑制対策実施 要領に基づく定格入力電力値: Knowledge Centerの各製品の 仕様ページ参照

Esta sentencia explica la declaración de JEITA (Japan Electronics and Information Technology Industries Association) para productos de 20 A, o menos, por fase.

高調波電流規格 JIS C 61000-3-2 適合品

Esta sentencia explica la declaración de JEITA para productos de más de 20 A, fase única.

高調波電流規格 JIS C 61000-3-2 準用品 「高圧又は特別高圧で受電する需要家の高調波抑制対 対象機器(高調波発生機器)です。 (単相、PFC回路付) 6 0

Esta sentencia explica la declaración de JEITA para productos de más de 20 A por fase, trifásico.

高調波雷流規格 JIS C 61000-3-2 進用品 「高圧又は特別高圧で受電する需要家の高調波抑制対 lt. ~」対象機器(高調波発生機器)です。 : 5 (3相、PFC回路付) ・換算係数 : 0

**Declaración sobre interferencias electromagnéticas (EMI) - República Popular de China**

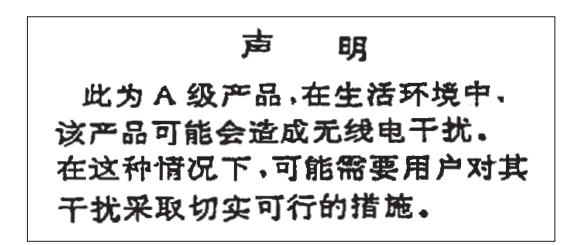

Declaración: este es un producto de Clase A. En un entorno residencial, este producto puede causar interferencias en las comunicaciones por radio, en cuyo caso puede exigirse al usuario que tome las medidas oportunas.

## **Declaración sobre interferencias electromagnéticas (EMI) - Taiwán**

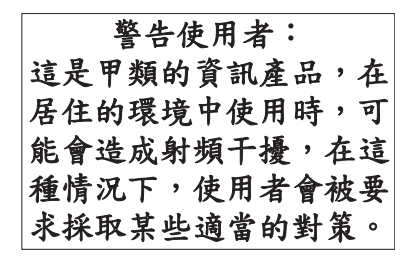

Este es un resumen de la declaración anterior sobre EMI en Taiwán.

Aviso: este es un producto de Clase A. En un entorno residencial, este producto puede causar interferencias en las comunicaciones por radio, en cuyo caso puede exigirse al usuario que tome las medidas oportunas.

#### **Información de contacto para IBM Taiwan:**

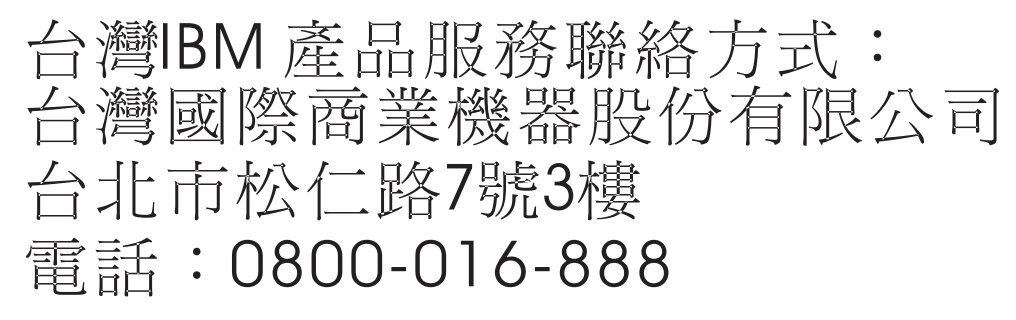

## **Declaración sobre interferencias electromagnéticas (EMI) - Corea**

# 이 기기는 업무용(A급)으로 전자파적합기기로 서 판매자 또는 사용자는 이 점을 주의하시기 바라며, 가정외의 지역에서 사용하는 것을 목 적으로 합니다.

#### **Declaración de conformidad de Alemania**

#### **Deutschsprachiger EU Hinweis: Hinweis für Geräte der Klasse A EU-Richtlinie zur Elektromagnetischen Verträglichkeit**

Dieses Produkt entspricht den Schutzanforderungen der EU-Richtlinie 2014/30/EU zur Angleichung der Rechtsvorschriften über die elektromagnetische Verträglichkeit in den EU-Mitgliedsstaatenund hält die Grenzwerte der EN 55022 / EN 55032 Klasse A ein.

Um dieses sicherzustellen, sind die Geräte wie in den Handbüchern beschrieben zu installieren und zu betreiben. Des Weiteren dürfen auch nur von der IBM empfohlene Kabel angeschlossen werden. IBM übernimmt keine Verantwortung für die Einhaltung der Schutzanforderungen, wenn das Produkt ohne Zustimmung von IBM verändert bzw. wenn Erweiterungskomponenten von Fremdherstellern ohne Empfehlung von IBM gesteckt/eingebaut werden.

EN 55022 / EN 55032 Klasse A Geräte müssen mit folgendem Warnhinweis versehen werden: "Warnung: Dieses ist eine Einrichtung der Klasse A. Diese Einrichtung kann im Wohnbereich Funk-Störungen verursachen; in diesem Fall kann vom Betreiber verlangt werden, angemessene Maßnahmen zu ergreifen und dafür aufzukommen."

#### **Deutschland: Einhaltung des Gesetzes über die elektromagnetische Verträglichkeit von Geräten**

Dieses Produkt entspricht dem "Gesetz über die elektromagnetische Verträglichkeit von Geräten (EMVG)". Dies ist die Umsetzung der EU-Richtlinie 2014/30/EU in der Bundesrepublik Deutschland.

#### **Zulassungsbescheinigung laut dem Deutschen Gesetz über die elektromagnetische Verträglichkeit von Geräten (EMVG) (bzw. der EMC Richtlinie 2014/30/EU) für Geräte der Klasse A**

Dieses Gerät ist berechtigt, in Übereinstimmung mit dem Deutschen EMVG das EG-Konformitätszeichen - CE - zu führen.

Verantwortlich für die Einhaltung der EMV Vorschriften ist der Hersteller: International Business Machines Corp. New Orchard Road Armonk, New York 10504 Tel: 914-499-1900

Der verantwortliche Ansprechpartner des Herstellers in der EU ist: IBM Deutschland GmbH Technical Relations Europe, Abteilung M456 IBM-Allee 1, 71139 Ehningen, Alemania Tel: +49 (0) 800 225 5426 email: HalloIBM@de.ibm.com

**134** Servicing the 8348-21C

Generelle Informationen:

**Das Gerät erfüllt die Schutzanforderungen nach EN 55024 und EN 55022 / EN 55032 Klasse A.**

## **Declaración sobre interferencias electromagnéticas (EMI) - Rusia**

ВНИМАНИЕ! Настоящее изделие относится к классу А. В жилых помещениях оно может создавать радиопомехи, для снижения которых необходимы дополнительные меры

# **Avisos de Clase B**

Las siguientes declaraciones de la Clase B se aplican a características diseñadas como de Clase B de compatibilidad electromagnética (EMC) en la información de instalación de características.

# **Declaración de la comisión FCC (Federal Communications Commission)**

Este equipo se ha probado y se ha declarado conforme con los límites para un dispositivo digital de Clase B, de acuerdo con la Sección 15 de las Reglas de la FCC. Estos límites están diseñados para proporcionar una protección razonable frente a interferencias perjudiciales en una instalación residencial.

Este equipo genera, utiliza y puede irradiar energía de radiofrecuencia y, si no se instala y utiliza de acuerdo con las instrucciones, puede causar interferencias perjudiciales en las comunicaciones de radio. Sin embargo, no hay ninguna garantía de que no se produzcan interferencias en una instalación determinada.

Si este equipo produce interferencias perjudiciales en la recepción de radio o televisión, lo cual se puede determinar apagando y encendiendo el equipo, se aconseja al usuario que intente corregir las interferencias tomando una o varias de las siguientes medidas:

- Reoriente o reubique la antena receptora.
- v Aumente la separación entre el equipo y el receptor.
- v Conecte el equipo a una toma de alimentación de un circuito diferente del circuito al que está conectado el receptor.
- v Póngase en contacto con un representante de servicio o un concesionario autorizado de IBM para solicitar ayuda.

Se deben utilizar cables y conectores debidamente protegidos y con conexión a tierra a fin de satisfacer los límites de emisión de la FCC. Se pueden obtener los cables y conectores adecuados en los concesionarios autorizados de IBM. IBM no es responsable de las interferencias de radio o televisión producidas por modificaciones o cambios no autorizados realizados en este equipo. Los cambios o modificaciones no autorizados pueden anular la autorización del usuario para utilizar este equipo.

Este dispositivo cumple con la Sección 15 de las reglas de la FCC. El funcionamiento está sujeto a los dos condiciones siguientes: (1) este dispositivo no puede causar interferencias perjudiciales y (2) este dispositivo debe aceptar las interferencias recibidas, incluidas las interferencias que puedan causar un funcionamiento no deseado.

# **Declaración de conformidad de Industry Canada**

CAN ICES-3 (B)/NMB-3(B)

# **Declaración de conformidad de la Comunidad Europea**

Este producto cumple los requisitos de protección de la Directiva del Consejo de la UE 2014/30/EU sobre la equiparación de las leyes de los Estados Miembros en relación a la compatibilidad electromagnética. IBM declina toda responsabilidad derivada del incumplimiento de los requisitos de protección resultante de una modificación no recomendada del producto, incluida la instalación de tarjetas de opciones que no son de IBM.

Contacto en la Comunidad Europea: IBM Deutschland GmbH Technical Regulations, Abteilung M456 IBM-Allee 1, 71139 Ehningen, Alemania Tel: +49 800 225 5426 Correo electrónico: halloibm@de.ibm.com

## **Declaración del VCCI - Japón**

この装置は, クラスB情報技術装置です。この装置は, 家庭環境で使用 することを目的としていますが、この装置がラジオやテレビジョン受信機に 近接して使用されると,受信障害を引き起こすことがあります。  $VCCI-B$ 取扱説明書に従って正しい取り扱いをして下さい。

## **Declaración de JEITA (Japan Electronics and Information Technology Industries Association)**

Esta declaración explica el cumplimiento de la potencia eléctrica del producto JIS C 61000-3-2 de Japón.

社) 電子情報技術産業協会 高調波電流抑制対策実施 要領に基づく定格入力電力値: Knowledge Centerの各製品の 什様ページ参照

Esta sentencia explica la declaración de JEITA (Japan Electronics and Information Technology Industries Association) para productos de 20 A, o menos, por fase.

高調波電流規格 JIS C 61000-3-2 適合品

Esta sentencia explica la declaración de JEITA para productos de más de 20 A, fase única.

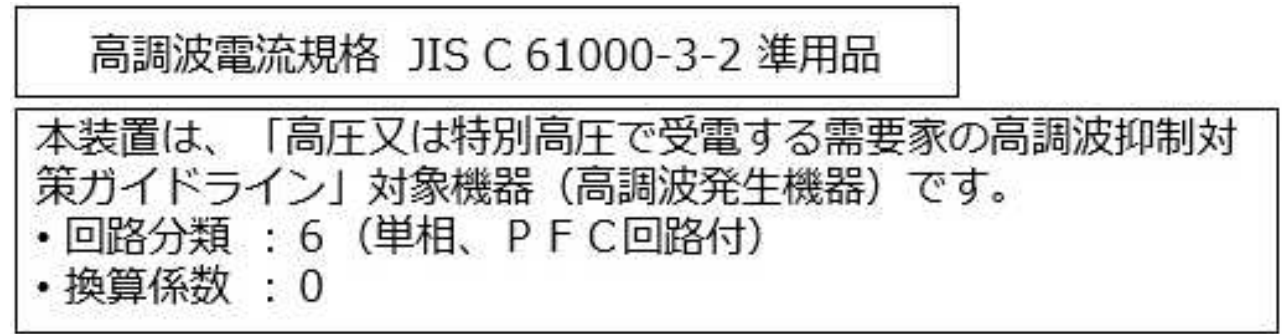

Esta sentencia explica la declaración de JEITA para productos de más de 20 A por fase, trifásico.

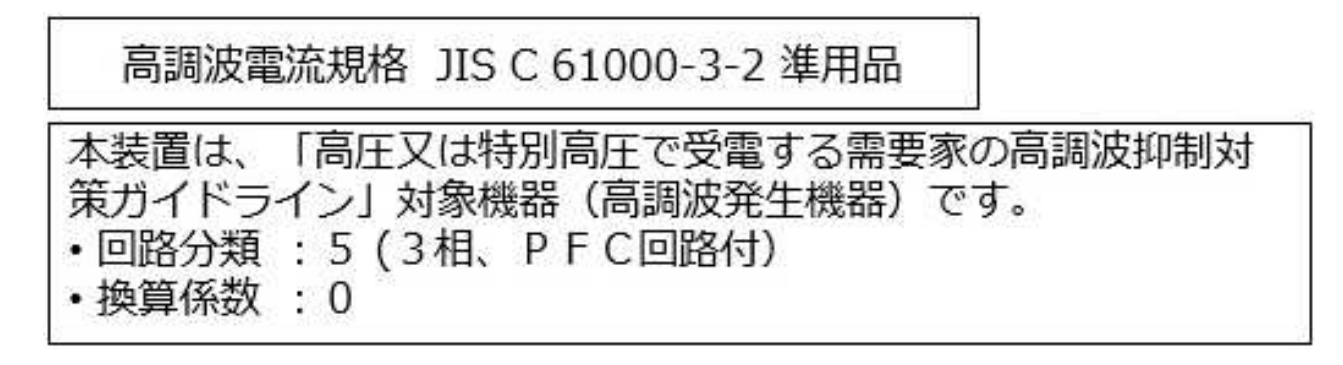

## **Información de contacto de IBM Taiwán**

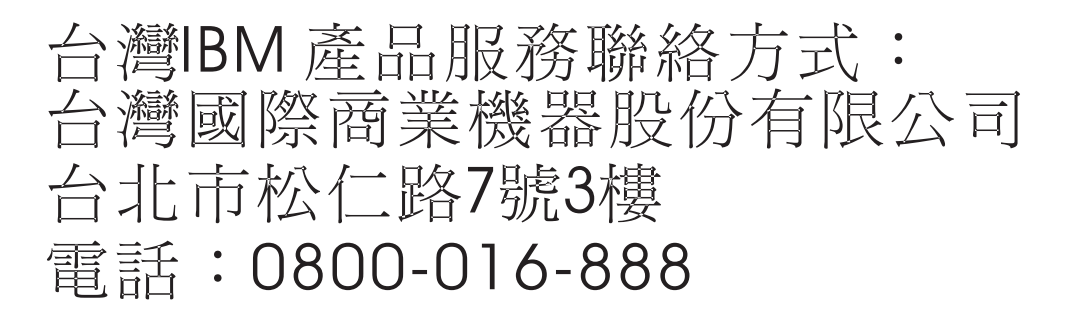

## **Declaración de conformidad de Alemania**

**Deutschsprachiger EU Hinweis: Hinweis für Geräte der Klasse B EU-Richtlinie zur Elektromagnetischen Verträglichkeit**

Dieses Produkt entspricht den Schutzanforderungen der EU-Richtlinie 2014/30/EU zur Angleichung der Rechtsvorschriften über die elektromagnetische Verträglichkeit in den EU-Mitgliedsstaatenund hält die Grenzwerte der EN 55022/ EN 55032 Klasse B ein.

Um dieses sicherzustellen, sind die Geräte wie in den Handbüchern beschrieben zu installieren und zu betreiben. Des Weiteren dürfen auch nur von der IBM empfohlene Kabel angeschlossen werden. IBM übernimmt keine Verantwortung für die Einhaltung der Schutzanforderungen, wenn das Produkt ohne Zustimmung von IBM verändert bzw. wenn Erweiterungskomponenten von Fremdherstellern ohne Empfehlung von IBM gesteckt/eingebaut werden.

**Deutschland: Einhaltung des Gesetzes über die elektromagnetische Verträglichkeit von Geräten**

Dieses Produkt entspricht dem "Gesetz über die elektromagnetische Verträglichkeit von Geräten (EMVG)". Dies ist die Umsetzung der EU-Richtlinie 2014/30/EU in der Bundesrepublik Deutschland.

#### **Zulassungsbescheinigung laut dem Deutschen Gesetz über die elektromagnetische Verträglichkeit von Geräten (EMVG) (bzw. der EMC Richtlinie 2014/30/EU) für Geräte der Klasse B**

Dieses Gerät ist berechtigt, in Übereinstimmung mit dem Deutschen EMVG das EG-Konformitätszeichen - CE - zu führen.

Verantwortlich für die Einhaltung der EMV Vorschriften ist der Hersteller: International Business Machines Corp. New Orchard Road Armonk, New York 10504 Tel: 914-499-1900

Der verantwortliche Ansprechpartner des Herstellers in der EU ist: IBM Deutschland GmbH Technical Relations Europe, Abteilung M456 IBM-Allee 1, 71139 Ehningen, Alemania Tel: +49 (0) 800 225 5426 email: HalloIBM@de.ibm.com

Generelle Informationen:

**Das Gerät erfüllt die Schutzanforderungen nach EN 55024 und EN 55022/ EN 55032 Klasse B.**

# **Términos y condiciones**

El permiso para utilizar estas publicaciones se otorga de acuerdo a los siguientes términos y condiciones.

**Aplicabilidad:** estos términos y condiciones son adicionales a los términos de uso del sitio web de IBM.

**Uso personal:** puede reproducir estas publicaciones para uso personal (no comercial) siempre y cuando incluya una copia de todos los avisos de derechos de autor. No puede distribuir ni visualizar estas publicaciones ni ninguna de sus partes, como tampoco elaborar trabajos que se deriven de ellas, sin el consentimiento explícito de IBM.

**Uso comercial:** puede reproducir, distribuir y visualizar estas publicaciones únicamente dentro de su empresa, siempre y cuando incluya una copia de todos los avisos de derechos de autor. No puede elaborar trabajos que se deriven de estas publicaciones, ni tampoco reproducir, distribuir ni visualizar estas publicaciones ni ninguna de sus partes fuera de su empresa, sin el consentimiento explícito de IBM.

**Derechos:** excepto cuando se concede explícitamente la autorización en este permiso, no se otorga ningún otro permiso, licencia ni derecho, ya sea explícito o implícito, sobre las publicaciones o la información, datos, software o cualquier otra propiedad intelectual contenida en ellas.

IBM se reserva el derecho de retirar los permisos aquí concedidos siempre que, según el parecer del fabricante, se utilicen las publicaciones en detrimento de sus intereses o cuando, también según el parecer de IBM, no se sigan debidamente las instrucciones anteriores.

No puede descargar, exportar ni reexportar esta información si no lo hace en plena conformidad con la legislación y normativa vigente, incluidas todas las leyes y normas de exportación de Estados Unidos.

IBM NO PROPORCIONA NINGUNA GARANTÍA SOBRE EL CONTENIDO DE ESTAS PUBLICACIONES. LAS PUBLICACIONES SE PROPORCIONAN "TAL CUAL", SIN GARANTÍA DE NINGUNA CLASE, YA SEA EXPLÍCITA O IMPLÍCITA, INCLUIDAS, PERO SIN LIMITARSE A ELLAS, LAS GARANTÍAS IMPLÍCITAS DE COMERCIALIZACIÓN, NO VULNERACIÓN E IDONEIDAD PARA UN FIN DETERMINADO.

# IBM®